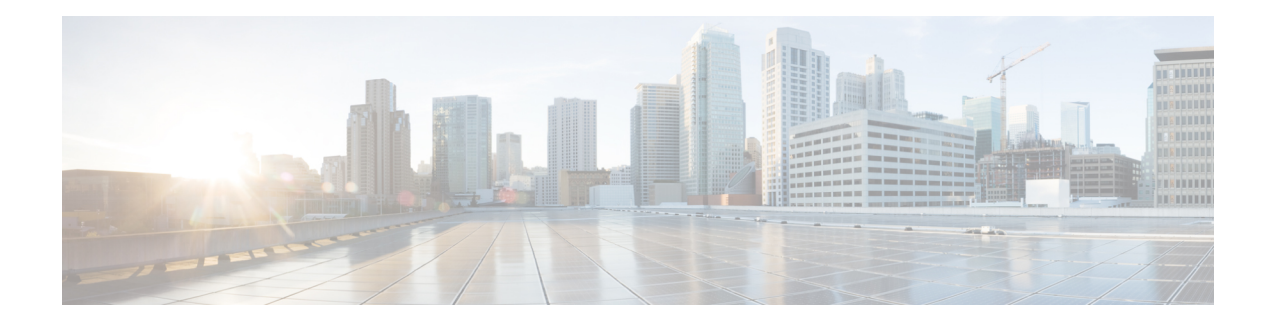

# **Implementing MPLS Traffic Engineering**

Multiprotocol Label Switching (MPLS) is a standards-based solution driven by the Internet Engineering Task Force (IETF) that was devised to convert the Internet and IP backbones from best-effort networks into business-class transport mediums.

MPLS, with its label switching capabilities, eliminates the need for an IP route look-up and creates a virtual circuit (VC) switching function, allowing enterprises the same performance on their IP-based network services as with those delivered over traditional networks such as Frame Relay or Asynchronous Transfer Mode (ATM).

MPLS traffic engineering (MPLS-TE) software enables an MPLS backbone to replicate and expand upon the TE capabilities of Layer 2 ATM and Frame Relay networks. MPLS is an integration of Layer 2 and Layer 3 technologies. By making traditional Layer 2 features available to Layer 3, MPLS enables traffic engineering. Thus, you can offer in a one-tier network what now can be achieved only by overlaying a Layer 3 network on a Layer 2 network.

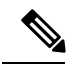

**Note** The LMP and GMPLS-NNI features are not supported on PRP hardware.

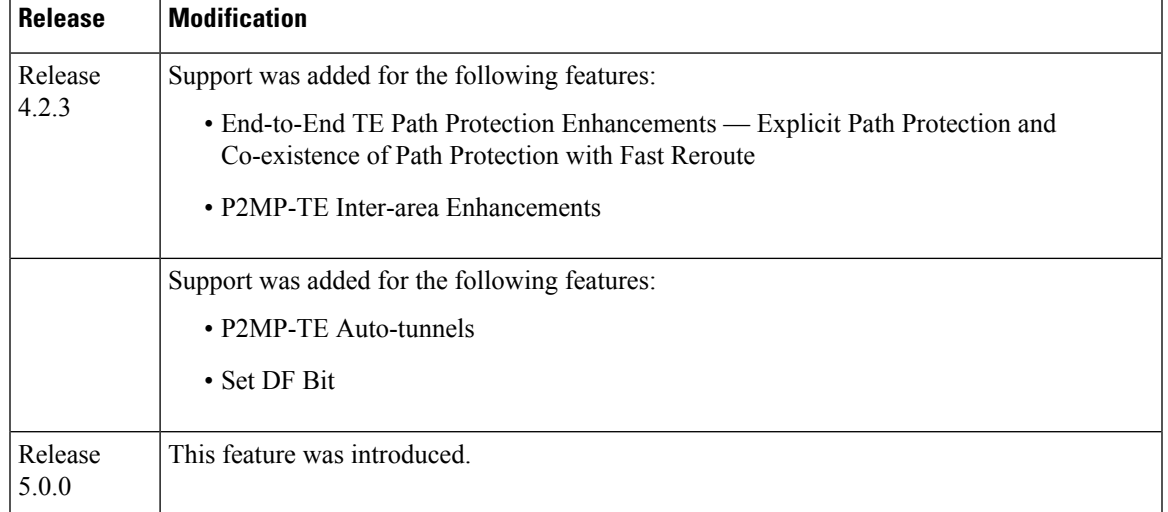

#### **Feature History for Implementing MPLS-TE**

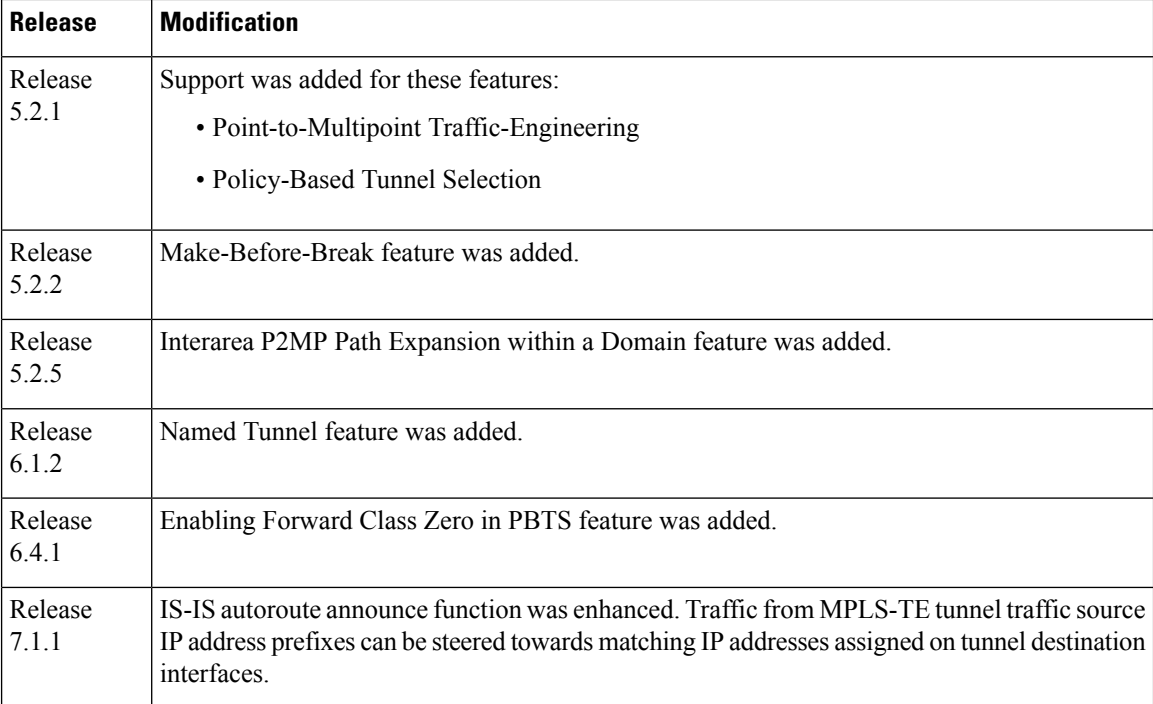

• Prerequisites for [Implementing](#page-1-0) Cisco MPLS Traffic Engineering, on page 2

- Information About [Implementing](#page-1-1) MPLS Traffic Engineering, on page 2
- How to Implement Traffic [Engineering,](#page-43-0) on page 44
- [Configuration](#page-121-0) Examples for Cisco MPLS-TE, on page 122
- Additional [References,](#page-140-0) on page 141

## <span id="page-1-0"></span>**Prerequisites forImplementingCiscoMPLSTraffic Engineering**

These prerequisites are required to implement MPLS TE:

- You must be in a user group associated with a task group that includes the proper task IDs. The command reference guides include the task IDs required for each command. If you suspect user group assignment is preventing you from using a command, contact your AAA administrator for assistance.
- Router that runs Cisco IOS XR software .
- Installed composite mini-image and the MPLS package, or a full composite image.
- IGP activated.
- To configure Point-to-Multipoint (P2MP)-TE, a base set of RSVP and TE configuration parameters on ingress, midpoint, and egress nodes in the MPLS network is required. In addition, Point-to-Point (P2P) parameters are required.

## <span id="page-1-1"></span>**Information About Implementing MPLS Traffic Engineering**

To implement MPLS-TE, you should understand these concepts:

## **Overview of MPLS Traffic Engineering**

MPLS-TE software enables an MPLS backbone to replicate and expand upon the traffic engineering capabilities of Layer 2 ATM and Frame Relay networks. MPLS is an integration of Layer 2 and Layer 3 technologies. By making traditional Layer 2 features available to Layer 3, MPLS enables traffic engineering. Thus, you can offer in a one-tier network what now can be achieved only by overlaying a Layer 3 network on a Layer 2 network.

MPLS-TE is essential for service provider and Internet service provider (ISP) backbones. Such backbones must support a high use of transmission capacity, and the networks must be very resilient so that they can withstand link or node failures. MPLS-TE provides an integrated approach to traffic engineering. With MPLS, traffic engineering capabilities are integrated into Layer 3, which optimizes the routing of IP traffic, given the constraints imposed by backbone capacity and topology.

#### **Related Topics**

[Configuring](#page-49-0) Forwarding over the MPLS-TE Tunnel , on page 50

## **Benefits of MPLS Traffic Engineering**

MPLS-TE enables ISPs to route network traffic to offer the best service to their users in terms of throughput and delay. By making the service provider more efficient, traffic engineering reduces the cost of the network.

Currently, some ISPs base their services on an overlay model. In the overlay model, transmission facilities are managed by Layer 2 switching. The routers see only a fully meshed virtual topology, making most destinations appear one hop away. If you use the explicit Layer 2 transit layer, you can precisely control how traffic uses available bandwidth. However, the overlay model has numerous disadvantages. MPLS-TE achieves the TE benefits of the overlay model without running a separate network and without a non-scalable, full mesh of router interconnects.

## **How MPLS-TE Works**

MPLS-TE automatically establishes and maintains label switched paths (LSPs) across the backbone by using RSVP. The path that an LSP uses is determined by the LSP resource requirements and network resources, such as bandwidth. Available resources are flooded by means of extensions to a link-state-based Interior Gateway Protocol (IGP).

MPLS-TE tunnels are calculated at the LSP headend router, based on a fit between the required and available resources (constraint-based routing). The IGP automatically routes the traffic to these LSPs.

Typically, a packet crossing the MPLS-TE backbone travels on a single LSP that connects the ingress point to the egress point. MPLS-TE is built on these mechanisms:

#### **Tunnel interfaces**

From a Layer 2 standpoint, an MPLS tunnel interface represents the headend of an LSP. It is configured with a set of resource requirements, such as bandwidth and media requirements, and priority. From a Layer 3 standpoint, an LSP tunnel interface is the headend of a unidirectional virtual link to the tunnel destination.

#### **MPLS-TE path calculation module**

This calculation module operates at the LSP headend. The module determines a path to use for an LSP. The path calculation uses a link-state database containing flooded topology and resource information.

#### **RSVP with TE extensions**

RSVP operates at each LSP hop and is used to signal and maintain LSPs based on the calculated path.

#### **MPLS-TE link management module**

This module operates at each LSP hop, performs link call admission on the RSVP signaling messages, and performs bookkeeping on topology and resource information to be flooded.

#### **Link-state IGP (Intermediate System-to-Intermediate System [IS-IS] or Open Shortest Path First [OSPF]—each with traffic engineering extensions)**

These IGPs are used to globally flood topology and resource information from the link management module.

#### **Enhancements to the shortest path first (SPF) calculation used by the link-state IGP (IS-IS or OSPF)**

The IGP automatically routes traffic to the appropriate LSP tunnel, based on tunnel destination. Static routes can also be used to direct traffic to LSP tunnels.

#### **Label switching forwarding**

This forwarding mechanism provides routers with a Layer 2-like ability to direct traffic across multiple hops of the LSP established by RSVP signaling.

One approach to engineering a backbone is to define a mesh of tunnels from every ingress device to every egress device. The MPLS-TE path calculation and signaling modules determine the path taken by the LSPs for these tunnels, subject to resource availability and the dynamic state of the network.

The IGP(operating at an ingress device) determines which traffic should go to which egress device, and steers that traffic into the tunnel from ingress to egress. A flow from an ingress device to an egress device might be so large that it cannot fit over a single link, so it cannot be carried by a single tunnel. In this case, multiple tunnels between a given ingress and egress can be configured, and the flow is distributed using load sharing among the tunnels.

GRE over MPLS-TE tunnel is not supported. Hence, you cannot carry GRE traffic over an LSP established for MPLS-TE tunnel using RSVP-TE. This restriction also applies to SR-TE tunnels. **Note**

#### **Related Topics**

Building [MPLS-TE](#page-43-1) Topology, on page 44 Creating an [MPLS-TE](#page-46-0) Tunnel, on page 47 Build [MPLS-TE](#page-121-1) Topology and Tunnels: Example, on page 122

## **MPLS Traffic Engineering**

Multiprotocol Label Switching (MPLS) is an Internet Engineering Task Force (IETF)-specified framework that provides efficient designation, routing, forwarding, and switching of traffic flows through the network.

TE is the process of adjusting bandwidth allocations to ensure that enough bandwidth is available for high-priority traffic.

In MPLS TE, the upstream router creates a network tunnel for a particular traffic stream and setsthe bandwidth available for that tunnel.

### **Backup AutoTunnels**

The MPLS Traffic Engineering AutoTunnel Backup feature enables a router to dynamically build backup tunnels on the interfacesthat are configured with MPLS TE tunnels. Thisfeature enables a router to dynamically build backup tunnels when they are needed. This prevents you from having to build MPLS TE tunnels**statically**.

The MPLS Traffic Engineering (TE)—AutoTunnel Backup feature has these benefits:

- Backup tunnels are built automatically, eliminating the need for users to preconfigure each backup tunnel and then assign the backup tunnel to the protected interface.
- Protection is expanded—FRR does not protect IP traffic that is not using the TE tunnel or Label Distribution Protocol (LDP) labels that are not using the TE tunnel.

This feature protects against these failures:

- **P2P Tunnel NHOP protection**—Protects against link failure for the associated P2P protected tunnel
- **P2P Tunnel NNHOP protection**—Protects against node failure for the associated P2P protected tunnel
- **P2MP** Tunnel NHOP protection—Protects against link failure for the associated P2MP protected tunnel

#### **Related Topics**

Enabling an [AutoTunnel](#page-54-0) Backup, on page 55 Removing an [AutoTunnel](#page-55-0) Backup, on page 56 Establishing MPLS Backup [AutoTunnels](#page-56-0) to Protect Fast Reroutable TE LSPs, on page 57 [Establishing](#page-57-0) Next-Hop Tunnels with Link Protection, on page 58 Configure the MPLS-TE [Auto-Tunnel](#page-132-0) Backup: Example, on page 133

#### **AutoTunnel Attribute-set**

This feature supports auto-tunnels configuration using attribute templates, known as attribute-set. The TE attribute-set template that specifies a set of TE tunnel attributes, is locally configured at the head-end of auto-tunnels. The control plane triggers the automatic provisioning of a corresponding TE tunnel, whose characteristics are specified in the respective attribute-set.

Currently, auto-tunnel backups are created with the default values of all tunnel attributes. To support configurable attributes for auto-tunnel backup, it is required to configure attribute-set and assign it to the backup tunnels. The attribute-set consists of a set of tunnel attributes such as priority, affinity, signaled bandwidth, logging, policy-class, record-route and so on.

The following rules (consistent across all auto-tunnels) apply while configuring the attribute-set:

- If no attribute-set template is defined, the auto-tunnels is created using default attribute values.
- If an attribute-set is defined and the attribute-set template is already configured, the auto-tunnel is created using the attributes specified in the associated attribute-set.
- If an attribute-set is assigned, but it is not defined or configured, auto-tunnel is not created.
- Any number of attribute-sets can be configured with same attribute settings.
- Empty tunnel attribute implies all parameters have default values.
- When specific attribute is not specified in the attribute-set, a default value for that attribute is used.

#### **Link Protection**

The backup tunnels that bypass only a single link of the LSP path provide link protection. They protect LSPs, if a link along their path fails, by rerouting the LSP traffic to the next hop, thereby bypassing the failed link. These are referred to as NHOP backup tunnels because they terminate at the LSP's next hop beyond the point of failure.

This figure illustrates link protection.

#### **Figure 1: Link Protection**

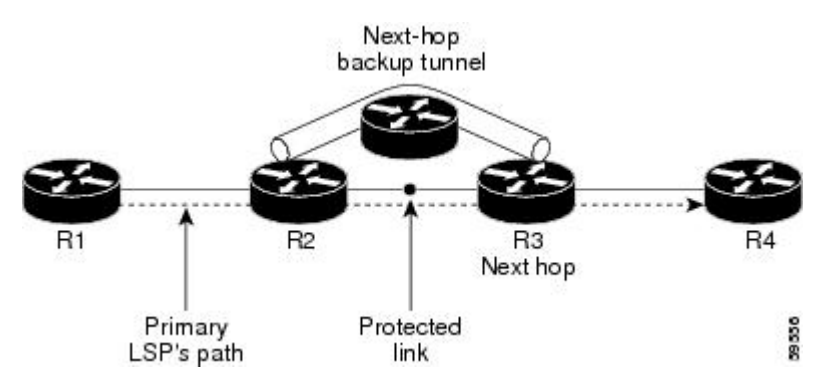

#### **Node Protection**

The backup tunnels that bypass next-hop nodes along LSP paths are called NNHOP backup tunnels because they terminate at the node following the next-hop node of the LSPs, thereby bypassing the next-hop node. They protect LSPs by enabling the node upstream of a link or node failure to reroute the LSPs and their traffic around a node failure to the next-hop node. NNHOP backup tunnels also provide protection from link failures because they bypass the failed link and the node.

This figure illustrates node protection.

#### **Figure 2: Node Protection**

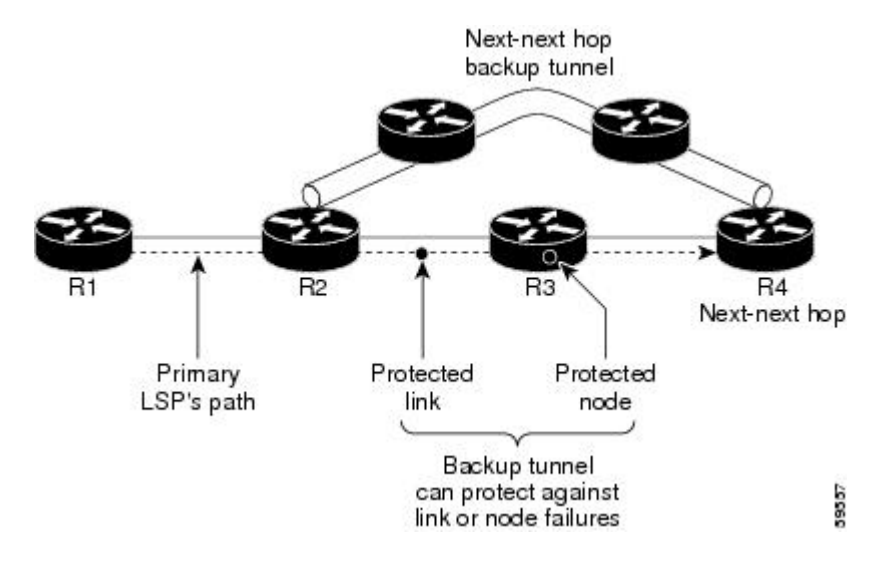

Ш

#### **Backup AutoTunnel Assignment**

At the head or mid points of a tunnel, the backup assignment finds an appropriate backup to protect a given primary tunnel for FRR protection.

The backup assignment logic is performed differently based on the type of backup configured on the output interface used by the primary tunnel. Configured backup types are:

- Static Backup
- AutoTunnel Backup
- No Backup (In this case no backup assignment is performed and the tunnels is unprotected.)

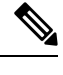

Static backup and Backup AutoTunnel cannot exist together on the same interface or link. **Note**

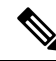

Node protection is always preferred over link protection in the Backup AutoTunnel assignment. **Note**

In order that the Backup AutoTunnel feature operatessuccessfully, the following configuration must be applied at global configuration level:

ipv4 unnumbered mpls traffic-eng Loopback 0

**Note** The Loopback 0 is used as router ID.

#### **Explicit Paths**

Explicit paths are used to create backup autotunnels as follows:

#### **For NHOP Backup Autotunnels:**

- NHOP excludes the protected link's local IP address.
- NHOP excludes the protected link's remote IP address.
- The explicit-path name is autob nhop tunnelxxx, where xxx matches the dynamically created backup tunnel ID.

#### **For NNHOP Backup Autotunnels:**

- NNHOP excludes the protected link's local IP address.
- NNHOP excludes the protected link's remote IP address (link address on next hop).
- NNHOP excludes the NHOP router ID of the protected primary tunnel next hop.
- The explicit-path name is autob nnhop tunnelxxx, where xxx matches the dynamically created backup tunnel ID.

### **Periodic Backup Promotion**

The periodic backup promotion attempts to find and assign a better backup for primary tunnels that are already protected.

With AutoTunnel Backup, the only scenario where two backups can protect the same primary tunnel is when both an NHOP and NNHOP AutoTunnel Backups get created. The backup assignment takes place as soon as the NHOP and NNHOP backup tunnels come up. So, there is no need to wait for the periodic promotion.

Although there is no exception for AutoTunnel Backups, periodic backup promotion has no impact on primary tunnels protected by AutoTunnel Backup.

One exception is when a manual promotion is triggered by the user using the **mpls traffic-eng fast-reroute timers promotion** command, where backup assignment or promotion is triggered on all FRR protected primary tunnels--even unprotected ones. This may trigger the immediate creation of some AutoTunnel Backup, if the command is entered within the time window when a required AutoTunnel Backup has not been yet created.

You can configure the periodic promotion timer using the global configuration **mpls traffic-eng fast-reroute timers promotion** *sec* command. The range is 0 to 604800 seconds.

**Note** A value of 0 for the periodic promotion timer disables the periodic promotion.

## **Protocol-Based CLI**

Cisco IOS XR software provides a protocol-based command line interface. The CLI provides commands that can be used with the multiple IGP protocols supported by MPLS-TE.

## **Differentiated Services Traffic Engineering**

MPLS Differentiated Services (Diff-Serv) Aware Traffic Engineering (DS-TE) is an extension of the regular MPLS-TE feature. Regular traffic engineering does not provide bandwidth guarantees to different traffic classes. A single bandwidth constraint is used in regular TE that is shared by all traffic. To support various classes of service (CoS), users can configure multiple bandwidth constraints. These bandwidth constraints can be treated differently based on the requirement for the traffic class using that constraint.

MPLS DS-TE provides the ability to configure multiple bandwidth constraints on an MPLS-enabled interface. Available bandwidths from all configured bandwidth constraints are advertised using IGP. TE tunnel is configured with bandwidth value and class-type requirements. Path calculation and admission control take the bandwidth and class-type into consideration. RSVP is used to signal the TE tunnel with bandwidth and class-type requirements.

MPLS DS-TE is deployed with either Russian Doll Model (RDM) or Maximum Allocation Model (MAM) for bandwidth calculations.

Cisco IOS XR software supports two DS-TE modes: Prestandard and IETF.

#### **Related Topics**

Confirming [DiffServ-TE](b-mpls-cg-ncs6000-74x_chapter3.pdf#nameddest=unique_163) Bandwidth Bandwidth [Configuration](b-mpls-cg-ncs6000-74x_chapter3.pdf#nameddest=unique_165) (MAM): Example Bandwidth [Configuration](b-mpls-cg-ncs6000-74x_chapter3.pdf#nameddest=unique_166) (RDM): Example

## **Prestandard DS-TE Mode**

Prestandard DS-TE uses the Cisco proprietary mechanisms for RSVP signaling and IGP advertisements. This DS-TE mode does not interoperate with third-party vendor equipment. Note that prestandard DS-TE is enabled only after configuring the sub-pool bandwidth values on MPLS-enabled interfaces.

Prestandard Diff-Serve TE mode supports a single bandwidth constraint model a Russian Doll Model (RDM) with two bandwidth pools: global-pool and sub-pool.

TE class map is not used with Prestandard DS-TE mode.

#### **Related Topics**

[Configuring](#page-58-0) a Prestandard DS-TE Tunnel, on page 59 [Configure](#page-123-0) IETF DS-TE Tunnels: Example, on page 124

## **IETF DS-TE Mode**

IETF DS-TE mode uses IETF-defined extensions for RSVP and IGP. This mode interoperates with third-party vendor equipment.

IETF mode supports multiple bandwidth constraint models, including RDM and MAM, both with two bandwidth pools. In an IETF DS-TE network, identical bandwidth constraint models must be configured on all nodes.

TE class map is used with IETF DS-TE mode and must be configured the same way on all nodes in the network.

## **Bandwidth Constraint Models**

IETF DS-TE mode provides support for the RDM and MAM bandwidth constraints models. Both models support up to two bandwidth pools.

Cisco IOS XR software provides global configuration for the switching between bandwidth constraint models. Both models can be configured on a single interface to preconfigure the bandwidth constraints before swapping to an alternate bandwidth constraint model.

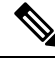

**Note** NSF is not guaranteed when you change the bandwidth constraint model or configuration information.

By default, RDM is the default bandwidth constraint model used in both pre-standard and IETF mode.

### **Maximum Allocation Bandwidth Constraint Model**

The MAM constraint model has the following characteristics:

- Easy to use and intuitive.
- Isolation across class types.
- Simultaneously achieves isolation, bandwidth efficiency, and protection against QoS degradation.

#### **Related Topics**

[Configuring](#page-62-0) an IETF DS-TE Tunnel Using MAM, on page 63

#### **Russian Doll Bandwidth Constraint Model**

The RDM constraint model has these characteristics:

- Allows greater sharing of bandwidth among different class types.
- Ensures bandwidth efficiency simultaneously and protection against QoS degradation of all class types.
- Specifies that it is used in conjunction with preemption to simultaneously achieve isolation across class-types such that each class-type is guaranteed its share of bandwidth, bandwidth efficiency, and protection against QoS degradation of all class types.

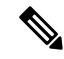

We recommend that RDM not be used in DS-TE environments in which the use of preemption is precluded. Although RDM ensures bandwidth efficiency and protection against QoS degradation of class types, it does guarantee isolation across class types. **Note**

#### **Related Topics**

[Configuring](#page-60-0) an IETF DS-TE Tunnel Using RDM, on page 61

## **TE Class Mapping**

Each of the eight available bandwidth values advertised in the IGP corresponds to a TE class. Because the IGP advertises only eight bandwidth values, there can be a maximum of only eight TE classes supported in an IETF DS-TE network.

TE class mapping must be exactly the same on all routers in a DS-TE domain. It is the responsibility of the operator configure these settings properly as there is no way to automatically check or enforce consistency.

The operator must configure TE tunnel class types and priority levels to form a valid TE class. When the TE class map configuration is changed, tunnels already up are brought down. Tunnels in the down state, can be set up if a valid TE class map is found.

The default TE class and attributes are listed. The default mapping includes four class types.

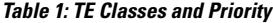

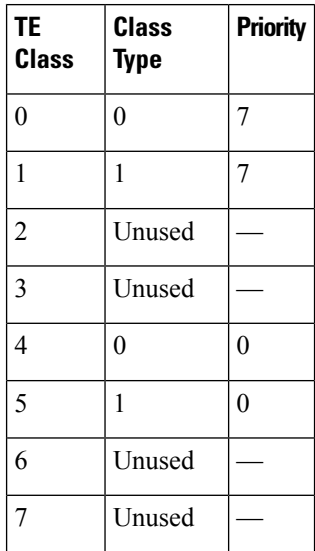

## **Flooding**

Available bandwidth in all configured bandwidth poolsisflooded on the network to calculate accurate constraint paths when a new TE tunnel is configured. Flooding uses IGP protocol extensions and mechanisms to determine when to flood the network with bandwidth.

## **Flooding Triggers**

TE Link Management (TE-Link) notifies IGP for both global pool and sub-pool available bandwidth and maximum bandwidth to flood the network in these events:

- Periodic timer expires (this does not depend on bandwidth pool type).
- Tunnel origination node has out-of-date information for either available global pool orsub-pool bandwidth, causing tunnel admission failure at the midpoint.
- Consumed bandwidth crosses user-configured thresholds. The same threshold is used for both global pool and sub-pool. If one bandwidth crosses the threshold, both bandwidths are flooded.

## **Flooding Thresholds**

Flooding frequently can burden a network because all routers must send out and process these updates. Infrequent flooding causes tunnel heads (tunnel-originating nodes) to have out-of-date information, causing tunnel admission to fail at the midpoints.

You can control the frequency of flooding by configuring a set of thresholds. When locked bandwidth (at one or more priority levels) crosses one of these thresholds, flooding is triggered.

Thresholds apply to a percentage of the maximum available bandwidth (the global pool), which is locked, and the percentage of maximum available guaranteed bandwidth (the sub-pool), which is locked. If, for one or more priority levels, either of these percentages crosses a threshold, flooding is triggered.

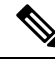

**Note**

Setting up a global pool TE tunnel can cause the locked bandwidth allocated to sub-pool tunnels to be reduced (and hence to cross a threshold). A sub-pool TE tunnel setup can similarly cause the locked bandwidth for global pool TE tunnels to cross a threshold. Thus, sub-pool TE and global pool TE tunnels can affect each other when flooding is triggered by thresholds.

## **Fast Reroute**

Fast Reroute (FRR) provides link protection to LSPs enabling the traffic carried by LSPs that encounter a failed link to be rerouted around the failure. The reroute decision is controlled locally by the router connected to the failed link. The headend router on the tunnel is notified of the link failure through IGP or through RSVP. When it is notified of a link failure, the headend router attempts to establish a new LSP that bypasses the failure. This provides a path to reestablish links that fail, providing protection to data transfer.

FRR (link or node) is supported over sub-pool tunnels the same way as for regular TE tunnels. In particular, when link protection is activated for a given link, TE tunnels eligible for FRR are redirected into the protection LSP, regardless of whether they are sub-pool or global pool tunnels.

The ability to configure FRR on a per-LSP basis makes it possible to provide different levels of fast restoration to tunnels from different bandwidth pools. **Note** You should be aware of these requirements for the backup tunnel path: • Backup tunnel must not pass through the element it protects. • Primary tunnel and a backup tunnel should intersect at least at two points (nodes) on the path: point of local repair (PLR) and merge point (MP). PLR is the headend of the backup tunnel, and MP is the tailend of the backup tunnel. When you configure TE tunnel with multiple protection on its path and merge point is the same node for more than one protection, you must configure record-route for that tunnel. **Note Note** If FRR is greater than 50ms, it might lead to a loss of traffic.

#### **Related Topics**

[Protecting](#page-50-0) MPLS Tunnels with Fast Reroute, on page 51

## **MPLS-TE and Fast Reroute over Link Bundles**

These link bundle types are supported for MPLS-TE/FRR:

- Over Ethernet link bundles.
- Over VLANs over Ethernet link bundles.
- Number of links are limited to 100 for MPLS-TE and FRR.
- VLANs go over any Ethernet interface (for example, ).

FRR is supported over bundle interfaces in the following ways:

- Uses minimum links as a threshold to trigger FRR over a bundle interface.
- Uses the minimum total available bandwidth as a threshold to trigger FRR.

## **Ignore Intermediate System-to-Intermediate System Overload Bit Setting in MPLS-TE**

The Ignore Intermediate System-to-Intermediate System (IS-IS) overload bit avoidance feature allows network administrators to prevent RSVP-TE label switched paths (LSPs) from being disabled, when a router in that path has its Intermediate System-to-Intermediate System (IS-IS) overload bit set.

The IS-IS overload bit avoidance feature is activated using this command:

mpls traffic-eng path-selection ignore overload

The IS-IS overload bit avoidance feature is deactivated using the **no** form of this command:

no mpls traffic-eng path-selection ignore overload

When the IS-IS overload bit avoidance feature is activated, all nodes, including head nodes, mid nodes, and tail nodes, with the overload bit set, are ignored. This means that they are still available for use with RSVP-TE label switched paths (LSPs). This feature enables you to include an overloaded node in CSPF.

#### **Enhancement Options of IS-IS OLA**

You can restrict configuring IS-IS overload bit avoidance with the following enhancement options:

#### • **path-selection ignore overload head**

The tunnels stay up if **set-overload-bit** is set by IS-IS on the head router. Ignores overload during CSPF for LSPs originating from an overloaded node. In all other cases (mid, tail, or both), the tunnel stays down.

#### • **path-selection ignore overload mid**

The tunnels stay up if **set-overload-bit** is set by IS-IS on the mid router. Ignores overload during CSPF for LSPs transiting from an overloaded node. In all other cases (head, tail, or both), the tunnel stays down.

#### • **path-selection ignore overload tail**

The tunnels stay up if **set-overload-bit** is set by IS-IS on the tail router. Ignores overload during CSPF for LSPs terminating at an overloaded node. In all other cases (head, mid, or both), the tunnel stays down.

#### • **path-selection ignore overload**

The tunnels stay up irrespective of on which router the **set-overload-bit** is set by IS-IS.

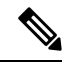

When you do not select any of the options, including head nodes, mid nodes, and tail nodes, you get a behavior that is applicable to all nodes. This behavior is backward compatible in nature. **Note**

For more information related to IS-IS overload avoidance related commands, see *MPLS Command Reference for Cisco NCS 6000 Series Routers*.

#### **Related Topics**

[Configuring](#page-65-0) the Ignore Integrated IS-IS Overload Bit Setting in MPLS-TE, on page 66 Configure the Ignore IS-IS Overload Bit Setting in [MPLS-TE:](#page-124-0) Example, on page 125

## **Flexible Name-based Tunnel Constraints**

MPLS-TE Flexible Name-based Tunnel Constraints provides a simplified and more flexible means of configuring link attributes and path affinities to compute paths for MPLS-TE tunnels.

In the traditional TE scheme, links are configured with attribute-flags that are flooded with TE link-state parameters using Interior Gateway Protocols (IGPs), such as Open Shortest Path First (OSPF).

MPLS-TE Flexible Name-based Tunnel Constraints lets you assign, or map, up to 32 color names for affinity and attribute-flag attributes instead of 32-bit hexadecimal numbers. After mappings are defined, the attributes can be referred to by the corresponding color name in the command-line interface (CLI). Furthermore, you can define constraints using *include*,*include-strict*, *exclude*, and *exclude-all* arguments, where each statement can contain up to 10 colors, and define include constraints in both loose and strict sense.

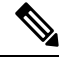

You can configure affinity constraints using attribute flags or the Flexible Name Based Tunnel Constraints scheme; however, when configurations for both schemes exist, only the configuration pertaining to the new scheme is applied. **Note**

#### **Related Topics**

[Assigning](#page-66-0) Color Names to Numeric Values, on page 67 Associating [Affinity-Names](#page-67-0) with TE Links, on page 68 [Associating](#page-68-0) Affinity Constraints for TE Tunnels, on page 69 Configure Flexible [Name-based](#page-125-0) Tunnel Constraints: Example, on page 126

## **MPLS Traffic Engineering Interarea Tunneling**

These topics describe the following new extensions of MPLS-TE:

- [Interarea](#page-13-0) Support, on page 14
- [Multiarea](#page-14-0) Support, on page 15
- Loose Hop [Expansion,](#page-14-1) on page 15
- Loose Hop [Reoptimization,](#page-15-0) on page 16
- Fast Reroute Node [Protection,](#page-15-1) on page 16

### <span id="page-13-0"></span>**Interarea Support**

The MPLS-TE interarea tunneling feature allows you to establish P2P and P2MP TE tunnels spanning multiple Interior GatewayProtocol (IGP) areas and levels, thereby eliminating the requirement that headend and tailend routers reside in a single area.

Interarea support allows the configuration of a TE LSP that spans multiple areas, where its headend and tailend label switched routers (LSRs) reside in different IGP areas.

Multiarea and Interarea TE are required by the customers running multiple IGP area backbones (primarily for scalability reasons). This lets you limit the amount of flooded information, reduces the SPF duration, and lessens the impact of a link or node failure within an area, particularly with large WAN backbones split in multiple areas.

#### **Figure 3: Interarea (OSPF) TE Network Diagram**

This figure shows a typical interarea TE network.

Ш

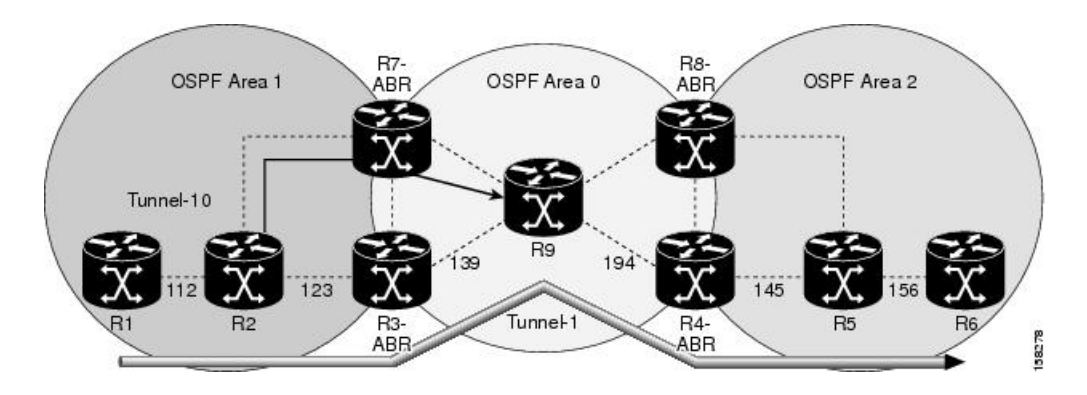

## <span id="page-14-0"></span>**Multiarea Support**

Multiarea support allows an area border router (ABR) LSR to support MPLS-TE in more than one IGP area. A TE LSP is still confined to a single area.

Multiarea and Interarea TE are required when you run multiple IGP area backbones. The Multiarea and Interarea TE allows you to:

- Limit the volume of flooded information.
- Reduce the SPF duration.
- Decrease the impact of a link or node failure within an area.

#### **Figure 4: Interlevel (IS-IS) TE Network**

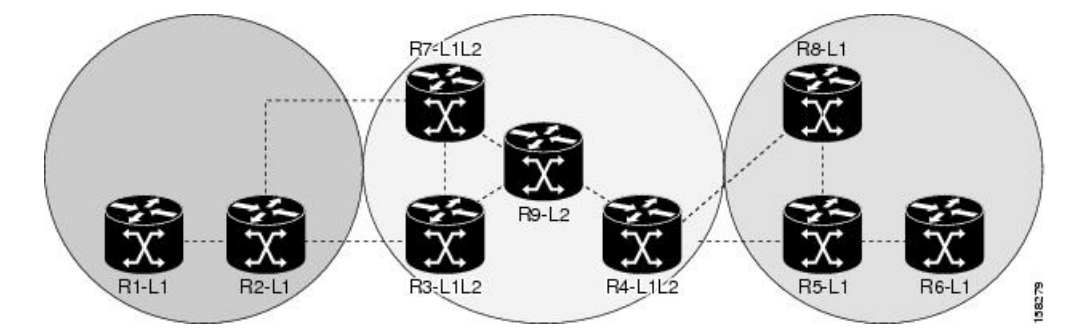

As shown in the figure, R2, R3, R7, and R4 maintain two databases for routing and TE information. For example, R3 has TE topology information related to R2, flooded through Level-1 IS-IS LSPs plus the TE topology information related to R4, R9, and R7, flooded as Level 2 IS-IS Link State PDUs (LSPs) (plus, its own IS-IS LSP).

<span id="page-14-1"></span>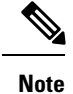

You can configure multiple areas within an IS-IS Level 1. This is transparent to TE. TE has topology information about the IS-IS level, but not the area ID.

## **Loose Hop Expansion**

Loose hop optimization allows the reoptimization of tunnels spanning multiple areas and solves the problem which occurs when an MPLS-TE LSP traverses hops that are not in the LSP's headend's OSPF area and IS-IS level.

Interarea MPLS-TE allows you to configure an interarea traffic engineering (TE) label switched path (LSP) by specifying a loose source route of ABRs along the path. It is the then the responsibility of the ABR (having a complete view of both areas) to find a path obeying the TE LSP constraints within the next area to reach the next hop ABR (as specified on the headend). The same operation is performed by the last ABR connected to the tailend area to reach the tailend LSR.

For P2MP-TE tunnels, ABRs support loose hop ERO expansion to find path to the next ABR until it reaches to the tail-end LSR, without introducing remerge.

You must be aware of these considerations when using loose hop optimization:

- You must specify the router ID of the ABR node (as opposed to a link address on the ABR).
- When multiarea is deployed in a network that contains subareas, you must enable MPLS-TE in the subarea for TE to find a path when loose hop is specified.
- You must specify the reachable explicit path for the interarea tunnel.

### <span id="page-15-0"></span>**Loose Hop Reoptimization**

Loose hop reoptimization allows the reoptimization of the tunnels spanning multiple areas and solves the problem which occurs when an MPLS-TE headend does not have visibility into other IGP areas.

Whenever the headend attempts to reoptimize a tunnel, it tries to find a better path to the ABR in the headend area. If a better path is found then the headend initiates the setup of a new LSP. In case a suitable path is not found in the headend area, the headend initiates a querying message. The purpose of this message is to query the ABRs in the areas other than the headend area to check if there exist any better paths in those areas. The purpose of this message is to query the ABRs in the areas other than the headend area, to check if a better path exists. If a better path does not exist, ABR forwards the query to the next router downstream. Alternatively, if better path is found, ABR responds with a special Path Error to the headend to indicate the existence of a better path outside the headend area. Upon receiving the Path Error that indicates the existence of a better path, the headend router initiates the reoptimization.

### <span id="page-15-1"></span>**ABR Node Protection**

Because one IGP area does not have visibility into another IGP area, it is not possible to assign backup to protect ABR node. To overcome this problem, node ID sub-object is added into the record route object of the primary tunnel so that at a PLR node, backup destination address can be checked against primary tunnel record-route object and assign a backup tunnel.

### **Fast Reroute Node Protection**

If a link failure occurs within an area, the upstream router directly connected to the failed link generates an RSVP path error message to the headend. As a response to the message, the headend sends an RSVP path tear message and the corresponding path option is marked as invalid for a specified period and the next path-option (if any) is evaluated.

To retry the ABR immediately, a second path option (identical to the first one) should be configured. Alternatively, the retry period (path-option hold-down, 2 minutes by default) can be tuned to achieve a faster retry.

#### **Related Topics**

[Protecting](#page-50-0) MPLS Tunnels with Fast Reroute, on page 51

## **Make-Before-Break**

The MPLS TE Make-Before-Break (MBB) explicit path and path option feature allowstunnels whose explicit paths or path options are modified to be reoptimized without losing any data. An explicit path or a path option modification is entirely configuration driven. Any change to an in-use path option or an in-use explicit path of a tunnel triggers the MBB procedure.

MBB lets the LSP hold on to the existing resources until the new path is successfully established and traffic has been directed over to the new LSP before the original LSP is torn down. This ensures that no data packets are lost during the transition to the new LSP.

With this feature the flapping of tunnels whose explicit paths or path options are modified, is avoided. This feature is enabled by default.

## **MPLS-TE Forwarding Adjacency**

The MPLS-TE Forwarding Adjacency feature allows a network administrator to handle a traffic engineering, label-switched path (LSP) tunnel as a link in an Interior Gateway Protocol (IGP) network based on the Shortest Path First (SPF) algorithm. A forwarding adjacency can be created between routers regardless of their location in the network.

## **MPLS-TE Forwarding Adjacency Benefits**

TE tunnel interfaces are advertised in the IGP network just like any other links. Routers can then use these advertisements in their IGPs to compute the SPF even if they are not the head end of any TE tunnels.

#### **Related Topics**

[Configuring](#page-72-0) MPLS-TE Forwarding Adjacency, on page 73 Configure [Forwarding](#page-127-0) Adjacency: Example, on page 128

## **MPLS-TE Forwarding Adjacency Restrictions**

The MPLS-TE Forwarding Adjacency feature has these restrictions:

- Using the MPLS-TE Forwarding Adjacency increases the size of the IGP database by advertising a TE tunnel as a link.
- The MPLS-TE Forwarding Adjacency is supported by Intermediate System-to-Intermediate System (IS-IS).
- When the MPLS-TE Forwarding Adjacency is enabled on a TE tunnel, the link is advertised in the IGP network as a Type-Length-Value (TLV) 22 without any TE sub-TLV.
- MPLS-TE forwarding adjacency tunnels must be configured bidirectionally.
- Multicast intact is not supported with MPLS-TE Forwarding Adjacency.

### **MPLS-TE Forwarding Adjacency Prerequisites**

Your network must support the following features before enabling the MPLS -TE Forwarding Adjacency feature:

- MPLS
- IP Cisco Express Forwarding
- Intermediate System-to-Intermediate System (IS-IS)
- OSPF

## **Path Computation Element**

Path Computation Element (PCE) solves the specific issue of inter-domain path computation for MPLS-TE label switched path (LSPs), when the head-end router does not possess full network topology information (for example, when the head-end and tail-end routers of an LSP reside in different IGP areas).

PCE uses area border routers (ABRs) to compute a TE LSP spanning multiple IGP areas as well as computation of Inter-AS TE LSP.

PCE is usually used to define an overall architecture, which is made of several components, as follows:

#### **Path Computation Element (PCE)**

Represents a software module (which can be a component or application) that enables the router to compute paths applying a set of constraints between any pair of nodes within the router's TE topology database. PCEs are discovered through IGP.

#### **Path Computation Client (PCC)**

Represents a software module running on a router that is capable of sending and receiving path computation requests and responses to and from PCEs. The PCC is typically an LSR (Label Switching Router).

#### **PCC-PCE communication protocol (PCEP)**

Specifies that PCEP is a TCP-based protocol defined by the IETF PCE WG, and defines a set of messages and objects used to manage PCEP sessions and to request and send paths for multi-domain TE LSPs. PCEP is used for communication between PCC and PCE (as well as between two PCEs) and employs IGP extensions to dynamically discover PCE.

#### **Figure 5: Path Computation Element Network Diagram**

This figure shows a typical PCE implementation.

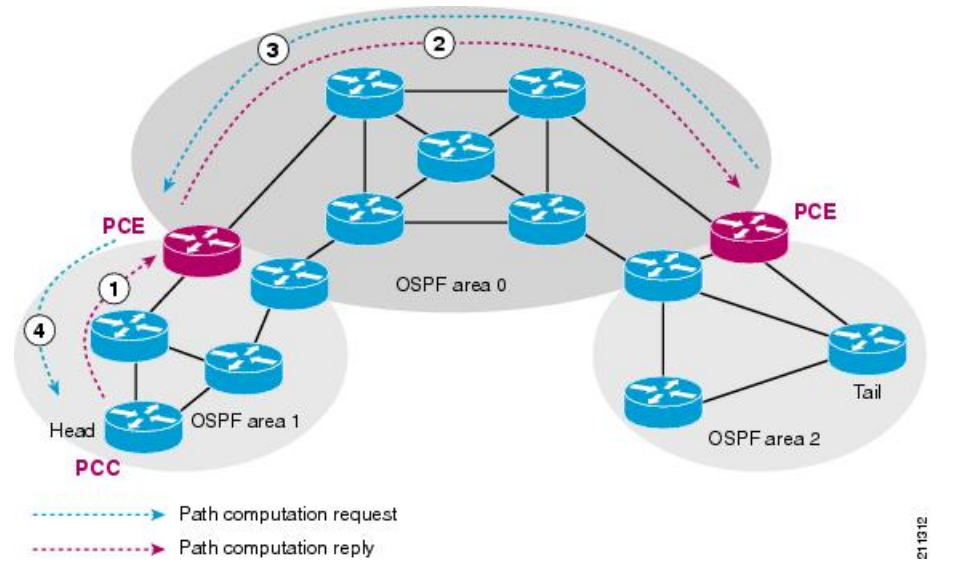

Path computation elements provides support for the following message types and objects:

- Message types: Open, PCReq, PCRep, PCErr, Close
- Objects: OPEN, CLOSE, RP, END-POINT, LSPA, BANDWIDTH, METRIC, and NO-PATH

#### **Related Topics**

Configuring a Path [Computation](#page-73-0) Client, on page 74 Configuring a Path [Computation](#page-74-0) Element Address, on page 75 [Configuring](#page-75-0) PCE Parameters, on page 76 [Configure](#page-127-1) PCE: Example, on page 128

## **Policy-Based Tunnel Selection**

These topics provide information about policy-based tunnel selection (PBTS):

### **Policy-Based Tunnel Selection**

Policy-Based Tunnel Selection (PBTS) provides a mechanism that lets you direct traffic into specific TE tunnels based on different criteria. PBTS will benefit Internet service providers (ISPs) who carry voice and data traffic through their MPLS and MPLS/VPN networks, who want to route this traffic to provide optimized voice service.

PBTS works by selecting tunnels based on the classification criteria of the incoming packets, which are based on the IP precedence, experimental (EXP), or type of service (ToS) field in the packet.

#### **Figure 6: Policy-Based Tunnel Selection Implementation**

This figure illustrates a PBTS implementation.

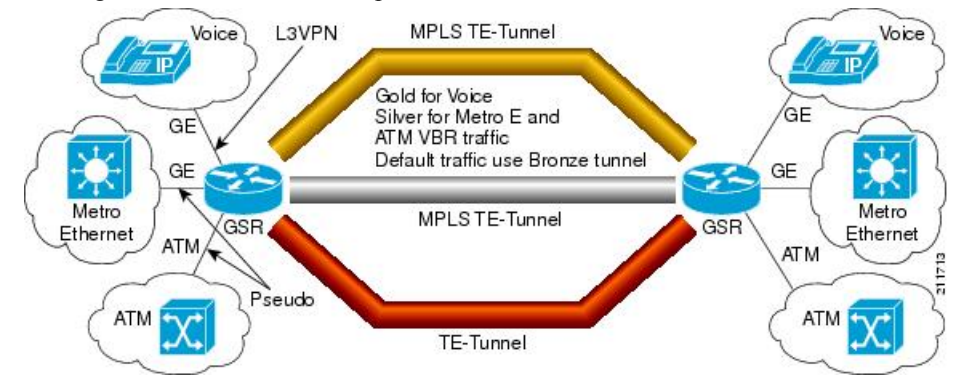

#### **Related Topics**

Configuring [Policy-based](#page-77-0) Tunnel Selection, on page 78

### **Policy-Based Tunnel Selection Functions**

The following PBTS functions are supported:

- IPv4 traffic arrives unlabeled on the VRF interface and the non-VRF interface.
- MPLS traffic is supported on the VRF interface and the non-VRF interface.
- Load balancing across multiple TE tunnels with the same traffic class attribute is supported.
- Selected TE tunnels are used to service the lowest tunnel class as default tunnels.
- LDP over TE tunnel and single-hop TE tunnel are supported.
- Both Interior Gateway Protocol (IGP) and Label Distribution Protocol (LDP) paths are used as the default path for all traffic that belongs to a class that is not configured on the TE tunnels.
- According to the quality-of-service (QoS) policy, tunnel selection is based on the outgoing experimental (EXP) value and the remarked EXP value.

#### **Related Topics**

Configuring [Policy-based](#page-77-0) Tunnel Selection, on page 78

### **PBTS Restrictions**

When implementing PBTS, the following restrictions are listed:

- When QoS EXP remarking on an interface is enabled, the EXP value is used to determine the egress tunnel interface, not the incoming EXP value.
- Egress-side remarking does not affect PBTS tunnel selection.
- When no default tunnel is available for forwarding, traffic is dropped.

### **Enabling Forward Class Zero in PBTS**

This PBTS feature enhancement allows you to configure forward class zero or the default class as a PBTS forwarding class effective with Cisco IOS-XR release 6.4.1. Earlier, only values from one to seven were configurable as PBTS forwarding classes.

## **Set DF Bit**

The Set DF Bit feature enables to apply 'set df (do not fragment)' policy to an interface. Any packet that matches with the set df policy will either clear the bit or set the bit.

The set df bit policy can be enabled to clear the df bit before forwarding the packet in IPv4 traffic.

## **Co-existence of Path Protection with Fast Reroute**

Path protection and FRR can be configured on the same tunnel at the same time. The co-existence of path protection and FRR on the same tunnel provides these benefits:

- Protection is expanded having an FRR protected tunnel that is also path-protected ensures that failures of non-protected links on the primary path are handled more efficiently by a quick switch-over to the pre-signaled standby LSP.
- Quick and effective re-optimization having a pre-computed standby LSP allows the system to minimize re-optimization LSP path calculation and signaling, by simply switching over to the pre-signaled standby LSP. Effectively, path protection switch over replaces the post-FRR LSP down event re-optimization.
- Total time on backup is reduced handling FRR failure using a path protection switch over reduces total time on backup because the traffic is diverted from the backup to the standby, assoon asthe head-end receives the FRR LSP down notification, without having to wait for a re-optimization LSP.

Ш

## **MPLS-TE Automatic Bandwidth**

The MPLS-TE automatic bandwidth feature measures the traffic in a tunnel and periodically adjusts the signaled bandwidth for the tunnel.

These topics provide information about MPLS-TE automatic bandwidth:

## **MPLS-TE Automatic Bandwidth Overview**

MPLS-TE automatic bandwidth is configured on individual Label Switched Paths (LSPs) at every head-end. MPLS-TE monitors the traffic rate on a tunnel interface. Periodically, MPLS-TE resizes the bandwidth on the tunnel interface to align it closely with the traffic in the tunnel. MPLS-TE automatic bandwidth can perform these functions:

- Monitors periodic polling of the tunnel output rate
- Resizes the tunnel bandwidth by adjusting the highest rate observed during a given period

For every traffic-engineered tunnel that is configured for an automatic bandwidth, the average output rate is sampled, based on various configurable parameters. Then, the tunnel bandwidth is readjusted automatically based upon either the largest average output rate that was noticed during a certain interval, or a configured maximum bandwidth value.

This table lists the automatic bandwidth functions.

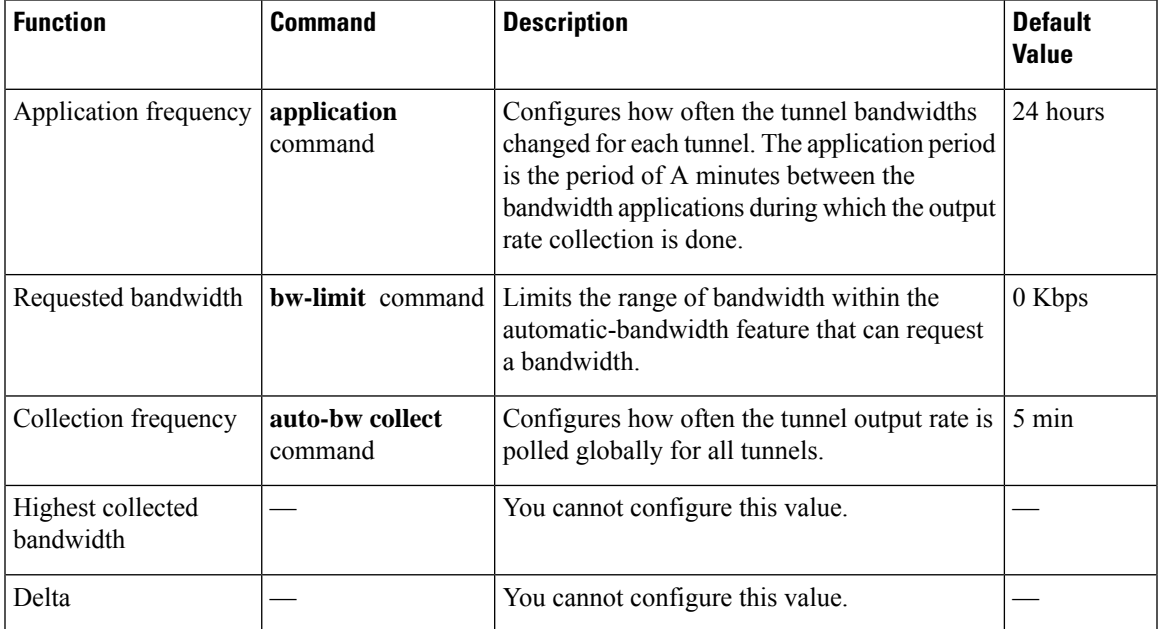

#### **Table 2: Automatic Bandwidth Variables**

The output rate on a tunnel is collected at regular intervals that are configured by using the **application** command in MPLS-TE auto bandwidth interface configuration mode. When the application period timer expires, and when the difference between the measured and the current bandwidth exceeds the adjustment threshold, the tunnel is reoptimized. Then, the bandwidth samples are cleared to record the new largest output rate at the next interval.

When reoptimizing the LSP with the new bandwidth, a new path request is generated. If the new bandwidth is not available, the last good LSP continues to be used. This way, the network experiences no traffic interruptions.

If minimum or maximum bandwidth values are configured for a tunnel, the bandwidth, which the automatic bandwidth signals, stays within these values.

**Note**

When more than 100 tunnels are **auto-bw** enabled, the algorithm will jitter the first application of every tunnel by a maximum of 20% (max 1hour). The algorithm does this to avoid too many tunnels running auto bandwidth applications at the same time.

If a tunnel is shut down, and is later brought again, the adjusted bandwidth is lost and the tunnel is brought back with the initial configured bandwidth. In addition, the application period is reset when the tunnel is brought back.

#### **Related Topics**

[Configuring](#page-79-0) the Collection Frequency, on page 80 [Configuring](#page-80-0) the Automatic Bandwidth Functions, on page 81 Configure Automatic [Bandwidth:](#page-129-0) Example, on page 130

### **Adjustment Threshold**

*Adjustment Threshold* is defined as a percentage of the current tunnel bandwidth and an absolute (minimum) bandwidth. Both thresholds must be fulfilled for the automatic bandwidth to resignal the tunnel. The tunnel bandwidth is resized only if the difference between the largest sample output rate and the current tunnel bandwidth is larger than the adjustment thresholds.

For example, assume that the automatic bandwidth is enabled on a tunnel in which the highest observed bandwidth B is 30 Mbps. Also, assume that the tunnel was initially configured for 45 Mbps. Therefore, the difference is 15 mbit/s. Now, assuming the default adjustment thresholds of 10% and 10kbps, the tunnel is signalled with 30 Mbps when the application timer expires. This is because 10% of 45Mbit/s is 4.5 Mbit/s, which is smaller than 15 Mbit/s. The absolute threshold, which by default is 10kbps, is also crossed.

## **Overflow Detection**

Overflow detection is used if a bandwidth must be resized assoon as an overflow condition is detected, without having to wait for the expiry of an automatic bandwidth application frequency interval.

For overflow detection one configures a limit N, a percentage threshold Y% and optionally, a minimum bandwidth threshold Z. The percentage threshold is defined as the percentage of the actual signalled tunnel bandwidth. When the difference between the measured bandwidth and the actual bandwidth are both larger than Y% and Z threshold, for N consecutive times, then the system triggers an overflow detection.

The bandwidth adjustment by the overflow detection is triggered only by an increase of traffic volume through the tunnel, and not by a decrease in the traffic volume. When you trigger an overflow detection, the automatic bandwidth application interval is reset.

By default, the overflow detection is disabled and needs to be manually configured.

## **Underflow Detection**

Underflow detection is used when the bandwidth on a tunnel drops significantly, which is similar to overflow but in reverse.

Underflow detection applies the highest bandwidth value from the samples which triggered the underflow. For example, if you have an underflow limit of three, and the following samples trigger the underflow for 10 kbps, 20 kbps, and 15 kbps, then, 20 kbps is applied.

Unlike overflow, the underflow count is not reset across an application period. For example, with an underflow limit of three, you can have the first two samples taken at the end of an application period and then the underflow gets triggered by the first sample of the next application period.

## **Restrictions for MPLS-TE Automatic Bandwidth**

When the automatic bandwidth cannot update the tunnel bandwidth, the following restrictions are listed:

- Tunnel is in a fast reroute (FRR) backup, active, or path protect active state. This occurs because of the assumption that protection is a temporary state, and there is no need to reserve the bandwidth on a backup tunnel. You should prevent taking away the bandwidth from other primary or backup tunnels.
- Reoptimization fails to occur during a lockdown. In this case, the automatic bandwidth does not update the bandwidth unless the bandwidth application is manually triggered by using the **mpls traffic-eng auto-bw apply** command in EXEC mode.

## <span id="page-22-0"></span>**Point-to-Multipoint Traffic-Engineering**

### **Point-to-Multipoint Traffic-Engineering Overview**

The Point-to-Multipoint (P2MP) Resource Reservation Protocol-Traffic Engineering (RSVP-TE) solution allows service providers to implement IP multicast applications, such as IPTV and real-time video, broadcast over the MPLS label switch network. The RSVP-TE protocol is extended to signal point-to-point (P2P) and P2MP label switched paths (LSPs) across the MPLS networks.

By using RSVP-TE extensions as defined in RFC 4875, multiple subLSPs are signaled for a given TE source. The P2MP tunnel is considered as a set of Source-to-Leaf (S2L) subLSPs that connect the TE source to multiple leaf Provider Edge (PE) nodes.

At the TE source, the ingress point of the P2MP-TE tunnel, IP multicast traffic is encapsulated with a unique MPLS label, which is associated with the P2MP-TE tunnel. The traffic continues to be label-switched in the P2MP tree. If needed, the labeled packet is replicated at branch nodes along the P2MP tree. When the labeled packet reaches the egress leaf (PE) node, the MPLS label is removed and forwarded onto the IP multicast tree across the PE-CE link.

To enable end-to-end IP multicast connectivity, RSVP is used in the MPLS-core for P2MP-TE signaling and PIM is used for PE-CE link signaling.

- All edge routers are running PIM-SSM or Source-Specific Multicast (SSM) to exchange multicast routing information with the directly-connected Customer Edge (CE) routers.
- In the MPLS network, RSVP P2MP-TE replaces PIM as the tree building mechanism, RSVP-TE grafts or prunes a given P2MP tree when the end-points are added or removed in the TE source configuration (explicit user operation).

These are the definitions for Point-to-Multipoint (P2MP) tunnels:

#### **Source**

Configures the node in which Label Switched Path (LSP) signaling is initiated.

#### **Mid-point**

Specifies the transit node in which LSP signaling is processed (for example, not a source or receiver).

#### **Receiver, Leaf, and Destination**

Specifies the node in which LSP signaling ends.

#### **Branch Point**

Specifies the node in which packet replication is performed.

#### **Source-to-Leaf (S2L) SubLSP**

Specifies the P2MP-TE LSP segment that runs from the source to one leaf.

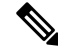

Cisco NCS 6000 Series Routers supports only P2MP TE mid-point functionality. The MPLS and the multicast packages are required the mid point router for the P2MP TE feature to work. **Note**

#### **Point-to-Multipoint Traffic-Engineering Features**

- P2MP RSVP-TE (RFC 4875) is supported. RFC 4875 is based on nonaggregate signaling; for example, per S2L signaling. Only P2MP LSP is supported.
- **interface tunnel-mte** command identifies the P2MP interface type on the Head-end.
- P2MP tunnel setup is supported with label replication.
- Fast-Reroute (FRR) protection is supported with sub-50 msec for traffic loss.
- Explicit routing is supported by using under utilized links.
- Reoptimization is supported by calculating a better set of paths to the destination with no traffic loss.

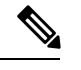

**Note** Per-S2L reoptimization is not supported.

- IPv4 and IPv6 payloads are supported.
- IPv4 and IPv6 multicast forwarding are supported on a P2MP tunnel interface through a static IGMP and MLD group configuration on the Head-end.
- Both IP multicast and P2MP Label Switch Multicast (LSM) coexist in the same network; therefore, both use the same forwarding plane (LFIB or MPLS Forwarding Infrastructure [MFI]).
- P2MPlabel replication supports onlySource-Specific Multicast (SSM) traffic.SSM configuration supports the default value, none.
- Static mapping for multicast groups to the P2MP-TE tunnel is required on the Head-end.

#### **Point-to-Multipoint Traffic-Engineering Benefits**

- Single point of traffic control ensures that signaling and path engineering parameters (for example, protection and diversity) are configured only at the TE source node.
- Ability to configure explicit paths to enable optimized traffic distribution and prevention of single point of failures in the network.
- Link protection of MPLS-labeled traffic traversing branch paths of the P2MP-TE tree.
- Ability to do bandwidth Admission Control (AC) during set up and signaling of P2MP-TE paths in the MPLS network.

#### **Related Topics**

[Point-to-Multipoint](#page-24-0) RSVP-TE , on page 25

### <span id="page-24-0"></span>**Point-to-Multipoint RSVP-TE**

RSVP-TE signals a P2MP tunnel base that is based on a manual configuration. If all Source-to-Leaf (S2L)s use an explicit path, the P2MP tunnel creates a static tree that follows a predefined path based on a constraint such as a deterministic Label Switched Path (LSP). If the S2L uses a dynamic path, RSVP-TE creates a P2MP tunnel base on the best path in the RSVP-TE topology. RSVP-TE supports bandwidth reservation for constraint-based routing.

When an explicit path option is used, specify both the local and peer IP addresses in the explicit path option, provided the link is a GigabitEthernet or a TenGigE based interface. For point-to-point links like POS or bundle POS, it is sufficient to mention the remote or peer IP address in the explicit path option.

RSVP-TE distributes stream information in which the topology tree does not change often (where the source and receivers are). For example, large scale video distribution between major sites is suitable for a subset of multicast applications. Because multicast traffic is already in the tunnel, the RSVP-TE tree is protected as long as you build a backup path.

Fast-Reroute (FRR) capability is supported for P2MP RSVP-TE by using the unicast link protection. You can choose the type of traffic to go to the backup link.

The P2MP tunnel is applicable for all TE Tunnel destination (IntraArea and InterArea ). Inter-AS is not supported.

The P2MP tunnel is signaled by the dynamic and explicit path option in the IGP intra area. Only interArea and interAS, which are used for the P2MP tunnels, are signaled by the verbatim path option.

#### **Related Topics**

[Point-to-Multipoint](#page-24-1) Fast Reroute, on page 25

### <span id="page-24-1"></span>**Point-to-Multipoint Fast Reroute**

MPLS-TE Fast Reroute (FRR) is a mechanism to minimize interruption in traffic delivery to a TE Label Switched Path (LSP) destination as a result of link failures. FRR enables temporarily fast switching of LSP traffic along an alternative backup path around a network failure, until the TE tunnel source signals a new end-to-end LSP.

Both Point-to-Point (P2P) and P2MP-TE support only the Facility FRR method from RFC 4090.

P2P LSPs are used to backup P2MP S2L (source 2 Leaf). Only link and bandwidth protection for P2MP S2Ls are supported. Node protection is not supported.

MPLS-TE link protection relies on the fact that labels for all primary LSPs and subLSPs are using the MPLS global label allocation.For example, one single (global) label space is used for all MPLS-TE enabled physical interfaces on a given MPLS LSP.

#### **Related Topics**

Point-to-Multipoint [Traffic-Engineering](#page-22-0) Overview, on page 23 [Point-to-Multipoint](#page-24-0) RSVP-TE , on page 25

### **Point-to-Multipoint Label Switch Path**

The Point-to-Multipoint Label Switch Path (P2MP LSP) has only a single root, which is the Ingress Label Switch Router (LSR). The P2MP LSP is created based on a receiver that is connected to the Egress LSR. The Egress LSR initiates the creation of the tree (for example, tunnel grafting or pruning is done by performing an individual sub-LSP operation) by creating the Forwarding Equivalency Class (FEC) and Opaque Value.

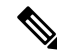

**Note** Grafting and pruning operate on a per destination basis.

The Opaque Value contains the stream information that uniquely identifies the tree to the root. To receive label switched multicast packets, the Egress Provider Edge (PE) indicates to the upstream router (the next hop closest to the root) which label it uses for the multicast source by applying the label mapping message.

The upstream router does not need to have any knowledge of the source; it needs only the received FEC to identify the correct P2MP LSP. If the upstream router does not have any FEC state, it creates it and installs the assigned downstream outgoing label into the label forwarding table. If the upstream router is not the root of the tree, it must forward the label mapping message to the next hop upstream. This process is repeated hop-by-hop until the root is reached.

By using downstream allocation, the router that wants to receive the multicast traffic assigns the label for it. The label request, which is sent to the upstream router, is similar to an unsolicited label mapping (that is, the upstream does not request it). The upstream router that receives that label mapping uses the specific label to send multicast packets downstream to the receiver. The advantage is that the router, which allocates the labels, does not get into a situation where it has the same label for two different multicast sources. This is because it manages its own label space allocation locally.

## **Interarea P2MP Path Expansion within a Domain**

Interarea P2MP (Point-to-Multipoint) path expansion within a domain feature matches the domain of the subsequent auto-discovered ABR (Area Border Router) with the domain of the incoming interface where the Path message is received. This feature restricts the ERO (Explicit Route Object) expansion using the same domain as associated with the incoming interface where the Path message is received. This restriction applies to both loose-hop ABR and dynamically discovered ABR.

Configure this feature using the **path-selection loose-expansion domain-match** command in MPLS-TE configuration.

Interarea P2MP path expansion within a domain configuration applies to:

- All interarea TE (Traffic Engineering) path expansions on the ABR node
- Both P2P (Point-to-Point) and P2MP interarea TE LSPs
- Midpoint nodes

#### **Limitation**

The ERO expansion domain-match is not supported for multiple incoming IGPs.

## **MPLS Traffic Engineering Shared Risk Link Groups**

Shared Risk Link Groups (SRLG) in MPLS traffic engineering refer to situations in which links in a network share a common fiber (or a common physical attribute). These links have a shared risk, and that is when one link fails, other links in the group might fail too.

OSPF and Intermediate System-to-Intermediate System (IS-IS) flood the SRLG value information (including other TE link attributes such as bandwidth availability and affinity) using a sub-type length value (sub-TLV), so that all routers in the network have the SRLG information for each link.

To activate the SRLG feature, configure the SRLG value of each link that has a shared risk with another link. A maximum of 30 SRLGs per interface is allowed. You can configure this feature on multiple interfaces including the bundle interface.

<span id="page-26-0"></span>Figure 7: [Shared](#page-26-0) Risk Link Group illustrates the MPLS TE SRLG values configured on the bundle interface.

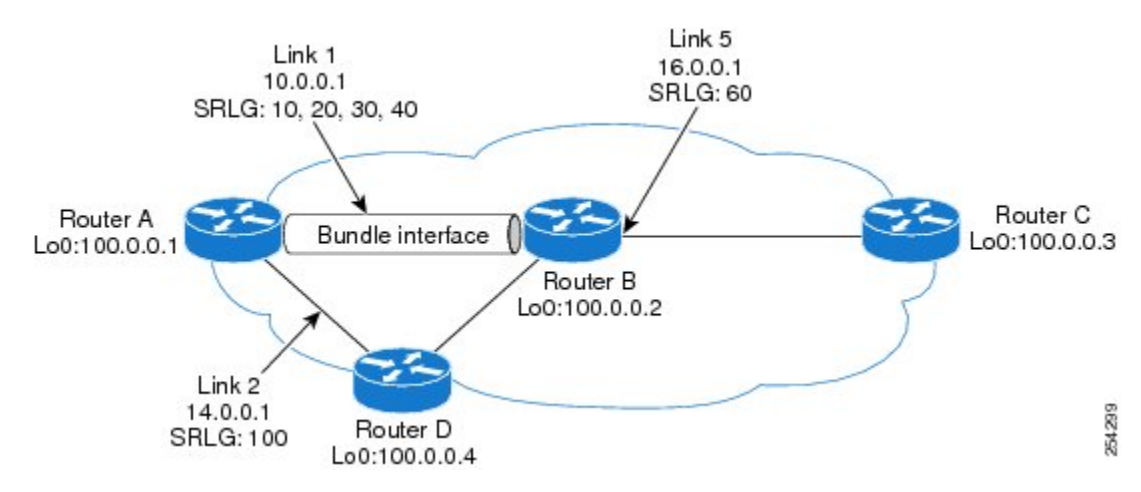

#### **Figure 7: Shared Risk Link Group**

#### **Related Topics**

[Configuring](#page-83-0) the SRLG Values of Each Link that has a Shared Risk with Another Link, on page 84 [Creating](#page-84-0) an Explicit Path With Exclude SRLG, on page 85 Using Explicit Path With [Exclude](#page-85-0) SRLG, on page 86 Creating a Link Protection on Backup Tunnel with SRLG [Constraint,](#page-87-0) on page 88 Creating a Node Protection on Backup Tunnel with SRLG [Constraint](#page-90-0), on page 91 Configure the [MPLS-TE](#page-129-1) Shared Risk Link Groups: Example, on page 130

## **Explicit Path**

The Explicit Path configuration allows you to configure the explicit path. An IP explicit path is a list of IP addresses, each representing a node or link in the explicit path.

The MPLS Traffic Engineering (TE)—IP Explicit Address Exclusion feature provides a means to exclude a link or node from the path for an Multiprotocol Label Switching (MPLS) TE label-switched path (LSP).

This feature is enabled through the **explicit-path** command that allows you to create an IP explicit path and enter a configuration submode for specifying the path. The feature adds to the submode commands of the **exclude-address** command for specifying addresses to exclude from the path.

The feature also adds to the submode commands of the **exclude-srlg** command that allows you to specify the IP address to get SRLGs to be excluded from the explicit path.

If the excluded address or excluded srlg for an MPLS TE LSP identifies a flooded link, the constraint-based shortest path first (CSPF) routing algorithm does not consider that link when computing paths for the LSP. If the excluded address specifies a flooded MPLS TE router ID, the CSPF routing algorithm does not allow paths for the LSP to traverse the node identified by the router ID.

#### **Related Topics**

[Configuring](#page-83-0) the SRLG Values of Each Link that has a Shared Risk with Another Link, on page 84 [Creating](#page-84-0) an Explicit Path With Exclude SRLG, on page 85 Using Explicit Path With [Exclude](#page-85-0) SRLG, on page 86 Creating a Link Protection on Backup Tunnel with SRLG [Constraint](#page-87-0), on page 88 Creating a Node Protection on Backup Tunnel with SRLG [Constraint](#page-90-0), on page 91

Configure the [MPLS-TE](#page-129-1) Shared Risk Link Groups: Example, on page 130

## **Fast ReRoute with SRLG Constraints**

Fast ReRoute (FRR) protects MPLS TE Label Switch Paths (LSPs) from link and node failures by locally repairing the LSPs at the point of failure. This protection allows data to continue to flow on LSPs, while their headend routers attempt to establish new end-to-end LSPs to replace them. FRR locally repairs the protected LSPs by rerouting them over backup tunnels that bypass failed links or nodes.

<span id="page-27-0"></span>Backup tunnels that bypass only a single link of the LSP's path provide Link Protection. They protect LSPs by specifying the protected link IP addresses to extract SRLG values that are to be excluded from the explicit path, thereby bypassing the failed link. These are referred to as **next-hop (NHOP) backup tunnels** because they terminate at the LSP's next hop beyond the point of failure. Figure 8: NHOP [Backup](#page-27-0) Tunnel with SRLG [constraint](#page-27-0) illustrates an NHOP backup tunnel.

#### **Figure 8: NHOP Backup Tunnel with SRLG constraint**

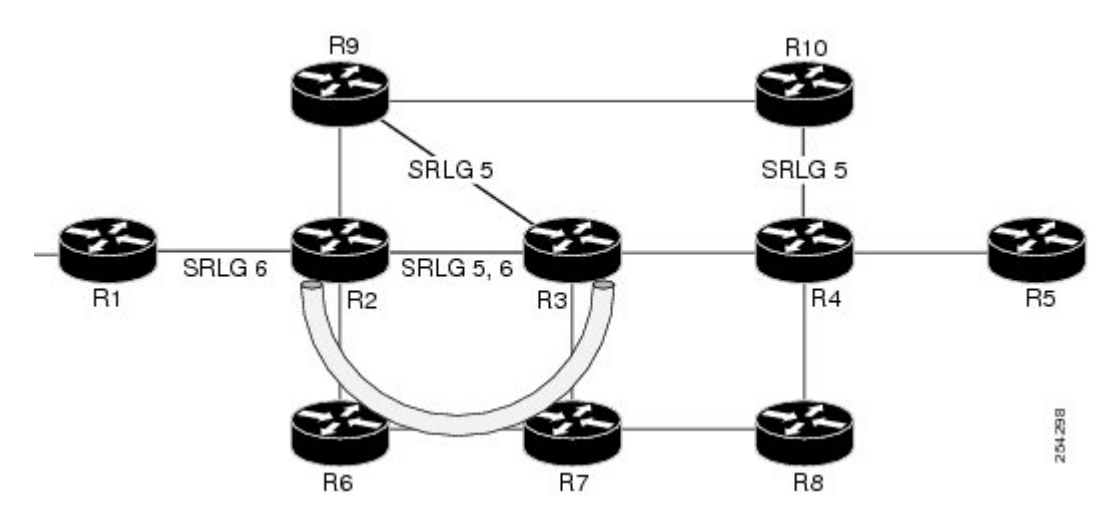

In the topology shown in the above figure, the backup tunnel path computation can be performed in this manner:

- Get all SRLG values from the exclude-SRLG link (SRLG values 5 and 6)
- Mark all the links with the same SRLG value to be excluded from SPF
- Path computation as CSPF R2->R6->R7->R3

FRR provides Node Protection for LSPs. Backup tunnels that bypass next-hop nodes along LSP paths are called **NNHOP backup tunnels** because they terminate at the node following the next-hop node of the LSP paths, thereby bypassing the next-hop node. They protect LSPs when a node along their path fails, by enabling the node upstream to the point of failure to reroute the LSPs and their traffic, around the failed node to the next-next hop. They also protect LSPs by specifying the protected link IP addresses that are to be excluded from the explicit path, and the SRLG values associated with the IP addresses excluded from the explicit path. NNHOP backup tunnels also provide protection from link failures by bypassing the failed link as well as the node. Figure 9: NNHOP Backup Tunnel with SRLG [constraint](#page-28-0) illustrates an NNHOP backup tunnel.

#### <span id="page-28-0"></span>**Figure 9: NNHOP Backup Tunnel with SRLG constraint**

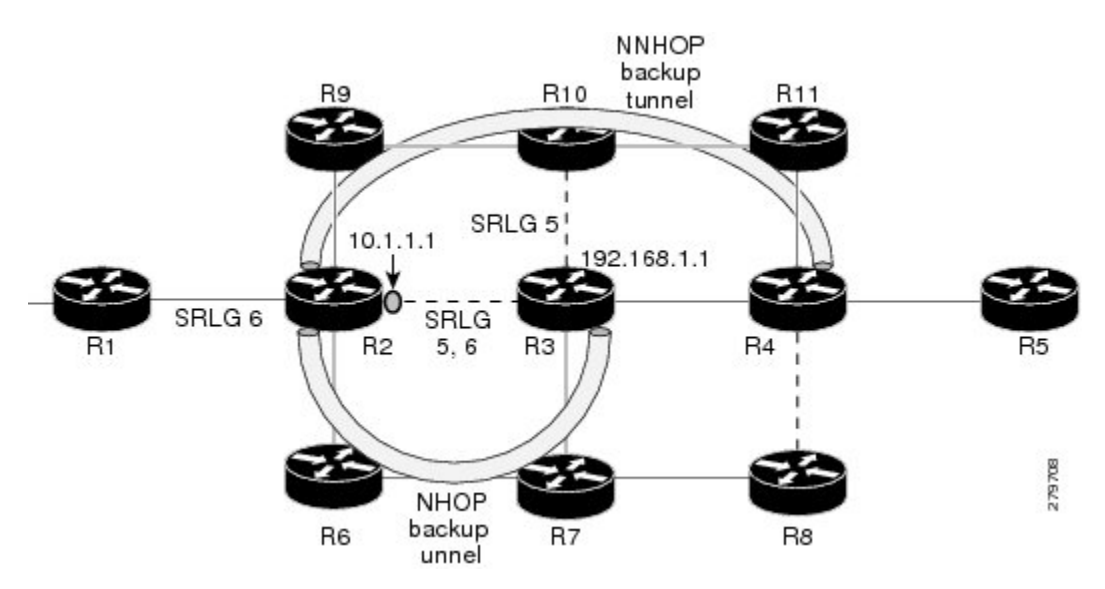

In the topology shown in the above figure, the backup tunnel path computation can be performed in this manner:

- Get all SRLG values from the exclude-SRLG link (SRLG values 5 and 6)
- Mark all links with the same SRLG value to be excluded from SPF
- Verify path with SRLG constraint
- Path computation as CSPF R2->R9->R10->R4

#### **Related Topics**

[Configuring](#page-83-0) the SRLG Values of Each Link that has a Shared Risk with Another Link, on page 84 [Creating](#page-84-0) an Explicit Path With Exclude SRLG, on page 85

Using Explicit Path With [Exclude](#page-85-0) SRLG, on page 86

Creating a Link Protection on Backup Tunnel with SRLG [Constraint,](#page-87-0) on page 88

Creating a Node Protection on Backup Tunnel with SRLG [Constraint](#page-90-0), on page 91

Configure the [MPLS-TE](#page-129-1) Shared Risk Link Groups: Example, on page 130

### **Importance of Protection**

This section describes the following:

- Delivery of Packets During a Failure
- Multiple Backup Tunnels Protecting the Same Interface

#### **Related Topics**

[Configuring](#page-83-0) the SRLG Values of Each Link that has a Shared Risk with Another Link, on page 84 [Creating](#page-84-0) an Explicit Path With Exclude SRLG, on page 85 Using Explicit Path With [Exclude](#page-85-0) SRLG, on page 86 Creating a Link Protection on Backup Tunnel with SRLG [Constraint](#page-87-0), on page 88 Creating a Node Protection on Backup Tunnel with SRLG [Constraint](#page-90-0), on page 91 Configure the [MPLS-TE](#page-129-1) Shared Risk Link Groups: Example, on page 130

#### **Delivery of Packets During a Failure**

Backup tunnels that terminate at the NNHOP protect both the downstream link and node. This provides protection for link and node failures.

#### **Related Topics**

[Configuring](#page-83-0) the SRLG Values of Each Link that has a Shared Risk with Another Link, on page 84 [Creating](#page-84-0) an Explicit Path With Exclude SRLG, on page 85 Using Explicit Path With [Exclude](#page-85-0) SRLG, on page 86 Creating a Link Protection on Backup Tunnel with SRLG [Constraint](#page-87-0), on page 88 Creating a Node Protection on Backup Tunnel with SRLG [Constraint](#page-90-0), on page 91 Configure the [MPLS-TE](#page-129-1) Shared Risk Link Groups: Example, on page 130

#### **Multiple Backup Tunnels Protecting the Same Interface**

- Redundancy—If one backup tunnel is down, other backup tunnels protect LSPs.
- Increased backup capacity—If the protected interface is a high-capacity link and no single backup path exists with an equal capacity, multiple backup tunnels can protect that one high-capacity link. The LSPs using this link falls over to different backup tunnels, allowing all of the LSPs to have adequate bandwidth protection during failure (rerouting). If bandwidth protection is not desired, the router spreads LSPs across all available backup tunnels (that is, there is load balancing across backup tunnels).

#### **Related Topics**

[Configuring](#page-83-0) the SRLG Values of Each Link that has a Shared Risk with Another Link, on page 84 [Creating](#page-84-0) an Explicit Path With Exclude SRLG, on page 85 Using Explicit Path With [Exclude](#page-85-0) SRLG, on page 86 Creating a Link Protection on Backup Tunnel with SRLG [Constraint](#page-87-0), on page 88 Creating a Node Protection on Backup Tunnel with SRLG [Constraint](#page-90-0), on page 91 Configure the [MPLS-TE](#page-129-1) Shared Risk Link Groups: Example, on page 130

## **SRLG Limitations**

There are few limitations to the configured SRLG feature:

- The **exclude-address** and **exclude-srlg** options are not allowed in the IP **explicit path strict-address** network.
- Whenever SRLG values are modified after tunnels are signalled, they are verified dynamically in the next path verification cycle.

#### **Related Topics**

[Configuring](#page-83-0) the SRLG Values of Each Link that has a Shared Risk with Another Link, on page 84 [Creating](#page-84-0) an Explicit Path With Exclude SRLG, on page 85 Using Explicit Path With [Exclude](#page-85-0) SRLG, on page 86 Creating a Link Protection on Backup Tunnel with SRLG [Constraint,](#page-87-0) on page 88 Creating a Node Protection on Backup Tunnel with SRLG [Constraint](#page-90-0), on page 91 Configure the [MPLS-TE](#page-129-1) Shared Risk Link Groups: Example, on page 130

### **MPLS TE SRLG Scale Enhancements**

MPLS Traffic Engineering Shared Risk Link Groups (SRLG) feature has been enhanced to support:

- Increase from 32 to 64 (59 for ISIS) groups.
- Increase from 250 to 500 interfaces.

#### **Related Topics**

[Configuring](#page-83-0) the SRLG Values of Each Link that has a Shared Risk with Another Link, on page 84 [Creating](#page-84-0) an Explicit Path With Exclude SRLG, on page 85 Using Explicit Path With [Exclude](#page-85-0) SRLG, on page 86

Creating a Link Protection on Backup Tunnel with SRLG [Constraint,](#page-87-0) on page 88

Creating a Node Protection on Backup Tunnel with SRLG [Constraint](#page-90-0), on page 91

Configure the [MPLS-TE](#page-129-1) Shared Risk Link Groups: Example, on page 130

## **Soft-Preemption**

MPLS-TE preemption consists of freeing the resources of an established LSP, and assigning them to a new LSP. The freeing of resources causes a traffic disruption to the LSP that is being preempted. Soft preemption is an extension to the RSVP-TE protocol to minimize and even eliminate such traffic disruption over the preempted LSP.

The soft-preemption feature attempts to preempt the LSPs in a graceful manner to minimize or eliminate traffic loss. However, the link might be over-subscribed for a period of time.

In a network that implements soft preemption, zero traffic loss is achieved in this manner:

- When signaling a new LSP, the ingress router indicates to all the intermediate nodes that the existing LSP is to be softly preempted, in case its resources are needed and is to be reassigned.
- When a given intermediate node needs to soft-preempt the existing LSP, it sends a new or special path error (preemption pending) to the ingress router. The intermediate node does not dismantle the LSP and maintains its state.
- When the ingress router receives the path error (preemption pending) from the intermediate node, it immediately starts a re-optimization that avoids the link that caused the preemption.
- When the re-optimization is complete, the ingress router tears down the soft-preempted LSP.

#### **Related Topics**

Enabling [Soft-Preemption](#page-92-0) on a Node, on page 93 Enabling [Soft-Preemption](#page-93-0) on a Tunnel, on page 94

## **Path Option Attributes**

The path option attributes are configurable through a template configuration. Thistemplate, named **attribute-set**, is configured globally in the MPLS traffic-engineering mode.

You can apply an **attribute-set** to a path option on a per-LSP basis. The path option configuration is extended to take a path option attribute name. LSPs computed with a particular path option usesthe attributes asspecified by the attribute-set under that path option.

These prerequisites are required to implement path option attributes:

- Path option type attribute-set is configured in the MPLS TE mode
- Path option CLI extended to accept an attribute-set name

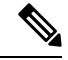

**Note** The **signalled-bandwidth** and **affinity** attributes are supported under the attribute-set template.

#### **Related Topics**

Configuring Attributes within a [Path-Option](#page-94-0) Attribute, on page 95

### **Configuration Hierarchy of Path Option Attributes**

You can specify a value for an attribute within a path option **attribute-set** template. This does not prevent the configuring of the same attribute at a tunnel level. However, it is important to note that only one level is taken into account. So, the configuration at the LSP level is considered more specific than the one at the level of the tunnel, and it is used from this point onwards.

Attributes that are not specified within an attribute-set take their values as usual--configuration at the tunnel level, configuration at the global MPLS level, or default values. Here is an example:

```
attribute-set path-option MYSET
   affinity 0xBEEF mask 0xBEEF
interface tunnel-te 10
  affinity 0xCAFE mask 0xCAFE
   signalled-bandwidth 1000
  path-option 1 dynamic attribute-set name MYSET
   path-option 2 dynamic
```
In this example, the attribute-set named **MYSET** is specifying affinity as 0xBEEF. The signalled bandwidth has not been configured in this **MYSET**. The **tunnel 10**, meanwhile, has affinity 0xCAFE configured. LSPs computed from path-option 1 uses the affinity 0xBEEF/0xBEEF, while LSPs computed from path-option 2 uses the affinity 0xCAFE/0xCAFE. All LSPs computed using any of these path-options use **signalled-bandwidth** as 1000, as this is the only value that is specified only at the tunnel level.

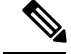

**Note**

The attributes configured in a path option **attribute-set** template takes precedence over the same attribute configured under a tunnel. An attribute configured under a tunnel is used only if the equivalent attribute is **not** specified by the in-use path option **attribute-set** template.

#### **Related Topics**

[Configuring](#page-94-0) Attributes within a Path-Option Attribute, on page 95

### **Traffic Engineering Bandwidth and Bandwidth Pools**

MPLS traffic engineering allows constraint-based routing (CBR) of IP traffic. One of the constraints satisfied by CBR is the availability of required bandwidth over a selected path. Regular TE tunnel bandwidth is called the **global pool**. The **subpool bandwidth** is a portion of the global pool. If it is not in use, the subpool bandwidth is not reserved from the global pool. Therefore, subpool tunnels require a priority higher than that of non-subpool tunnels.

You can configure the signalled-bandwidth path option attribute to use either the global pool (default) or the subpool bandwidth. The signalled-bandwidth value for the path option may be any valid value and the pool does not have to be the same as that which is configured on the tunnel.

**Note**

When you configure signalled-bandwidth for path options with the **signalled-bandwidth bandwidth** [sub-pool **| global]** *kbps* command, use either all subpool bandwidths or all global-pool bandwidth values.

#### **Related Topics**

[Configuring](#page-94-0) Attributes within a Path-Option Attribute, on page 95

### **Path Option Switchover**

Reoptimization to a particular path option is not possible if the in-use path option and the new path option do not share the same bandwidth class. The path option switchover operation would fail in such a scenario. Use this command at the EXEC configuration mode to switchover to a newer path option :

```
mpls traffic-eng switchover tunnel-xx ID path-option index
```
The switchover to a newer path option is achieved, in these instances:

- when a lower index path option is available
- when any signalling message or topology update causes the primary LSP to go down
- when a local interface fails on the primary LSP or a path error is received on the primary LSP

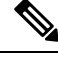

**Note** Path option switchover between various path options with different bandwidth classes is not allowed.

#### **Related Topics**

[Configuring](#page-94-0) Attributes within a Path-Option Attribute, on page 95

### **Path Option and Path Protection**

When path-protection is enabled, a standby LSP is established to protect traffic going over the tunnel. The standby LSP may be established using either the same path option as the primary LSP, or a different one.

The standby LSP is computed to be diverse from the primary LSP, so bandwidth class differences does not matter. This is true in all cases of diversity except node-diversity. With node diversity, it is possible for the standby LSP to share up to two links with the primary LSP, the link exiting the head node, and the link entering the tail node.

If you want to switchover from one path option to another path option and these path options have different classes, the path option switchover is rejected. However, the path option switchover can not be blocked in the path-protection feature. When the standby LSP becomes active using another path option of a different class type, the path option switchover cannot be rejected at the head end. It might get rejected by the downstream node.

Node-diversity is only possible under limited conditions. The conditions that must be met are:

- there is no second path that is both node and link diverse
- the current LSP uses a shared-media link at the head egress or tail ingress
- the shared-media link used by the current LSP permits computation of a node-diverse path

In Cisco IOS XR, reoptimization between different class types would actually be rejected by the next hop. This rejection will occur by an admission failure.

#### **Related Topics**

Configuring Attributes within a [Path-Option](#page-94-0) Attribute, on page 95

## **Auto-Tunnel Mesh**

The MPLS traffic engineering auto-tunnel mesh (Auto-mesh) feature allows you to set up full mesh of TE P2P tunnels automatically with a minimal set of MPLS traffic engineering configurations. You may configure one or more mesh-groups. Each mesh-group requires a destination-list (IPv4 prefix-list) listing destinations, which are used as destinations for creating tunnels for that mesh-group.

You may configure MPLS TE auto-mesh type attribute-sets (templates) and associate them to mesh-groups. LSR creates tunnels using the tunnel properties defined in the attribute-set.

Auto-Tunnel mesh provides benefits:

• Minimizes the initial configuration of the network.

You may configure tunnel properties template and mesh-groups or destination-lists on each TE LSRs that further creates full mesh of TE tunnels between those LSRs.

• Minimizes future configurations resulting due to network growth.

It eliminates the need to reconfigure each existing TE LSR in order to establish a full mesh of TE tunnels whenever a new TE LSR is added in the network.

#### **Related Topics**

Configuring [Auto-Tunnel](#page-96-0) Mesh Tunnel ID, on page 97 [Configuring](#page-96-1) Auto-tunnel Mesh Unused Timeout, on page 97 Configuring [Auto-Tunnel](#page-97-0) Mesh Group, on page 98

Configuring Tunnel [Attribute-Set](#page-99-0) Templates, on page 100 Enabling LDP on [Auto-Tunnel](#page-100-0) Mesh, on page 101

## **Destination List (Prefix-List)**

Auto-mesh tunnels can be automatically created using prefix-list. Each TE enabled router in the network learns about the TE router IDs through a existing IGP extension.

You can view the router IDs on the router using this command:

```
show mpls traffic-eng topology | include TE Id
IGP Id: 0001.0000.0010.00, MPLS TE Id:100.1.1.1 Router Node (ISIS 1 level-2)
IGP Id: 0001.0000.0011.00, MPLS TE Id:100.2.2.2 Router Node (ISIS 1 level-2)
IGP Id: 0001.0000.0012.00, MPLS TE Id:100.3.3.3 Router Node (ISIS 1 level-2)
```
A prefix-list may be configured on each TE router to match a desired set of router IDs (MPLS TE ID as shown in the above output). For example, if a prefix-list is configured to match addresses of 100.0.0.0 with wildcard 0.255.255.255, then all 100.x.x.x router IDs are included in the auto-mesh group.

When a new TE router is added in the network and its router ID is also in the block of addresses described by the prefix-list, for example, 100.x.x.x, then it is added in the auto-mesh group on each existing TE router without having to explicitly modify the prefix-list or perform any additional configuration.

Auto-mesh does not create tunnels to its own (local) TE router IDs.

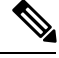

**Note**

When prefix-list configurations on all routers are not identical, it can result in non- symmetrical mesh of tunnels between those routers.

#### **Related Topics**

Configuring [Auto-Tunnel](#page-96-0) Mesh Tunnel ID, on page 97 [Configuring](#page-96-1) Auto-tunnel Mesh Unused Timeout, on page 97 Configuring [Auto-Tunnel](#page-97-0) Mesh Group, on page 98 Configuring Tunnel [Attribute-Set](#page-99-0) Templates, on page 100 Enabling LDP on [Auto-Tunnel](#page-100-0) Mesh, on page 101

## **P2MP-TE Auto-tunnels**

The MPLS point-to-multi point traffic-engineering auto-tunnels (P2MP-TE Auto-tunnels) feature enables dynamic creation and management of P2MP auto-tunnels for the transport of VPLS traffic on Cisco IOS XR Software. The P2MP-TE auto-tunnel configuration is disabled by default. Use the **auto-tunnel p2mp-te tunnel-id** configuration to enable P2MP-TE Auto-tunnel. This configures the tunnel ID range that can be allocated to P2MP auto-tunnels. This also determines the maximum number of P2MP auto-tunnels that can be created.

#### **Related Topics**

Configuring P2MP TE [Auto-tunnels,](#page-101-0) on page 102

## **PWHE over MPLS TE Tunnels**

The Pseudowire Headend (PWHE) over MPLS TE Tunnels feature enables the PWHE traffic to pass through MPLS traffic engineering (TE) tunnels.

The PWHE and the MPLS TE tunnels are configured independently. No specific configuration is required for a TE tunnel to forward PWHE traffic through it. The pseudowire traffic automatically passes through the TE tunnel, after the routing protocol is configured in such a way that the routing algorithm considers the TE tunnel as the route to reach the pseudowire endpoint.

#### **Figure 10: PWHE over MPLS TE Tunnel**

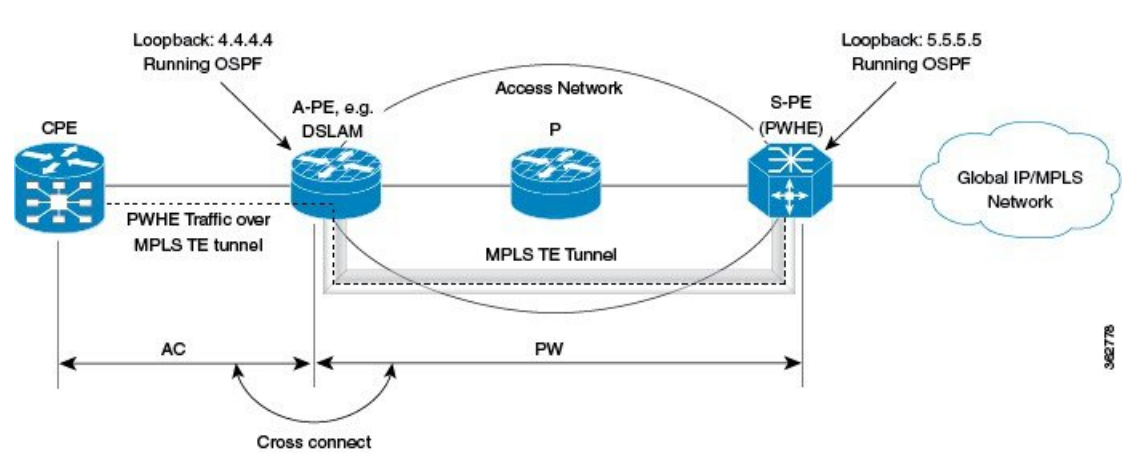

In this figure, S-PE is the PWHE and OSPF manages the routing. A MPLS TE tunnel is configured between A-PE and S-PE. After the MPLS TE tunnel is defined (either by defining a static route or using the **autoroute announce** command) as the path through which to forward traffic to S-PE, the PWHE traffic passes through that tunnel.

### **Workflow - Sending PWHE Traffic over MPLS TE Tunnels**

Complete these configurations on the S-PE to enable PWHE traffic to flow through the MPLS TE tunnel.

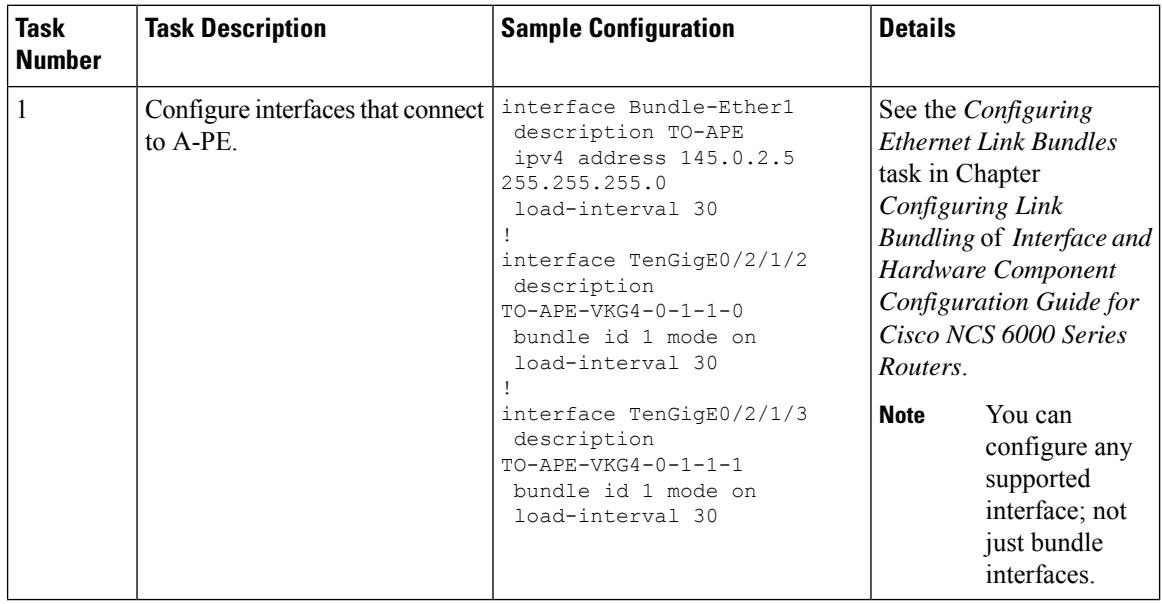
$\mathbf I$ 

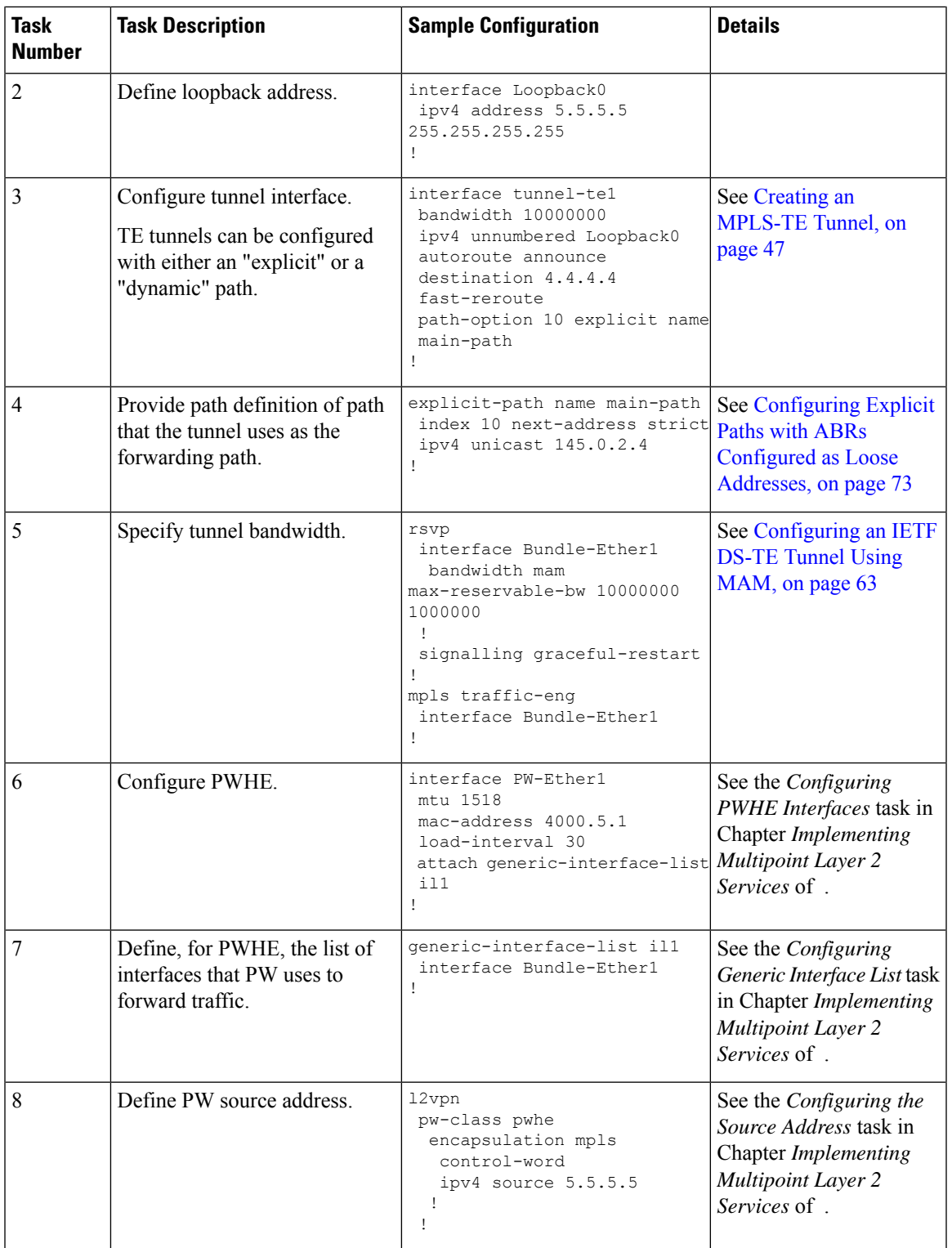

| <b>Task</b><br><b>Number</b> | <b>Task Description</b>       | <b>Sample Configuration</b>                                                                                                    | <b>Details</b>                                                                                                    |
|------------------------------|-------------------------------|----------------------------------------------------------------------------------------------------|----------------------------------------------------------------------------------------------------|
| 9                            | Define PWHE cross-connect.    | xconnect group xc452<br>p2p pwhe452<br>interface PW-Ether2<br>neighbor ipv4 4.4.4.4 pw-id<br>452<br>mpls static label local<br>5542 remote 5452<br>pw-class pwhe                            | See the <i>Configuring</i><br><b>PWHE Crossconnect task</b><br>in Chapter <i>Implementing</i><br><b>Multipoint Layer 2</b><br>Services of.                                                      |
| 10                           | Setup interfaces running LDP. | mpls ldp<br>nsr<br>graceful-restart<br>graceful-restart<br>reconnect-timeout 60<br>graceful-restart<br>forwarding-state-holdtime 60<br>interface Bundle-Ether1                              | See Setting Up LDP NSF<br><b>Using Graceful Restart</b>                                                                                                    |
| 11                           | Configure routing.            | router ospf 100<br>nsr<br>router-id 5.5.5.5<br>nsf cisco<br>area 0<br>mpls traffic-eng<br>interface Bundle-Ether1<br>interface Loopback0<br>mpls traffic-eng router-id<br>192.168.70.1<br>Ţ | See the Configuring<br><b>OSPF</b> Version 2 for MPLS<br>Traffic Engineering task<br>in Chapter Implementing<br>OSPF of Routing<br>Configuration Guide for<br>Cisco NCS 6000 Series<br>Routers. |

**Note** A-PE has a similar configuration, except for the fact that there is no PWHE defined on it.

In a PWHE-based pseudowire configuration, the TE tunnel cannot be configured as the preferred-path for pseudowire traffic. Therefore, the preferred-path tunnel-te option under the L2VPN XConnect PW-Class is notsupported. However, the TE tunnel redundancy and TE fast-reroute mechanisms are supported withPWHE over MPLS TE tunnels.

## **VRF Redirection to MPLS TE Tunnels**

The VRF redirection to MPLS TE tunnels feature adds automatic route MPLS TE tunnels through autoroute destination configuration. The VRF redirection to MPLS TE tunnels maps VRF prefixes over TE tunnels in the core to reach the same egress provider edge (PE). This enables to load-balance prefix traffic on multiple tunnels based on equal cost multi-path (ECMP). The ECMP is used to load-share the flow(s) on multiple available paths towards the destination PE. The route added by autoroute destination inherits the same IGP computed metric to the tunnel endpoint. Any changes to the IGP route metric to the tunnel endpoint is automatically reflected on the autoroute destination route too.

In a typical VPN deployment over a TE core network, an operator creates a mesh of TE tunnels between PE routers and then configures autoroute announce to these tunnels. This leads to a mix of default VRF and VPNv4 traffic on the same tunnel connecting the PE routers. An operator my want to segregate their VPNv4 traffic on different tunnels. This can be achieved by creating multiple tunnels to the egress  $PE(s)$ . The limitation of this approach is that the static routes are added with zero metrics. The VRF Redirection to MPLS TE Tunnels feature is a solution to resolve this limitation. Multiple VRFs can be mapped on the same tunnel by adding multiple autoroute destination addresses (BGP next-hops) to the same tunnel.

Routes added by static route are always added with zero cost metric. This results in traffic that is mapped on multiple tunnels to always load-balance due to ECMP. This may be undesirable when some of those tunnels have sub-optimal paths (have higher underlying cost to the endpoint). With autoroute destination, only the tunnel whose IGP cost to its endpoint is lowest will be considered for carrying traffic.

VRF redirection over TE tunnels feature supports:

- Automatic redirection of VRF traffic over TE tunnels.
- Multiple autoroute destinations under one tunnel to aggregate VRF traffic. If two VRFs are to be mapped on same tunnel, then two autoroute destination prefixes (BGP next-hops) will be configured under the tunnel.
- One autoroute destination under multiple tunnels to enable ECMP load-balance of VRF traffic.
- Implicit /32 mask for each route. Only host addresses residing on the tunnel endpoint are supported.
- High availability, RP failover, and non-stop forwarding (NSF) scenarios by proving hitless to traffic mechanisms.

## **MPLS TE Extended Admin Groups**

The MPLS TE extended admin groups (EAG) configuration assigns EAG/AG name to bit-position and associates affinity-names with TE links. The configuration extends to assign names, up to 256, to TE links over the selected interface and assigns 32 names per attribute-set and index.

Use the **affinity-map** *map-name* **bit-position** *value* command to assign EAG/AG name to bit-position. Use the **attribute-names** *attribute-name1 attribute-name2* ... and **attribute-names index** *index-number attribute-name1 attribute-name2* ... commands to assign up to 32 names per attribute-set and index value.

## **Stateful Path Computation Element**

The stateful path computation element (PCE) describes a set of procedures by which a path computation client (PCC) can report and delegate control of head-end tunnels sourced from the PCC to a PCE peer. The PCE peer can request the PCC to update and modify parameters of label switched paths (LSPs) it controls. The stateful model also enables a PCC to allow the PCE to initiate computations allowing the PCE to perform network-wide orchestration.

The transfer of LSP state and computation constraints is independent from the computation request, such that a PCE may see how state changes over time, without a computation request ever taking place. This allows thePCE to have better visibility into network state, as well as improve the efficiency of computation requests, as these can rely on state present on the PCE.

- Both PCE/PCC functionality runs on routers
- PCE function router need special image or official image with SMU installed
- PCE server could be external third party PCE server, such as Cariden

Stateful PCE provides support for these following request types and objects:

- Request types
	- PCReq—requests used by current stateless PCE implementation
	- PCCreate—LSP instantiation requests
	- PCUpd—LSP update requests
- LSP Objects
	- Operational flag
	- Delegation flag
	- Remove flag
	- Symbolic path name
	- LSP Identifiers
- Path List
	- ERO

## **Stateful PCE State Reporting**

State reporting refers to the PCC sending information to PCEs about the state of LSPs. This is done as state changes occur and is used to keep PCEs informed of changes to the LSP as they occur. State reporting is also used as part of *state synchronization* and *delegation*.

A state report is a message sent by a PCC to a PCE reporting on the state of one or more TE tunnels. This allows the PCE to stay abreast of changes as they occur. Reports are triggered when the PCE needs to be informed of state. These occur when:

- State synchronization happens
- The PCC attempts to delegate control of a tunnel to a PCE
- The PCC revokes control of a tunnel from a PCE
- The PCC deletes a tunnel
- A signalling error occurs on a tunnel
- Reportable information about a tunnel changes

## **Stateful PCE State Synchronization**

Synchronization refers to a procedure that occurs after a PCEP session is established between a PCE and a PCC. The purpose of state synchronization is to download the current LSP database of the PCC to a PCE. This is done through a set of state reports which are marked as *synchronizations*. This is the first communication to occur after the session is brought up. A full re-send of state reports can also be avoided when the PCE already has an up-to-date version of the LSP database as the version number can be indicated by the PCE during PCEP session establishment.

## **Stateful PCE Delegation**

Delegation is the action by which control of a state is granted to a PCE by the PCC. A PCE to which control was delegated can alter attributes of the LSP. Control is only delegated to one PCE at a time.

- Delegation of control can be revoked from a PCE by the PCC.
- Delegation of control can also be returned to the PCC by the PCE.

## **Stateful PCE State Updating**

State updating refers to the PCE sending information to a PCC to alter the attributes of an LSP. A state update is a message sent by a PCE to a PCC to alter the state of one or more TE tunnels. State updating is allowed only if thePCE has previously been delegated control of the LSP.State updating is also used to return delegated control.

## **Stateful PCE Creation of LSPs**

Creation (or instantiation) of an LSP is a procedure by which a PCE instructs a PCC to create an LSP respecting certain attributes. For LSPs created in this manner, the PCE is delegated control automatically. Stateful PCE procedures enable a PCE to instruct a PCC to create a locally sourced tunnel.

## **Delegation of PCC Initiated Tunnels**

The delegation of path computation client (PCC) initiated tunnels feature enables the ability to control PCC initiated tunnels through stateful path computation element (PCE).

When a PCC is connected to multiple PCEs, use the **precedence** command to select stateful PCEs for delegating LSPs. Precedence can take any value between 0 and 255. The default precedence value is 255. When there are multiple stateful PCEs with active PCEP sessions, PCC selects the PCE with the lowest precedence value. If multiple PCEs have the same precedence, PCC selects a PCE with the lowest IP address. A PCC considers only the PCEs with active PCEP session for delegating LSPs.

When a PCEP session over which tunnels have been delegated is terminated, the PCC waits till the re-delegation timer expires before re-delegating tunnels. If a PCEP session comes back up within re-delegation timer expiration, tunnels will be delegated back to the same PCE.

For information on PCC, see Path [Computation](#page-17-0) Element, on page 18.

## **MPLS TE Usability Enhancements**

MPLS traffic engineering command line interface and logging output messages are enhanced as follows:

- The **show mpls traffic engineering** commands display **signaled-name** and supports **signaled-name** filter.
- Ability to allow immediate teardown of all labelled switched paths ( LSPs) of the specified tunnel and to create new LSPs.
- Default behavior when affinity check fails at head-end is to reoptimize all LSP types.
- Logging output messages include MPLS TE tunnel signaled name.
- Logging of path change events and available bandwidth on the new for all auto-bandwidth operations.
- Auto-bandwidth logging output includes signaled name.

## **MPLS TE IPv6 Autoroute**

The MPLS TE IPv6 Autoroute feature enables the use of IPv4 MPLS TE tunnels for IPv6 routing. The routing protocol IGP (IS-IS) considers the IPv4 MPLS TE tunnel for IPv6 routing path calculation only if the tunnel is advertised to carry IPv6 traffic. To advertise the tunnel, either IPv6 autoroute announce (AA) configuration or IPv6 forwarding adjacency (FA) configuration should be made on the tunnel. Also, the IPv6 has to be enabled on the tunnel so that the tunnel can handle IPv6 traffic.

To configure IPv6 routing on an MPLS TEv4 tunnel, see [Configuring](#page-104-0) IPv6 Routing Over IPv4 MPLS-TE [Tunnels,](#page-104-0) on page 105.

## **MPLS TE IPv6 Autoroute Restrictions**

- IGP support is only for IS-IS.
- IS-IS IPv4 and IPv6 must be configured under the same IS-IS instance.
- Unequal load balancing (UELB) does not apply to IPv6 traffic. While it may still be configured and used for IPv4 traffic, IPv6 traffic does not acknowledge the UELB configuration. However, equal loadsharing works for IPv6.
- Policy-based tunnel selection (PBTS) does not apply for IPv6 traffic. While it may still be configured and used for IPv4 traffic, IPv6 traffic does not acknowledge the PBTS configuration.
- MPLS auto tunnels do not support IPv6 autoroute announce and IPv6 forwarding adjacency configurations.

## **MPLS TE Path Cost Limit**

The MPLS TE path cost limit feature enables graceful migration of TE label switched paths (LSPs) away from a link without affecting the traffic. This is useful when a link is scheduled to be decommissioned or brought down for maintenance.

In order to take a link out of service and gracefully migrate the LSPs away from it, the cost assigned to the link is to be set higher than the path cost limit (path aggregate admin-weight) assigned at the LSP headend. The cost of the tunnel is equal to the aggregate cost of the links through which the tunnel passes. The headend routers recalculate the total path costs at the time of periodic path verification. At this stage, the headend routers automatically check if the path limit is crossed and reroute the LSPs away from the out-of-service link.

This sample illustration explains the TE path cost limit application:

#### **Figure 11: MPLS TE path cost limit application**

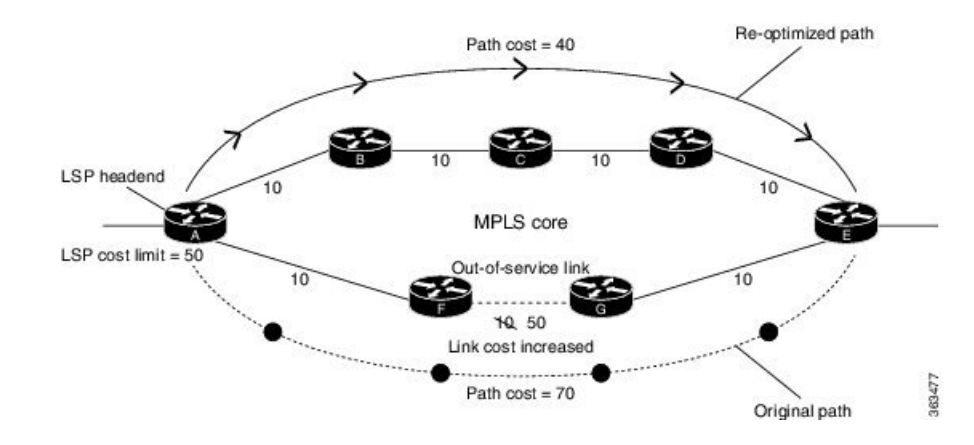

Here, the path cost limit for the LSP is set at 50. To move the LSP away from the link between F and G, the link cost is increased to 50.

The total path cost is the aggregate of individual costs assigned to the links through which the LSP traverses. The effect of specifying a limit to the path cost (admin-weight) are:

- For new LSPs, if the path cost limit is crossed, the LSP is considered invalid and does not get signaled across its calculated path. However, if an alternate path that is below the cost limit is available, then that path is signaled.
- For existing LSPs, if the path cost limit is crossed, the LSP is considered as 'failed'. If the current LSP fails (for both FRR and non-FRR LSPs), the standby LSP will be activated if it exists. If there is no standby LSP, the tunnel will be re-optimized. If there is no standby LSP and no path is found for a re-optimized tunnel then the tunnel is put in 'reroute pending' state and re-optimization is attempted periodically.
- To recover from a cost limit failure, re-optimization will be triggered using any available path option.

## **Soft-preemption over FRR Backup Tunnels**

The soft-preemption over FRR backup tunnels feature enables to move LSP traffic over the backup tunnels when the LSP is soft- preempted. MPLS TE tunnel soft-preemption allows removal of extra TE traffic in a graceful manner, by giving the preempted LSP a grace period to move away from the link. Though this mechanism saves the traffic of the preempted LSP from being dropped, this might cause traffic drops due to congestion as more bandwidth is reserved on the link than what is available. When the soft-preemption over FRR backup tunnel is enabled, the traffic of the preempted LSP is moved onto the FRR backup, if it is available and ready. This way, the capacity of the backup tunnel is used to remove the potential congestion that might be caused by soft-preemption.

## **MPLS TE Auto-tunnel Mesh One-hop**

The MPLS TE Auto-tunnel primary one-hop feature allows automatic creation of tunnels over TE enabled interfaces to next hop neighbors. The Auto-tunnel primary one-hop is configurable under the MPLS TE Auto-tunnel mesh group mode and for each mesh group. The Auto-tunnel primary one-hop configuration automatically creates one-hop tunnels to next hop neighbors. A router that becomes a next hop neighbor will have a set of one-hop tunnels created automatically.

## **Inter-area Traffic Engineering with Dynamic ABR Discovery**

The inter-area traffic engineering with dynamic ABR discovery feature addssupport for inter-area point-to-point (P2P) and point-to-multi-point (P2MP) traffic engineering with dynamic ABR discovery. With this feature, there is no need to specify transit ABR addresses in the explicit paths to allow for dynamic/best path computation for inter-area tunnels.

## **Named Tunnel**

The Named Tunnel feature provides a simplified and flexible means of naming MPLS-TE tunnels.

In the traditional TE tunnel naming scheme, the tunnels are configured with IDs, where an ID is a 16-bit number. With increased TE tunnel scale in the network, and with the 64K limit, there is scarcity of unique tunnel IDs.

The Named Tunnel feature lets you name the TE tunnels in the network with unique tunnel IDs, which lets you manage the network more efficiently. This feature allows you to provision TE tunnels using STRING names.

For example: TUNNEL-NY-TO-LA

## **Named Path Option**

For a given tunnel, you can configure one or more path options - each identified by a unique name. The path option expressesthe preference for the path; lower numbers have a higher preference, with 1 having the highest preference. You can also configure the computation method for the path.

# <span id="page-43-0"></span>**How to Implement Traffic Engineering**

Traffic engineering requires coordination among several global neighbor routers, creating traffic engineering tunnels, setting up forwarding across traffic engineering tunnels, setting up FRR, and creating differential service.

These procedures are used to implement MPLS-TE:

## **Building MPLS-TE Topology**

Perform this task to configure MPLS-TE topology (required for traffic engineering tunnel operations).

#### **Before you begin**

Before you start to build the MPLS-TE topology, you must have enabled:

- IGP such as OSPF or IS-IS for MPLS-TE.
- MPLS Label Distribution Protocol (LDP).
- RSVP on the port interface.
- Stable router ID is required at either end of the link to ensure that the link is successful. If you do not assign a router ID, the system defaults to the global router ID. Default router IDs are subject to change, which can result in an unstable link.

• If you are going to use nondefault holdtime or intervals, you must decide the values to which they are set.

## **SUMMARY STEPS**

- **1. configure**
- **2. mpls traffic-eng**
- **3. interface** *type interface-path-id*
- **4. exit**
- **5. exit**
- **6. router ospf** *process-name*
- **7. area** *area-id*
- **8. exit**
- **9. mpls traffic-eng router-id** *ip-address*
- **10. commit**
- **11.** (Optional) **show mpls traffic-eng topology**
- **12.** (Optional) **show mpls traffic-eng link-management advertisements**

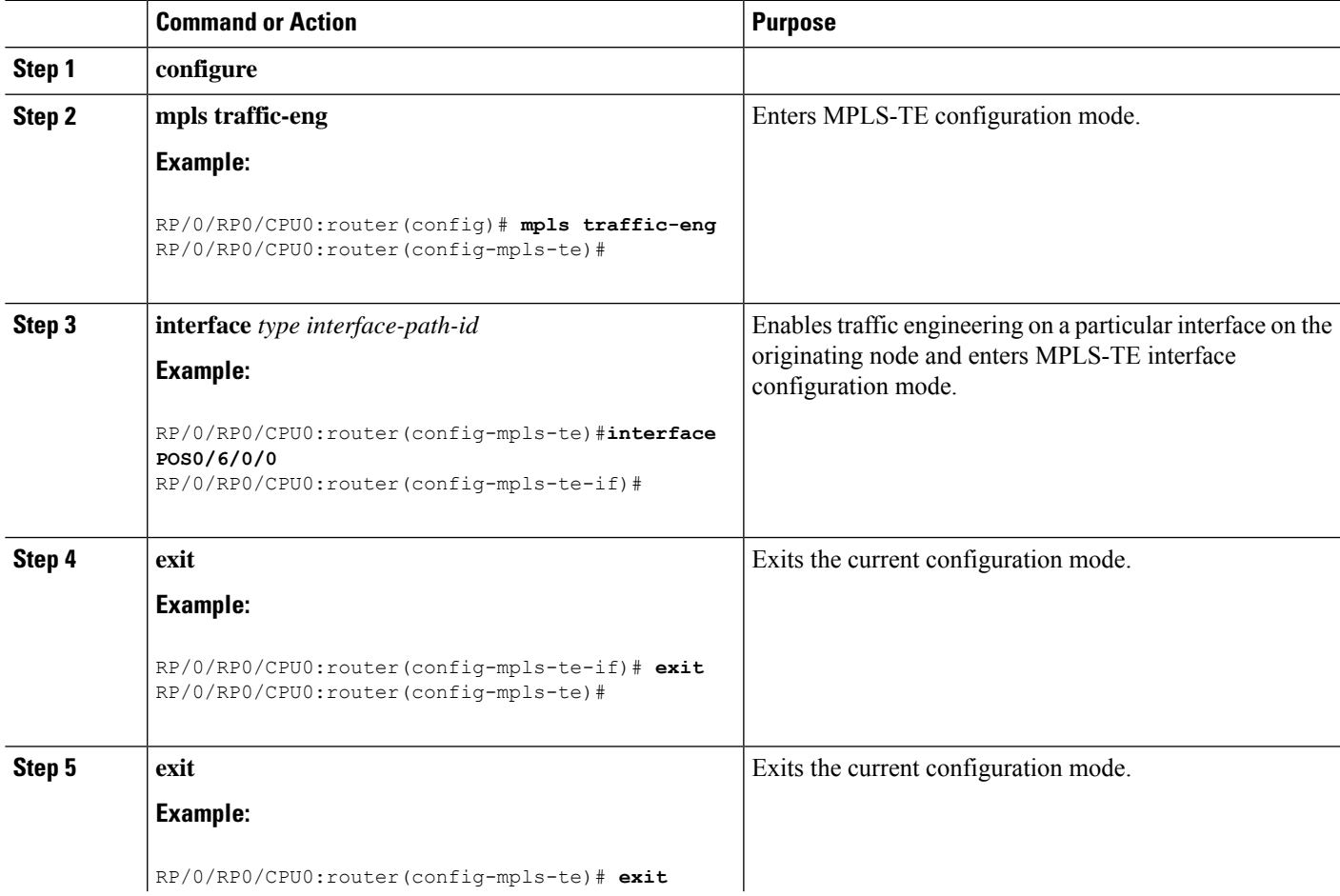

I

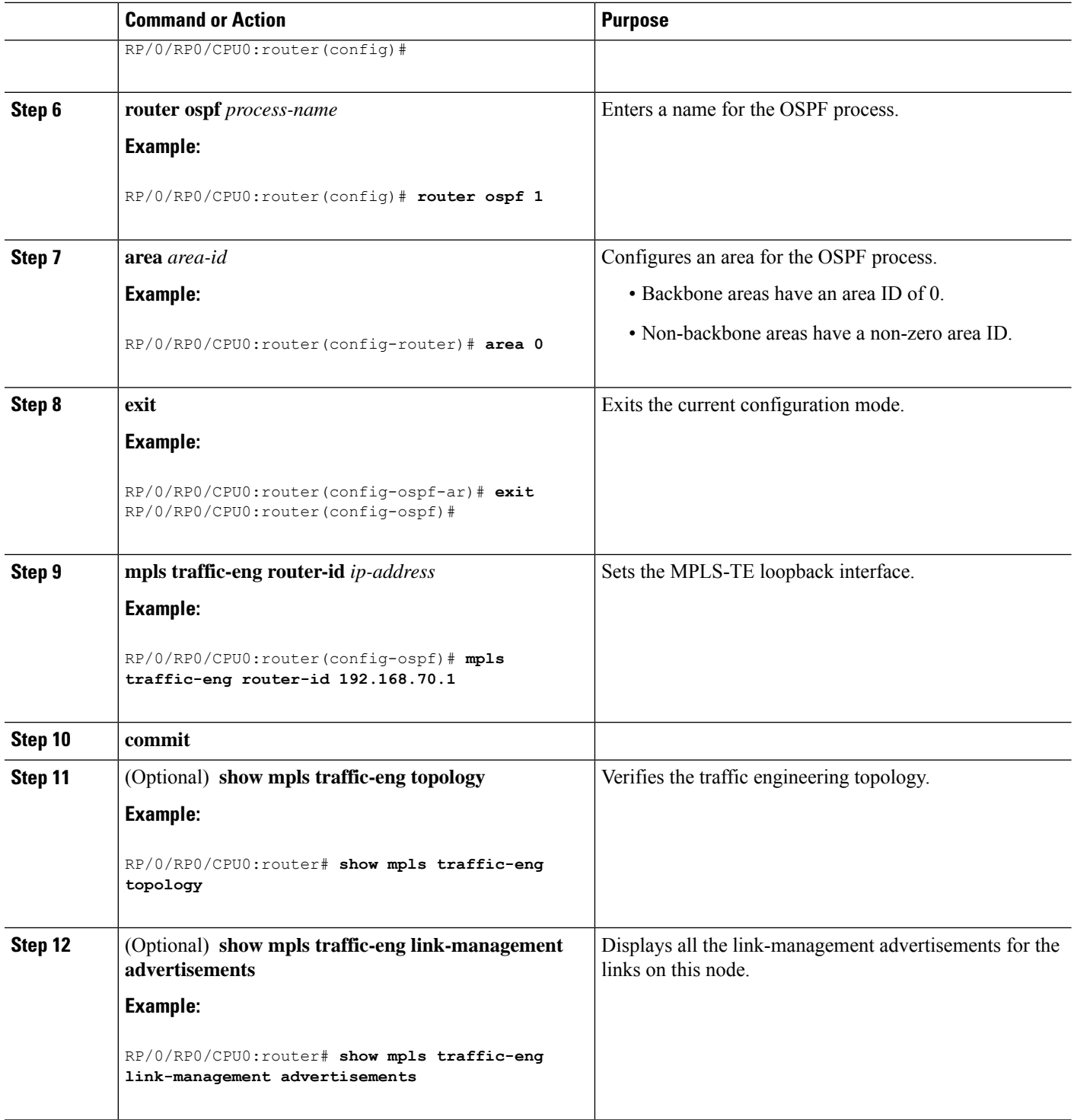

## **Related Topics**

How [MPLS-TE](#page-2-0) Works, on page 3 Build [MPLS-TE](#page-121-0) Topology and Tunnels: Example, on page 122 Ш

## <span id="page-46-0"></span>**Creating an MPLS-TE Tunnel**

Creating an MPLS-TE tunnel is a process of customizing the traffic engineering to fit your network topology.

Perform this task to create an MPLS-TE tunnel after you have built the traffic engineering topology.

## **Before you begin**

The following prerequisites are required to create an MPLS-TE tunnel:

- You must have a router ID for the neighboring router.
- Stable router ID is required at either end of the link to ensure that the link is successful. If you do not assign a router ID to the routers, the system defaults to the global router ID. Default router IDs are subject to change, which can result in an unstable link.
- If you are going to use nondefault holdtime or intervals, you must decide the values to which they are set.

## **SUMMARY STEPS**

- **1. configure**
- **2. interface tunnel-te** *tunnel-id*
- **3. destination** *ip-address*
- **4. ipv4 unnumbered** *type interface-path-id*
- **5. path-option** *preference - priority* **dynamic**
- **6. signalled- bandwidth** {*bandwidth* [**class-type** *ct* ] | **sub-pool** *bandwidth*}
- **7. commit**
- **8.** (Optional) **show mpls traffic-eng tunnels**
- **9.** (Optional) **show ipv4 interface brief**
- **10.** (Optional) **show mpls traffic-eng link-management admission-control**

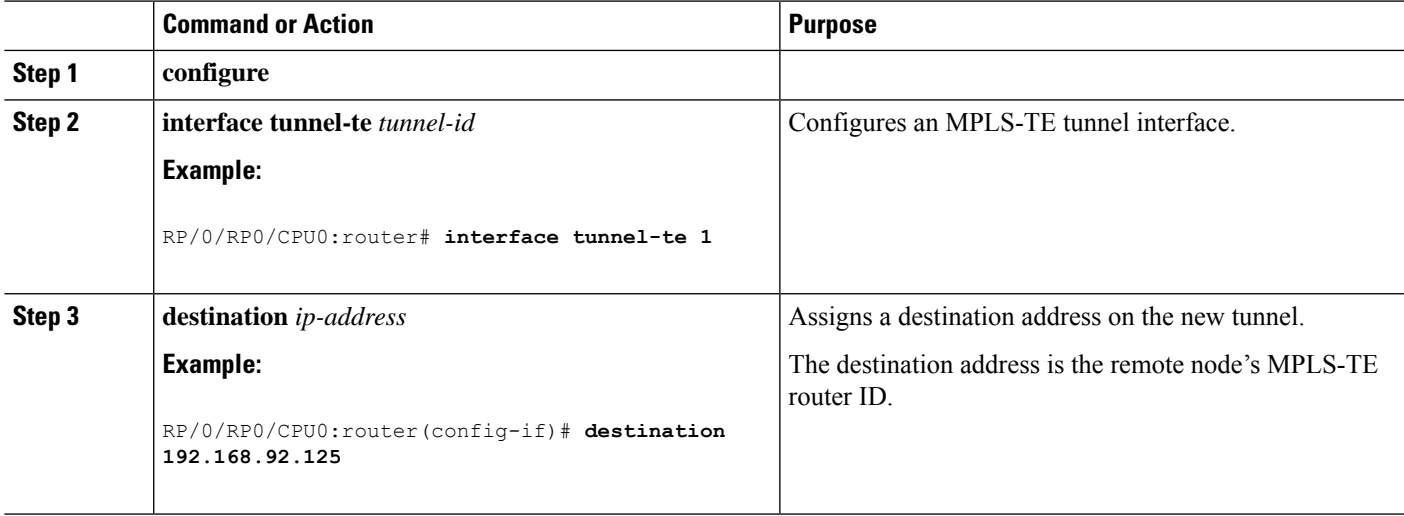

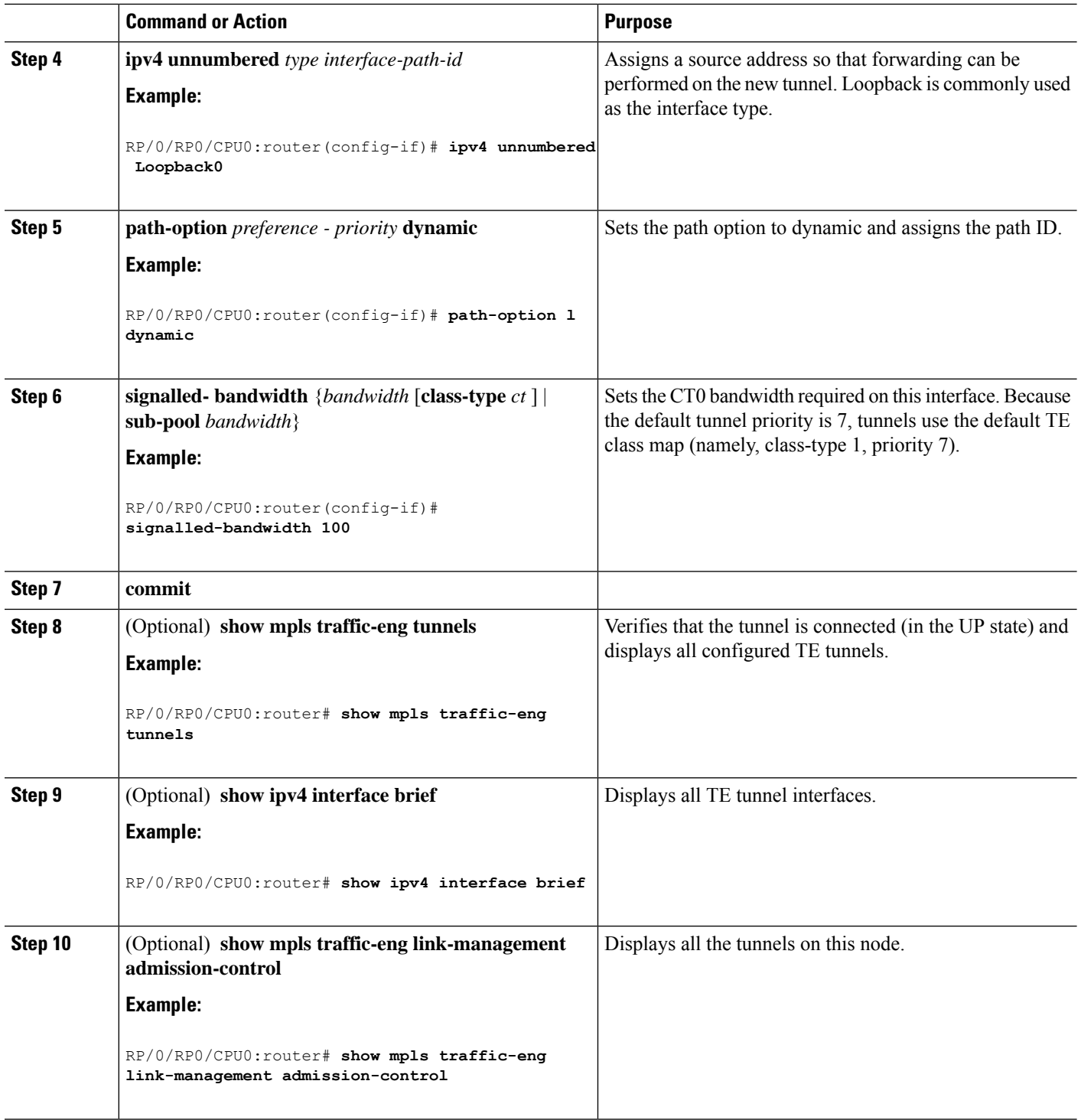

How [MPLS-TE](#page-2-0) Works, on page 3 Build [MPLS-TE](#page-121-0) Topology and Tunnels: Example, on page 122 Building [MPLS-TE](#page-43-0) Topology, on page 44

Ш

## **Automatic Modification Of An MPLS-TE Tunnel's Metric**

If the IGP calculation on a router results in an equal cost multipath (ECMP) scenario where next-hop interfaces are a mix of MPLS-TE tunnels and physical interfaces, you may want to ensure that a TE tunnel is preferred. Consider this topology:

**Figure 12: MPLS-TE Tunnel**

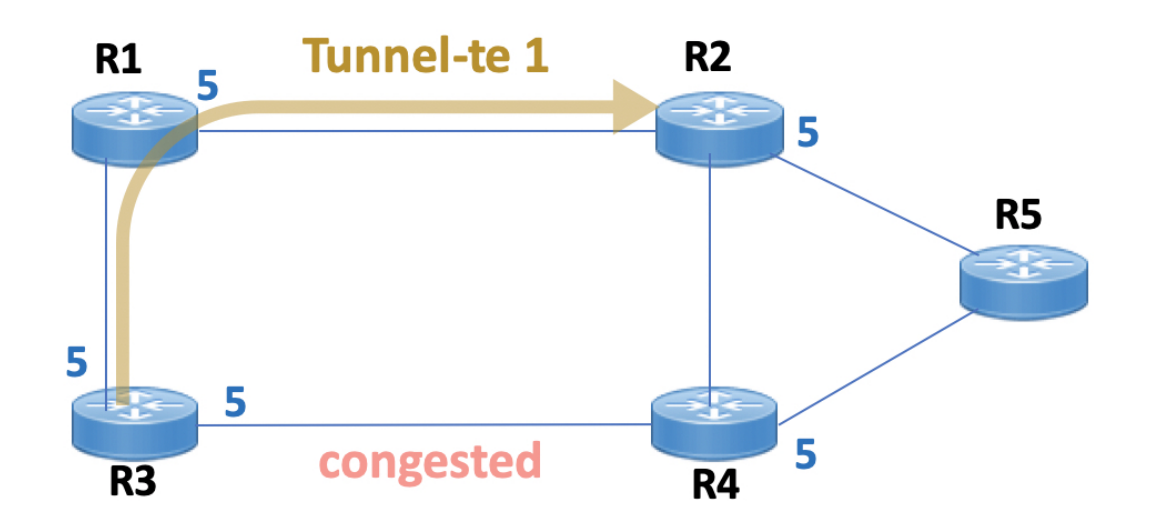

- **1.** All links in the network have a metric of 5.
- **2.** To offload a congested link between R3 and R4, an MPLS-TE tunnel is created from R3 to R2.
- **3.** If the metric of the tunnel is also 5, traffic from R3 to R5 is load-balanced between the tunnel and the physical R3-R4 link.

To ensure that the MPLS-TE tunnel is preferred in such scenarios, configure the **autoroute metric** command on the tunnel interface. The modified metric is applied in the routing information base (RIB), and the tunnel is preferred over the physical path of the same metric. Sample configuration:

```
Router# configure
Router(config)# interface tunnel-te 1
Router(config-if)# autoroute metric relative -1
```
The **autoroute metric** command syntax is **autoroute metric** {**absolute**|**relative**} *value*

- **absolute** enables the absolute metric mode, for a metric range between 1 and 2147483647.
- **relative** enables the relative metric mode, for a metric range between -10 and 10, including zero.

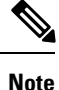

Since the **relative** metric is not saved in the IGP database, the advertised metric of the MPLS-TE tunnel remains 5, and doesn't affect SPF calculation outcomes on other nodes.

## <span id="page-49-0"></span>**Configuring Forwarding over the MPLS-TE Tunnel**

Perform this task to configure forwarding over the MPLS-TE tunnel created in the previous task . This task allows MPLS packets to be forwarded on the link between network neighbors.

#### **Before you begin**

The following prerequisites are required to configure forwarding over the MPLS-TE tunnel:

- You must have a router ID for the neighboring router.
- Stable router ID is required at either end of the link to ensure that the link is successful. If you do not assign a router ID to the routers, the system defaults to the global router ID. Default router IDs are subject to change, which can result in an unstable link.

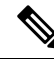

From the 7.1.1 release, IS-IS autoroute announce function is enhanced to redirect traffic from a source IP address prefix to a matching IP address assigned to an MPLS-TE tunnel destination interface. **Note**

## **SUMMARY STEPS**

- **1. configure**
- **2. interface tunnel-te** *tunnel-id*
- **3. ipv4 unnumbered** *type interface-path-id*
- **4. autoroute announce**
- **5. exit**
- **6. router static address-family ipv4 unicast** *prefix mask ip-address interface type*
- **7. commit**
- **8.** (Optional) **ping** {*ip-address* | *hostname*}
- **9.** (Optional) **show mpls traffic-eng autoroute**

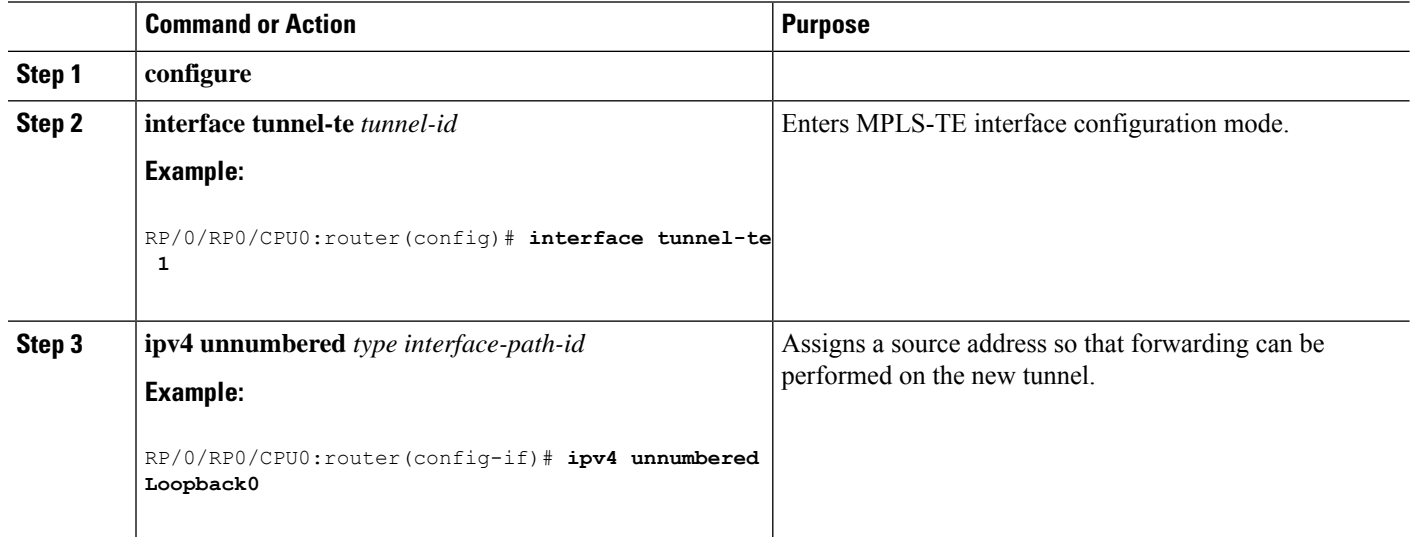

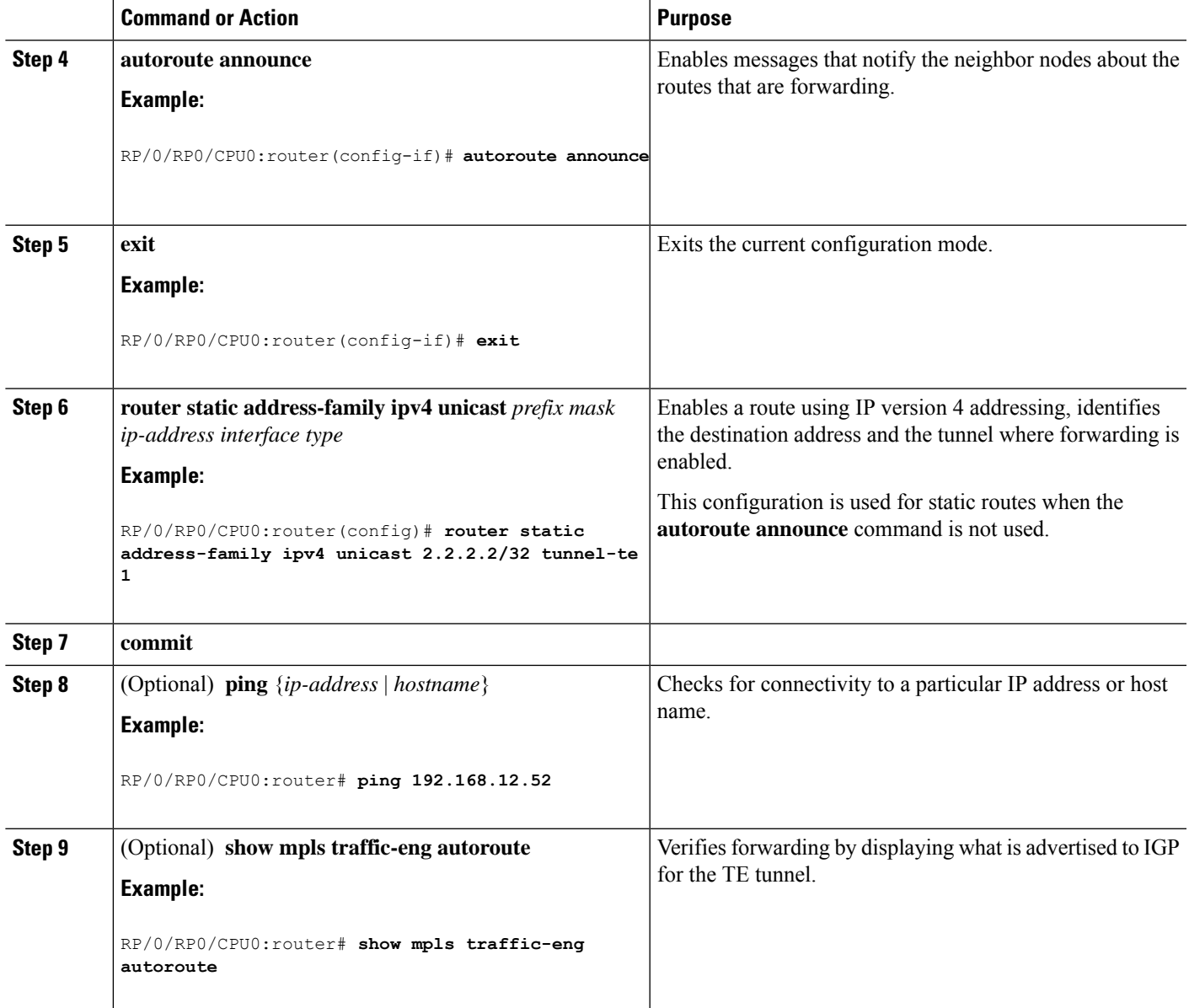

Overview of MPLS Traffic [Engineering,](#page-2-1) on page 3 Creating an [MPLS-TE](#page-46-0) Tunnel, on page 47

# **Protecting MPLS Tunnels with Fast Reroute**

Perform this task to protect MPLS-TE tunnels, as created in the previous task.

# $\label{eq:1} \mathscr{D}_{\mathbf{z}}$

**Note**

Although this task is similar to the previous task, its importance makes it necessary to present as part of the tasks required for traffic engineering on Cisco IOS XR software.

#### **Before you begin**

The following prerequisites are required to protect MPLS-TE tunnels:

- You must have a router ID for the neighboring router.
- Stable router ID is required at either end of the link to ensure that the link is successful. If you do not assign a router ID to the routers, the system defaults to the global router ID. Default router IDs are subject to change, which can result in an unstable link.
- You must first configure a primary tunnel.

### **SUMMARY STEPS**

- **1. configure**
- **2. interface tunnel-te** *tunnel-id*
- **3. fast-reroute**
- **4. exit**
- **5. mpls traffic-eng**
- **6. interface** *type interface-path-id*
- **7. backup-path tunnel-te** *tunnel-number*
- **8. exit**
- **9. exit**
- **10. interface tunnel-te** *tunnel-id*
- **11. backup-bw** {*backup bandwidth* | **sub-pool** {*bandwidth* | **unlimited**} | **global-pool** {*bandwidth* | **unlimited**} }
- **12. ipv4 unnumbered** *type interface-path-id*
- **13. path-option** *preference-priority* {**explicit name** *explicit-path-name*}
- **14. destination** *ip-address*
- **15. commit**
- **16.** (Optional) **show mpls traffic-eng tunnels backup**
- **17.** (Optional) **show mpls traffic-eng tunnels protection frr**
- **18.** (Optional) **show mpls traffic-eng fast-reroute database**

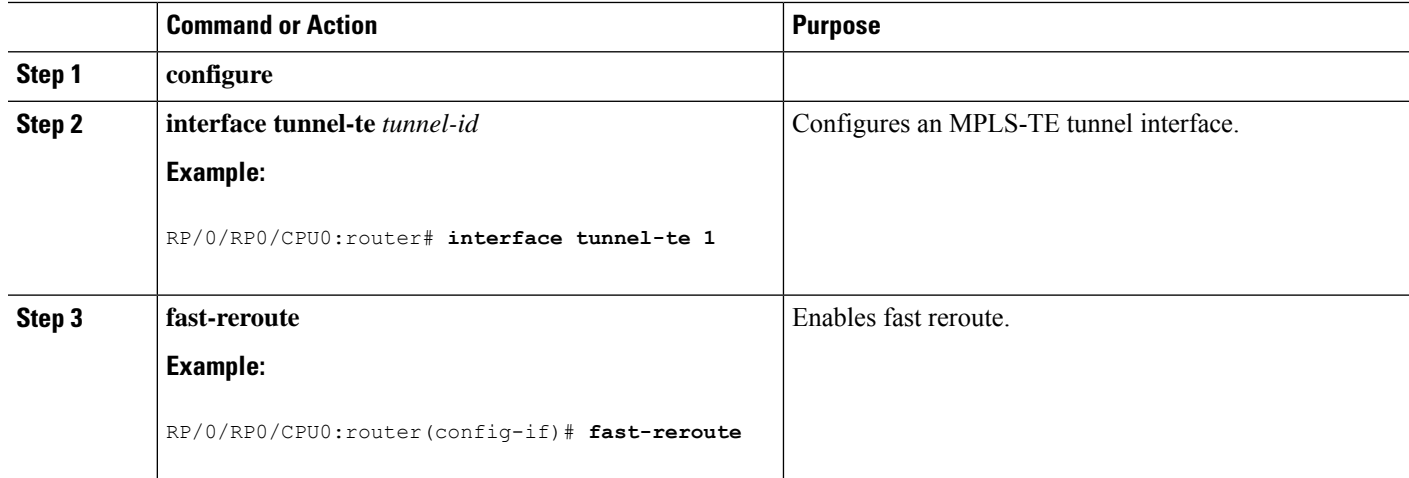

 $\mathbf l$ 

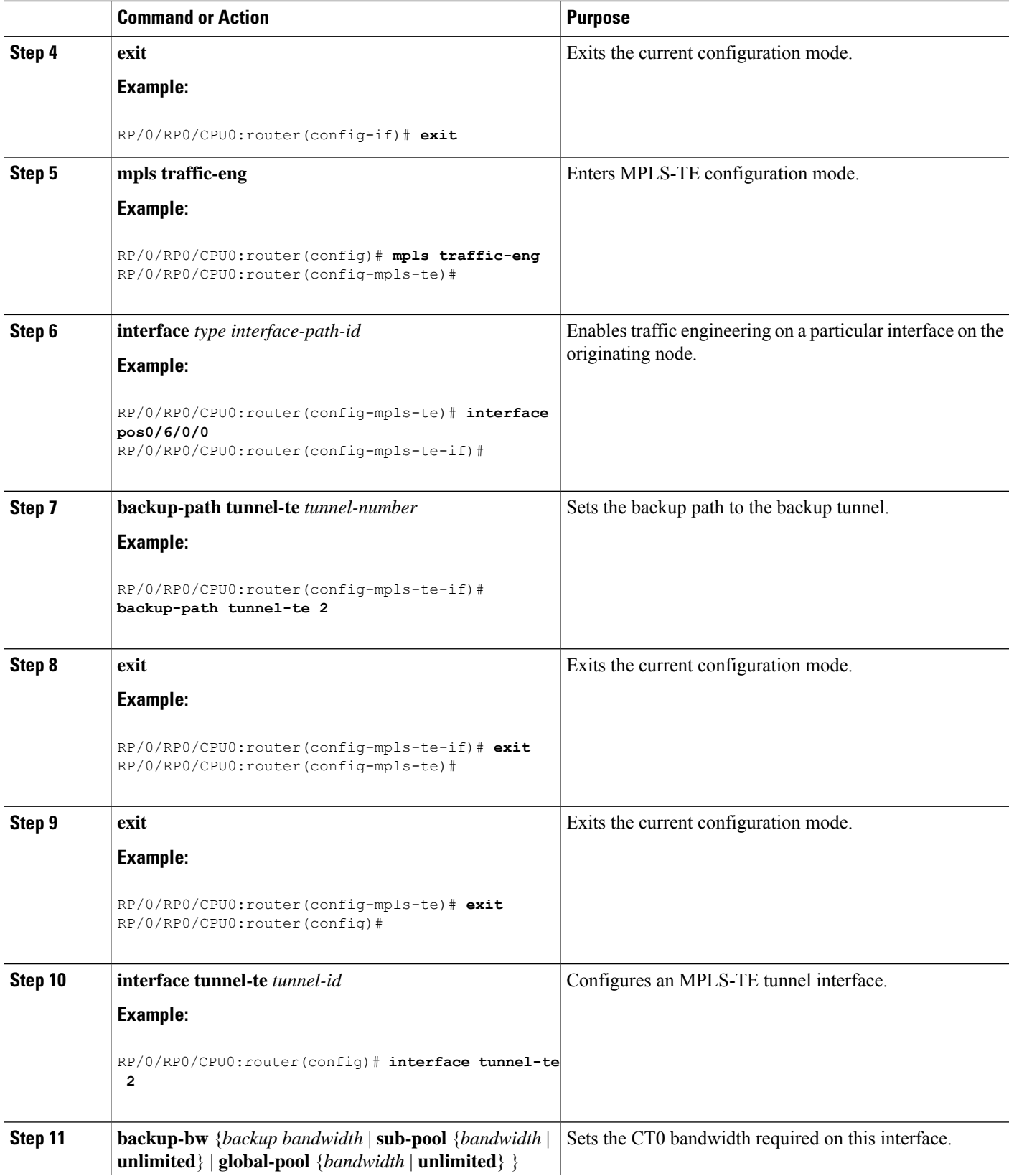

I

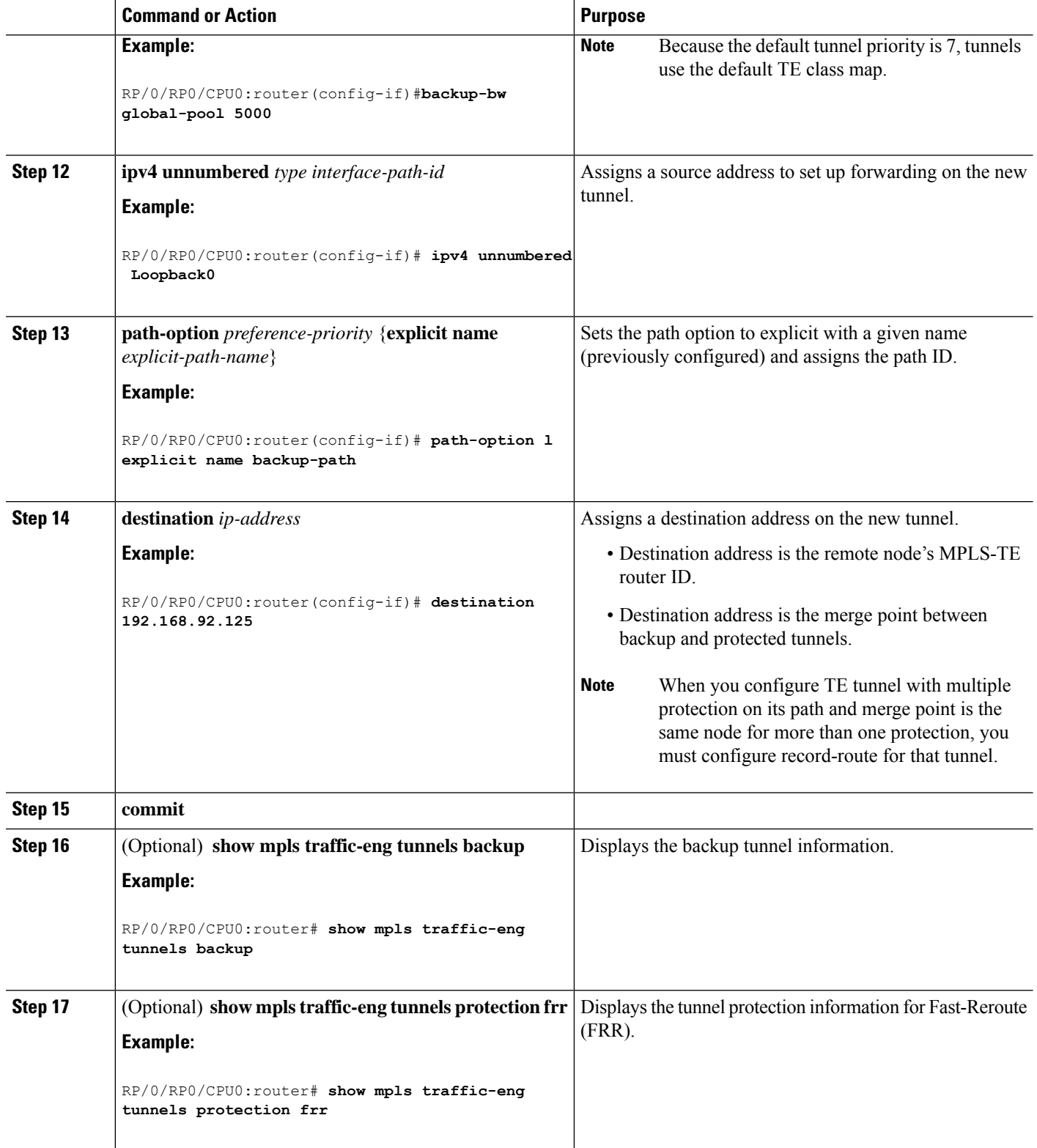

i.

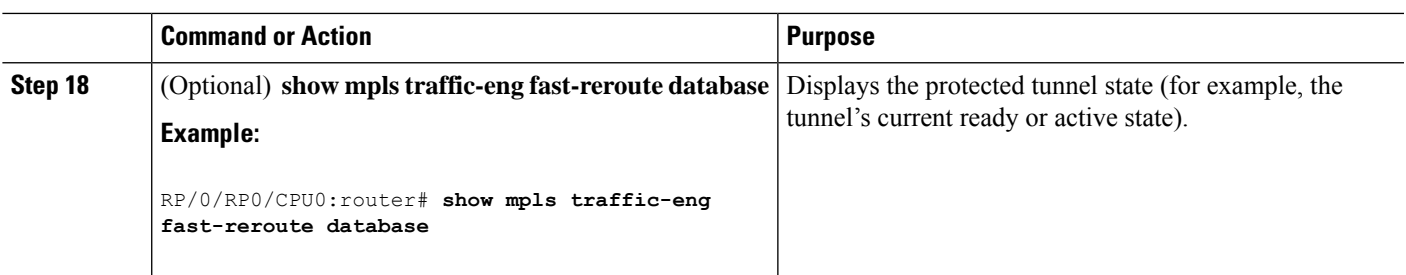

Fast [Reroute,](#page-10-0) on page 11 Fast Reroute Node [Protection](#page-15-0), on page 16 Creating an [MPLS-TE](#page-46-0) Tunnel, on page 47 [Configuring](#page-49-0) Forwarding over the MPLS-TE Tunnel , on page 50

## **Enabling an AutoTunnel Backup**

Perform this task to configure the AutoTunnel Backup feature. By default, this feature is disabled. You can configure the AutoTunnel Backup feature for each interface. It has to be explicitly enabled for each interface or link.

## **SUMMARY STEPS**

- **1. configure**
- **2. ipv4 unnumbered mpls traffic-eng Loopback** *0*
- **3. mpls traffic-eng**
- **4. auto-tunnel backup timers removal unused** *frequency*
- **5. auto-tunnel backup tunnel-id min** *min***max** *max*
- **6. commit**
- **7. show mpls traffic-eng auto-tunnel backup summary**

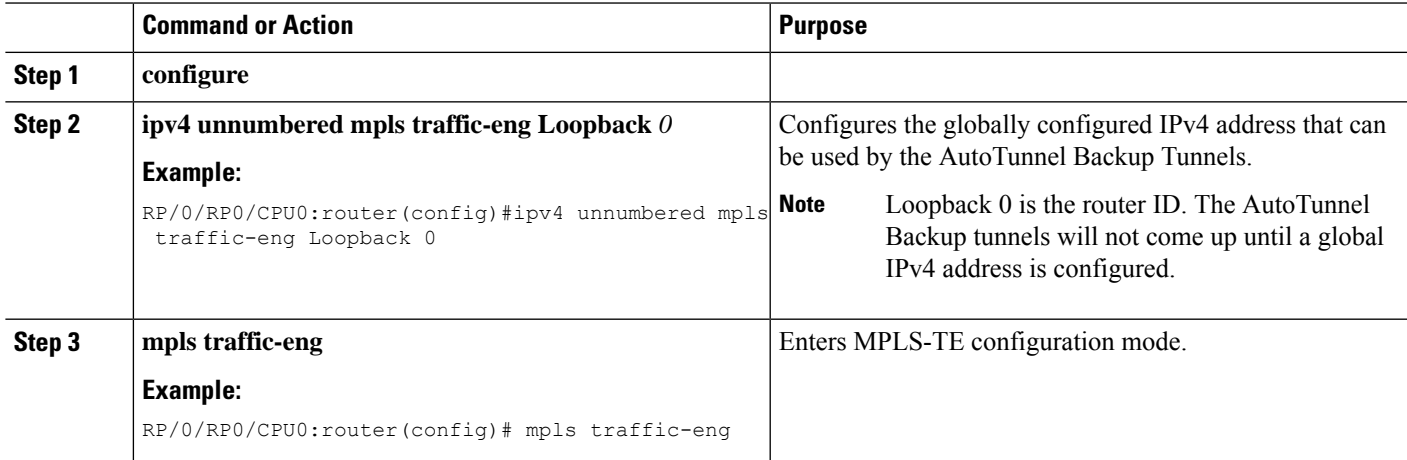

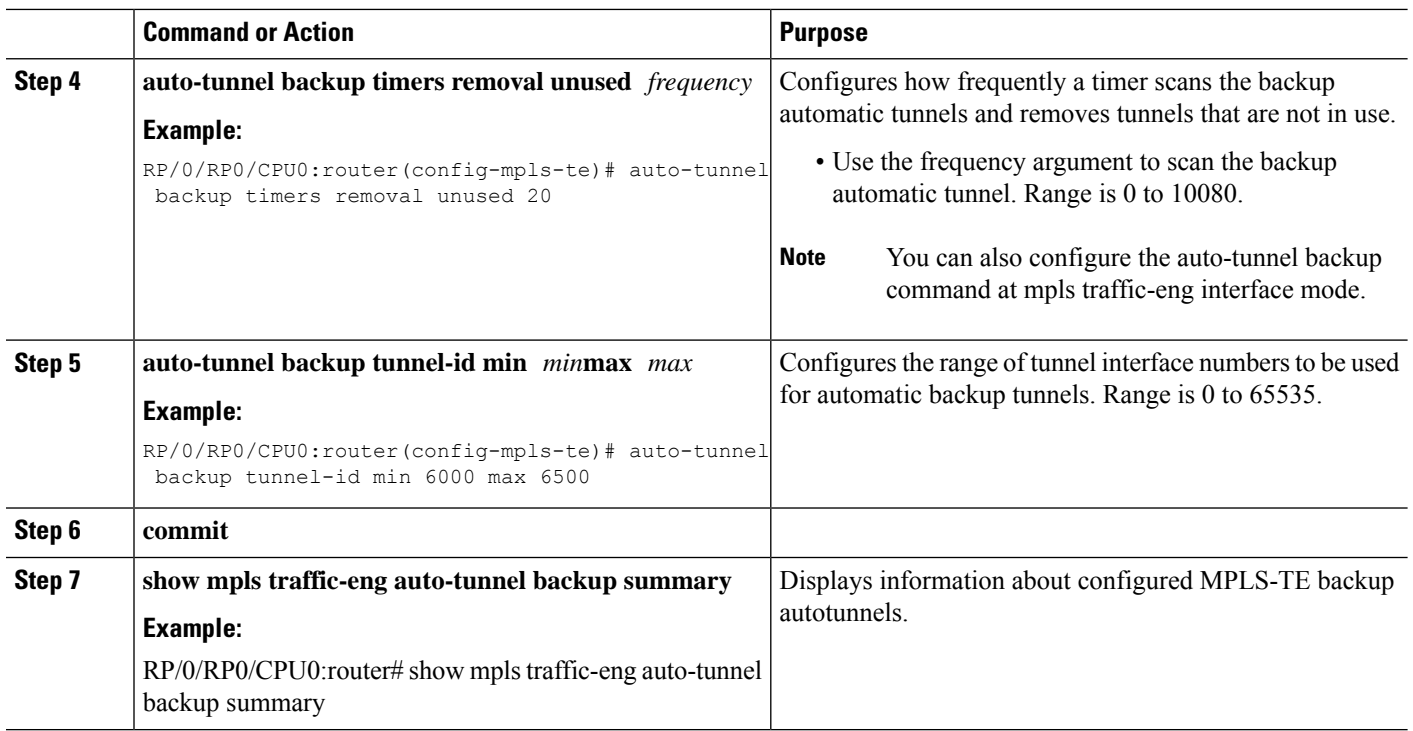

Backup [AutoTunnels](#page-4-0), on page 5 Configure the MPLS-TE [Auto-Tunnel](#page-132-0) Backup: Example, on page 133

# **Removing an AutoTunnel Backup**

To remove all the backup autotunnels, perform this task to remove the AutoTunnel Backup feature.

## **SUMMARY STEPS**

- **1. clear mpls traffic-eng auto-tunnel backup unused** { **all | tunnel-te***number*}
- **2. commit**
- **3. show mpls traffic-eng auto-tunnel summary**

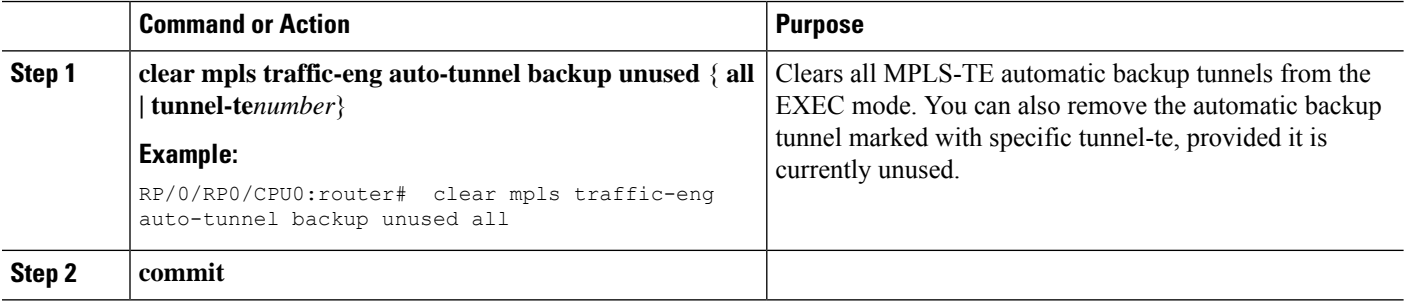

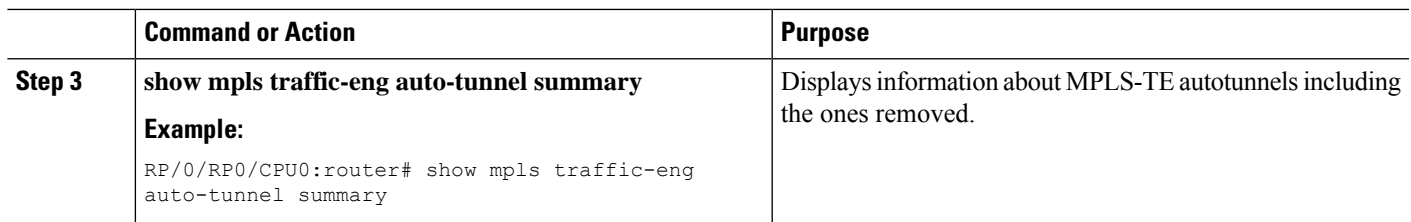

Backup [AutoTunnels,](#page-4-0) on page 5 Configure the MPLS-TE [Auto-Tunnel](#page-132-0) Backup: Example, on page 133

## **Establishing MPLS Backup AutoTunnels to Protect Fast Reroutable TE LSPs**

To establish an MPLS backup autotunnel to protect fast reroutable TE LSPs, perform these steps:

## **SUMMARY STEPS**

- **1. configure**
- **2. mpls traffic-eng**
- **3. interface** *type interface-path-id*
- **4. auto-tunnel backup**
- **5. attribute-set** *attribute-set-name*
- **6. commit**
- **7. show mpls traffic-eng auto-tunnel backup summary**

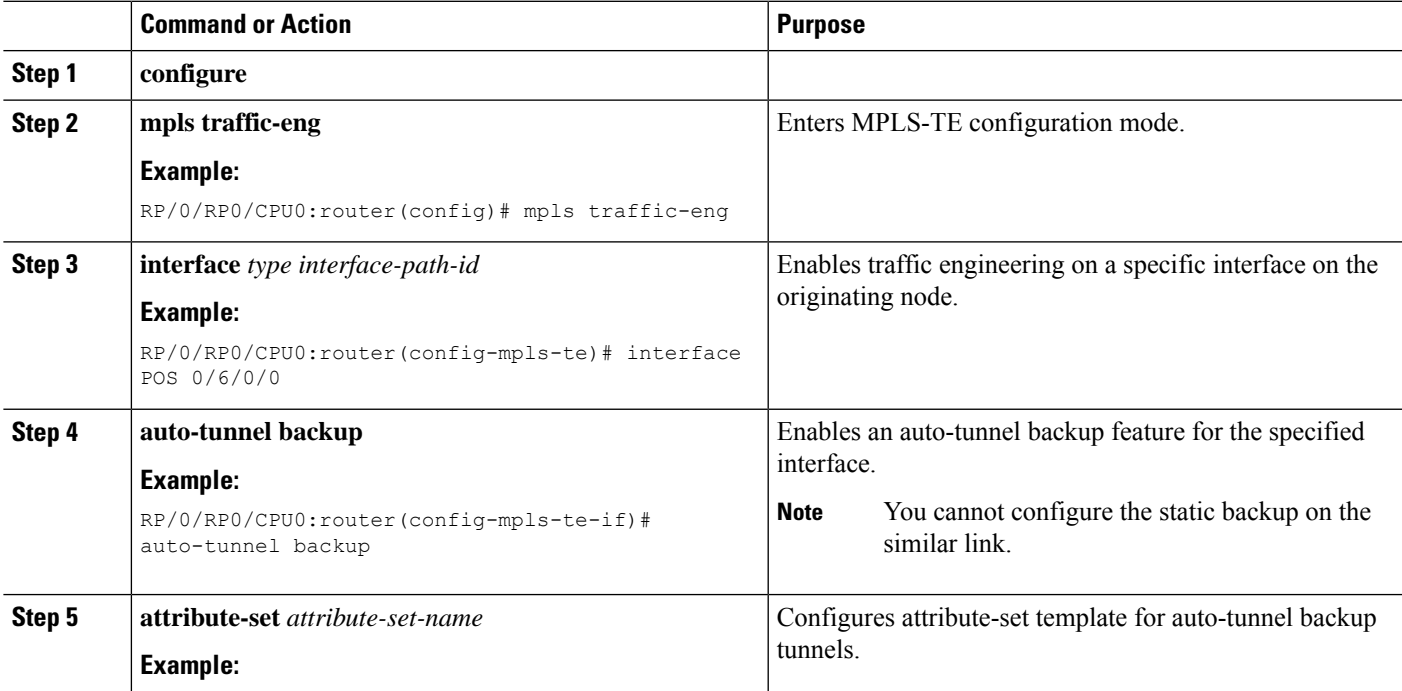

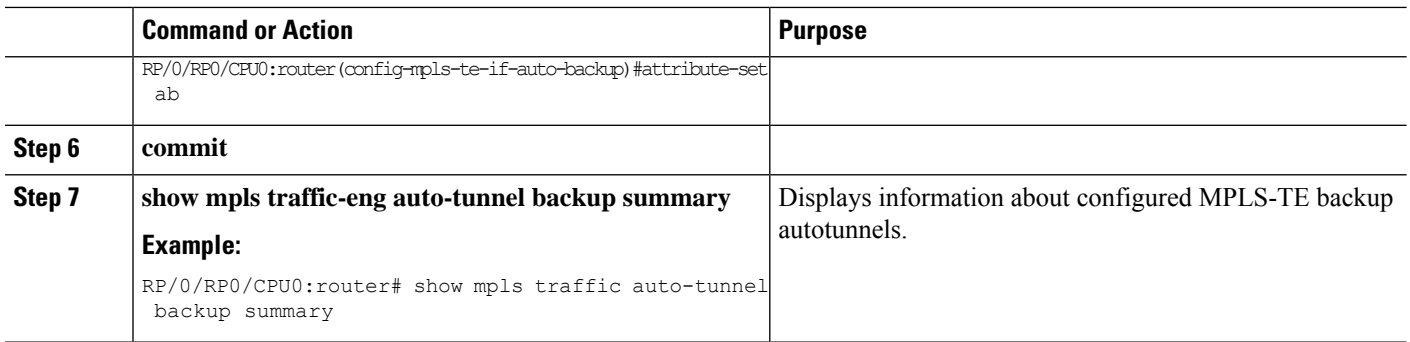

Backup [AutoTunnels](#page-4-0), on page 5

Configure the MPLS-TE [Auto-Tunnel](#page-132-0) Backup: Example, on page 133

## **Establishing Next-Hop Tunnels with Link Protection**

To establish a next-hop tunnel and link protection on the primary tunnel, perform these steps:

## **SUMMARY STEPS**

- **1. configure**
- **2. mpls traffic-eng**
- **3. interface** *type interface-path-id*
- **4. auto-tunnel backup nhop-only**
- **5. auto-tunnel backup exclude srlg** [preferred]
- **6. attribute-set** *attribute-set-name*
- **7. commit**
- **8. show mpls traffic-eng tunnels** *number* **detail**

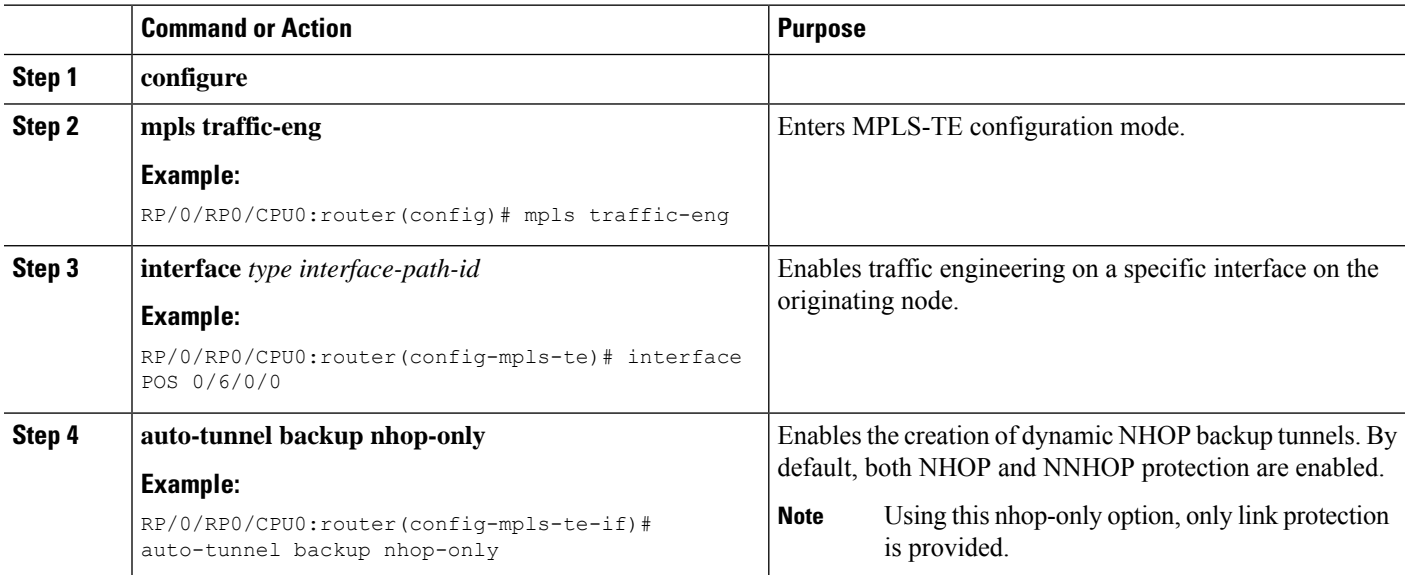

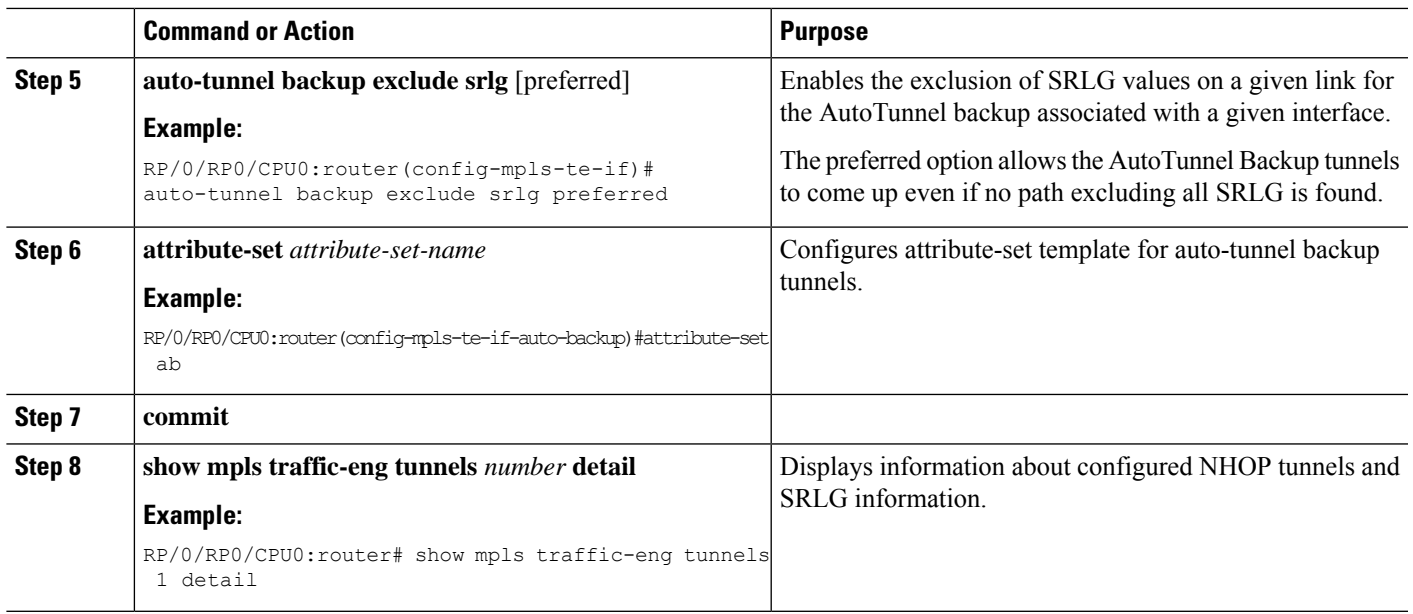

Backup [AutoTunnels,](#page-4-0) on page 5

Configure the MPLS-TE [Auto-Tunnel](#page-132-0) Backup: Example, on page 133

## **Configuring a Prestandard DS-TE Tunnel**

Perform this task to configure a Prestandard DS-TE tunnel.

## **Before you begin**

The following prerequisites are required to configure a Prestandard DS-TE tunnel:

- You must have a router ID for the neighboring router.
- Stable router ID is required at either end of the link to ensure that the link is successful. If you do not assign a router ID to the routers, the system defaults to the global router ID. Default router IDs are subject to change, which can result in an unstable link.

#### **SUMMARY STEPS**

- **1. configure**
- **2. rsvp interface** *type interface-path-id*
- **3. bandwidth** [*total reservable bandwidth*] [**bc0** *bandwidth*] [**global-pool** *bandwidth*] [**sub-pool** *reservable-bw*]
- **4. exit**
- **5. exit**
- **6. interface tunnel-te** *tunnel-id*
- **7. signalled-bandwidth** {*bandwidth* [**class-type** *ct*] | **sub-pool** *bandwidth*}
- **8. commit**

L

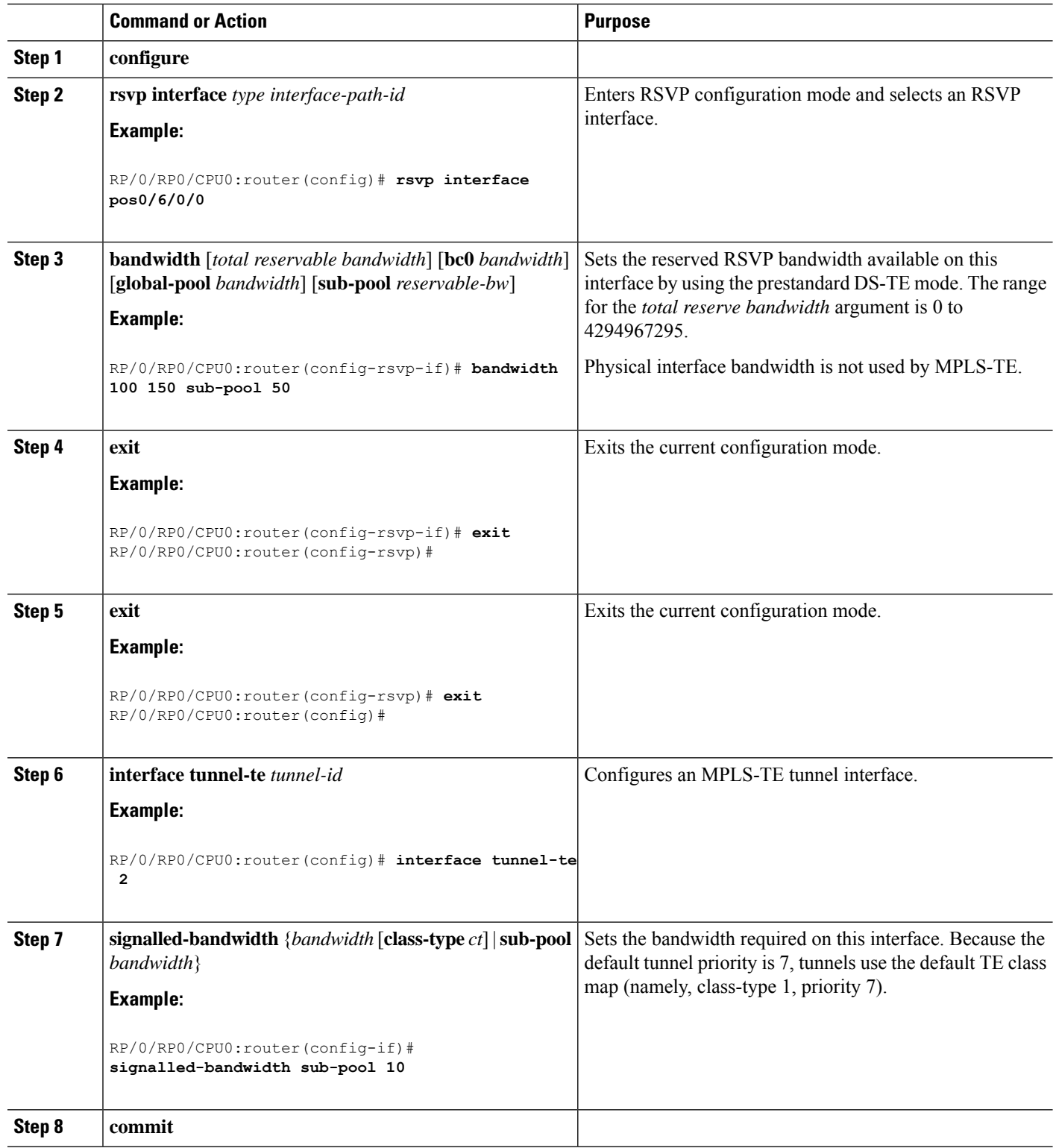

Ш

#### **Related Topics**

[Configuring](b-mpls-cg-ncs6000-74x_chapter3.pdf#nameddest=unique_159) Traffic Engineering Tunnel Bandwidth [Prestandard](#page-8-0) DS-TE Mode, on page 9 [Configure](#page-123-0) IETF DS-TE Tunnels: Example, on page 124

## **Configuring an IETF DS-TE Tunnel Using RDM**

Perform this task to create an IETF mode DS-TE tunnel using RDM.

#### **Before you begin**

The following prerequisites are required to create an IETF mode DS-TE tunnel using RDM:

- You must have a router ID for the neighboring router.
- Stable router ID is required at either end of the link to ensure that the link is successful. If you do not assign a router ID to the routers, the system defaults to the global router ID. Default router IDs are subject to change, which can result in an unstable link.

## **SUMMARY STEPS**

- **1. configure**
- **2. rsvp interface** *type interface-path-id*
- **3. bandwidth rdm** {*total-reservable-bw* | **bc0** | **global-pool**} {**sub-pool** | **bc1** *reservable-bw*}
- **4. exit**
- **5. exit**
- **6. mpls traffic-eng**
- **7. ds-te mode ietf**
- **8. exit**
- **9. interface tunnel-te** *tunnel-id*
- **10. signalled-bandwidth** {*bandwidth* [**class-type** *ct*] | **sub-pool** *bandwidth*}
- **11. commit**

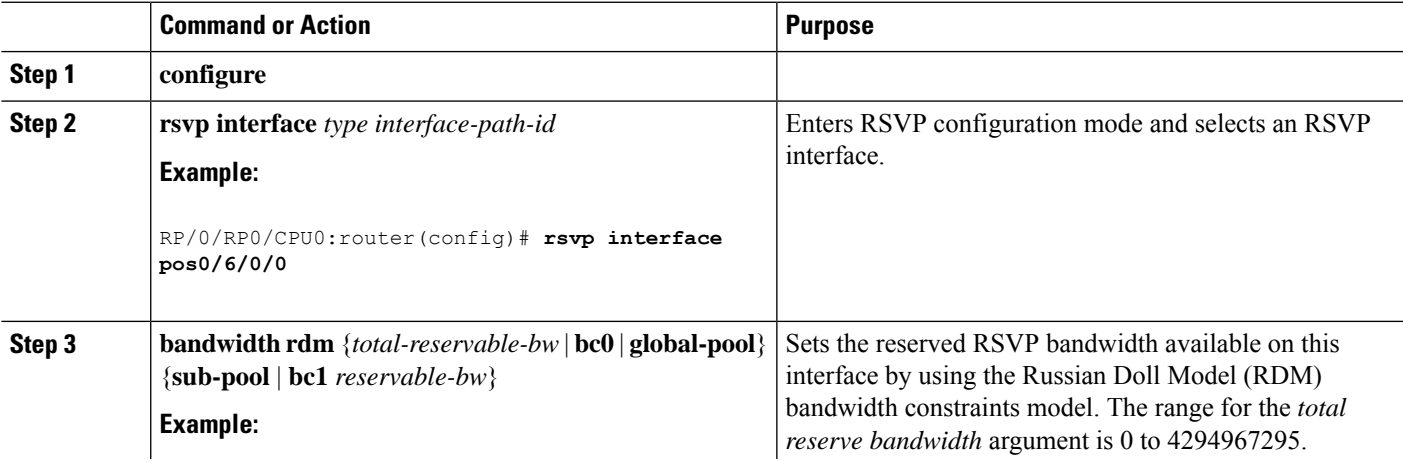

 $\mathbf I$ 

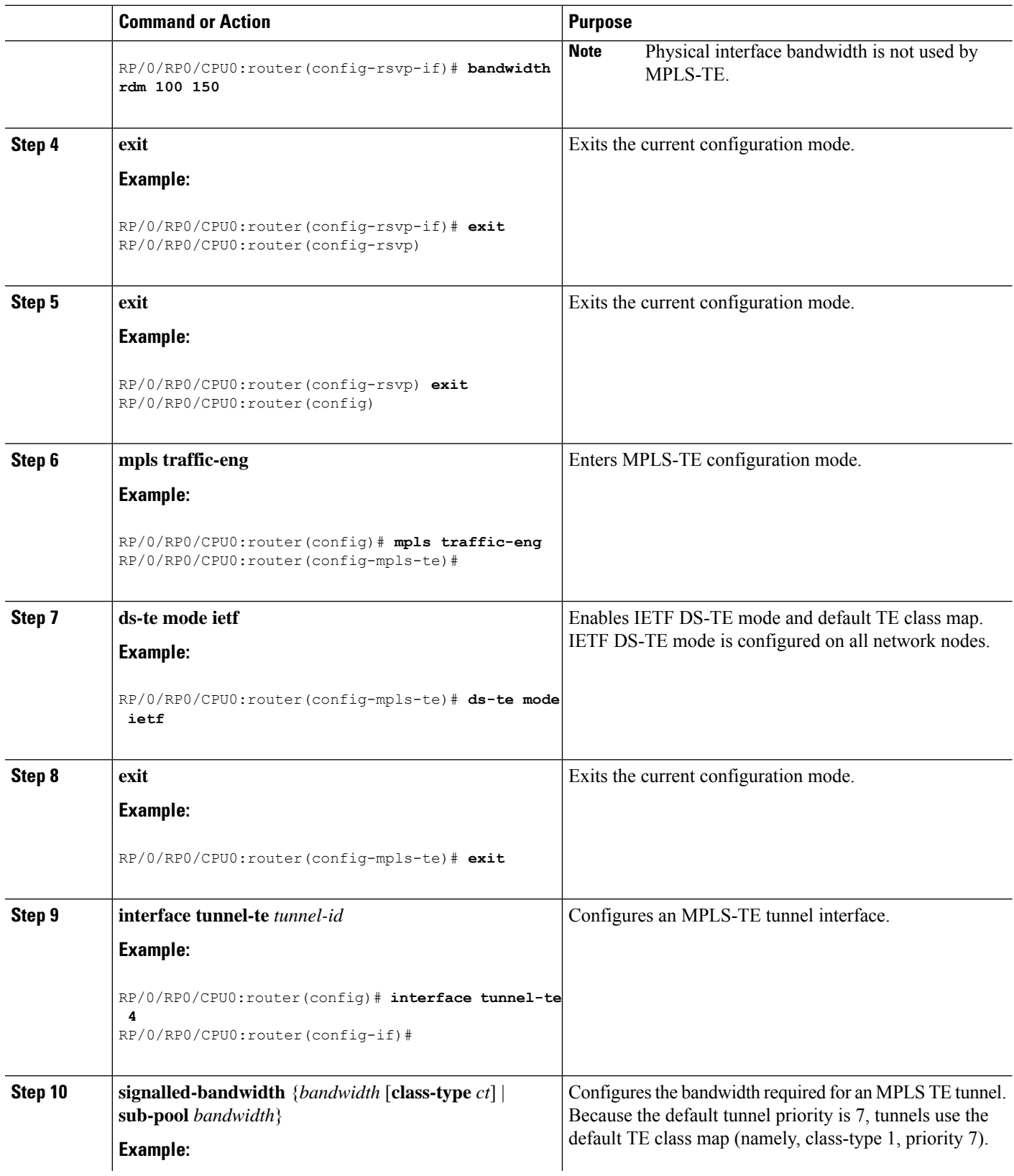

Ш

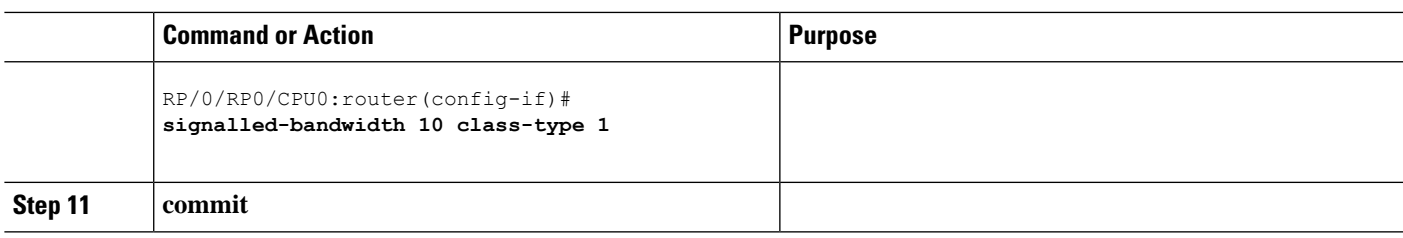

#### **Related Topics**

[Configuring](b-mpls-cg-ncs6000-74x_chapter3.pdf#nameddest=unique_159) Traffic Engineering Tunnel Bandwidth

Russian Doll [Bandwidth](#page-9-0) Constraint Model, on page 10

## <span id="page-62-0"></span>**Configuring an IETF DS-TE Tunnel Using MAM**

Perform this task to configure an IETF mode differentiated services traffic engineering tunnel using the Maximum Allocation Model (MAM) bandwidth constraint model.

#### **Before you begin**

The following prerequisites are required to configure an IETF mode differentiated servicestraffic engineering tunnel using the MAM bandwidth constraint model:

- You must have a router ID for the neighboring router.
- Stable router ID is required at either end of the link to ensure that the link is successful. If you do not assign a router ID to the routers, the system defaults to the global router ID. Default router IDs are subject to change, which can result in an unstable link.

## **SUMMARY STEPS**

- **1. configure**
- **2. rsvp interface** *type interface-path-id*
- **3. bandwidth mam** {*total reservable bandwidth* | **max-reservable-bw** *maximum-reservable-bw*} [**bc0** *reservable bandwidth*] [**bc1** *reservable bandwidth*]
- **4. exit**
- **5. exit**
- **6. mpls traffic-eng**
- **7. ds-te mode ietf**
- **8. ds-te bc-model mam**
- **9. exit**
- **10. interface tunnel-te** *tunnel-id*
- **11. signalled-bandwidth** {*bandwidth* [**class-type** *ct*] | **sub-pool** *bandwidth*}
- **12. commit**

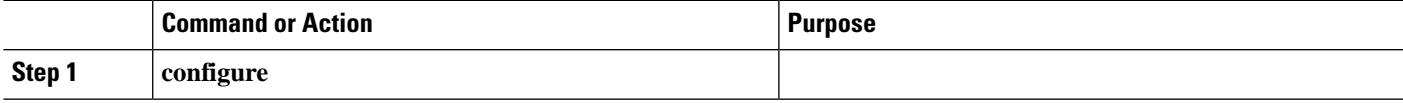

I

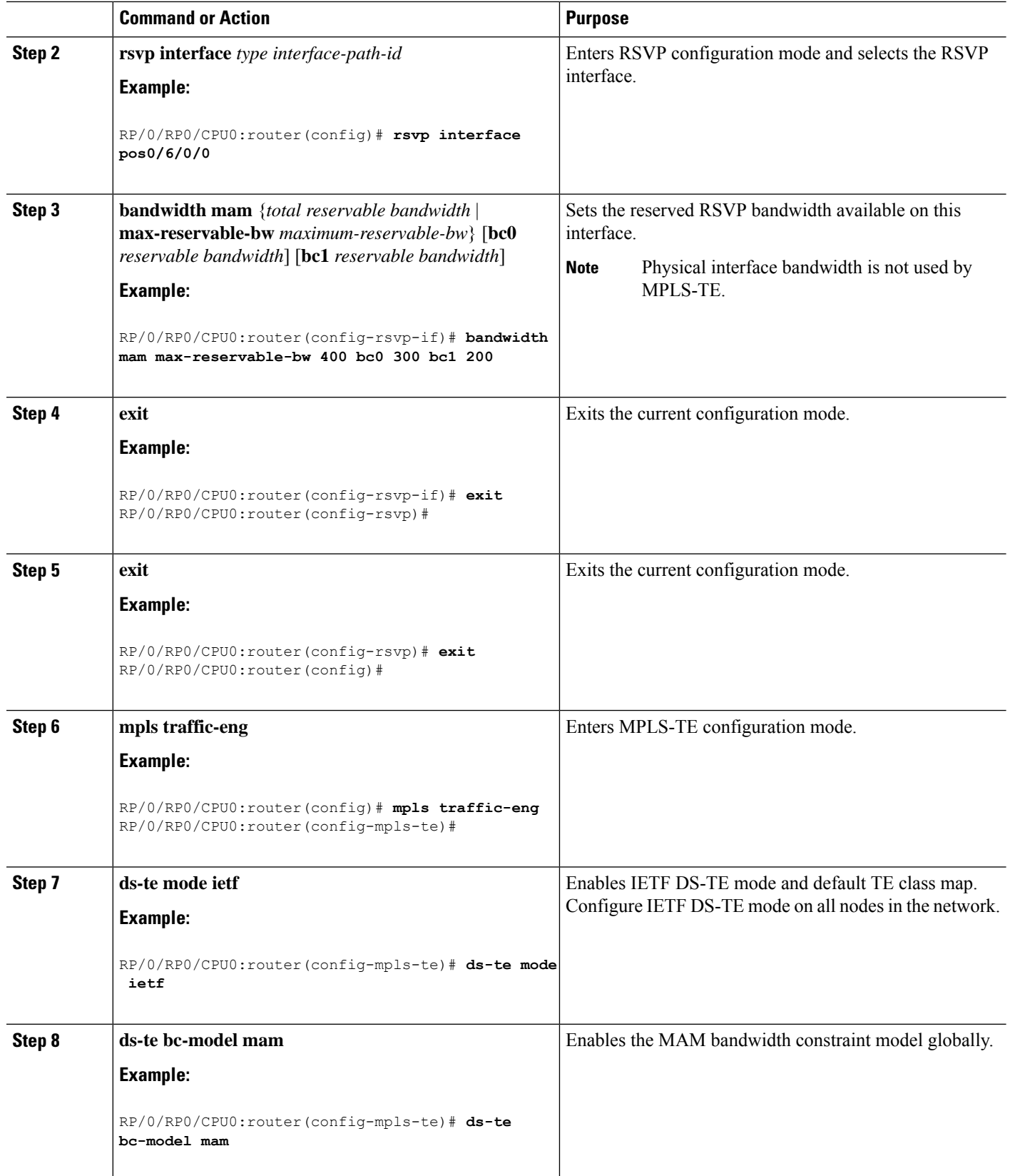

Ш

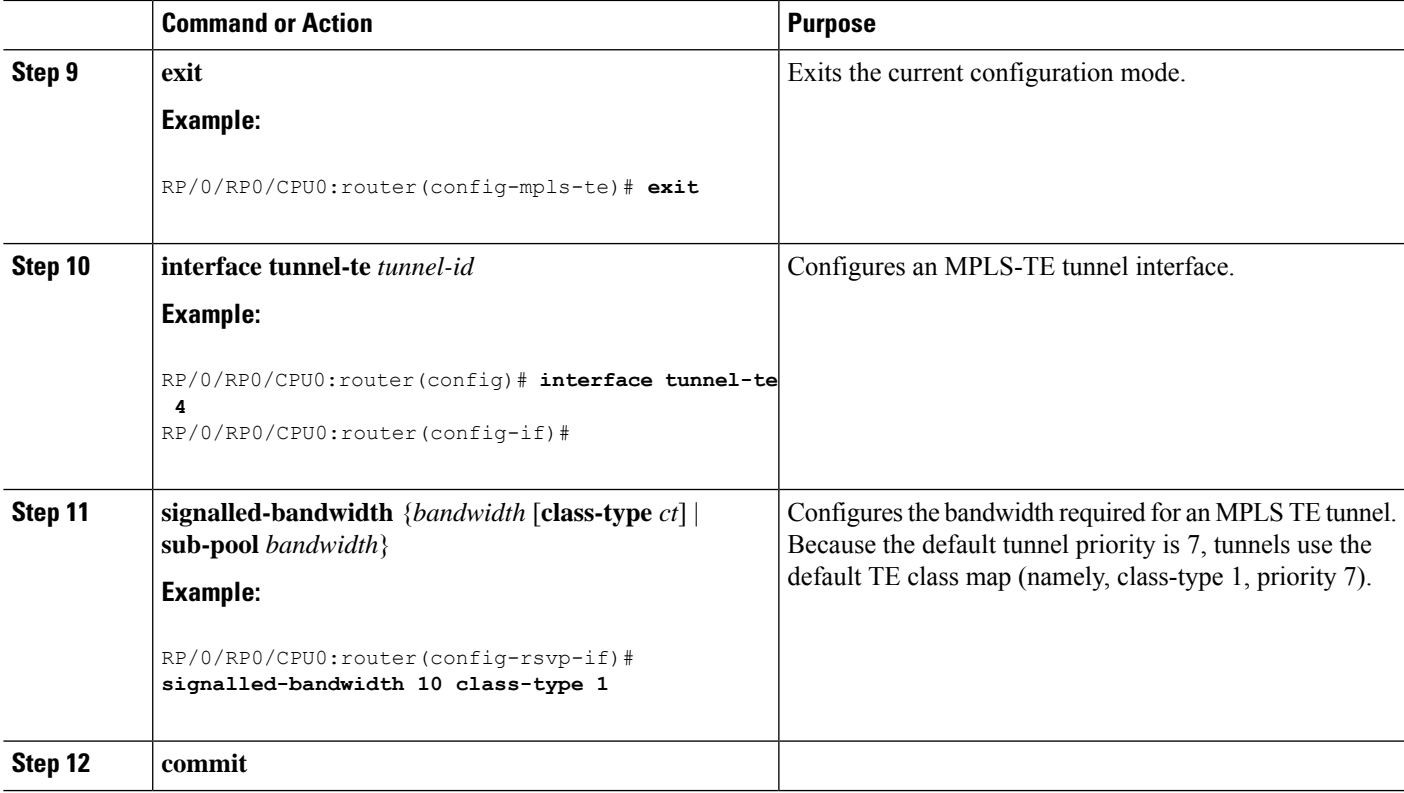

## **Related Topics**

[Configuring](b-mpls-cg-ncs6000-74x_chapter3.pdf#nameddest=unique_159) Traffic Engineering Tunnel Bandwidth Maximum Allocation [Bandwidth](#page-8-1) Constraint Model, on page 9

## **Configuring MPLS -TE and Fast-Reroute on OSPF**

Perform this task to configure MPLS-TE and Fast Reroute (FRR) on OSPF.

#### **Before you begin**

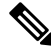

**Note**

Only point-to-point (P2P) interfaces are supported for OSPF multiple adjacencies. These may be either native P2P interfaces or broadcast interfaces on which the **OSPF P2P configuration** command is applied to force them to behave as P2P interfaces as far as OSPF is concerned. This restriction does not apply to IS-IS.

The tunnel-te interface is not supported under IS-IS.

### **SUMMARY STEPS**

- **1. configure**
- **2. interface tunnel-te** *tunnel-id*
- **3. path-option** [**protecting** ] *preference-priority* {**dynamic** [**pce** [**address ipv4** *address*] | **explicit** {**name** *pathname* | **identifier** *path-number* } } [**isis** *instance name* {**level** *level*} ] [**ospf** *instance name* {**area** *area ID*} ] ] [**verbatim**] [**lockdown**]
- **4.** Repeat Step 3 as many times as needed.
- **5. commit**
- **6. show mpls traffic-eng tunnels** [*tunnel-number*]

#### **DETAILED STEPS**

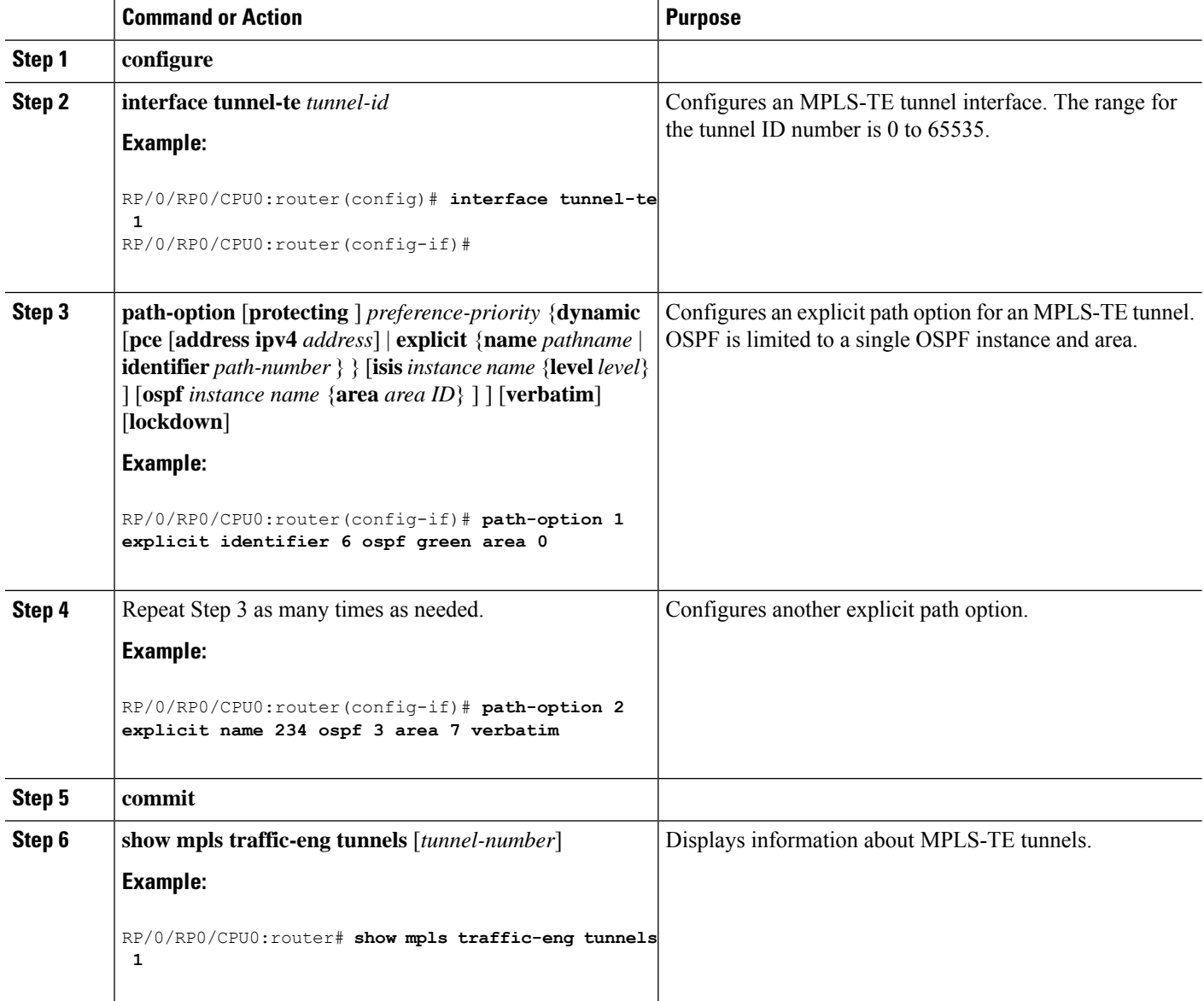

# **Configuring the Ignore Integrated IS-IS Overload Bit Setting in MPLS-TE**

Perform this task to configure an overload node avoidance in MPLS-TE. When the overload bit is enabled, tunnels are brought down when the overload node is found in the tunnel path.

## **SUMMARY STEPS**

- **1. configure**
- **2. mpls traffic-eng**
- **3. path-selection ignore overload {head** | **mid** | **tail}**
- **4. commit**

#### **DETAILED STEPS**

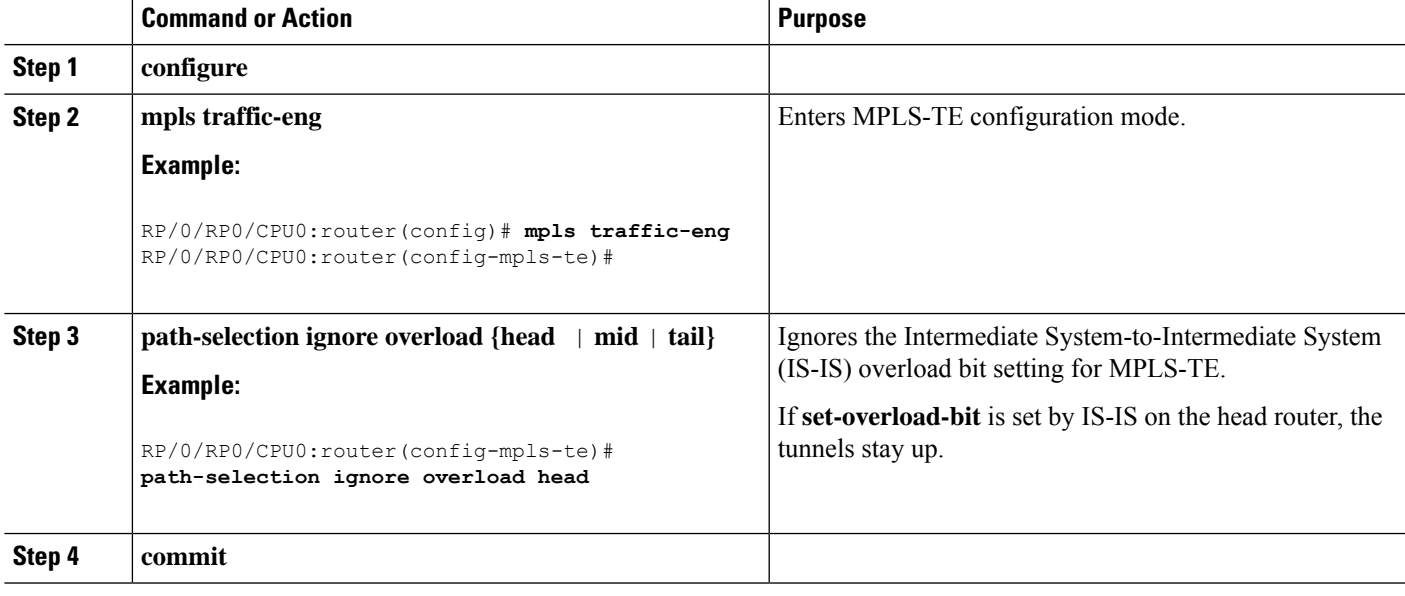

### **Related Topics**

Ignore Intermediate [System-to-Intermediate](#page-11-0) System Overload Bit Setting in MPLS-TE, on page 12 Configure the Ignore IS-IS Overload Bit Setting in [MPLS-TE:](#page-124-0) Example, on page 125

## **Configuring Flexible Name-based Tunnel Constraints**

To fully configure MPLS-TE flexible name-based tunnel constraints, you must complete these high-level tasks in order:

- **1.** [Assigning](#page-66-0) Color Names to Numeric Values, on page 67
- **2.** Associating [Affinity-Names](#page-67-0) with TE Links, on page 68
- **3.** [Associating](#page-68-0) Affinity Constraints for TE Tunnels, on page 69

## <span id="page-66-0"></span>**Assigning Color Names to Numeric Values**

The first task in enabling the new coloring scheme is to assign a numerical value (in hexadecimal) to each value (color).

An affinity color name cannot exceed 64 characters. An affinity value cannot exceed a single digit. For example, magenta1. **Note**

### **SUMMARY STEPS**

- **1. configure**
- **2. mpls traffic-eng**
- **3. affinity-map** *affinity name* {*affinity value* | **bit-position** *value*}
- **4. commit**

## **DETAILED STEPS**

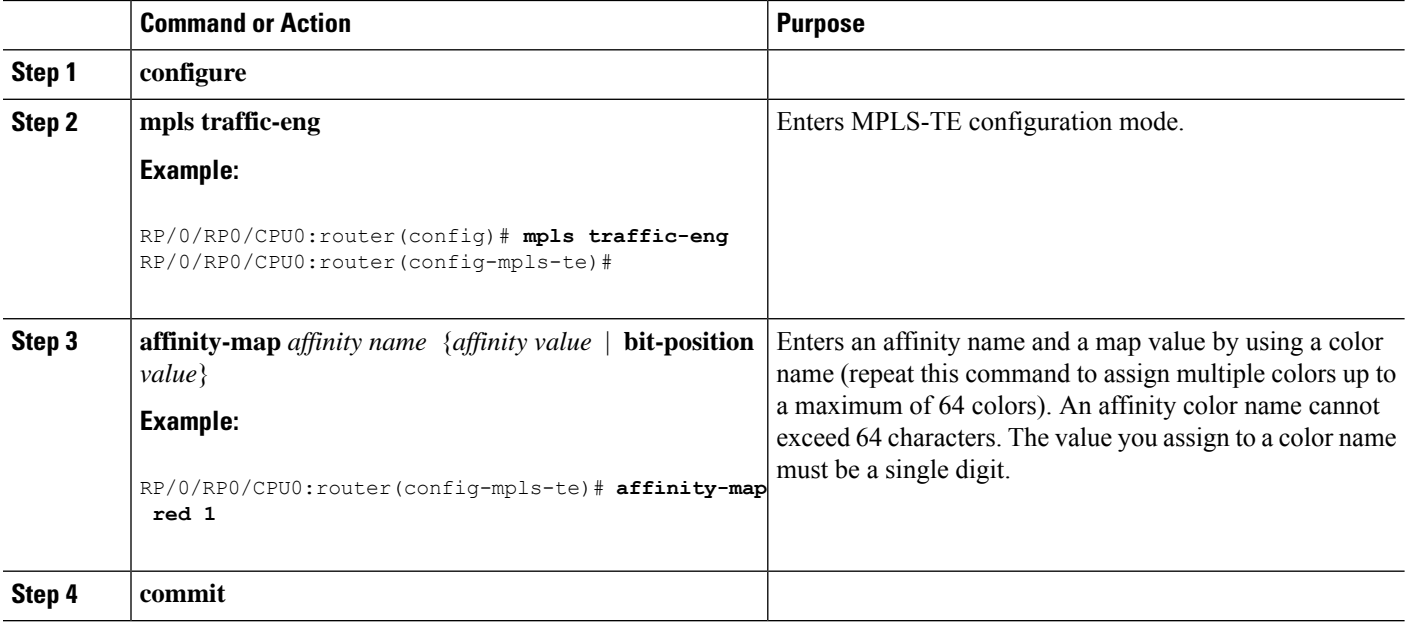

### **Related Topics**

Flexible [Name-based](#page-12-0) Tunnel Constraints, on page 13 Configure Flexible [Name-based](#page-125-0) Tunnel Constraints: Example, on page 126

## <span id="page-67-0"></span>**Associating Affinity-Names with TE Links**

The next step in the configuration of MPLS-TE Flexible Name-based Tunnel Constraints is to assign affinity names and values to TE links. You can assign up to a maximum of 32 colors. Before you assign a color to a link, you must define the name-to-value mapping for each color.

### **SUMMARY STEPS**

- **1. configure**
- **2. mpls traffic-eng**
- **3. interface** *type interface-path-id*
- **4. attribute-names** *attribute name*

### **5. commit**

## **DETAILED STEPS**

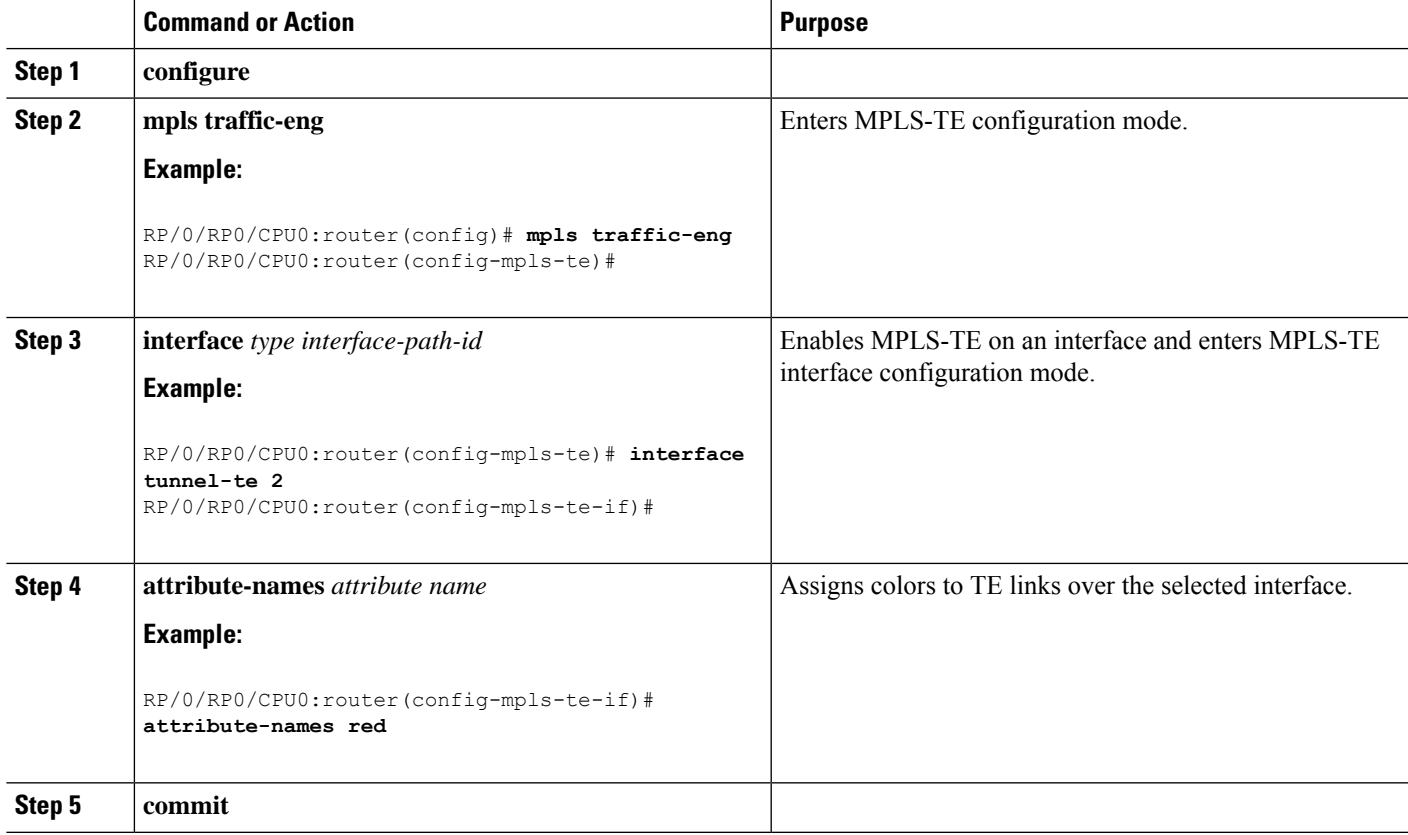

#### **Related Topics**

Flexible [Name-based](#page-12-0) Tunnel Constraints, on page 13 Configure Flexible [Name-based](#page-125-0) Tunnel Constraints: Example, on page 126 [Assigning](#page-66-0) Color Names to Numeric Values, on page 67

## <span id="page-68-0"></span>**Associating Affinity Constraints for TE Tunnels**

The final step in the configuration of MPLS-TE Flexible Name-based Tunnel Constraints requires that you associate a tunnel with affinity constraints.

Using this model, there are no masks. Instead, there is support for four types of affinity constraints:

- include
- include-strict
- exclude
- exclude-all

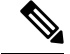

**Note** For the affinity constraints above, all but the exclude-all constraint may be associated with up to 10 colors.

### **SUMMARY STEPS**

- **1. configure**
- **2. interface tunnel-te** *tunnel-id*
- **3. affinity** {*affinity-value* **mask** *mask-value* | **exclude** *name* | **exclude -all** | **include** *name* | **include-strict** *name*}
- **4. commit**

## **DETAILED STEPS**

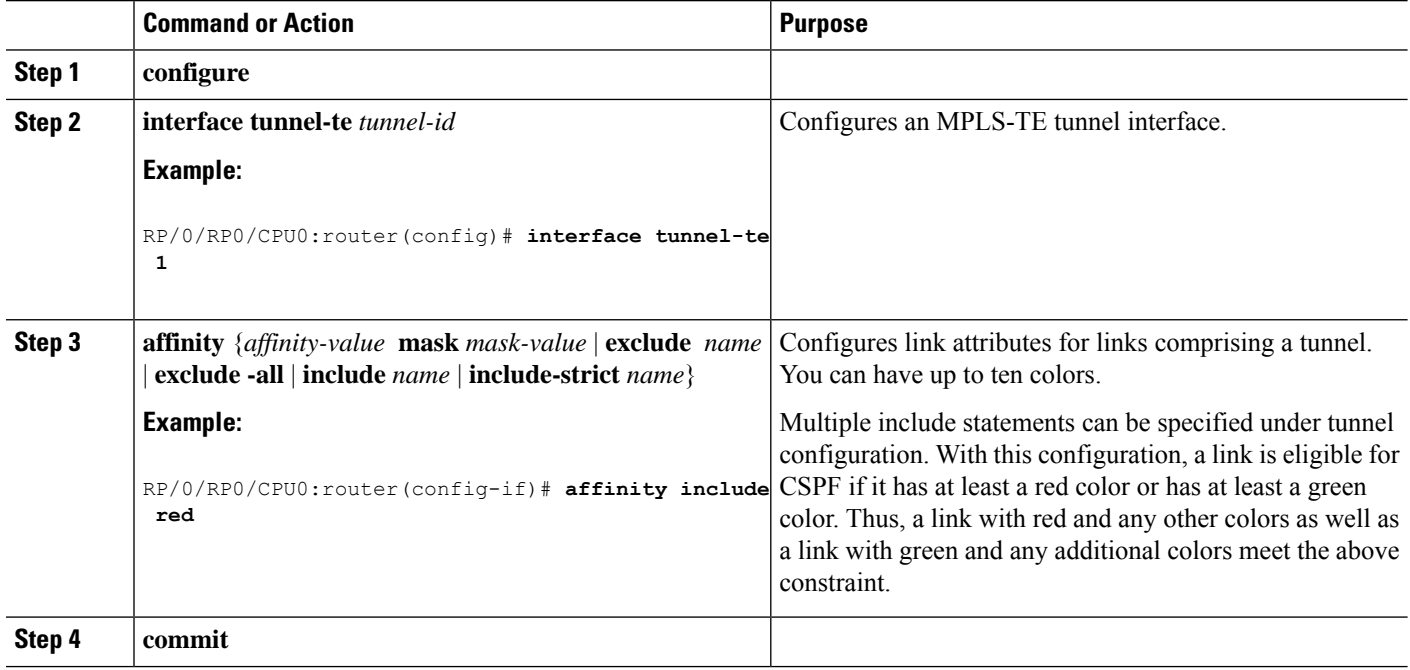

## **Related Topics**

Flexible [Name-based](#page-12-0) Tunnel Constraints, on page 13 Configure Flexible [Name-based](#page-125-0) Tunnel Constraints: Example, on page 126

# **Configuring IS-IS to Flood MPLS-TE Link Information**

Perform this task to configure a router running the Intermediate System-to-Intermediate System (IS-IS) protocol to flood MPLS-TE link information into multiple IS-IS levels.

This procedure shows how to enable MPLS-TE in both IS-IS Level 1 and Level 2.

#### **SUMMARY STEPS**

**1. configure**

- **2. router isis** *instance-id*
- **3. net** *network-entity-title*
- **4. address-family** {**ipv4** | **ipv6**} {**unicast**}
- **5. mpls traffic-eng tunnel restricted**
- **6. metric-style wide**
- **7. mpls traffic-eng** *level*
- **8. commit**

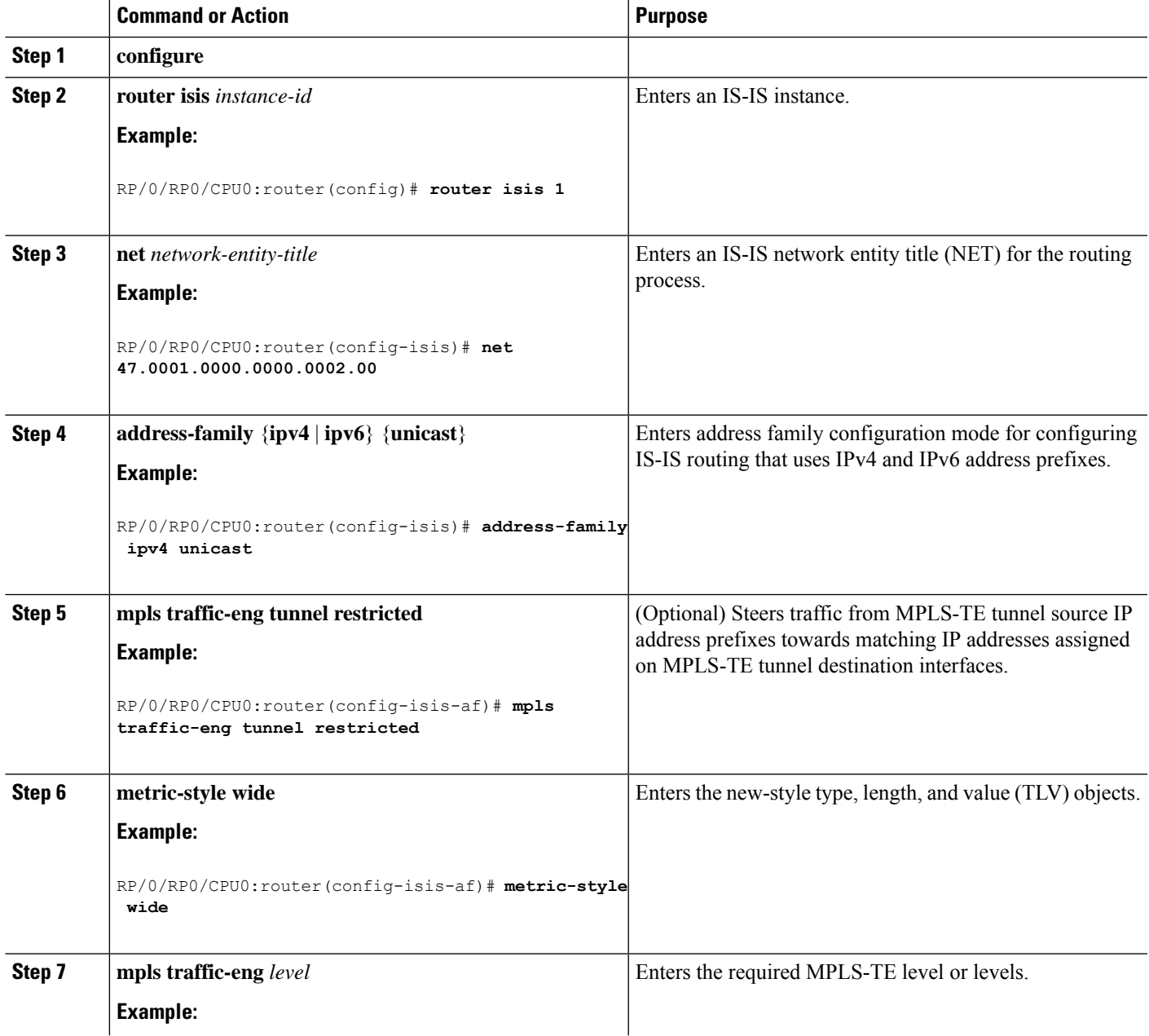

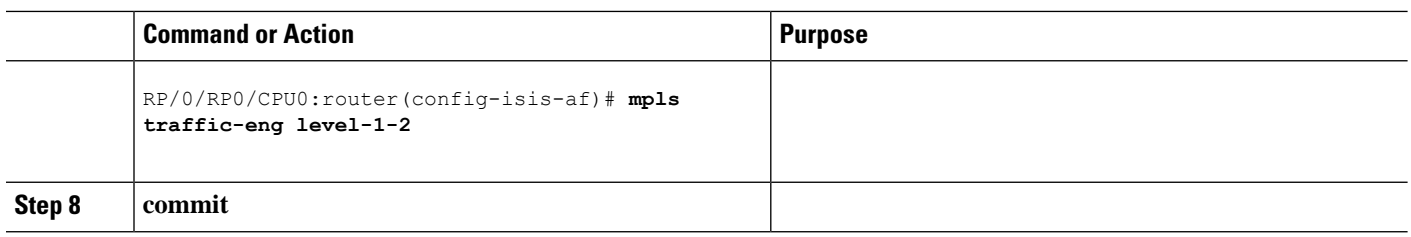

# **Configuring an OSPF Area of MPLS-TE**

Perform this task to configure an OSPF area for MPLS-TE in both the OSPF backbone area 0 and area 1.

### **SUMMARY STEPS**

- **1. configure**
- **2. router ospf** *process-name*
- **3. mpls traffic-eng router-id** *ip-address*
- **4. area** *area-id*
- **5. interface** *type interface-path-id*
- **6. commit**

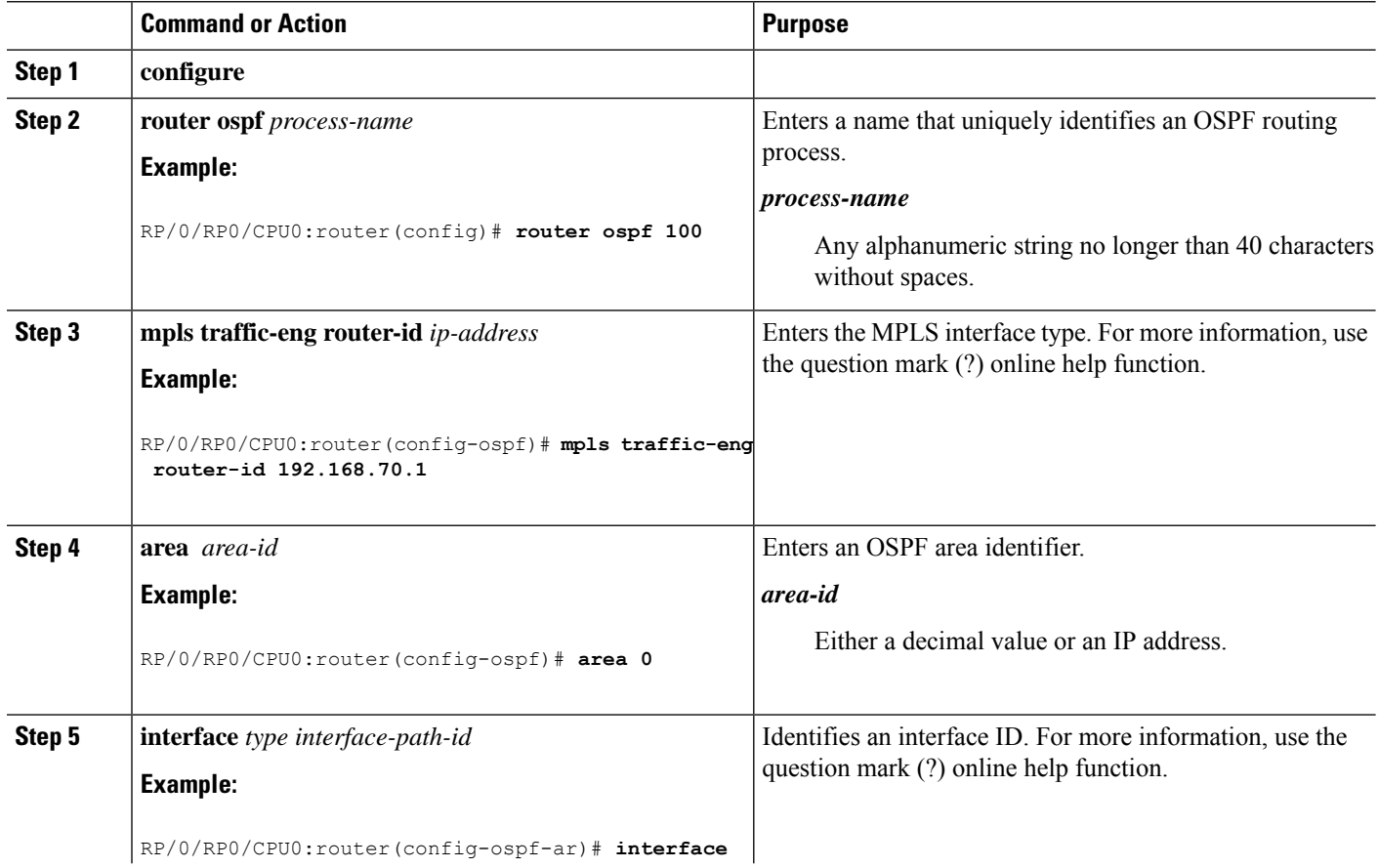
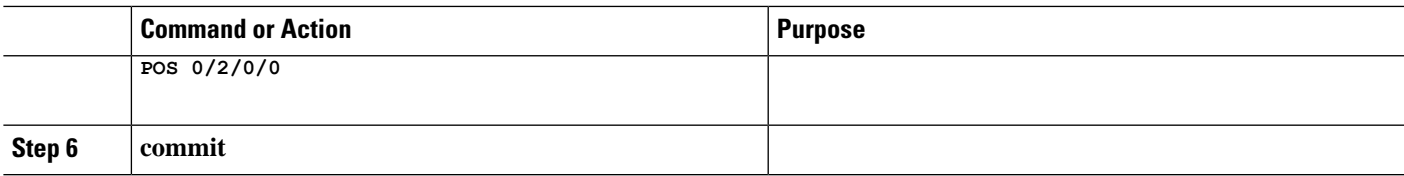

# **Configuring Explicit Paths with ABRs Configured as Loose Addresses**

Perform this task to specify an IPv4 explicit path with ABRs configured as loose addresses.

## **SUMMARY STEPS**

- **1. configure**
- **2. explicit-path name** *name*
- **3. index** *index-id* **next-address** [**loose**] **ipv4 unicast** *ip-address*
- **4. commit**

## **DETAILED STEPS**

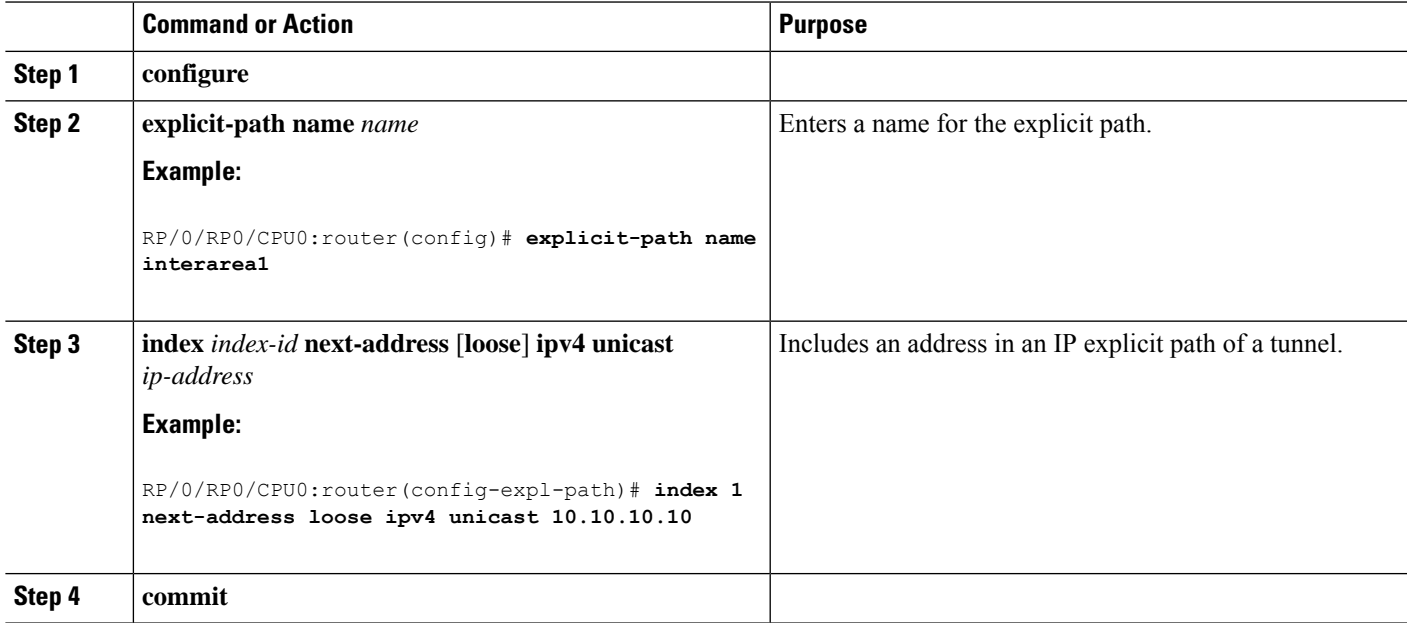

# **Configuring MPLS-TE Forwarding Adjacency**

Perform this task to configure forwarding adjacency on a specific tunnel-te interface.

- **1. configure**
- **2. interface tunnel-te** *tunnel-id*
- **3. forwarding-adjacency holdtime** *value*
- **4. commit**

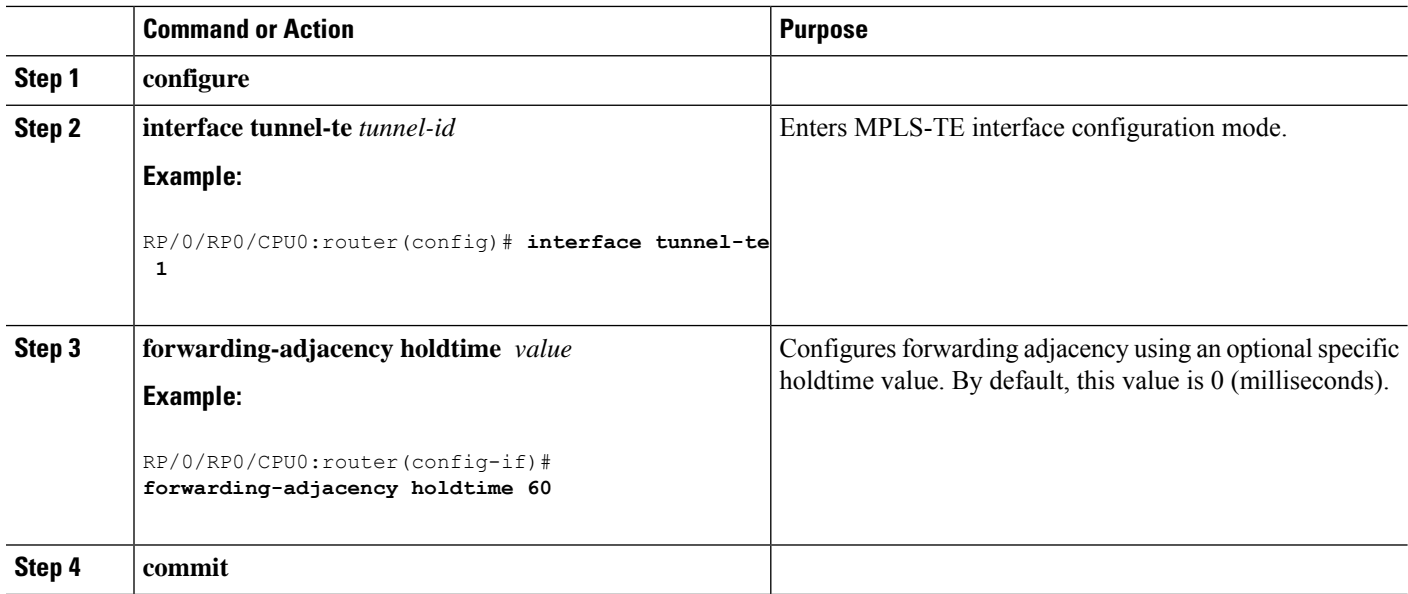

#### **Related Topics**

MPLS-TE [Forwarding](#page-16-0) Adjacency Benefits, on page 17 Configure [Forwarding](#page-127-0) Adjacency: Example, on page 128

# **Configuring a Path Computation Client and Element**

Perform these tasks to configure Path Comptation Client (PCC) and Path Computation Element (PCE):

- Configuring a Path [Computation](#page-73-0) Client, on page 74
- Configuring a Path [Computation](#page-74-0) Element Address, on page 75
- [Configuring](#page-75-0) PCE Parameters, on page 76

# <span id="page-73-0"></span>**Configuring a Path Computation Client**

Perform this task to configure a TE tunnel as a PCC.

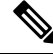

**Note** Only one TE-enabled IGP instance can be used at a time.

- **1. configure**
- **2. interface tunnel-te** *tunnel-id*
- **3. path-option** *preference-priority* **dynamic pce**
- **4. commit**

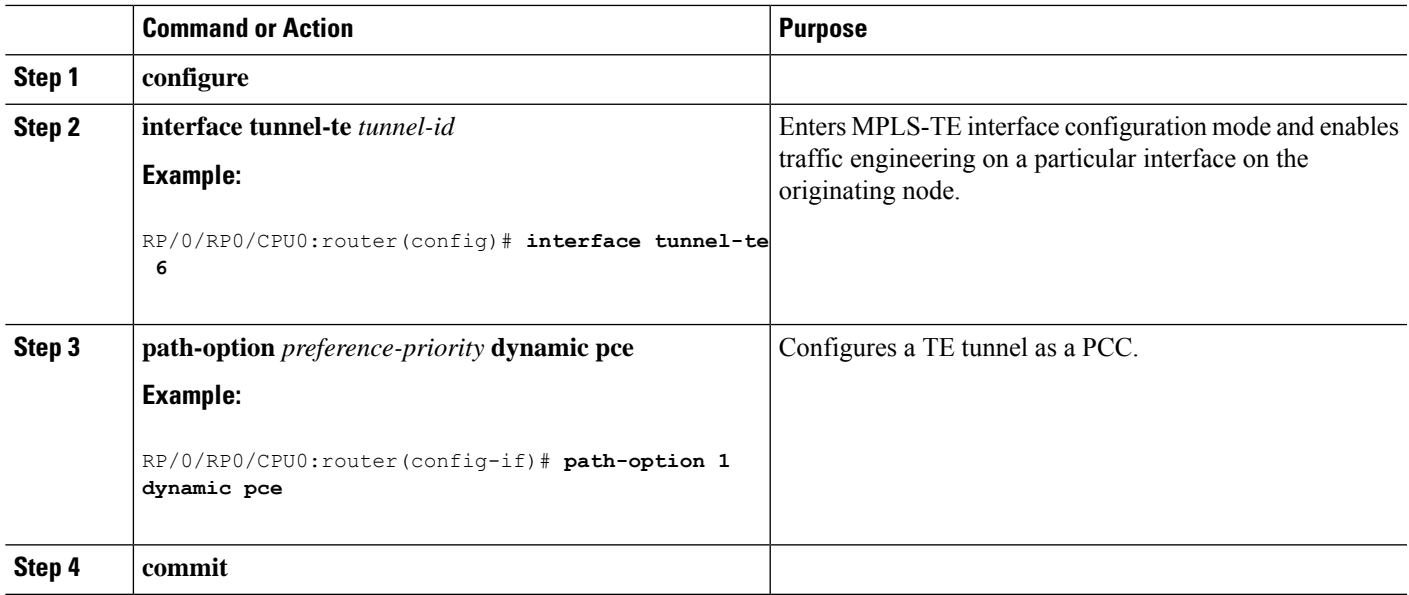

# **Related Topics**

Path [Computation](#page-17-0) Element, on page 18 [Configure](#page-127-1) PCE: Example, on page 128

# <span id="page-74-0"></span>**Configuring a Path Computation Element Address**

Perform this task to configure a PCE address.

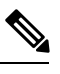

**Note** Only one TE-enabled IGP instance can be used at a time.

# **SUMMARY STEPS**

- **1. configure**
- **2. mpls traffic-eng**
- **3. pce address ipv4** *address*
- **4. commit**

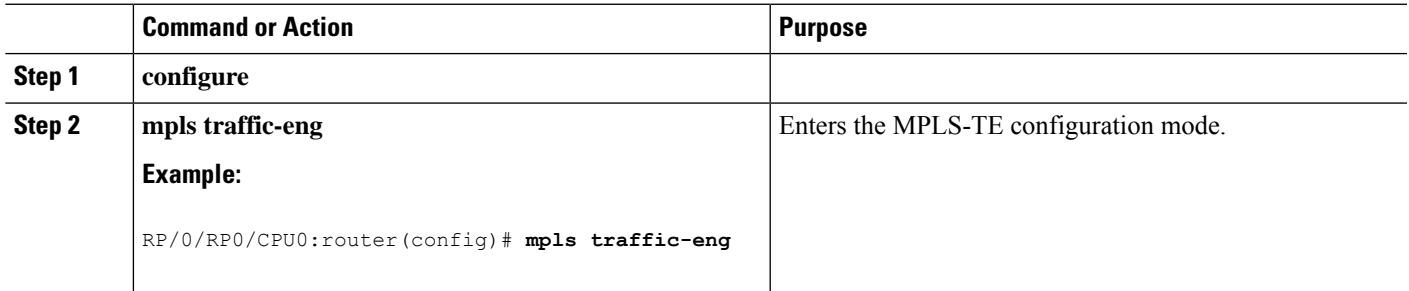

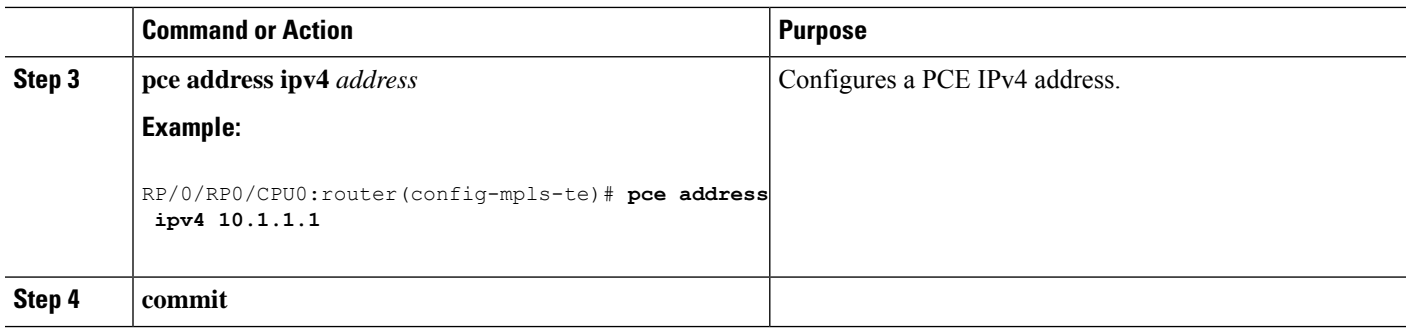

Path [Computation](#page-17-0) Element, on page 18 [Configure](#page-127-1) PCE: Example, on page 128

# <span id="page-75-0"></span>**Configuring PCE Parameters**

Perform this task to configure PCE parameters, including a static PCE peer, periodic reoptimization timer values, and request timeout values.

#### **SUMMARY STEPS**

- **1. configure**
- **2. mpls traffic-eng**
- **3. pce address ipv4** *address*
- **4. pce peer ipv4** *address*
- **5. pce keepalive** *interval*
- **6. pce deadtimer** *value*
- **7. pce reoptimize** *value*
- **8. pce request-timeout** *value*
- **9. pce tolerance keepalive** *value*
- **10. commit**
- **11. show mpls traffic-eng pce peer** [*address* | **all**]
- **12. show mpls traffic-eng pce tunnels**

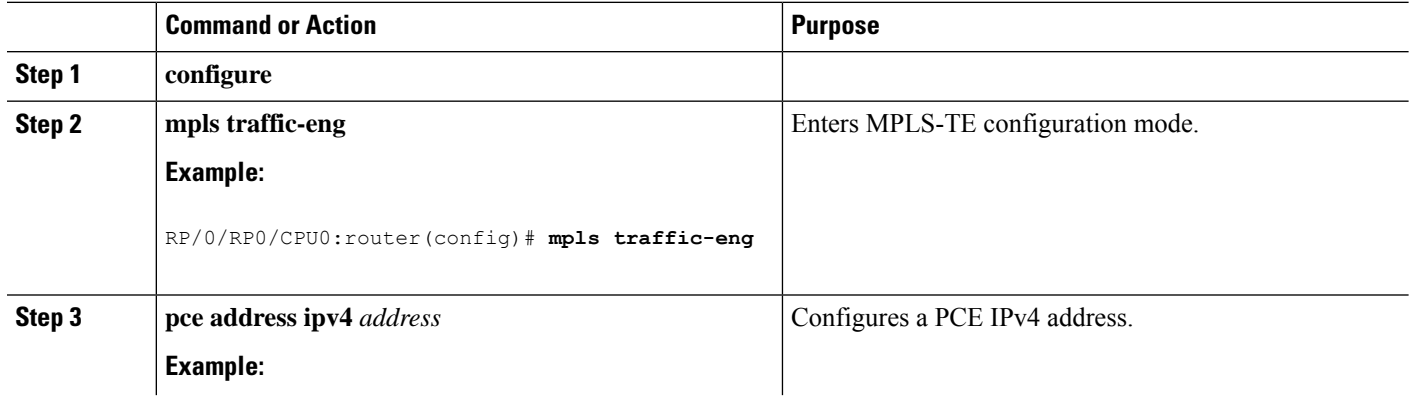

 $\mathbf{l}$ 

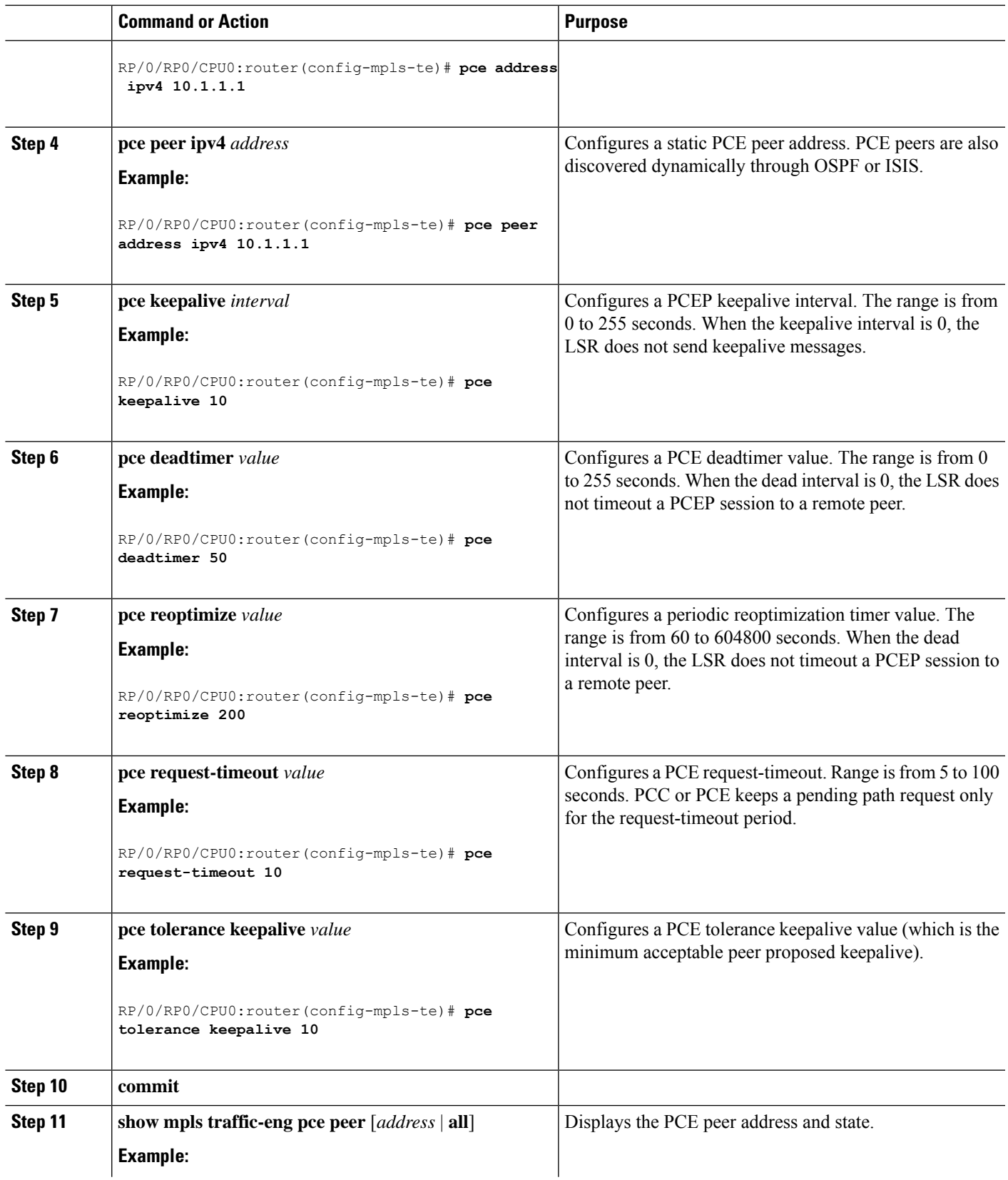

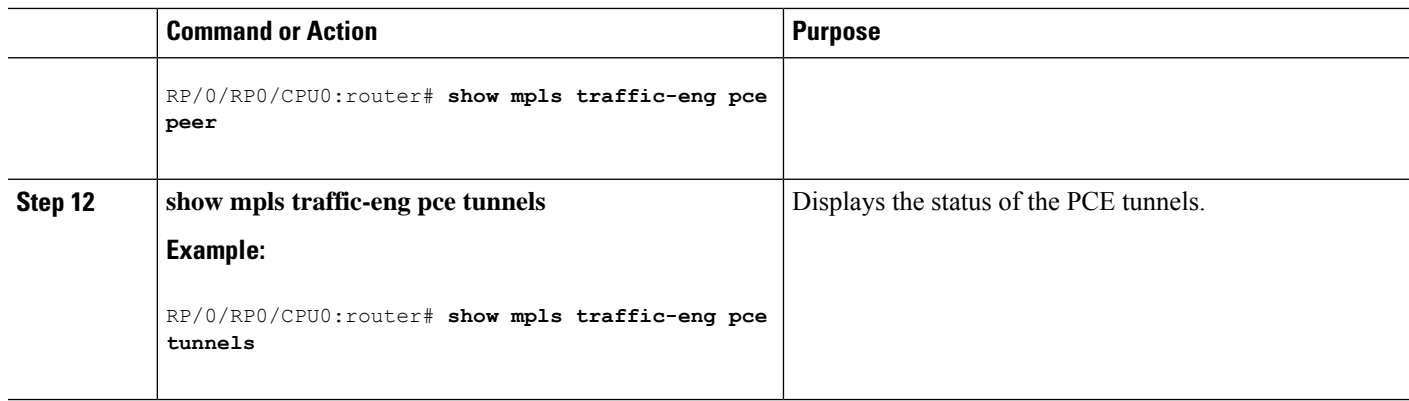

Path [Computation](#page-17-0) Element, on page 18 [Configure](#page-127-1) PCE: Example, on page 128

# **Configuring Policy-based Tunnel Selection**

Perform this task to configure policy-based tunnel selection (PBTS).

# **SUMMARY STEPS**

- **1. configure**
- **2. interface tunnel-te** *tunnel-id*
- **3. ipv4 unnumbered** *type interface-path-id*
- **4. signalled-bandwidth** {*bandwidth* [**class-type** *ct*] | **sub-pool** *bandwidth*}
- **5. autoroute announce**
- **6. destination** *ip-address*
- **7. policy-class** {*1 7*} | {**default**}
- **8. path-option** *preference-priority* {**explicit name** *explicit-path-name*}
- **9. commit**

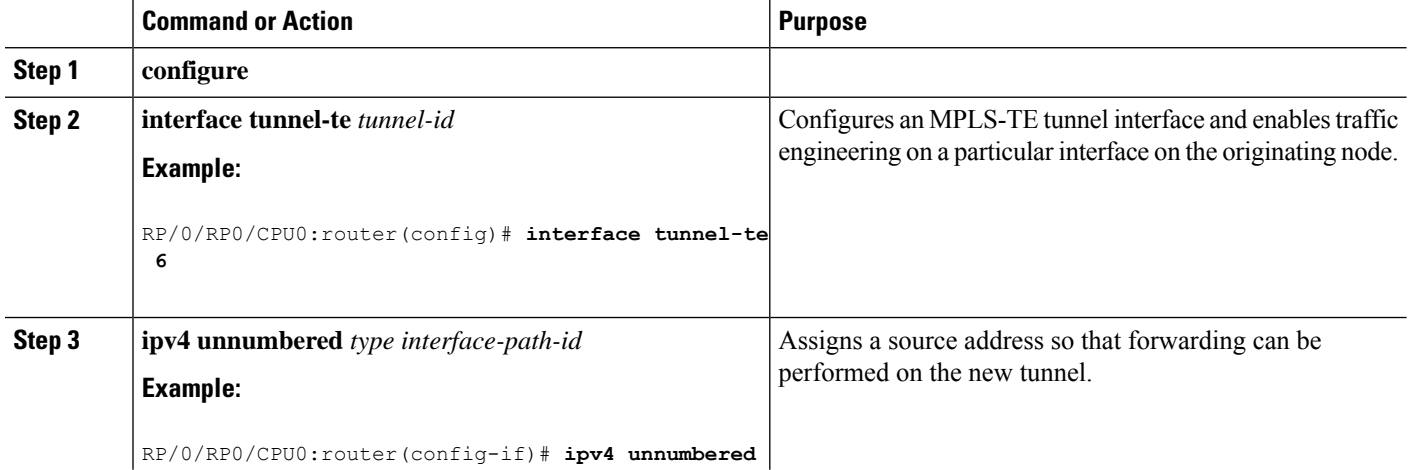

 $\mathbf l$ 

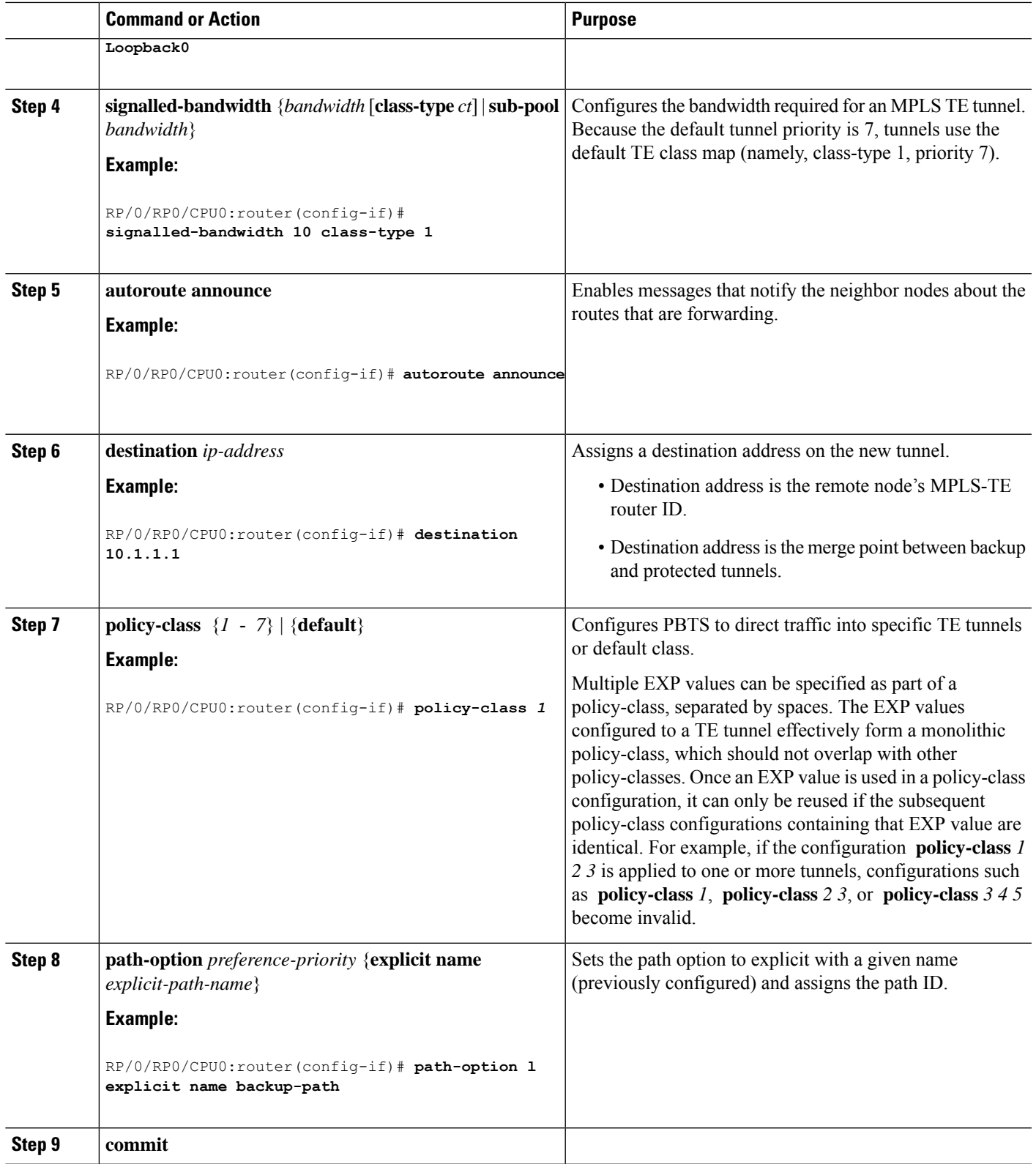

[Policy-Based](#page-18-0) Tunnel Selection Functions, on page 19 [Policy-Based](#page-18-1) Tunnel Selection, on page 19

# **Configuring the Automatic Bandwidth**

Perform these tasks to configure the automatic bandwidth:

# **Configuring the Collection Frequency**

Perform this task to configure the collection frequency. You can configure only one global collection frequency.

# **SUMMARY STEPS**

- **1. configure**
- **2. mpls traffic-eng**
- **3. auto-bw collect frequency** *minutes*
- **4. commit**
- **5. show mpls traffic-eng tunnels** [**auto-bw**]

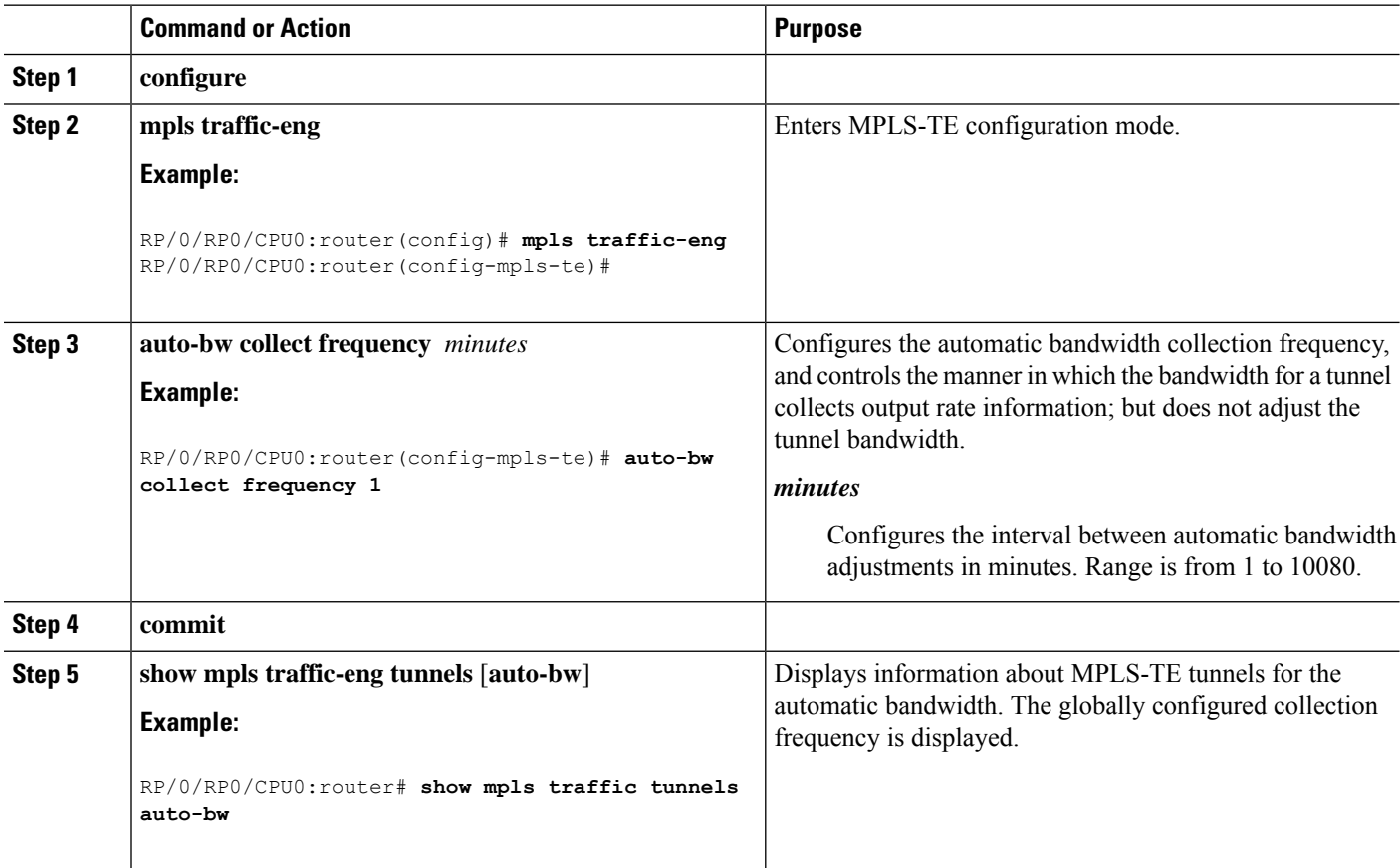

Ш

#### **Related Topics**

MPLS-TE Automatic [Bandwidth](#page-20-0) Overview, on page 21 Configure Automatic [Bandwidth:](#page-129-0) Example, on page 130

# **Forcing the Current Application Period to Expire Immediately**

Perform this task to force the current application period to expire immediately on the specified tunnel. The highest bandwidth is applied on the tunnel before waiting for the application period to end on its own.

### **SUMMARY STEPS**

- **1. mpls traffic-eng auto-bw apply** {**all** | **tunnel-te** *tunnel-number*}
- **2. commit**
- **3. show mpls traffic-eng tunnels** [**auto-bw**]

## **DETAILED STEPS**

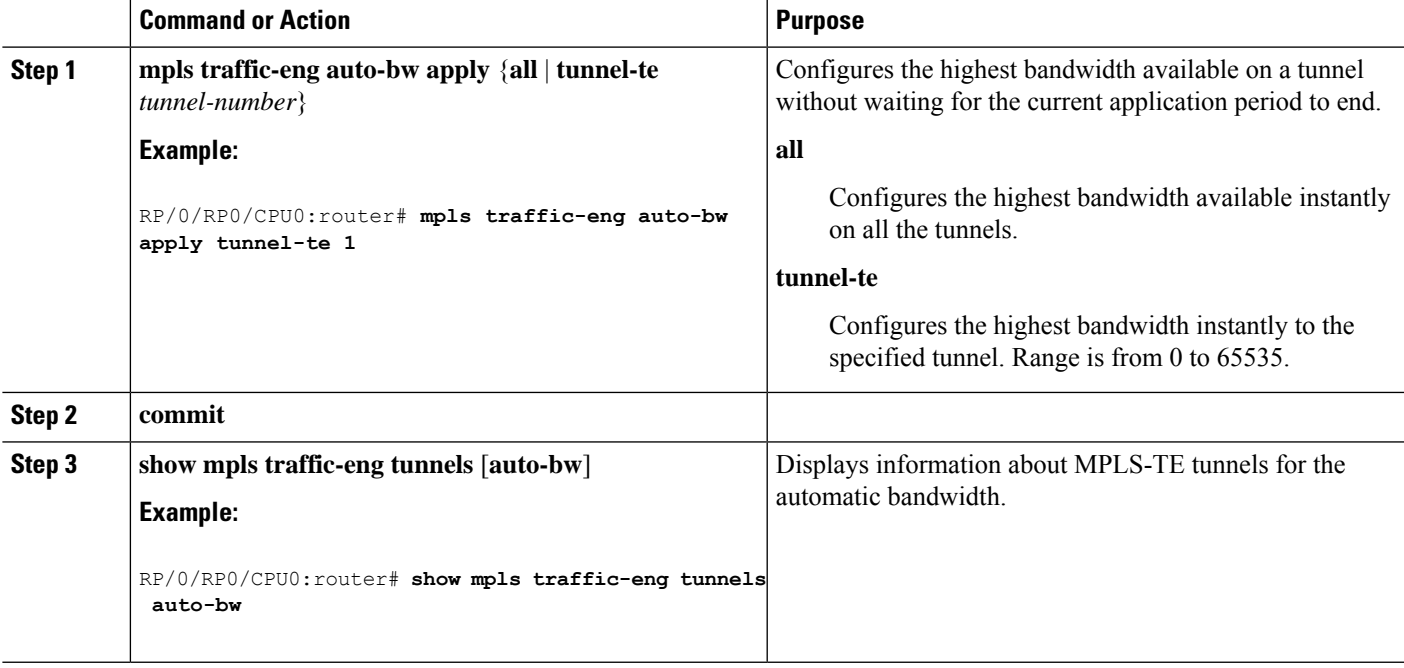

# **Configuring the Automatic Bandwidth Functions**

Perform this task to configure the following automatic bandwidth functions:

#### **Application frequency**

Configures the application frequency in which a tunnel bandwidth is updated by the automatic bandwidth.

### **Bandwidth collection**

Configures only the bandwidth collection.

#### **Bandwidth parameters**

Configures the minimum and maximum automatic bandwidth to set on a tunnel.

#### **Adjustment threshold**

Configures the adjustment threshold for each tunnel.

#### **Overflow detection**

Configures the overflow detection for each tunnel.

## **SUMMARY STEPS**

- **1. configure**
- **2. interface tunnel-te** *tunnel-id*
- **3. auto-bw**
- **4. application** *minutes*
- **5. bw-limit** {**min** *bandwidth* } {**max** *bandwidth*}
- **6. adjustment-threshold** *percentage* [**min** *minimum-bandwidth*]
- **7. overflow threshold** *percentage* [**min** *bandwidth*] **limit** *limit*
- **8. commit**
- **9. show mpls traffic-eng tunnels** [**auto-bw**]

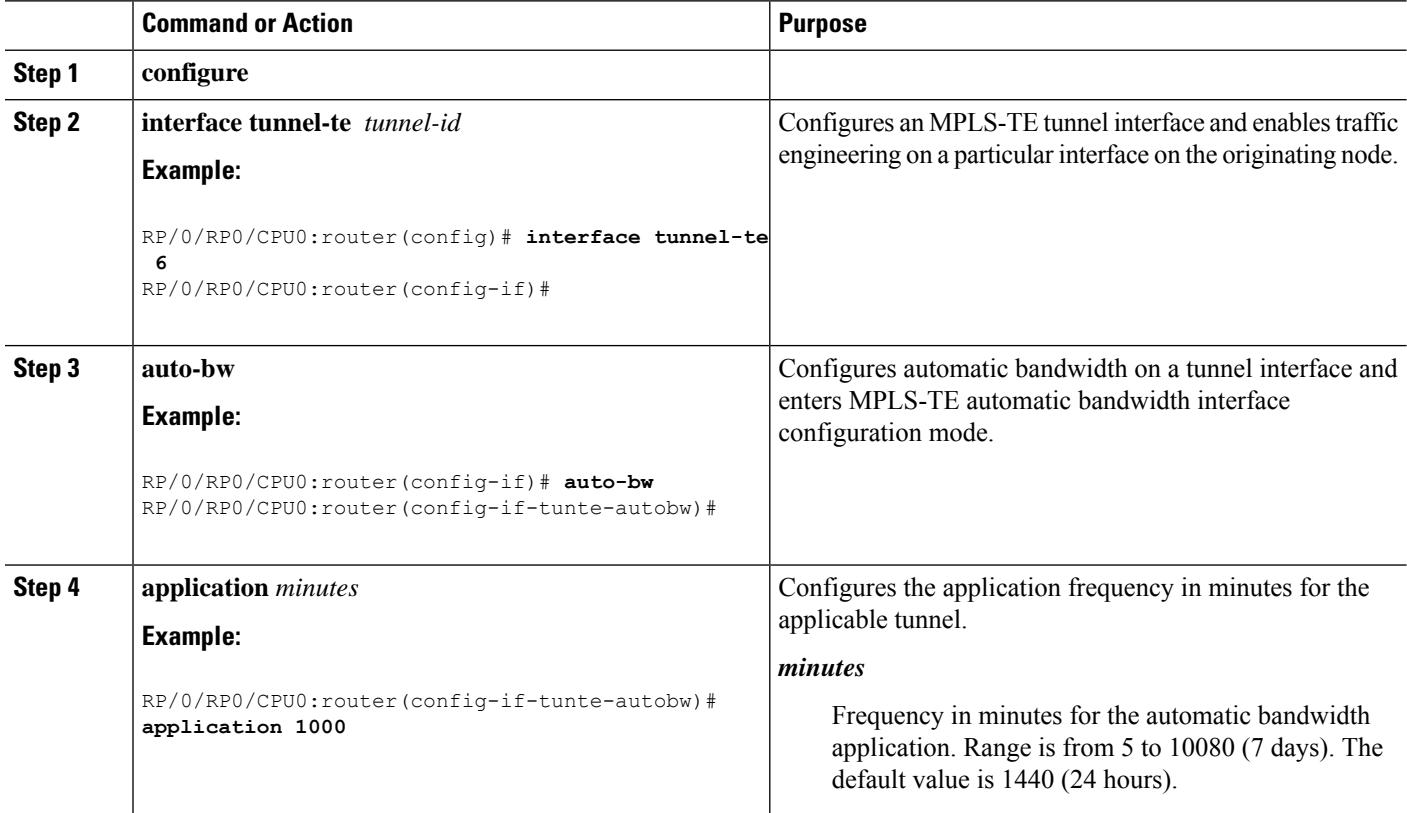

 $\mathbf l$ 

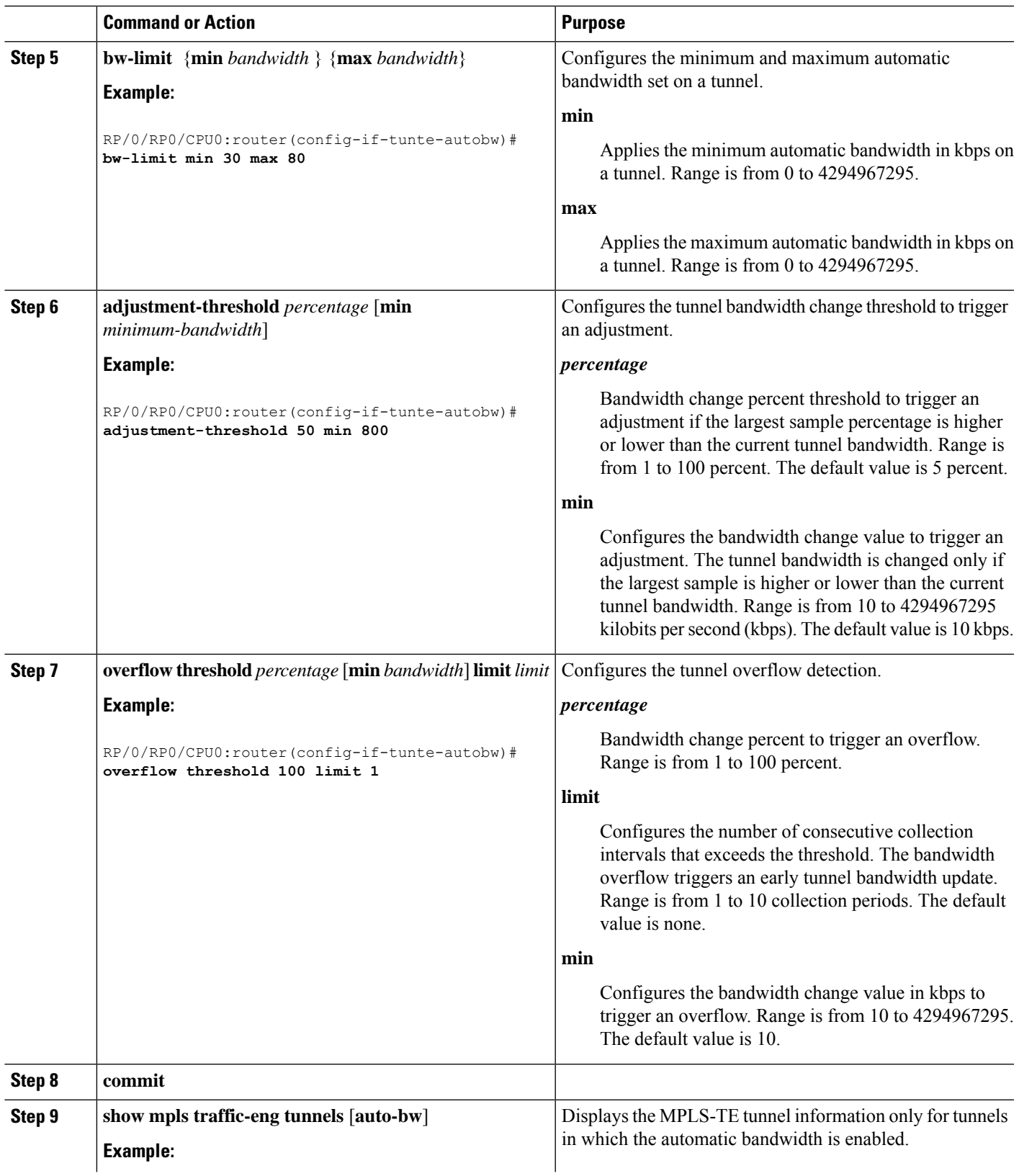

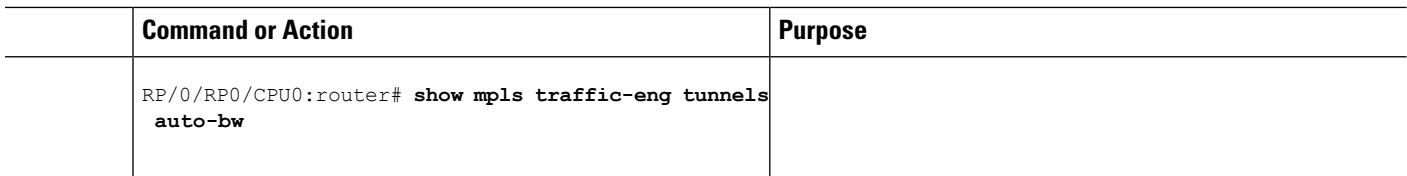

MPLS-TE Automatic [Bandwidth](#page-20-0) Overview, on page 21 Configure Automatic [Bandwidth:](#page-129-0) Example, on page 130

# **Configuring the Shared Risk Link Groups**

To activate the MPLS traffic engineering SRLG feature, you must configure the SRLG value of each link that has a shared risk with another link.

# **Configuring the SRLG Values of Each Link that has a Shared Risk with Another Link**

Perform this task to configure the SRLG value for each link that has a shared risk with another link.

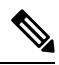

**Note** You can configure up to 30 SRLGs per interface.

# **SUMMARY STEPS**

- **1. configure**
- **2. srlg**
- **3. interface** *type interface-path-id*
- **4. value** *value*
- **5. commit**
- **6. show srlg interface** *type interface-path-id*
- **7. show srlg**

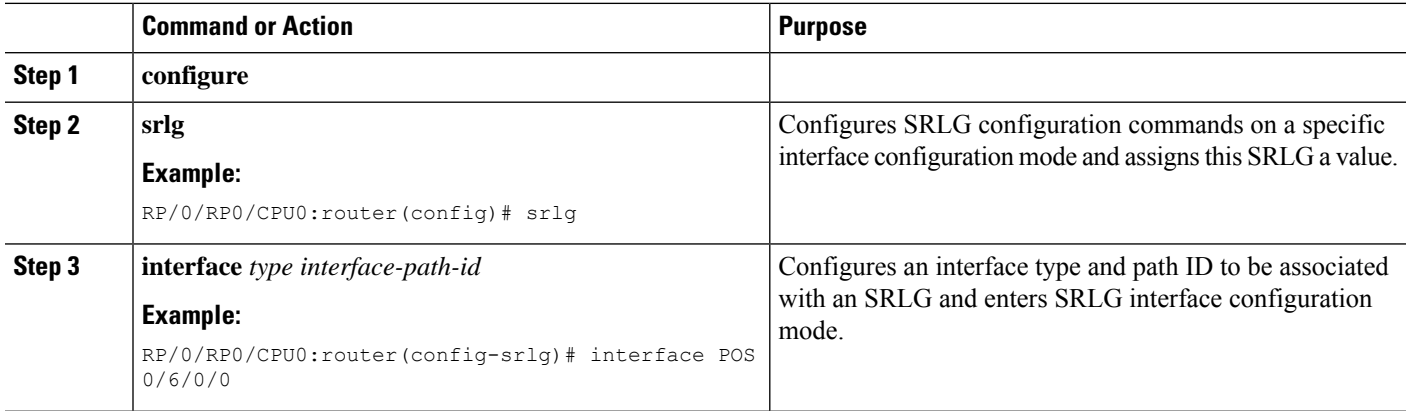

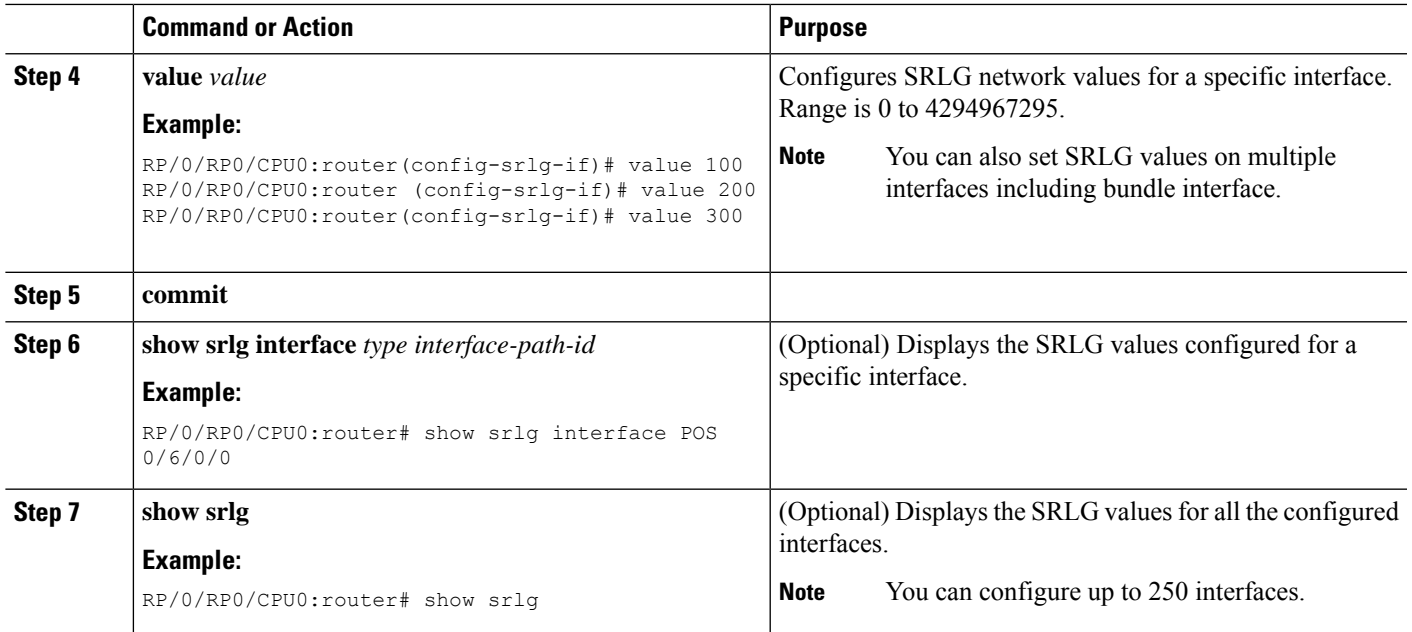

MPLS Traffic [Engineering](#page-26-0) Shared Risk Link Groups, on page 27 [Explicit](#page-26-1) Path, on page 27 Fast ReRoute with SRLG [Constraints](#page-27-0), on page 28 [Importance](#page-29-0) of Protection, on page 30 [Delivery](#page-29-1) of Packets During a Failure, on page 30 Multiple Backup Tunnels [Protecting](#page-29-2) the Same Interface , on page 30 SRLG [Limitations](#page-29-3), on page 30 MPLS TE SRLG Scale [Enhancements,](#page-30-0) on page 31 Configure the [MPLS-TE](#page-129-1) Shared Risk Link Groups: Example, on page 130

# **Creating an Explicit Path With Exclude SRLG**

Perform this task to create an explicit path with the exclude SRLG option.

## **SUMMARY STEPS**

- **1. configure**
- **2. explicit-path {identifier number [disable | index]}{ name** *explicit-path-name*}
- **3. index 1 exclude-address** 192.168.92.1
- **4. index 2 exclude-srlg** *192.168.92.2*
- **5. commit**

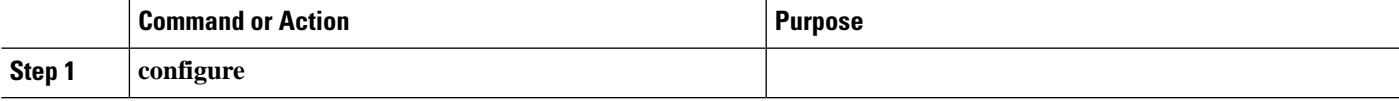

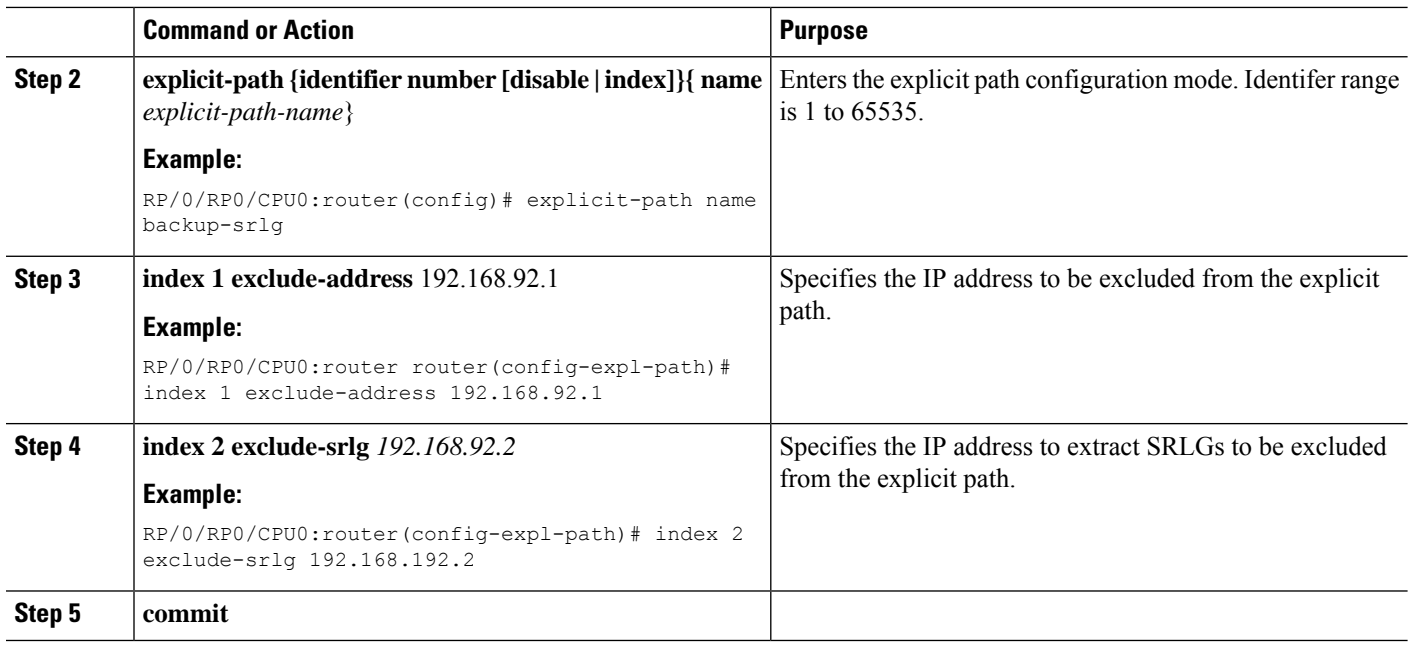

MPLS Traffic [Engineering](#page-26-0) Shared Risk Link Groups, on page 27 [Explicit](#page-26-1) Path, on page 27 Fast ReRoute with SRLG [Constraints](#page-27-0), on page 28 [Importance](#page-29-0) of Protection, on page 30 [Delivery](#page-29-1) of Packets During a Failure, on page 30 Multiple Backup Tunnels [Protecting](#page-29-2) the Same Interface , on page 30 SRLG [Limitations,](#page-29-3) on page 30 MPLS TE SRLG Scale [Enhancements](#page-30-0), on page 31 Configure the [MPLS-TE](#page-129-1) Shared Risk Link Groups: Example, on page 130

# **Using Explicit Path With Exclude SRLG**

Perform this task to use an explicit path with the exclude SRLG option on the static backup tunnel.

- **1. configure**
- **2. mpls traffic-eng**
- **3. interface** *type interface-path-id*
- **4. backup-path tunnel-te** *tunnel-number*
- **5. exit**
- **6. exit**
- **7. interface tunnel-te***tunnel-id*
- **8. ipv4 unnumbered** *type interface-path-id*
- **9. path-option** *preference-priority*{ **dynamic | explicit {identifier | name** *explicit-path-name*}}
- **10. destination** *ip-address*
- **11. exit**
- **12. commit**
- **13. show run explicit-path name** *name*
- **14. show mpls traffic-eng topology path destination** *name* **explicit-path** *name*

 $\overline{\phantom{a}}$ 

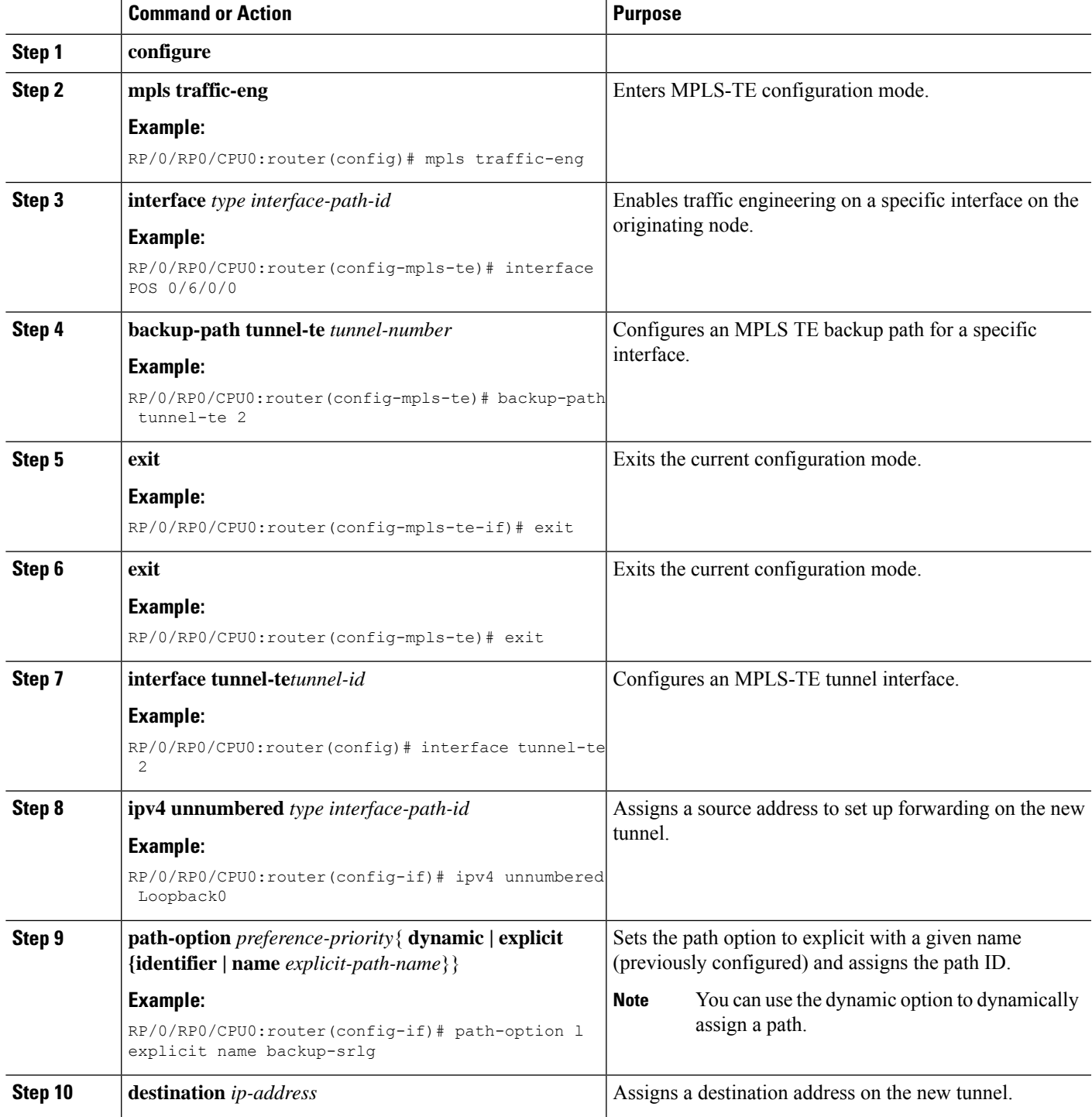

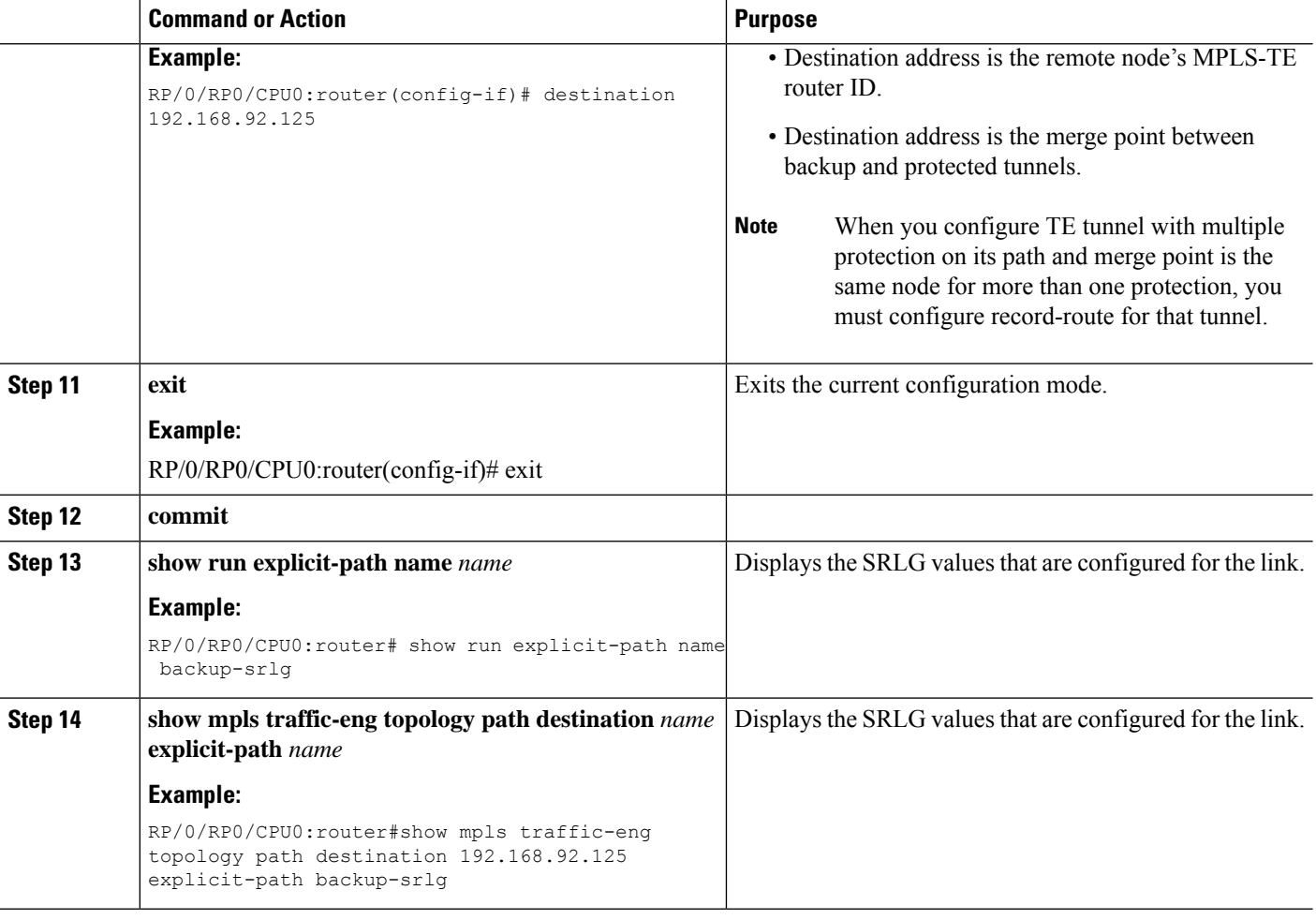

MPLS Traffic [Engineering](#page-26-0) Shared Risk Link Groups, on page 27 [Explicit](#page-26-1) Path, on page 27 Fast ReRoute with SRLG [Constraints](#page-27-0), on page 28 [Importance](#page-29-0) of Protection, on page 30 [Delivery](#page-29-1) of Packets During a Failure, on page 30 Multiple Backup Tunnels [Protecting](#page-29-2) the Same Interface , on page 30 SRLG [Limitations,](#page-29-3) on page 30 MPLS TE SRLG Scale [Enhancements](#page-30-0), on page 31 Configure the [MPLS-TE](#page-129-1) Shared Risk Link Groups: Example, on page 130

# **Creating a Link Protection on Backup Tunnel with SRLG Constraint**

Perform this task to create an explicit path with the exclude SRLG option on the static backup tunnel.

- **1. configure**
- **2. mpls traffic-eng**
- **3. interface** *type interface-path-id*
- **4. backup-path tunnel-te** *tunnel-number*
- **5. exit**
- **6. exit**
- **7. interface tunnel-te***tunnel-id*
- **8. ipv4 unnumbered** *type interface-path-id*
- **9. path-option** *preference-priority*{ **dynamic | explicit {identifier | name** *explicit-path-name*}}
- **10. destination** *ip-address*
- **11. exit**
- **12. explicit-path {identifier number [disable | index]}{ name** *explicit-path-name*}
- **13. index 1 exclude-srlg** 192.168.92.2
- **14. commit**
- **15. show mpls traffic-eng tunnels***tunnel-number* **detail**

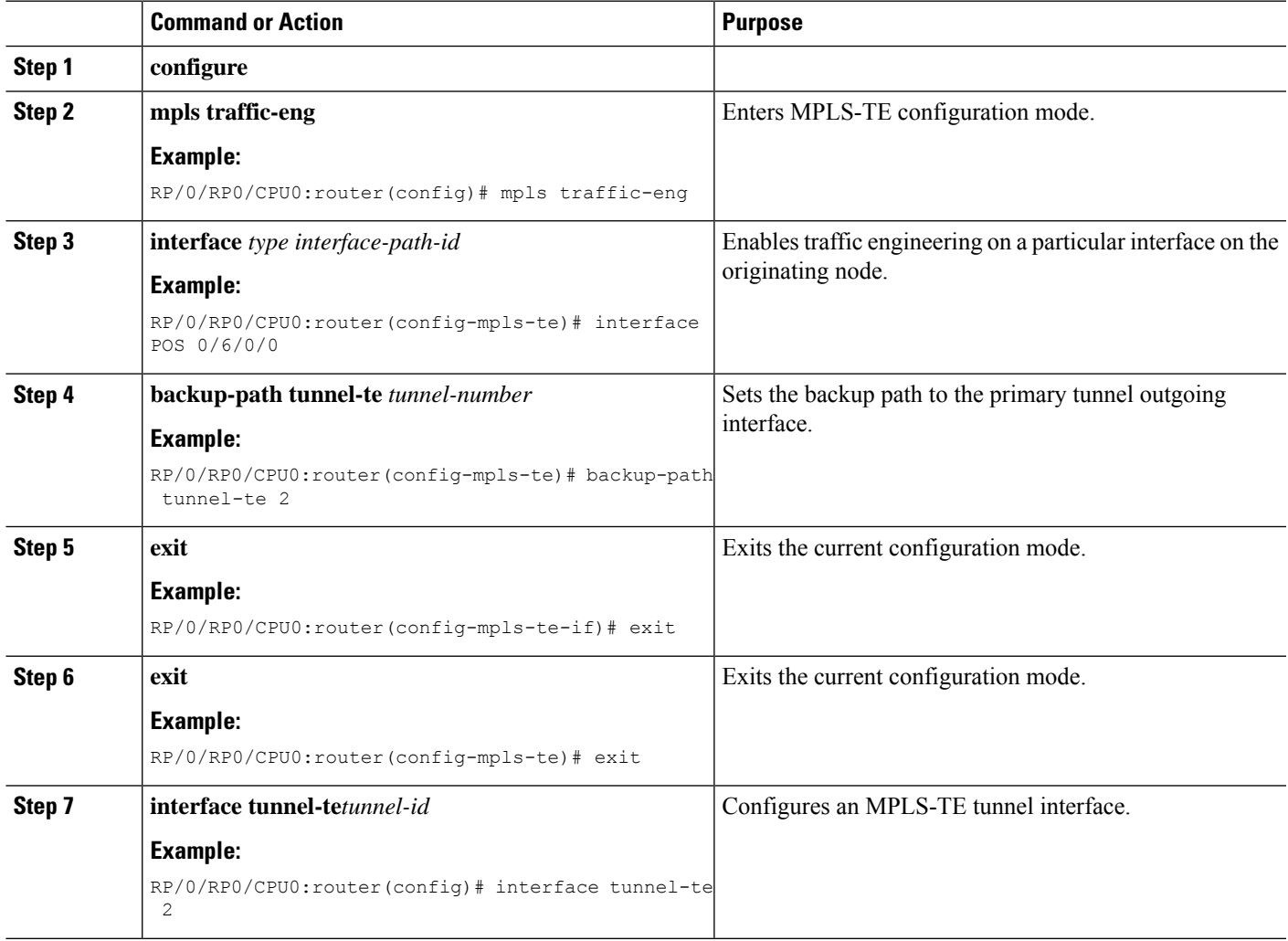

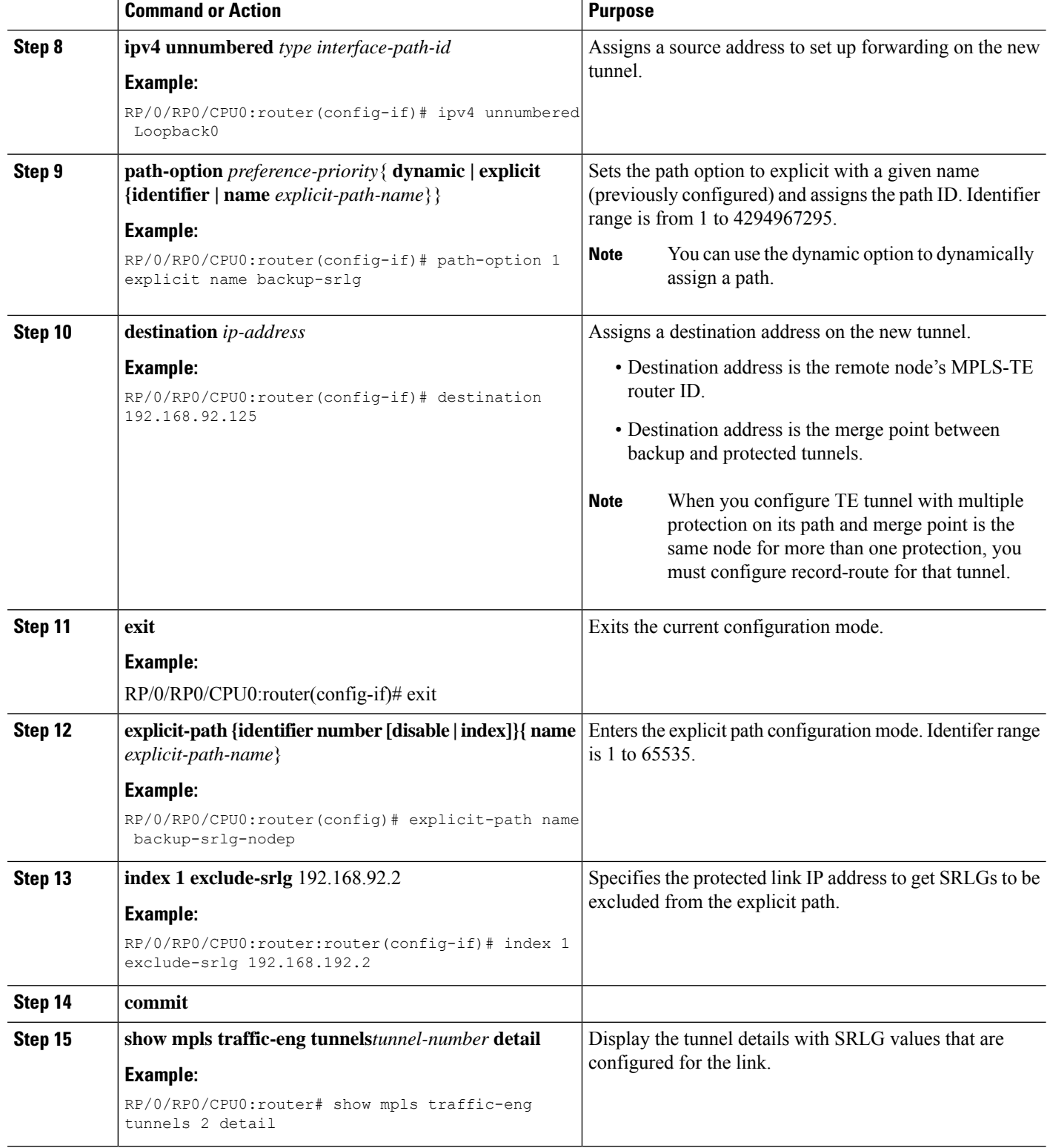

MPLS Traffic [Engineering](#page-26-0) Shared Risk Link Groups, on page 27

Ш

[Explicit](#page-26-1) Path, on page 27 Fast ReRoute with SRLG [Constraints](#page-27-0), on page 28 [Importance](#page-29-0) of Protection, on page 30 [Delivery](#page-29-1) of Packets During a Failure, on page 30 Multiple Backup Tunnels [Protecting](#page-29-2) the Same Interface , on page 30 SRLG [Limitations](#page-29-3), on page 30 MPLS TE SRLG Scale [Enhancements,](#page-30-0) on page 31 Configure the [MPLS-TE](#page-129-1) Shared Risk Link Groups: Example, on page 130

# **Creating a Node Protection on Backup Tunnel with SRLG Constraint**

Perform this task to configure node protection on backup tunnel with SRLG constraint.

## **SUMMARY STEPS**

- **1. configure**
- **2. mpls traffic-eng**
- **3. interface** *type interface-path-id*
- **4. backup-path tunnel-te** *tunnel-number*
- **5. exit**
- **6. exit**
- **7. interface tunnel-te***tunnel-id*
- **8. ipv4 unnumbered** *type interface-path-id*
- **9. path-option** *preference-priority*{ **dynamic | explicit {identifier | name** *explicit-path-name*}}
- **10. destination** *ip-address*
- **11. exit**
- **12. explicit-path {identifier number [disable | index]}{ name** *explicit-path-name*}
- **13. index 1 exclude-address** 192.168.92.1
- **14. index 2 exclude-srlg** *192.168.92.2*
- **15. commit**
- **16. show mpls traffic-eng tunnels topology path destination** *ip-address* **explicit-path-name** *name*

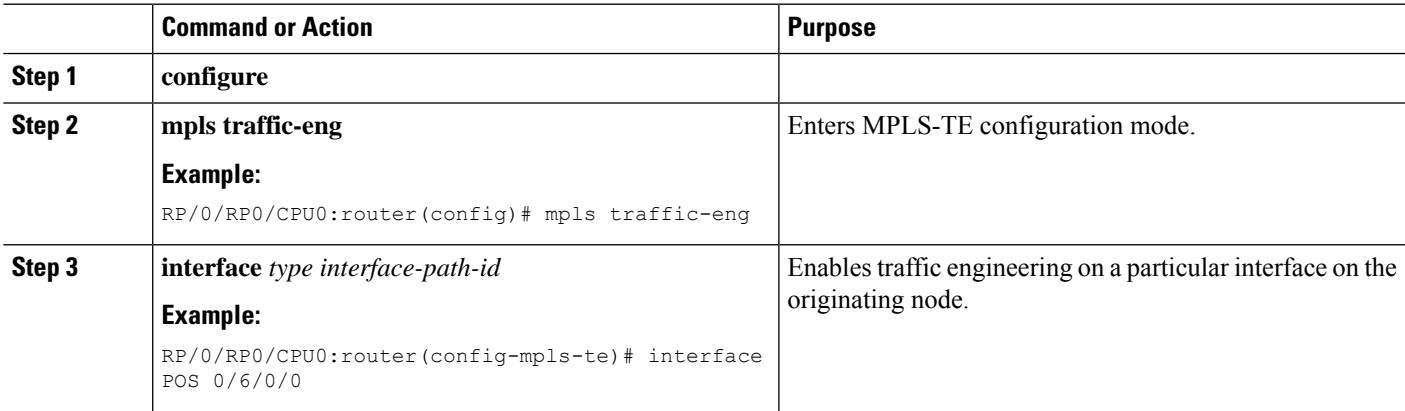

 $\mathbf I$ 

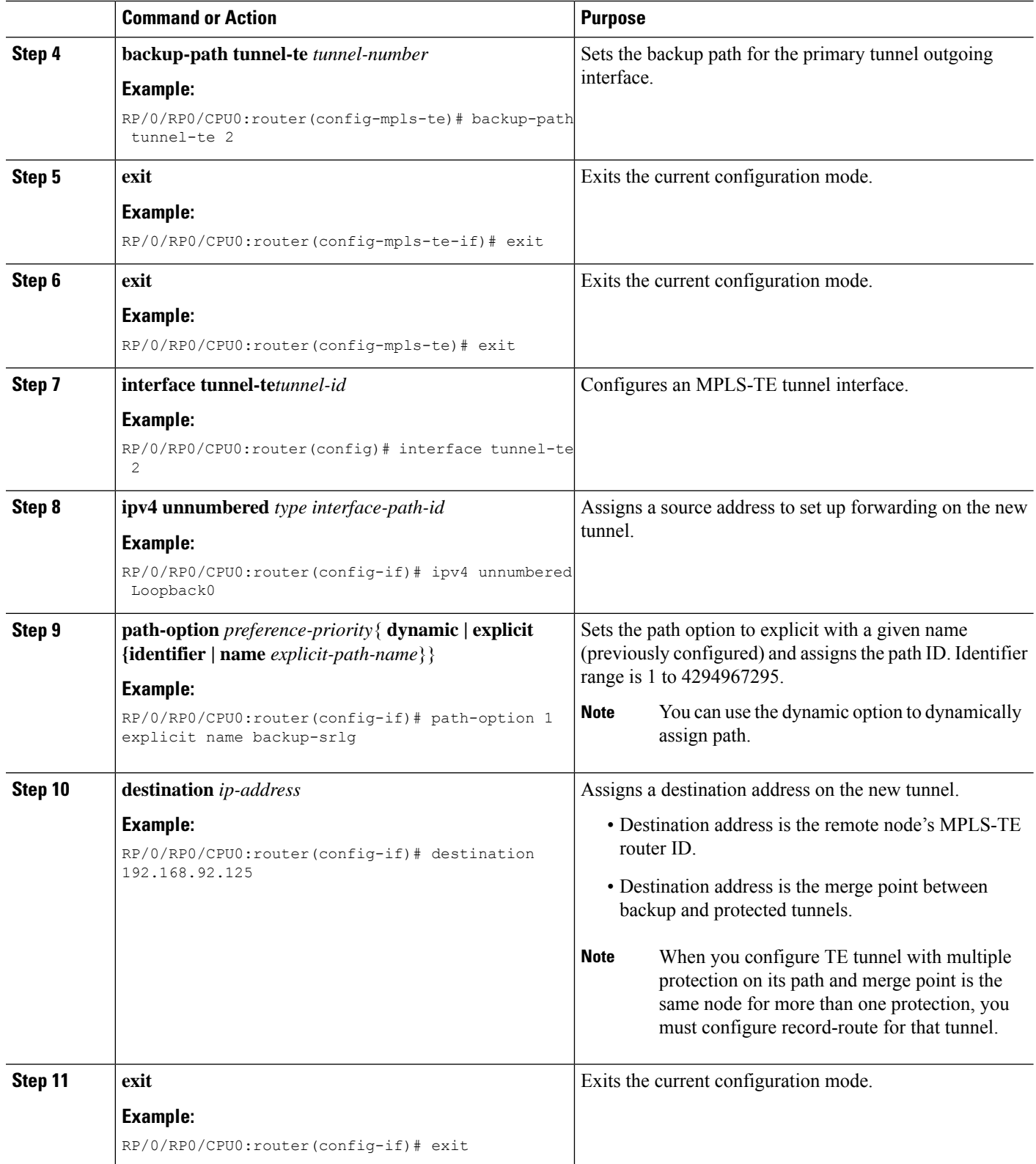

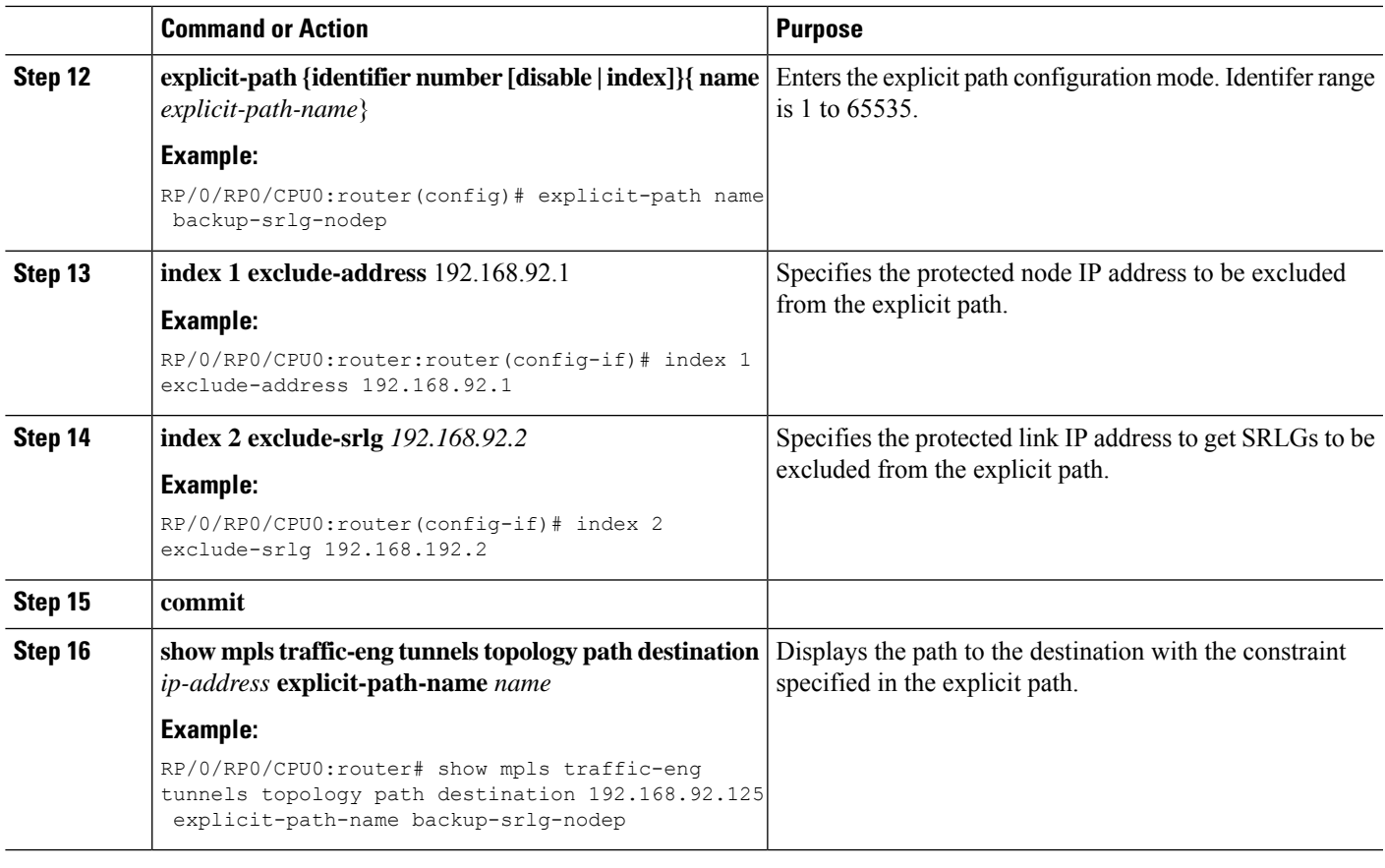

MPLS Traffic [Engineering](#page-26-0) Shared Risk Link Groups, on page 27 [Explicit](#page-26-1) Path, on page 27 Fast ReRoute with SRLG [Constraints](#page-27-0), on page 28 [Importance](#page-29-0) of Protection, on page 30 [Delivery](#page-29-1) of Packets During a Failure, on page 30 Multiple Backup Tunnels [Protecting](#page-29-2) the Same Interface , on page 30 SRLG [Limitations](#page-29-3), on page 30 MPLS TE SRLG Scale [Enhancements,](#page-30-0) on page 31 Configure the [MPLS-TE](#page-129-1) Shared Risk Link Groups: Example, on page 130

# **Enabling Soft-Preemption on a Node**

Perform this task to enable the soft-preemption feature in the MPLS TE configuration mode. By default, this feature is disabled. You can configure the soft-preemption feature for each node. It hasto be explicitly enabled for each node.

- **1. configure**
- **2. mpls traffic-eng**
- **3. soft-preemption**
- **4. timeout** *seconds*
- **5. commit**

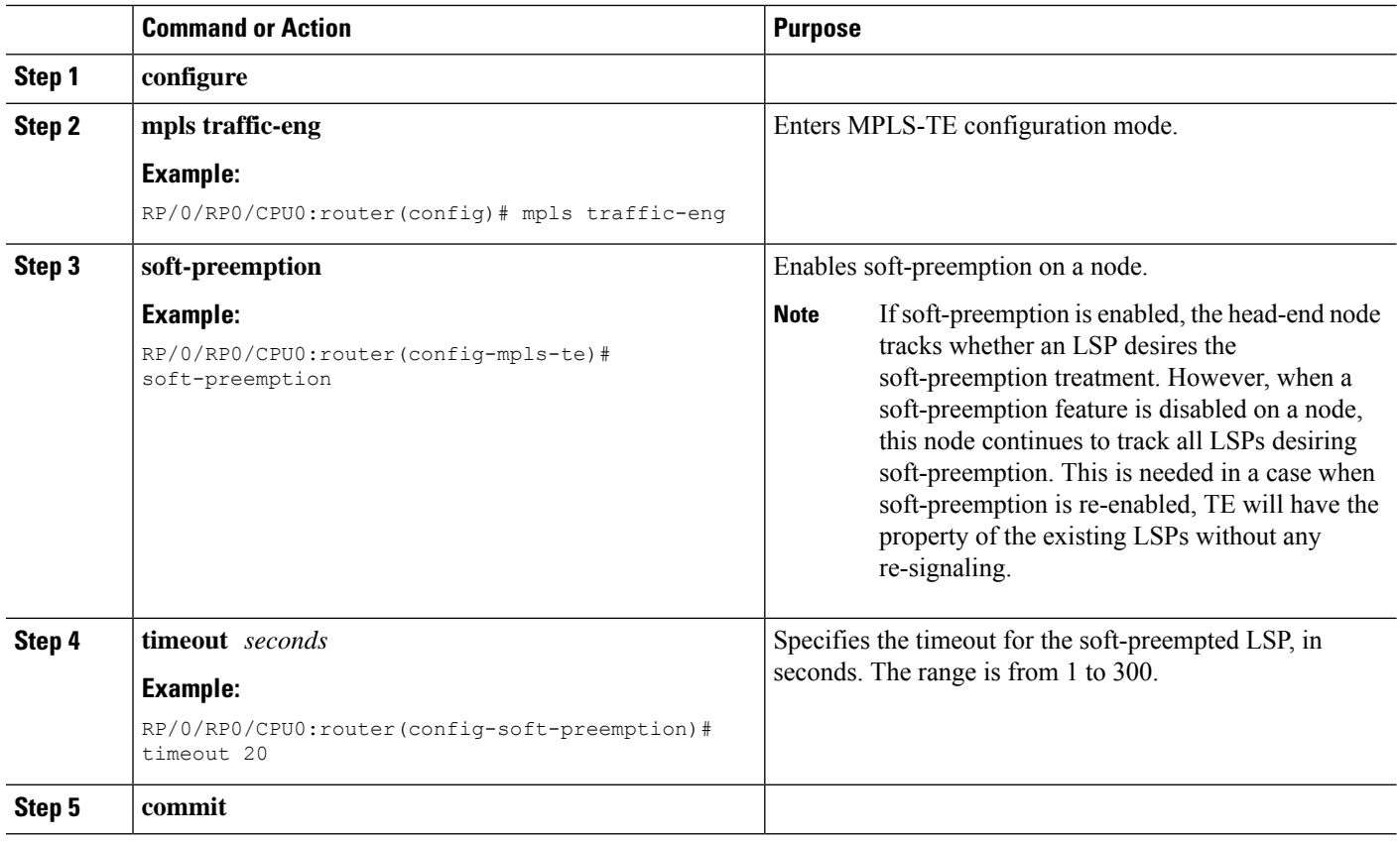

#### **Related Topics**

[Soft-Preemption,](#page-30-1) on page 31

# **Enabling Soft-Preemption on a Tunnel**

Perform this task to enable the soft-preemption feature on a MPLS TE tunnel. By default, this feature is disabled. It has to be explicitly enabled.

- **1. configure**
- **2. interface tunnel-te** *tunnel-id*
- **3. soft-preemption**
- **4. commit**

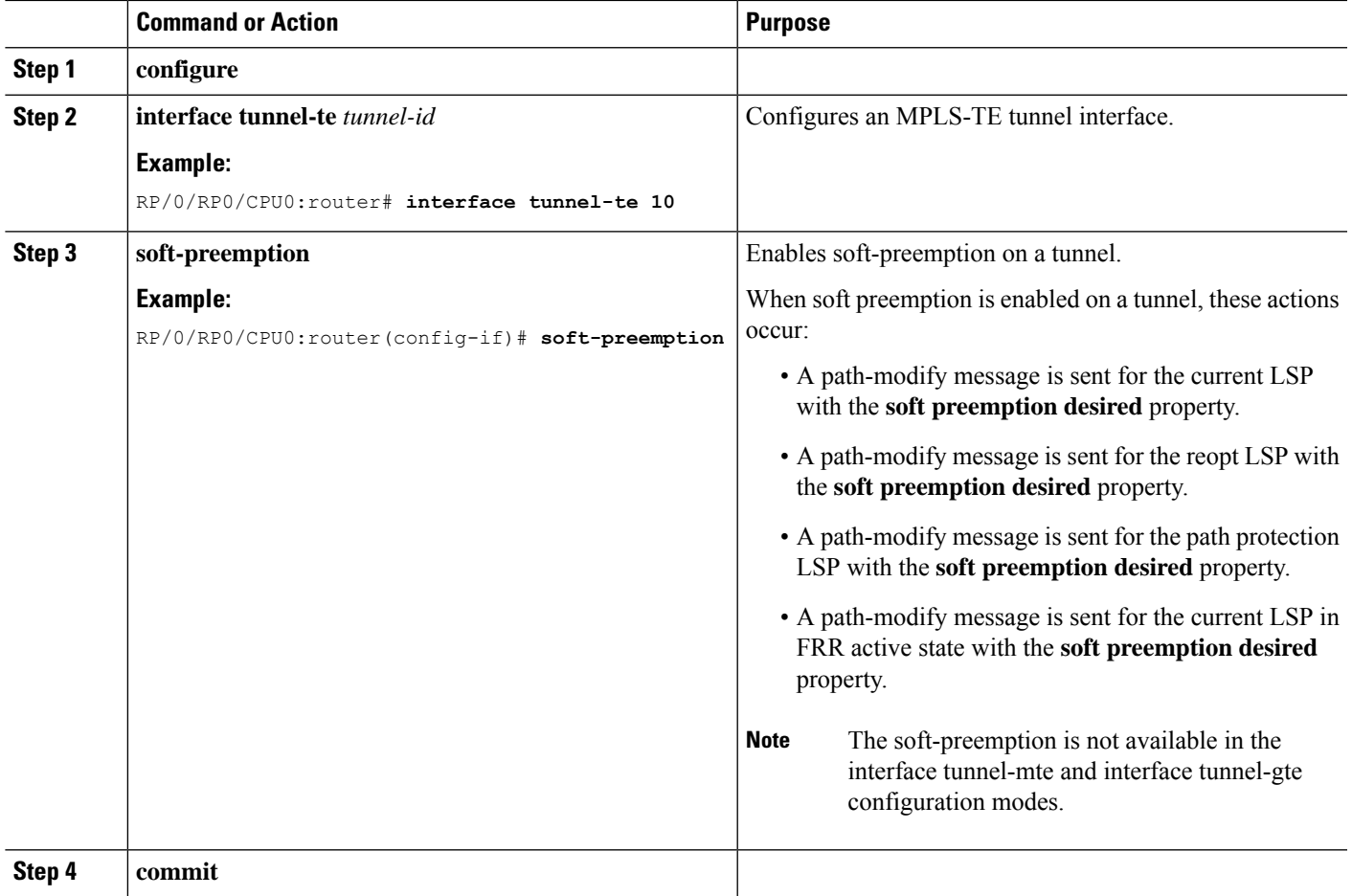

#### **Related Topics**

[Soft-Preemption](#page-30-1), on page 31

# **Configuring Attributes within a Path-Option Attribute**

Perform this task to configure attributes within a path option attribute-set template.

- **1. configure**
- **2. mpls traffic-eng**
- **3. attribute-set path-option** *attribute-set-name*
- **4. affinity** *affinity-value* **mask** *mask-value*
- **5. signalled-bandwidth** *kbps* **class-type** *class-type number*
- **6. commit**
- **7. show mpls traffic-eng attribute-set**
- **8. show mpls traffic-eng tunnels***detail*

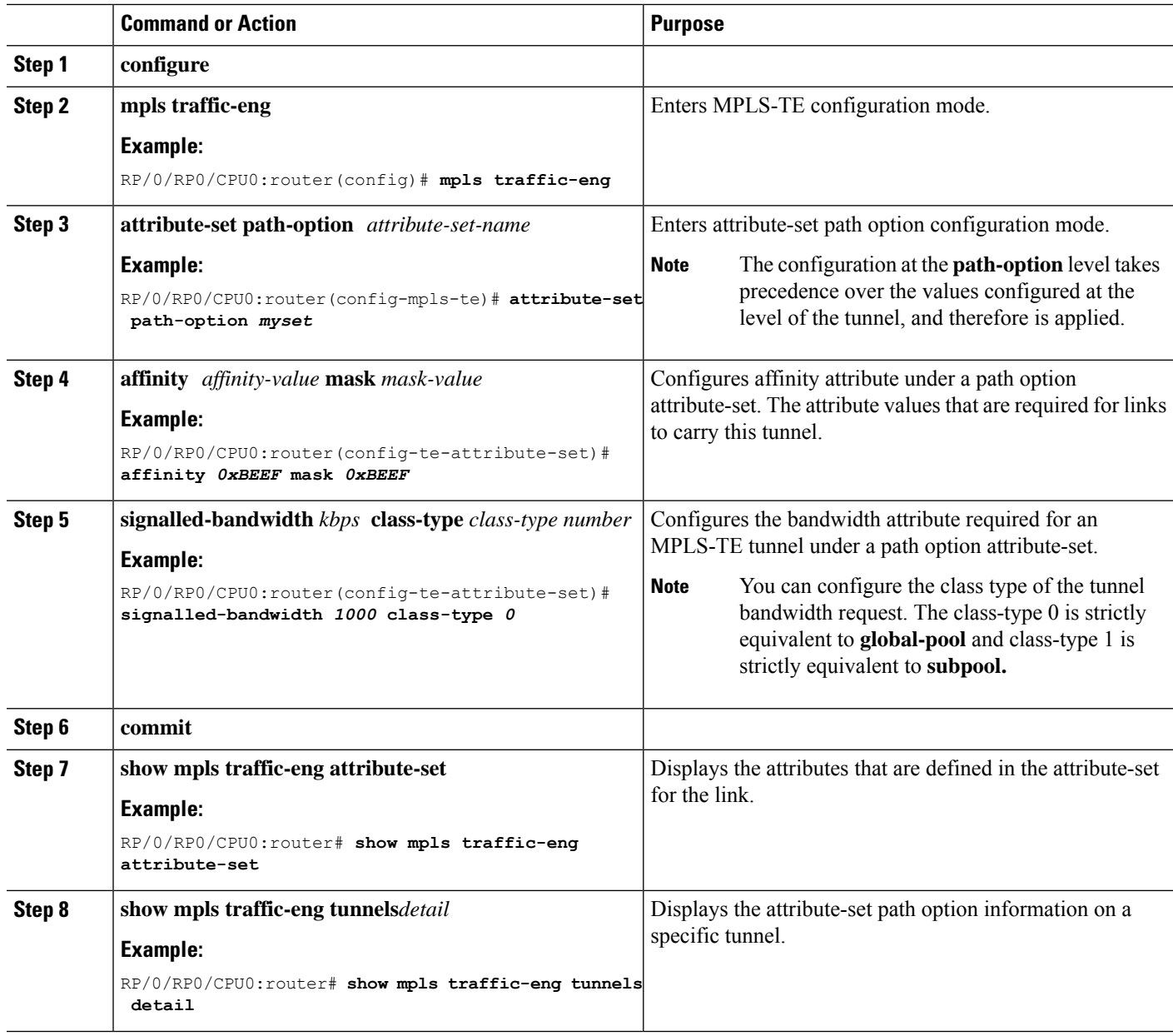

### **Related Topics**

Path Option [Attributes](#page-31-0), on page 32 [Configuration](#page-31-1) Hierarchy of Path Option Attributes, on page 32 Traffic [Engineering](#page-32-0) Bandwidth and Bandwidth Pools, on page 33 Path Option [Switchover,](#page-32-1) on page 33 Path Option and Path [Protection](#page-33-0), on page 34

# **Configuring Auto-Tunnel Mesh Tunnel ID**

Perform this activity to configure the tunnel ID range that can be allocated to Auto-tunnel mesh tunnels.

# **SUMMARY STEPS**

- **1. configure**
- **2. mpls traffic-eng**
- **3. auto-tunnel mesh**
- **4. tunnel-id min** *value* **max** *value*
- **5. commit**

# **DETAILED STEPS**

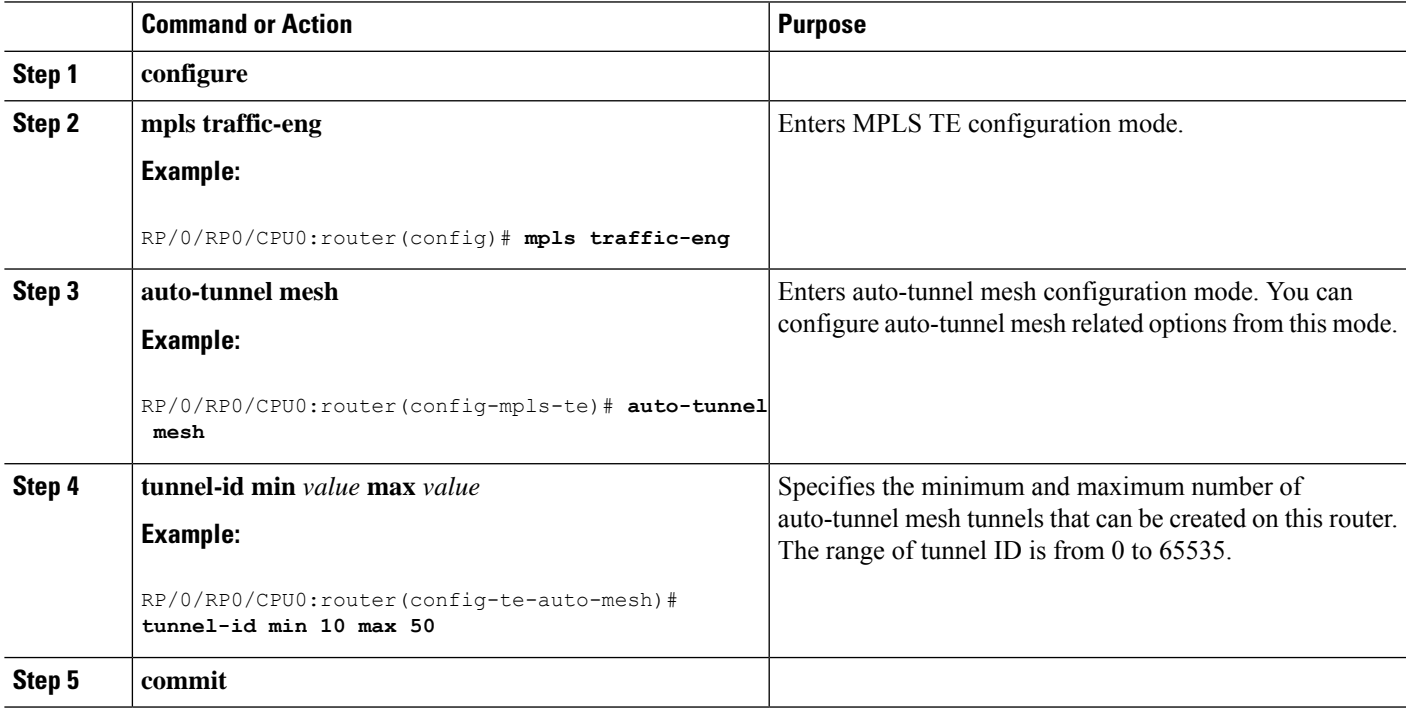

#### **Related Topics**

[Auto-Tunnel](#page-33-1) Mesh, on page 34 Destination List [\(Prefix-List\)](#page-34-0), on page 35

# **Configuring Auto-tunnel Mesh Unused Timeout**

Perform this task to configure a global timer to remove unused auto-mesh tunnels.

- **1. configure**
- **2. mpls traffic-eng**
- **3. auto-tunnel mesh**
- **4. timer removal unused** *timeout*
- **5. commit**

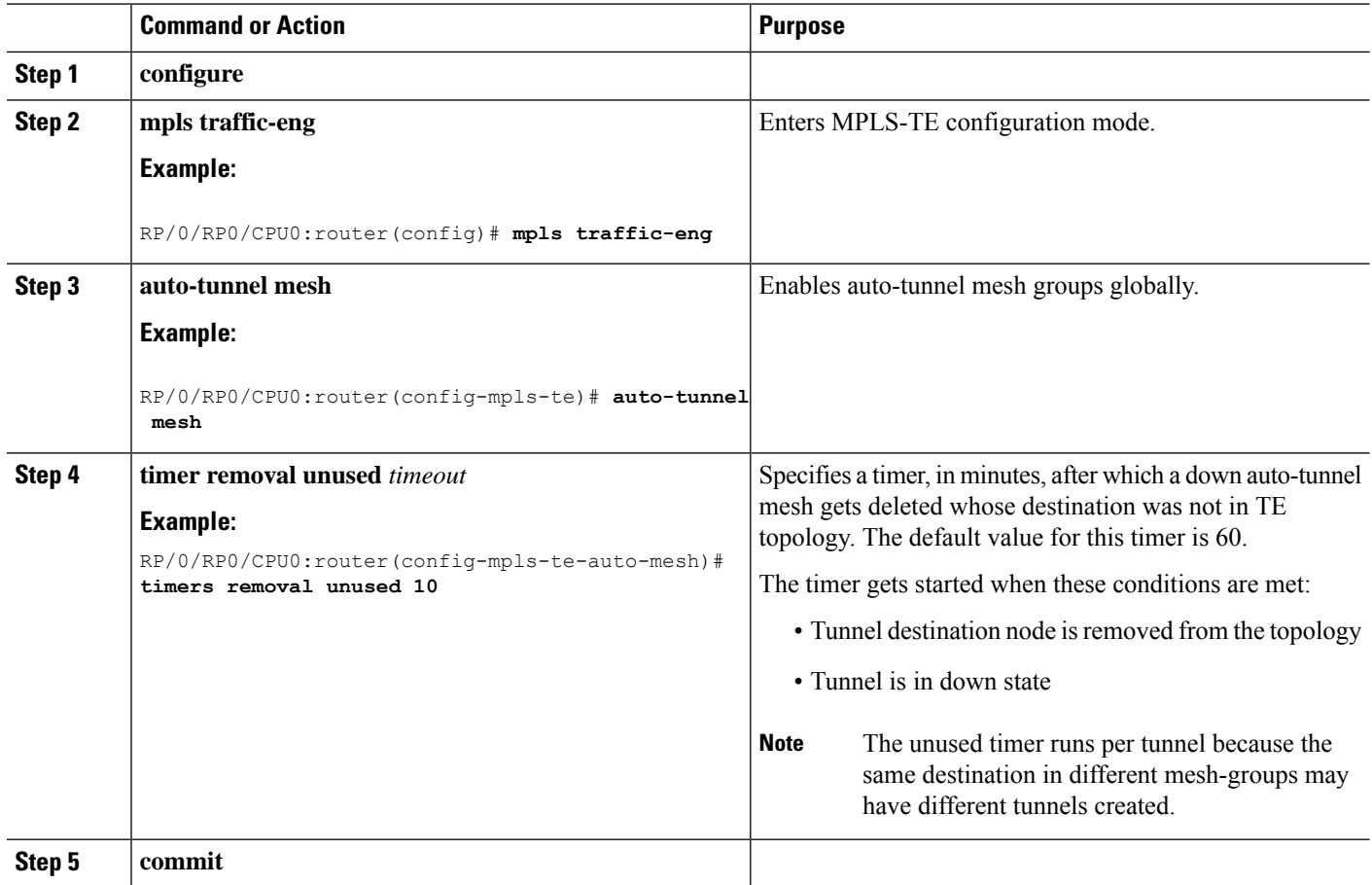

## **Related Topics**

[Auto-Tunnel](#page-33-1) Mesh, on page 34 Destination List [\(Prefix-List\)](#page-34-0), on page 35

# **Configuring Auto-Tunnel Mesh Group**

Perform this task to configure an auto-tunnel mesh group globally on the router.

- **1. configure**
- **2. mpls traffic-eng**
- **3. auto-tunnel mesh**
- **4. group** *value*
- **5. disable**
- **6. attribute-set***name*
- **7. destination-list**
- **8. commit**

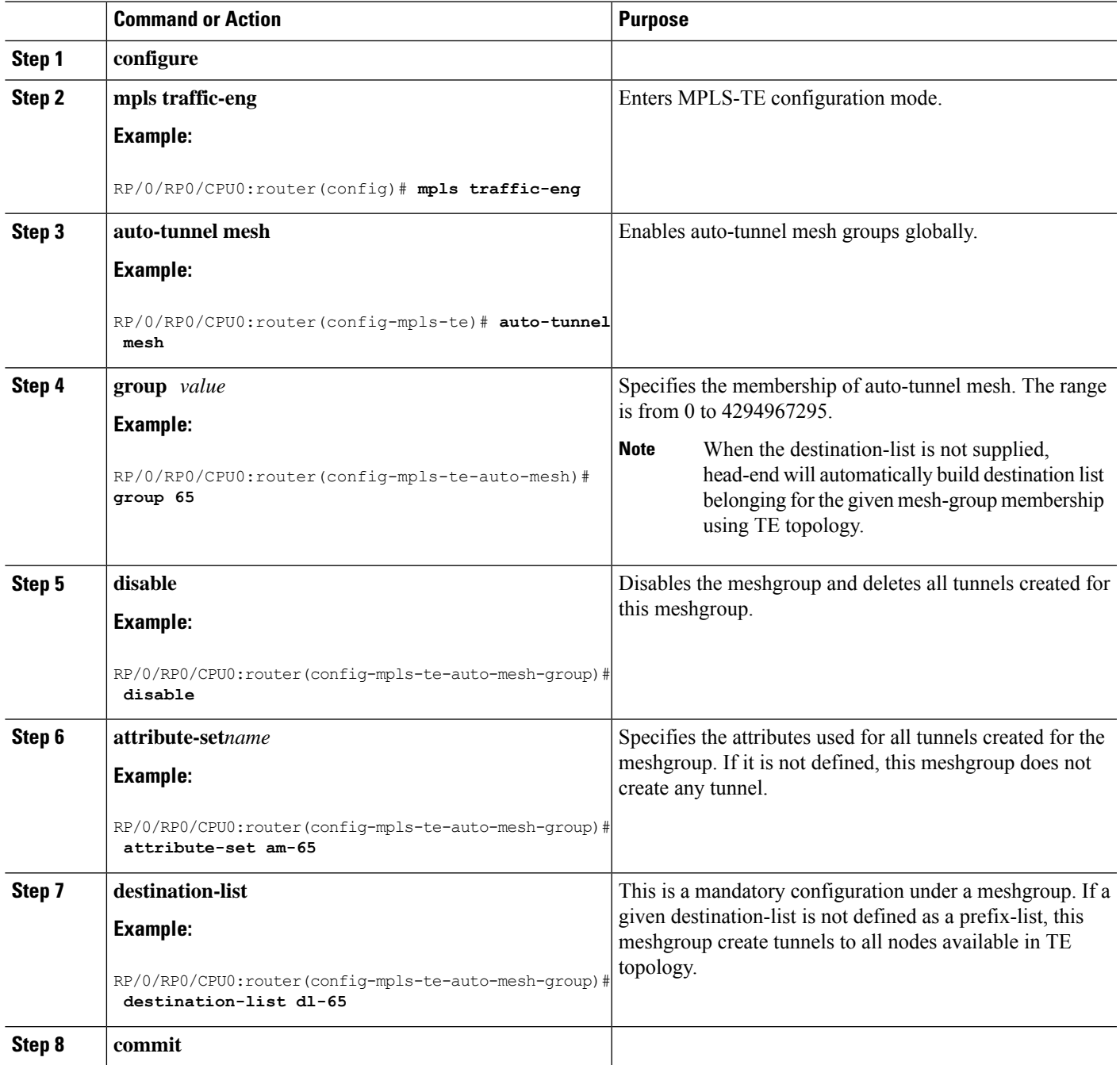

# **Related Topics**

I

[Auto-Tunnel](#page-33-1) Mesh, on page 34 Destination List [\(Prefix-List\)](#page-34-0), on page 35

# **Configuring Tunnel Attribute-Set Templates**

Perform this task to define attribute-set templates for auto-mesh tunnels.

# **SUMMARY STEPS**

- **1. configure**
- **2. mpls traffic-eng**
- **3. attribute-set auto-mesh** *attribute-set-name*
- **4. affinity** *value* **mask** *mask-value*
- **5. signalled-bandwidth** *kbps* **class-type** *class-type number*
- **6. autoroute announce**
- **7. fast-reroute protect bandwidth node**
- **8. auto-bw collect-bw-only**
- **9. logging events lsp-status {state | insufficient-bandwidth | reoptimize | reroute** }
- **10. commit**

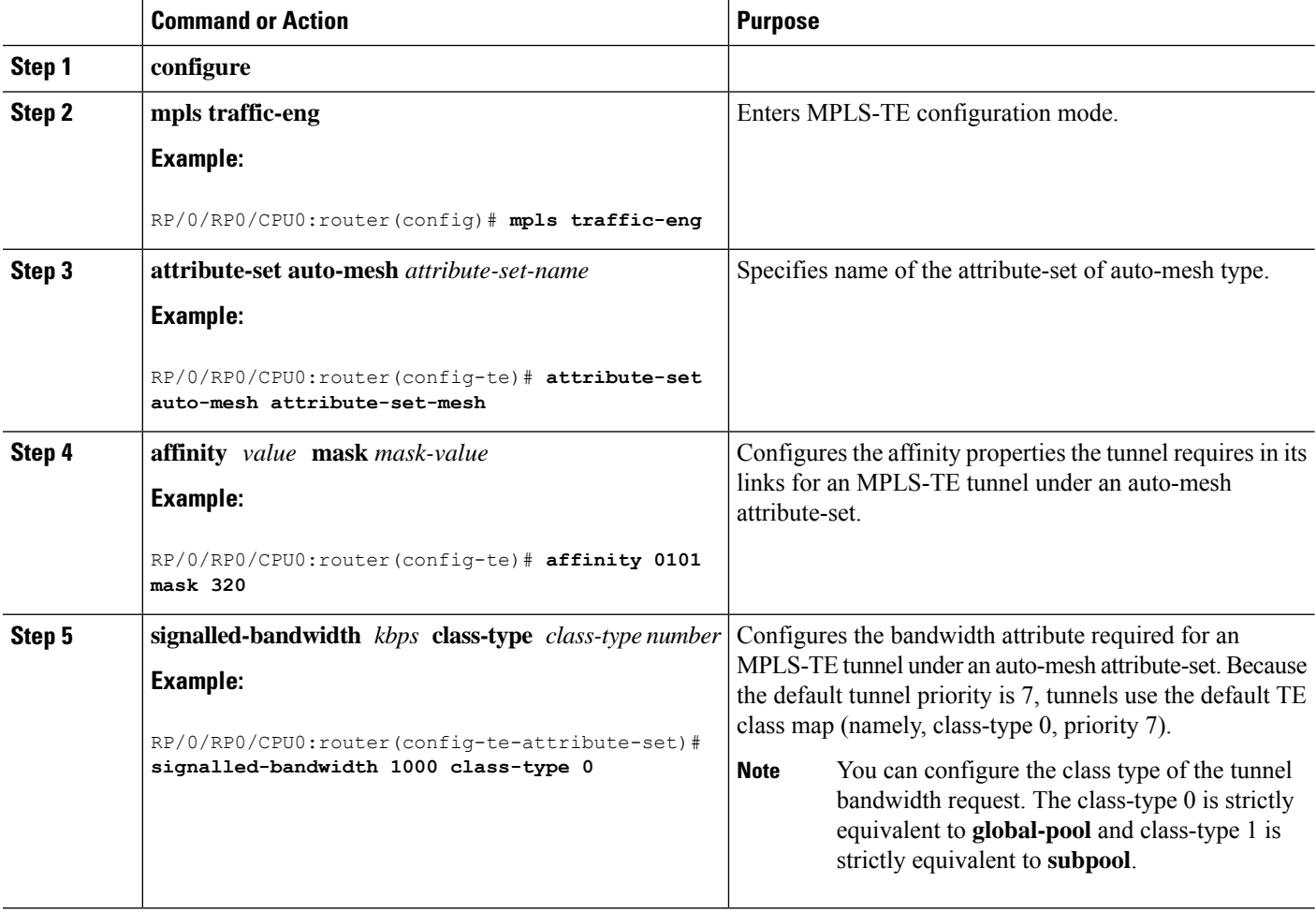

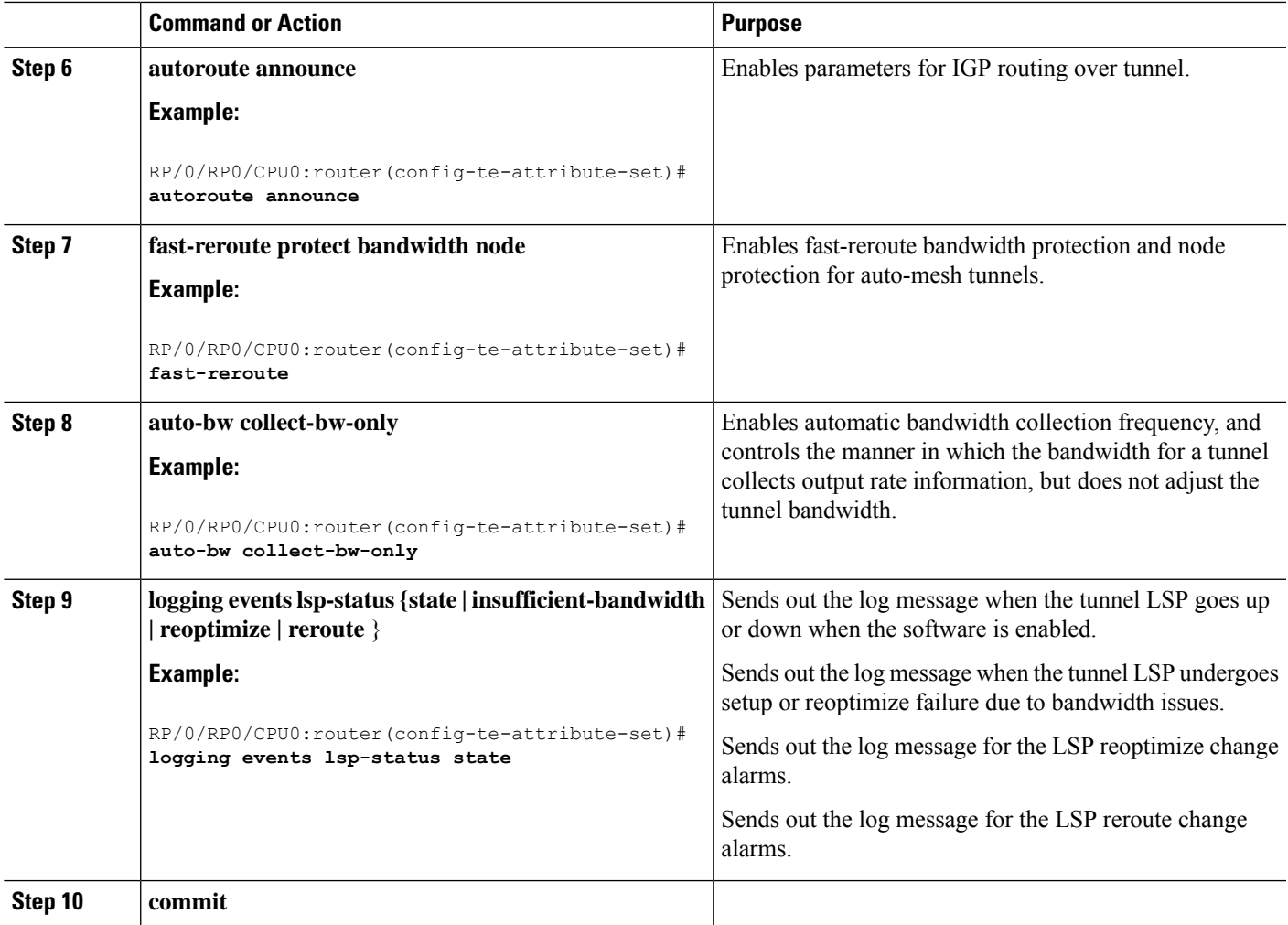

[Auto-Tunnel](#page-33-1) Mesh, on page 34 Destination List [\(Prefix-List\)](#page-34-0), on page 35

# **Enabling LDP on Auto-Tunnel Mesh**

Perform this task to enable LDP on auto-tunnel mesh group.

- **1. configure**
- **2. mpls ldp**
- **3. traffic-eng auto-tunnel mesh**
- **4. group***id***all**
- **5. commit**

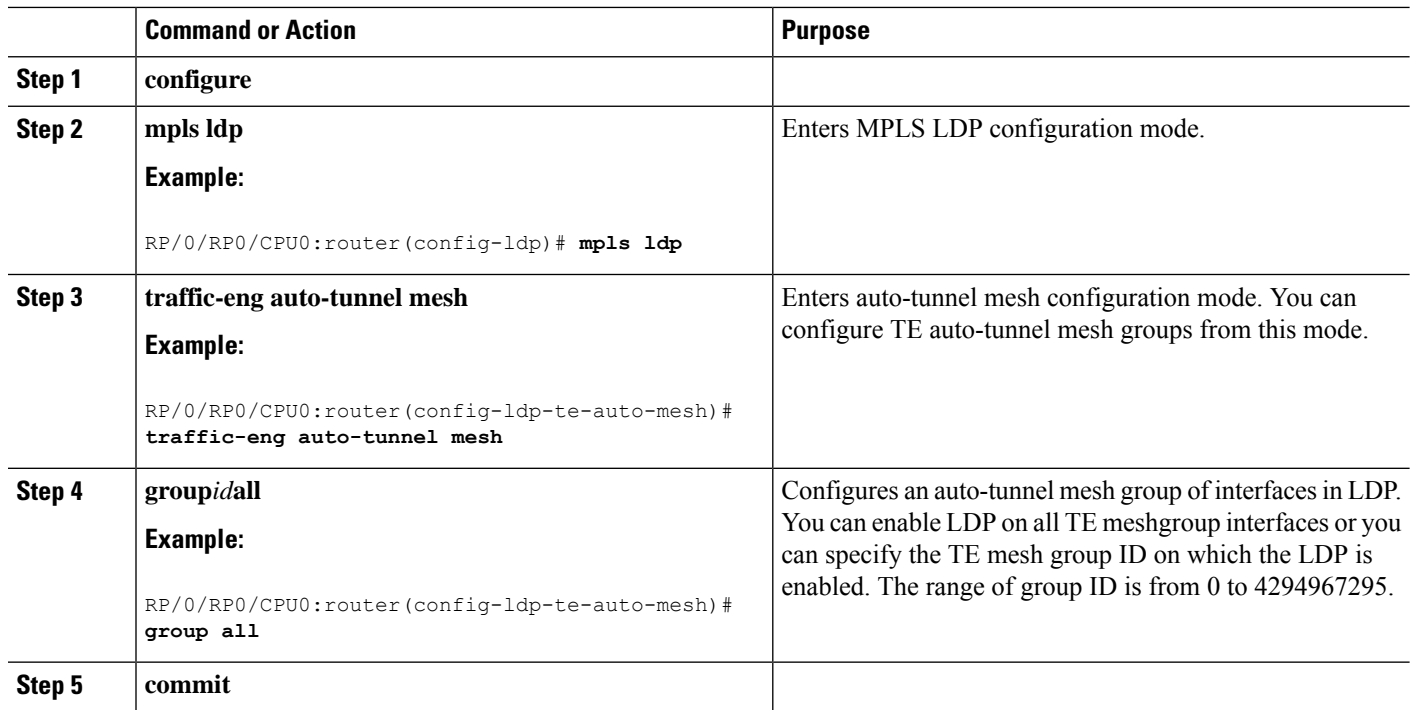

#### **Related Topics**

[Auto-Tunnel](#page-33-1) Mesh, on page 34 Destination List [\(Prefix-List\)](#page-34-0), on page 35

# **Configuring P2MP TE Auto-tunnels**

Perform these tasks to enable P2MP TE Auto-tunnels. These steps configure the tunnel ID range to be allocated to P2MP auto-tunnels and determine the maximum number of P2MP auto-tunnels that can be created.

### **Before you begin**

The P2MP TE Auto-tunnel configuration is disabled by default.

# **SUMMARY STEPS**

- **1. configure**
- **2. mpls traffic-eng**
- **3. auto-tunnel p2mp**
- **4. tunnel-id min** *number* **max** *value*
- **5. commit**

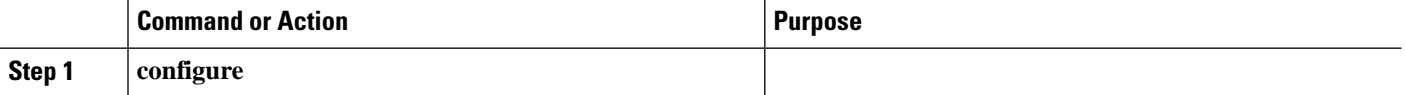

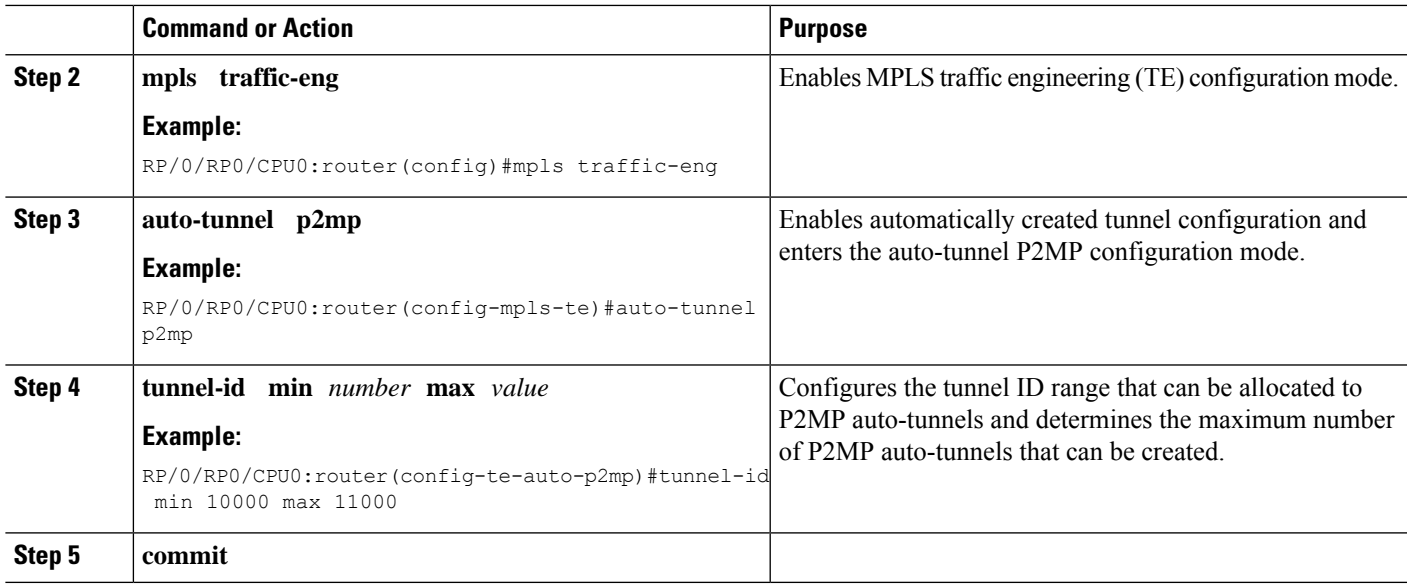

P2MP-TE [Auto-tunnels](#page-34-1), on page 35

# **Enabling Stateful PCE Client**

Perform these steps to enable stateful PCE client.

# **SUMMARY STEPS**

- **1. configure**
- **2. mpls traffic-eng**
- **3. pce**
- **4. stateful-client**
- **5. capabilities** { **instantiation** | **update**}
- **6. commit**

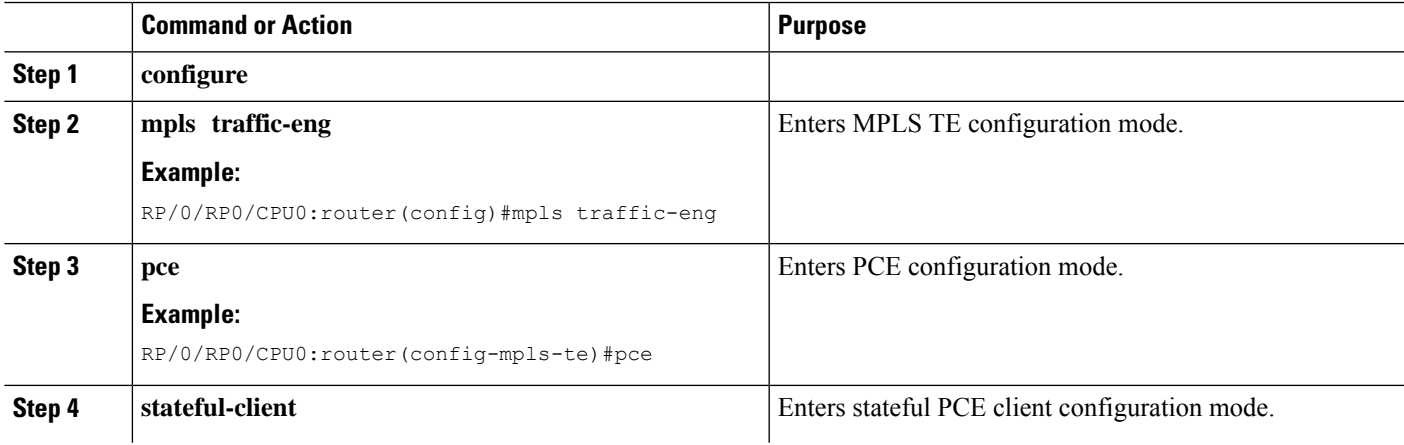

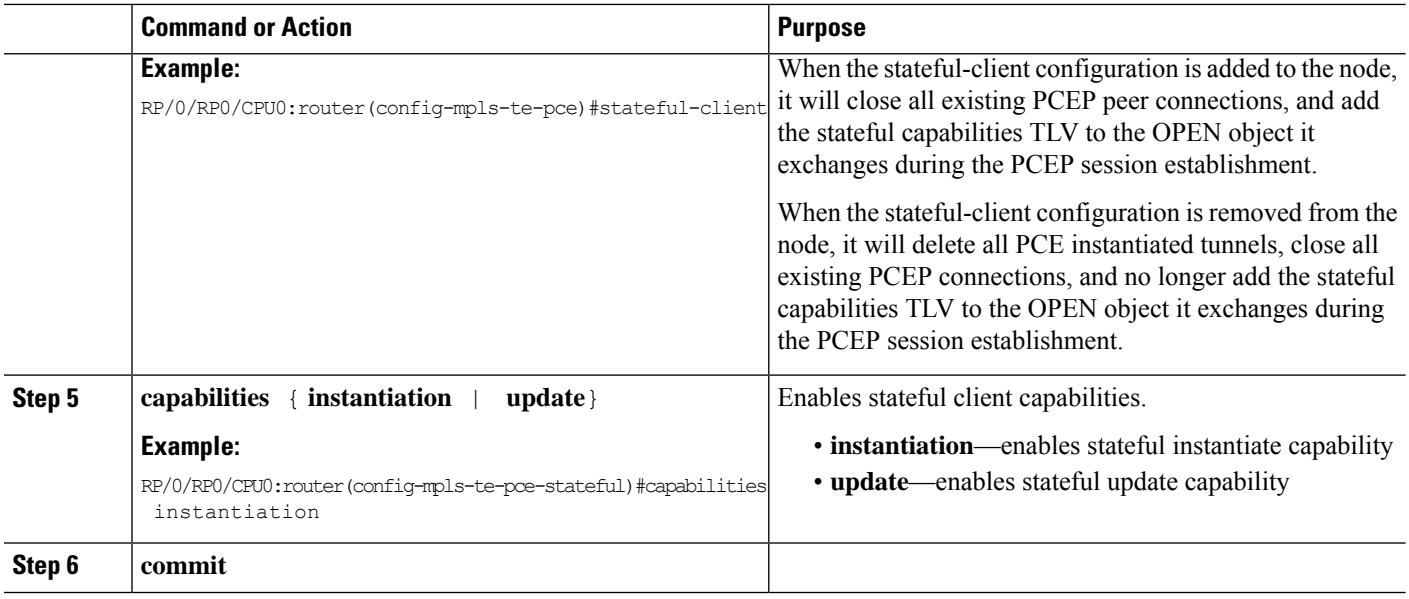

# **Configuring VRF Redirection**

Perform these steps to configure VRF redirection by installing multiple routes in the routing information base (RIB) per MPLS TE tunnel:

#### **SUMMARY STEPS**

- **1. configure**
- **2. interface tunnel-te** *tunnel-id*
- **3. autoroute destination** *ip-address*
- **4. commit**

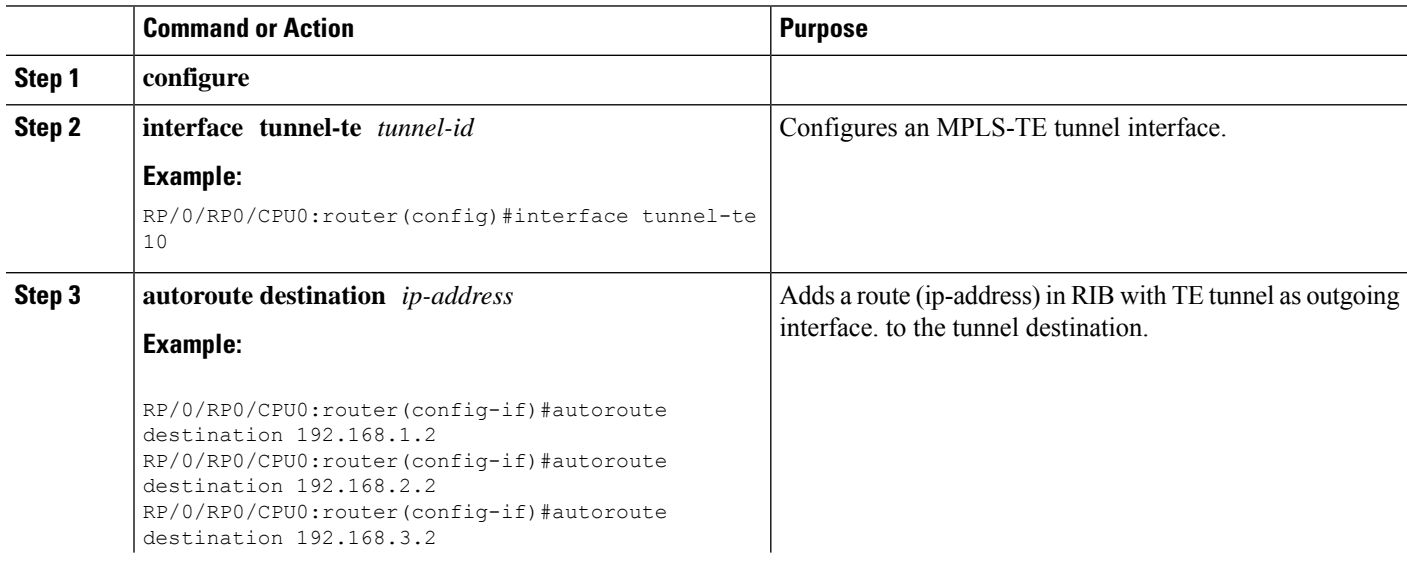

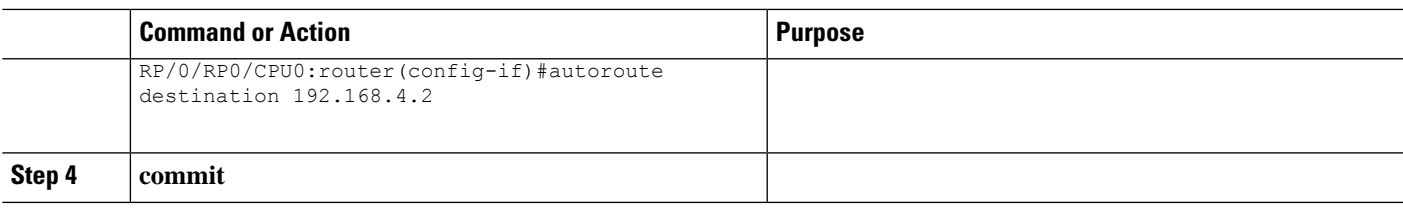

#### **Example**

This example shows how to configure installing four autoroute destination routes into the RIB along with the default route:

```
interface tunnel-te10
autoroute destination 192.168.1.2
autoroute destination 192.168.2.2
autoroute destination 192.168.3.2
autoroute destination 192.168.4.2
```
# **Configuring IPv6 Routing Over IPv4 MPLS-TE Tunnels**

Perform these steps to configure IPv6 routing over IPv4 MPLS-TE tunnels:

#### **SUMMARY STEPS**

- **1. configure**
- **2. interface tunnel-te** *tunnel-id*
- **3. ipv4 unnumbered** *type interface-path-id*
- **4. ipv6 enable**
- **5. signalled-bandwidth** *bandwidth*
- **6. destination** *ip-address*
- **7.** Use one of these options:
	- **autoroute announce include-ipv6**
	- **forwarding-adjacency include-ipv6**
- **8. path-option** *preference-priority* **dynamic**
- **9. commit**
- **10.** (Optional) **show mpls traffic-eng autoroute**
- **11.** (Optional) **show mpls traffic-eng forwarding-adjacency**

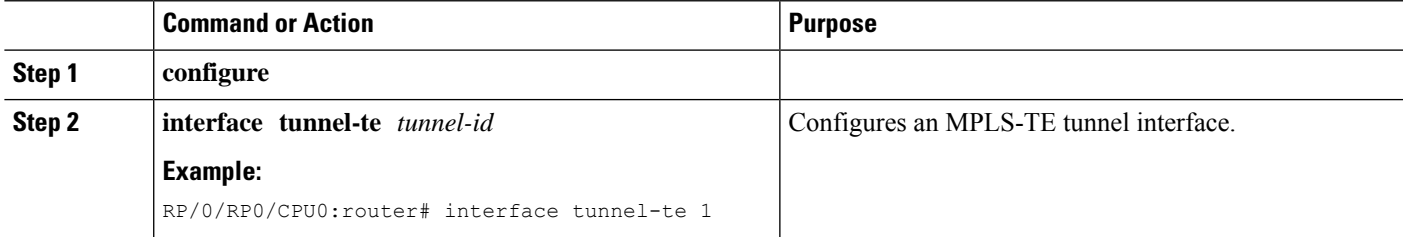

L

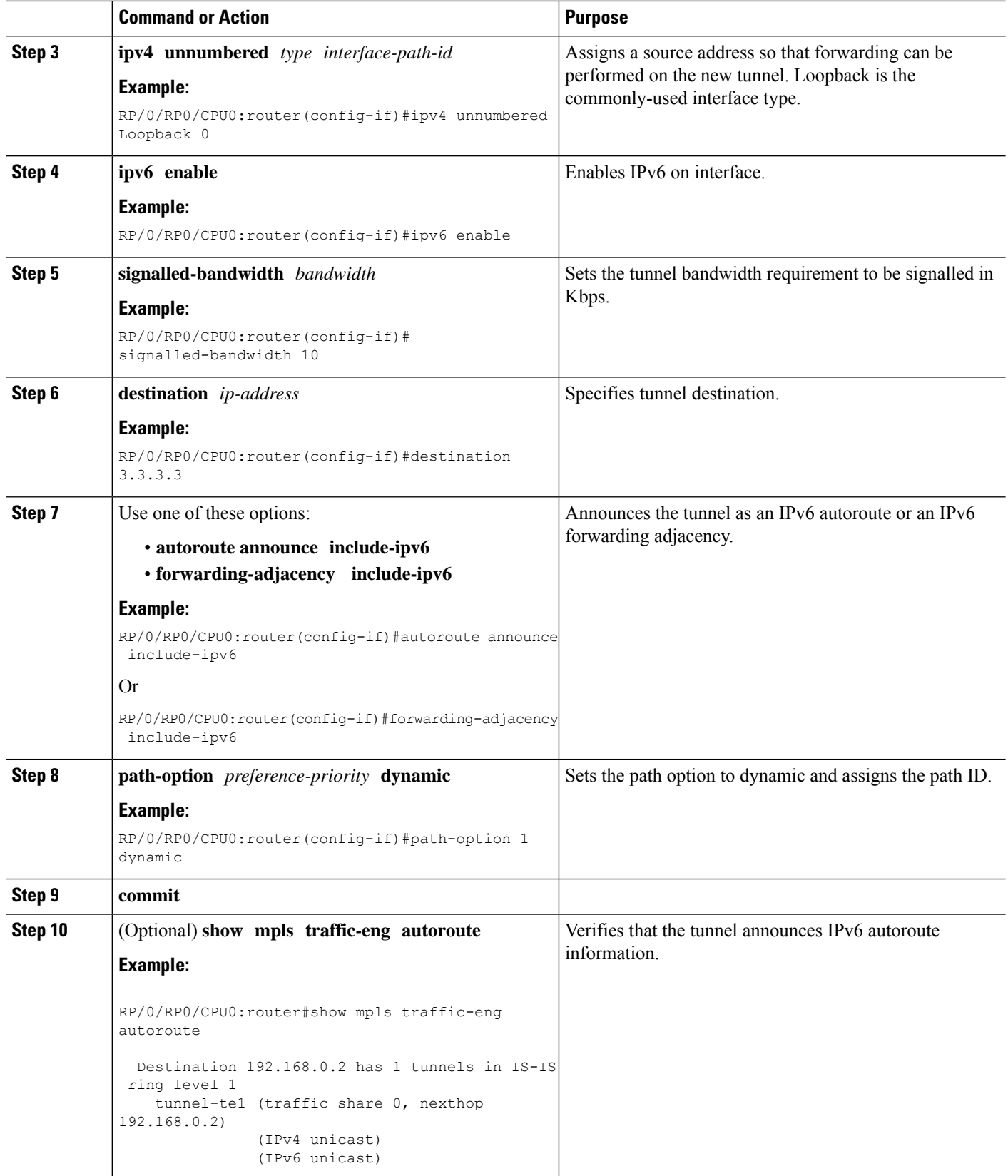

 $\mathbf{L}$ 

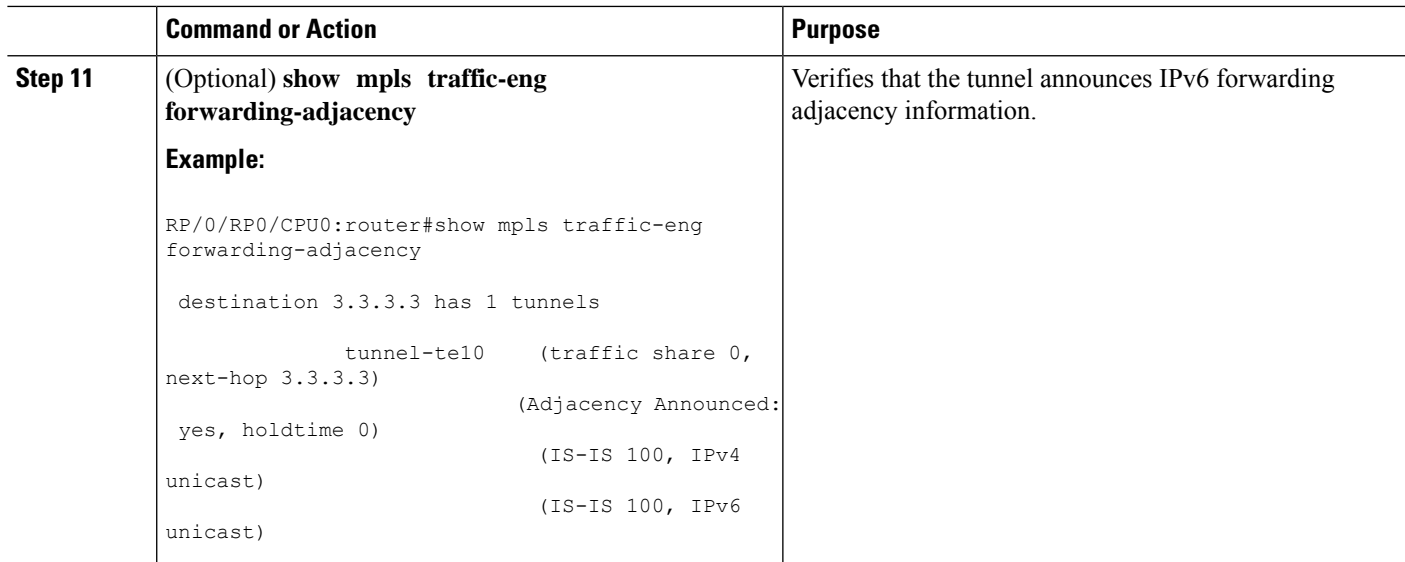

# **Configuring Path-selection Cost Limit**

Apply the path-selection cost-limit configuration to set the upper limit on the path aggregate admin-weight when computing paths for MPLS-TE LSPs. Once the path-selection cost is configured, the periodic path verification will check if the cost-limit is crossed. Path-selection cost limit can be configured at global MPLS TE, per interface tunnel, and per path-option attribute set. The path-selection cost limit per path-option attribute set takes the highest priority, followed by per interface and MPLS TE global path-selection cost limit values.

# **Configuring Global Path-selection Cost Limit on MPLS TE Tunnels**

Perform these steps to configure path-selection cost limit globally for MPLS TE tunnels:

# **SUMMARY STEPS**

- **1. configure**
- **2. mpls traffic-eng**
- **3. path-selection cost-limit** *cost-limit*
- **4. commit**

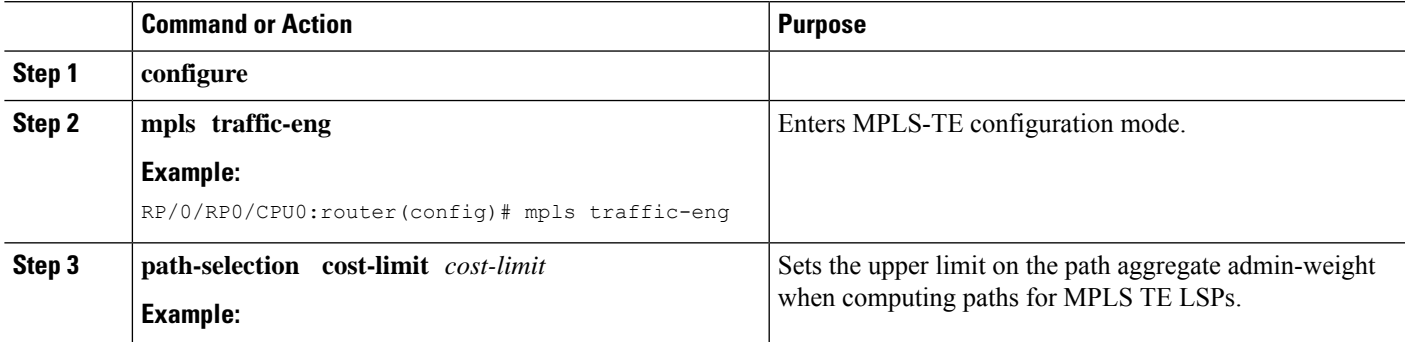

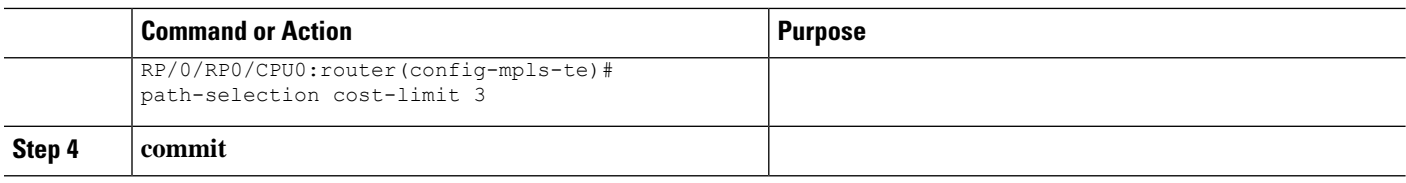

# **Configuring Path-selection Cost Limit per TE Tunnel**

Perform these steps to configure path-selection cost limit per MPLS TE tunnel:

# **SUMMARY STEPS**

- **1. configure**
- **2. interface tunnel-te** *tunnel-id*
- **3. path-selection cost-limit** *cost-limit*
- **4. commit**

#### **DETAILED STEPS**

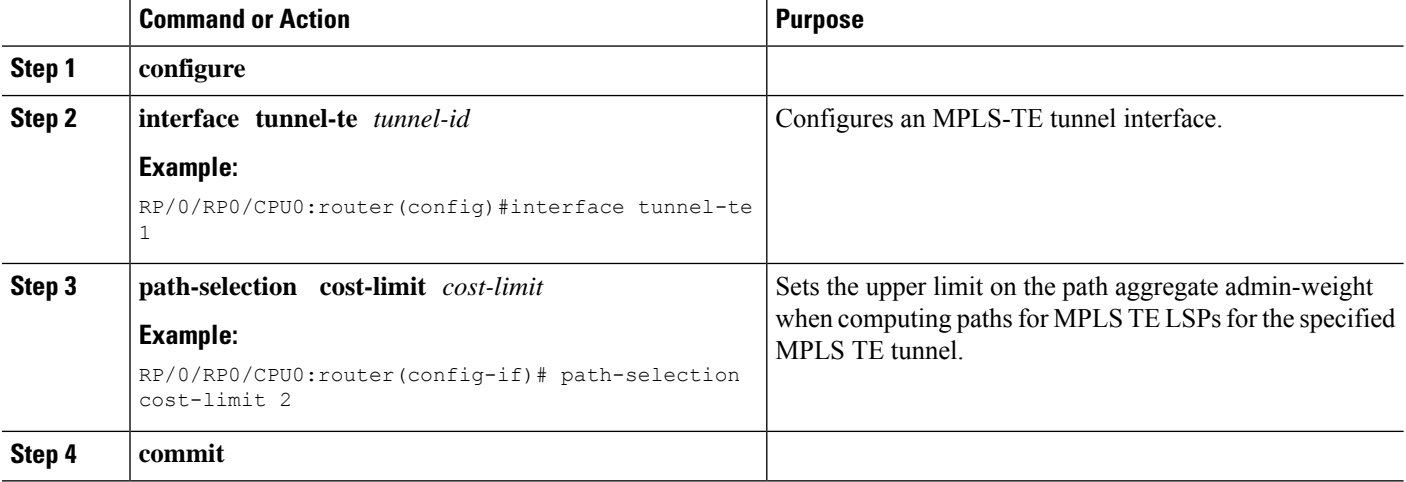

# **Configuring Path-selection Cost Limit per Path-option Attribute-set**

Perform these steps to configure path-selection cost limit per path-option attribute-set:

#### **SUMMARY STEPS**

- **1. configure**
- **2. mpls traffic-eng**
- **3. attribute-set path-option** *attribute-set-name*
- **4. path-selection cost-limit** *3*

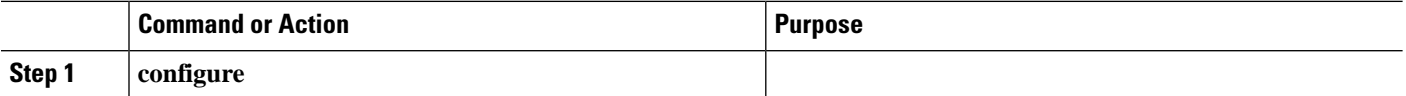
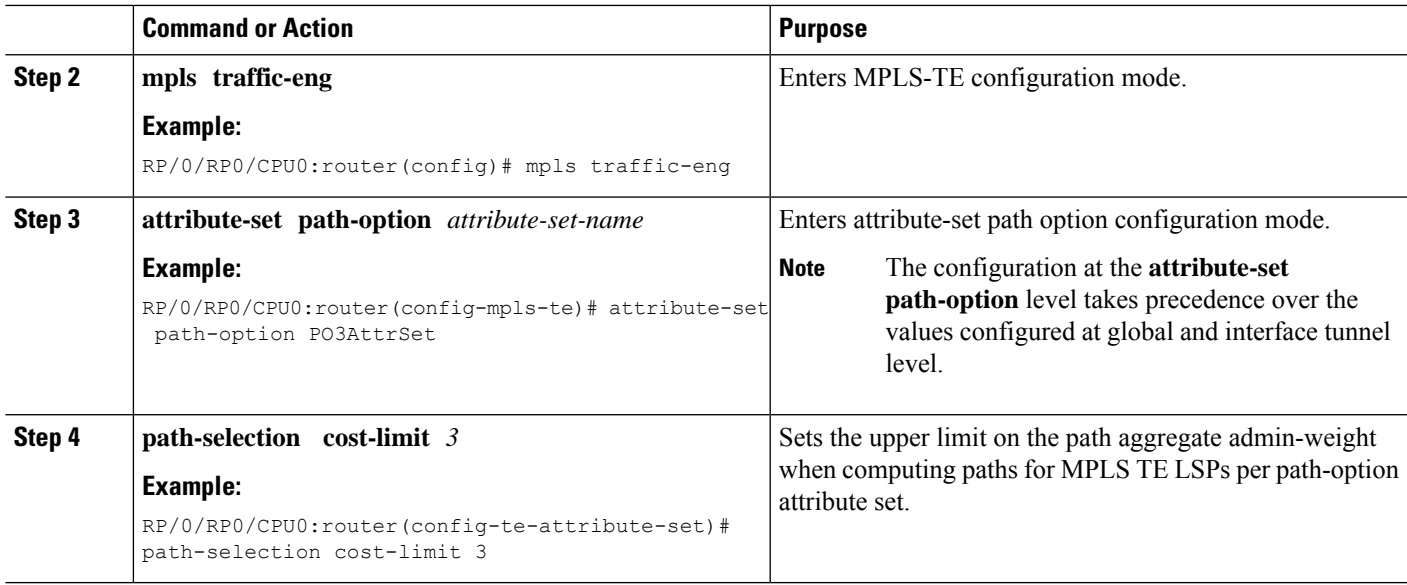

## **Enabling Soft-preemption over FRR Backup Tunnels**

Perform these tasks to enable LSP traffic to be moved over the backup tunnel when the LSP is soft-preempted. With this configuration, when there is a soft-preemption, the MPLS TE process triggers a rewrite to move the traffic on the backup tunnel, if the backup tunnel is ready. The rest of the soft-preemption process remains unchanged.

### **Before you begin**

Ensure that the following configurations are enabled before enabling soft-preemption over FRR backup:

- Soft-preemption enabled.
- Fast-reroute (FRR) backup tunnel is activated.

### **SUMMARY STEPS**

- **1. configure**
- **2. mpls traffic-eng**
- **3. soft-preemption frr-rewrite**
- **4. commit**

### **DETAILED STEPS**

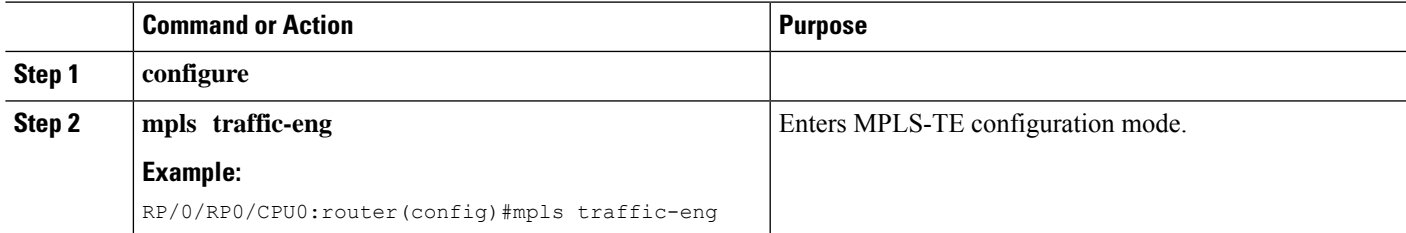

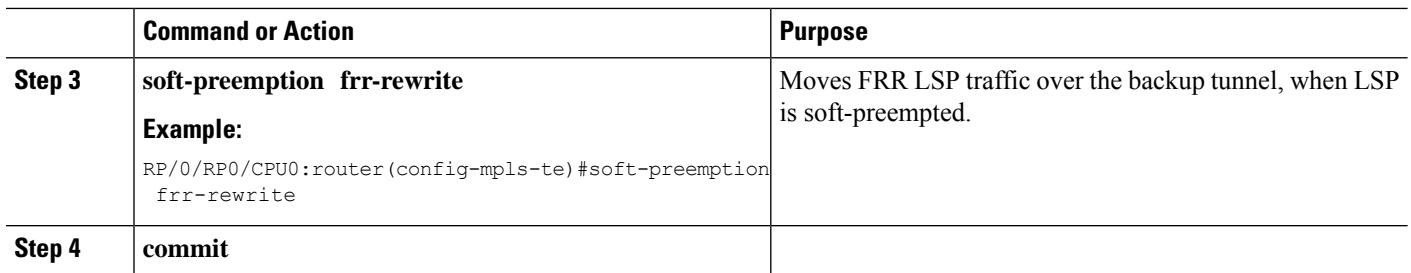

## **Enabling Auto-onehop Tunnels to Next-hop Neighbors**

Perform these tasks to enable automatic creation of one-hop tunnels over MPLS traffic-engineering enabled interfaces to nexthop neighbors. A router that becomes a next hop neighbor will have a set of one-hop tunnels created automatically.

### **Before you begin**

The **ipv4 unnumbered mpls traffic-eng Loopback** *Number* configuration must be applied at the global configuration level.

### **SUMMARY STEPS**

- **1. configure**
- **2. ipv4 unnumbered mpls traffic-eng Loopback** *N*
- **3. mpls traffic-eng**
- **4. auto-tunnel mesh**
- **5. tunne-id min** *value* **max** *value*
- **6. group** *group-id*
- **7. onehop**
- **8. commit**

#### **DETAILED STEPS**

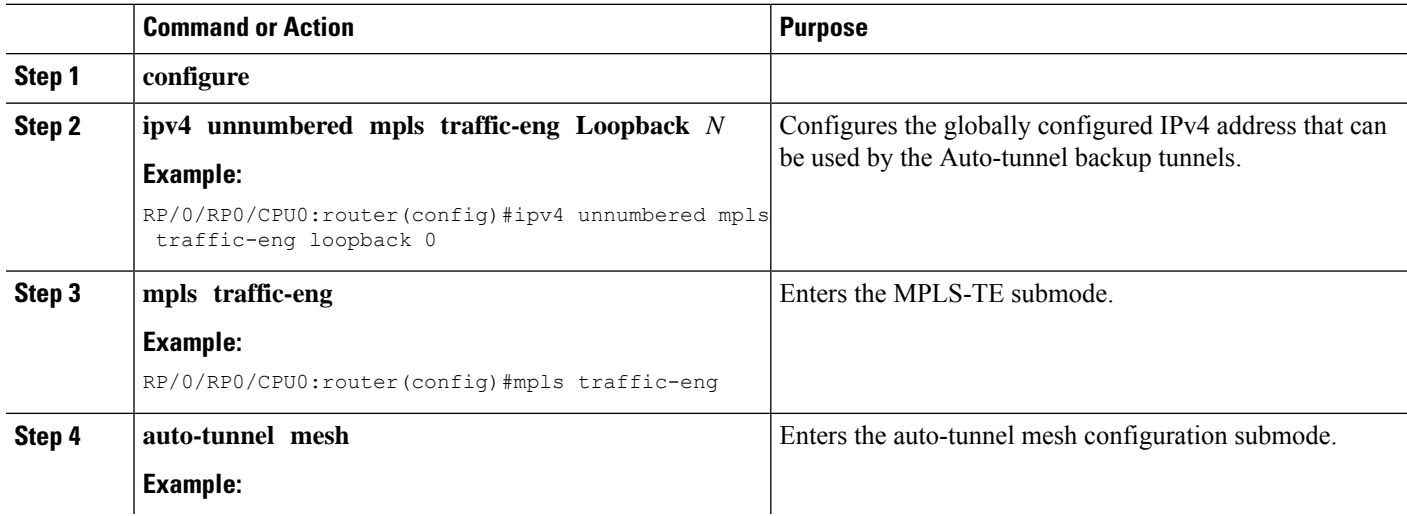

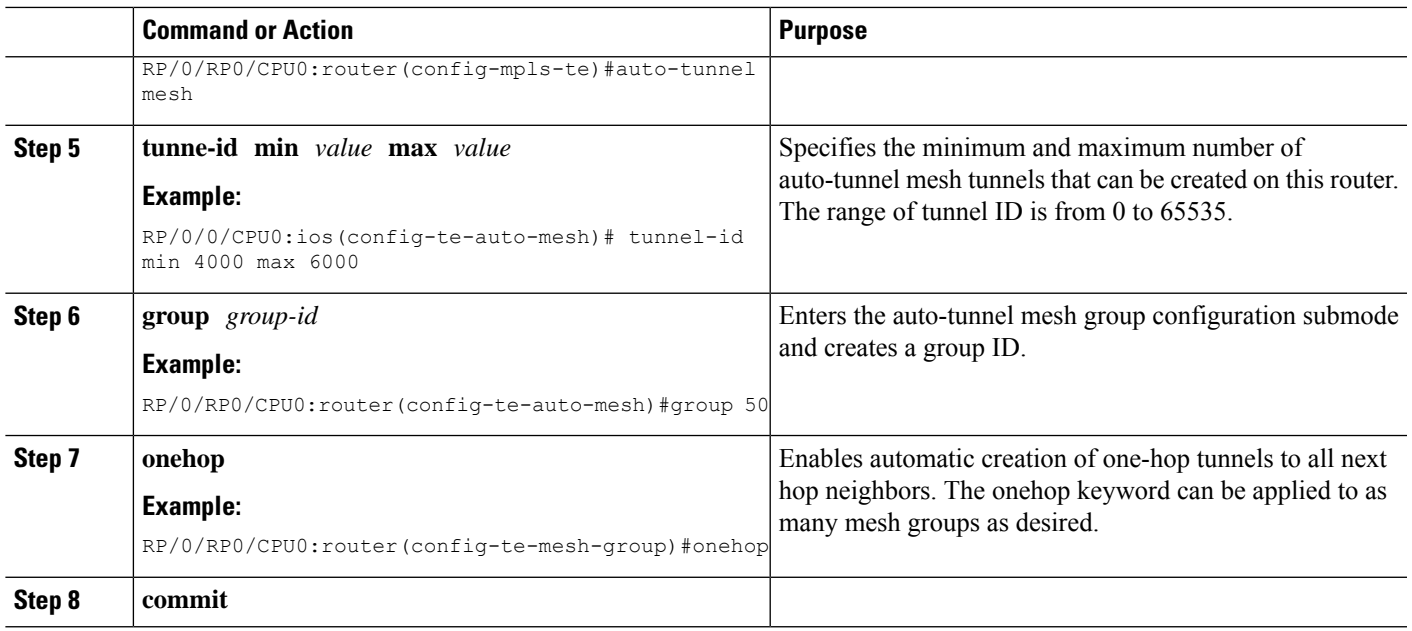

## **Implementing Associated Bidirectional Label Switched Paths**

This section describes how to configure MPLS Traffic Engineering Associated Bidirectional Label Switched Paths (MPLS-TE LSPs).

Associated Bidirectional Label Switched Paths are LSP instances where the forward and the reverse direction paths are setup, monitored and protected independently and associated together during signaling. You use a RSVP Association object to bind the two forward and reverse LSPs together to form either a co-routed or non co-routed associated bidirectional TE tunnel.

Signaling Methods and Object Association for [Bidirectional](#page-110-0) LSPs, on page 111 *,*Associated [Bidirectional](#page-111-0) Non [Co-routed](#page-111-0) and Co-routed LSPs, on page 112 provides details.

You can associate a protecting MPLS-TE tunnel with either a working MPLS-TE LSP, protecting MPLS-TE LSP, or both. The working LSP is the primary LSP backed up by the protecting LSP. When a working LSP goes down, the protecting LSP is automatically activated. You can configure a MPLS-TE tunnel to operate without protection as well.

Path [Protection,](#page-115-0) on page 116 provides details.

## <span id="page-110-0"></span>**Signaling Methods and Object Association for Bidirectional LSPs**

This section provides an overview of the association signaling methods for the bidirectional LSPs. Two unidirectional LSPs can be bound to form an associated bidirectional LSP in the following scenarios:

- No unidirectional LSP exists, and both must be established.
- Both unidirectional LSPs exist, but the association must be established.
- One unidirectional LSP exists, but the reverse associated LSP must be established.

Configuration information regarding the LSPs can be provided at one or both endpoints of the associated bidirectional LSP. Depending on the method chosen, there are two models of creating an associated bidirectional LSP; single-sided provisioning, and double-sided provisioning.

- **Single-sided Provisioning:** For the single-sided provisioning, the TE tunnel is configured only on one side. An LSP for this tunnel is initiated by the initiating endpoint with the Association Object inserted in the Path message. The other endpoint then creates the corresponding reverse TE tunnel and signals the reverse LSP in response to this. Currently, there is no support available for configuring single-sided provisioning.
- **Double-sided Provisioning:** For the double-sided provisioning, two unidirectional TE tunnels are configured independently on both sides. The LSPs for the tunnels are signaled with Association Objects inserted in the Path message by both sides to indicate that the two LSPs are to be associated to form a bidirectional LSP.

Consider this topology (an example of associated bidirectional LSP):

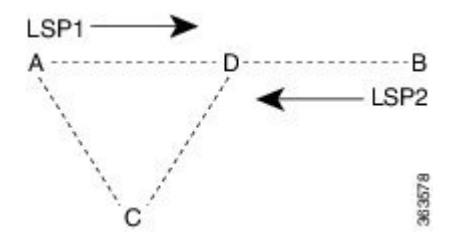

Here, LSP1 from A to B, takes the path A,D,B and LSP2 from B to A takes the path B,D,C,A. These two LSPs, once established and associated, form an associated bidirectional LSP between node A and node B. For the double sided provisioning model, both LSP1 and LSP2 are signaled independently with (Extended) Association Object inserted in the Path message, in which the Association Type indicating double-sided provisioning. In this case, the two unidirectional LSPs are bound together to form an associated bidirectional LSP based on identical Association Objects in the two LSPs' Path messages.

**Association Object:**An Association Object is used to bind unidirectional LSPs originating from both endpoints. The Association Object takes the following values:

- **Association Type**: In order to bind two reverse unidirectional LSPs to be an associated bidirectional LSP, the Association Type must be set to indicate either single sided or double sided LSPs.
- **Association ID**: For both single sided and double sided provisioning, Association ID must be set to a value assigned by the node that originates the association for the bidirectional LSP. This is set to the Tunnel ID of the bound LSP or the Tunnel ID of the binding LSP.
- **Association Source:** For double sided provisioning, Association Source must be set to an address selected by the node that originates the association for the bidirectional LSP. For single sided provisioning, Association Source must be set to an address assigned to the node that originates the LSP.
- **Global ID**: This is the global ID for the association global source. This must be set to the global ID of the node that originates the association for the bidirectional LSP.

**Note**

You must provide identical values for the content of the Association Object on either end of the participating LSPs to ensure successful binding of the LSPs.

Configure Associated [Bidirectional](#page-113-0) Co-routed LSPs, on page 114 describes the procedure to create associated bidirectional co-routed LSPs.

## <span id="page-111-0"></span>**Associated Bidirectional Non Co-routed and Co-routed LSPs**

Thissection provides an overview of associated bidirectional non co-routed and co-routed LSPs. Establishment of MPLS TE-LSPinvolves computation of a path between a head-end node to a tail-end node, signaling along the path, and modification of intermediate nodes along the path. The signaling process ensures bandwidth reservation (if signaled bandwidth is lesser than 0 and programming of forwarding entries.

Path computation is performed by the head-end nodes of both the participating LSPs using Constrained Shortest Path First (CSPF). CSPF is the 'shortest path (measured in terms of cost) that satisfies all relevant LSP TE constraints or attributes, such as required bandwidth, priority and so on.

**Associated Bidirectional Non Co-routed LSPs:** A non co-routed bidirectional TE LSPfollowstwo different paths, that is, the forward direction LSP path is different than the reverse direction LSP path. Here is an illustration.

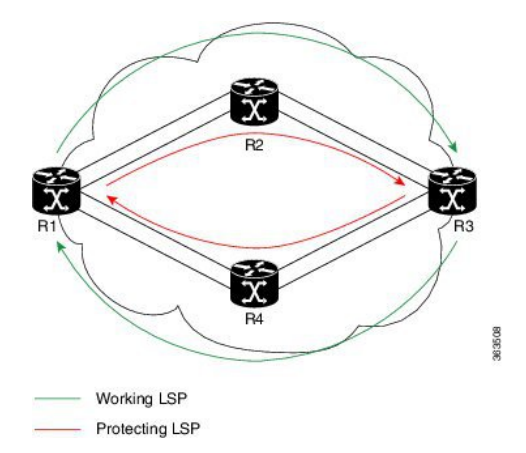

In the above topology:

- The outer paths (in green) are working LSP pairs.
- The inner paths (in red) are protecting LSP pairs.
- Router 1 sets up working LSP to Router 3 and protecting LSP to Router 3 independently.
- Router 3 sets up working LSP to Router 1 and protecting LSP to Router 1 independently.

Non co-routed bidirectional TE LSP is available by default, and no configuration is required.

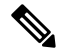

In case of non co-routed LSPs, the head-end nodes relax the constraint on having identical forward and reverse paths. Hence, depending on network state you can have identical forward and reverse paths, though the bidirectional LSP is co-routed. **Note**

**Associated Bidirectional Co-routed LSPs:** A co-routed bidirectional TE LSP denotes a bidirectional tunnel where the forward direction LSP and reverse direction LSP must follow the same path, for example, the same nodes and paths. Here is an illustration.

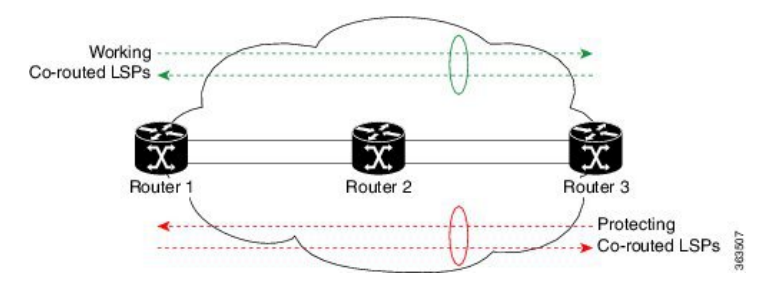

In the above topology:

- Paths at the top of the figure (in green) indicate working co-routed LSP pairs.
- Paths at the bottom of the figure (in red) indicate protecting co-routed LSP pairs.
- Router 1 sets up working LSP to Router 3 (in red) after performing bidirectional CSPF and sends reverse explicit route object (ERO) to Router 3. Node Router 3 uses the received reverse ERO to set up reverse red working LSP to Router 1.
- Router 3 sets up protecting LSP to Router 1 (in green) after performing bidirectional CSPF and sends reverse ERO to Router 1. Node Router 1 usesthe received reverse ERO to set up reverse green protecting LSP to Router 3.

Configure Associated [Bidirectional](#page-113-0) Co-routed LSPs, on page 114 describes the procedure to configure an associated bidirectional co-routed LSP.

## <span id="page-113-0"></span>**Configure Associated Bidirectional Co-routed LSPs**

A co-routed bidirectional packet LSPis a combination of two LSPs (one in the forward direction and the other in reverse direction) sharing the same path between a pair of ingress and egress nodes. It is established using the extensions to RSVP-TE. This type of LSP can be used to carry any of the standard types of MPLS-based traffic, including Layer 2 VPNs, Layer 2 circuits, and Layer 3 VPNs. You can configure a single BFD session for the bidirectional LSP (that is, you do not need to configure a BFD session for each LSP in each direction). You can also configure a single standby bidirectional LSP to provide a backup for the primary bidirectional LSP.

### **Before you begin**

- You must have symmetric source and destination TE router IDs in order for bidirectional LSPs to be associated.
- Tunnels attributes must be configured identically on both sides of co-routed bidirectional LSP.

### **SUMMARY STEPS**

- **1. configure**
- **2. interface tunnel-te** *tunnel-id*
- **3. bidirectional**
- **4. association** {**id** <0-65535> | **source-address** <IP address>} [**global-id** <0-4294967295>]
- **5. association type co-routed**
- **6. commit**
- **7. show mpls traffic-eng tunnels bidirectional-associated co-routed**

### **DETAILED STEPS**

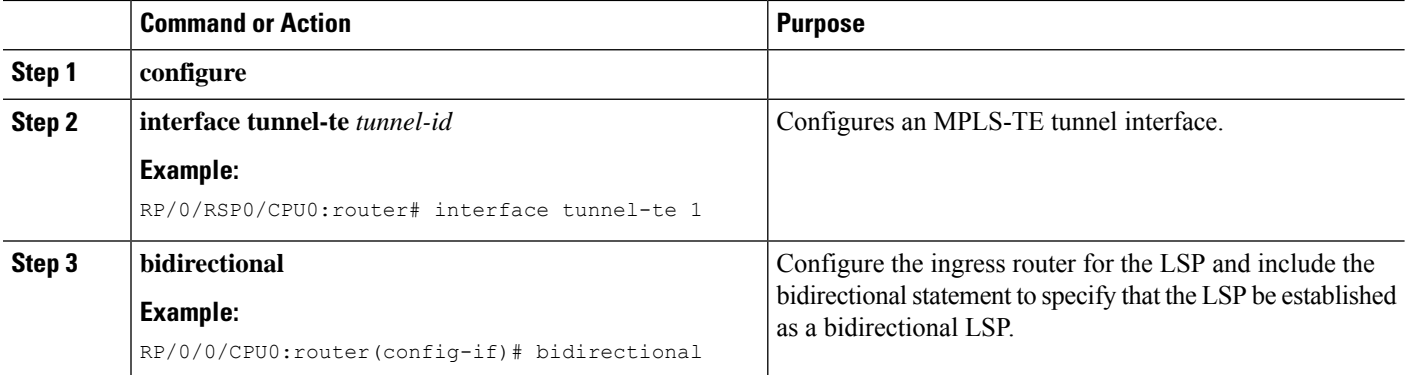

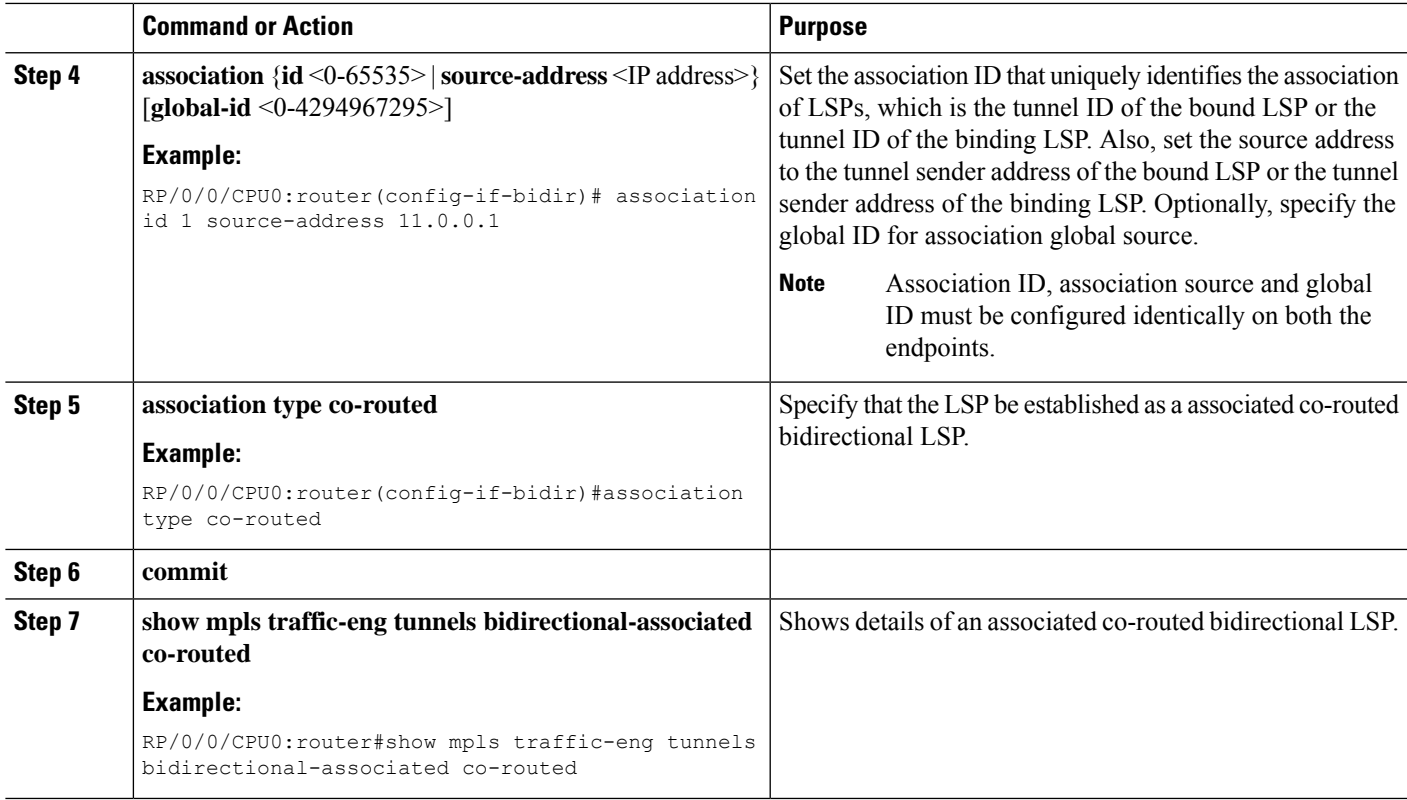

#### **Show output for an associated co-routed bidirectional LSP configuration**

This is a sample of the output for the **show mpls traffic-eng tunnels role head** command.

```
RP/0/RSP0/CPU0:router# show mpls traffic-eng tunnels role head
Name: tunnel-te1 Destination: 49.49.49.2
 Signalled-Name: IMC0_t1
 Status:<br>Admin:
             up Oper: up Path: valid Signalling: connected
   path option 1, type dynamic (Basis for Setup, path weight 20 (reverse 20))
   path option 1, type dynamic (Basis for Standby, path weight 20 (reverse 20))
   G-PID: 0x0800 (derived from egress interface properties)
   Bandwidth Requested: 0 kbps CT0
   Creation Time: Sun May 4 12:09:56 2014 (03:24:11 ago)
  Config Parameters:
   Bandwidth: 0 kbps (CT0) Priority: 7 7 Affinity: 0x0/0xffff
   Metric Type: TE (default)
   Hop-limit: disabled
   Cost-limit: disabled
   AutoRoute: disabled LockDown: disabled Policy class: not set
   Forward class: 0 (default)
   Forwarding-Adjacency: disabled
   Loadshare: 0 equal loadshares
   Auto-bw: disabled
   Fast Reroute: Disabled, Protection Desired: None
   Path Protection: Enabled
   Association Type: Single Sided Bidirectional LSPs, Co-routed: YES
   Association ID: 100, Source: 49.49.49.2
   Reverse Bandwidth: 0 kbps (CT0), Standby: 0 kbps (CT0)
```

```
BFD Fast Detection: Enabled
BFD Parameters: Min-interval 100 ms (default), Multiplier 3 (default)
BFD Bringup Timeout: Interval 60 seconds (default)
BFD Initial Dampening: 16000 ms (default)
BFD Maximum Dampening: 600000 ms (default)
BFD Secondary Dampening: 20000 ms (default)
Periodic LSP Ping: Interval 120 seconds (default)
Session Down Action: ACTION REOPTIMIZE, Reopt Timeout: 300
BFD Encap Mode: GAL
Reoptimization after affinity failure: Enabled
Soft Preemption: Disabled
```
## <span id="page-115-0"></span>**Path Protection**

Path protection provides an end-to-end failure recovery mechanism (that is, full path protection) for associated bidirectional MPLS-TE LSPs. Associated bidirectional MPLS-TE LSPs support 1:1 path protection. You can configure the working and protecting LSPs as part of configuring the MPLS-TE tunnel. The working LSP is the primary LSP used to route traffic, while the protecting LSP is a backup for a working LSP. If the working LSP fails, traffic is switched to the protecting LSP until the working LSP is restored, at which time traffic forwarding reverts back to the working LSP.

When FRR is not enabled on a tunnel, and when GAL-BFD and/or Fault OAM is enabled on an associated bidirectional co-routed LSP, path-protection is activated by the FIB running on the line card that hosts the working LSP. The failure on the working LSP can be detected using BFD or Fault OAM.

Configure Path Protection for Associated [Bidirectional](#page-115-1) LSPs, on page 116 provides procedural details.

You can use the **show mpls traffic-eng fast-reroute log** command to confirm whether protection switching has been activated by FIB.

#### <span id="page-115-1"></span>**Configure Path Protection for Associated Bidirectional LSPs**

#### **SUMMARY STEPS**

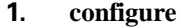

- **2. interface tunnel-te** *tunnel-id*
- **3. ipv4 unnumbered** *type interface-path-id*
- **4. bfd** {fast-detect | encap-mode}
- **5. destination** *ip-address*
- **6. bidirectional**
- **7. bidirectional association**{**id** <0-65535> | **source-address** <IPaddress>} [**global-id** <0-4294967295>
- **8. association type co-routed**
- **9. path-protection**
- **10. path-option** *preference - priority* **{dynamic | explicit}**
- **11. commit**

### **DETAILED STEPS**

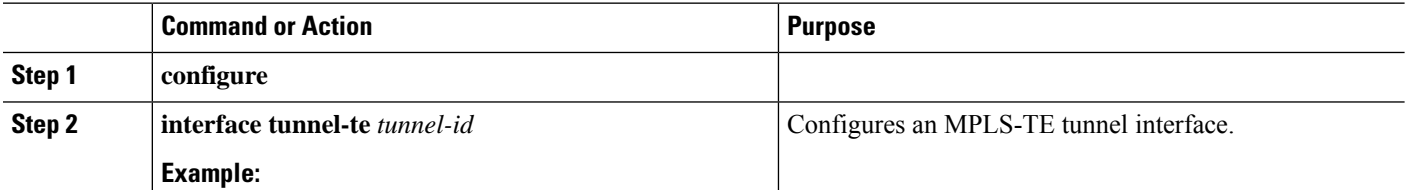

 $\mathbf l$ 

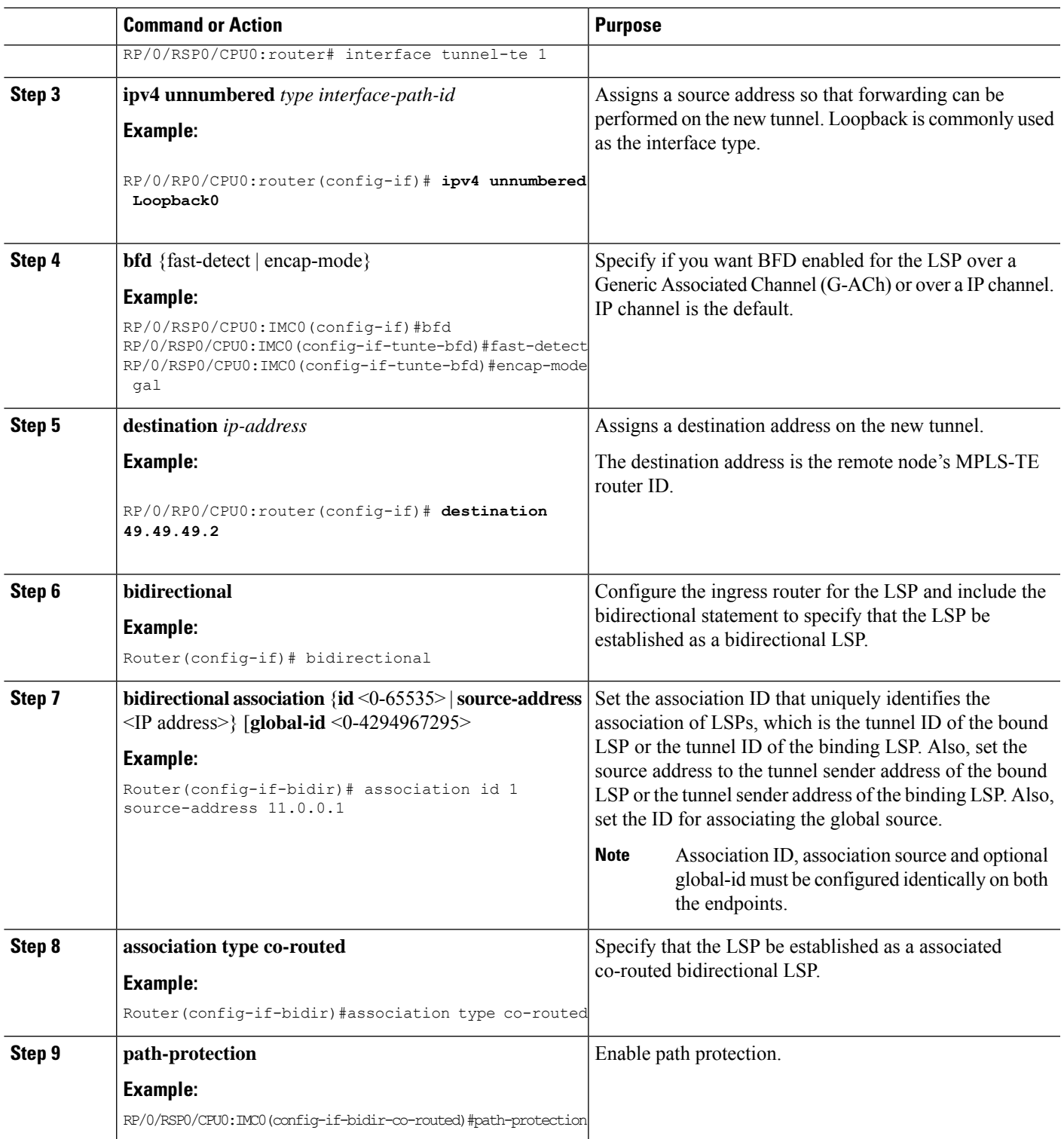

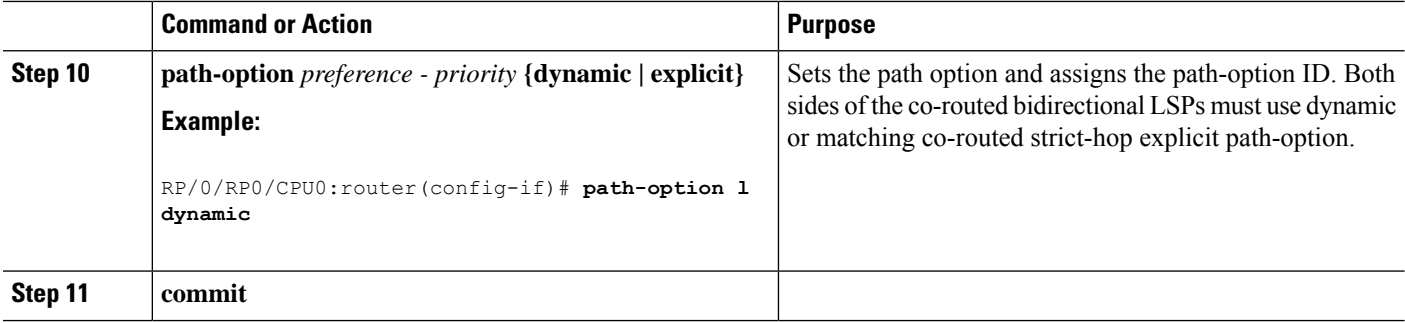

#### **Example**

Here is a sample configuration with path protection defined for the Associated Bidirectional LSP.

```
RP/0/RSP0/CPU0:IMC0#config
RP/0/RSP0/CPU0:IMC0(config)#interface tunnel-te 1
RP/0/RSP0/CPU0:IMC0(config-if)#ipv4 unnumbered loopback0
RP/0/RSP0/CPU0:IMC0(config-if)#destination 49.49.49.2
RP/0/RSP0/CPU0:IMC0(config-if)#bidirectional
RP/0/RSP0/CPU0:IMC0(config-if-bidir)#association id 100 source-address 49.49.4$
RP/0/RSP0/CPU0:IMC0(config-if-bidir)#association type co-routed
RP/0/RSP0/CPU0:IMC0(config-if-bidir-co-routed)#path-protection
RP/0/RSP0/CPU0:IMC0(config-if)#path-option 1 dynamic
RP/0/RSP0/CPU0:IMC0(config-if)#commit
```
## **OAM Support for Associated Bidirectional LSPs**

You can opt to configure operations, administration and management (OAM) support for Associated Bidirectional LSPs in the following areas:

- **Continuity check:** You can configure bidirectional forwarding detection (BFD) over a Generic Associated Channel (G-ACh) with hardware assist. This allows for BFD Hello packets to be generated and processed in hardware making smaller Hello intervals such as 3.3 ms feasible. For more information on BFD and BFD hardware offload see *Implementing BFD* module in the *Cisco ASR 9000 Series Aggregation Services Router Routing Configuration Guide* .
- **Fault notification:** You can run Fault OAM over associated bidirectional co-routed LSPs to convey fault notification from mid-point to end-point of the LSP. The following fault OAM messages are supported:
	- Link Down Indication (LDI): generated when an interface goes down (for example, to fiber-cut) at mid-point.
	- Lock Report (LKR): generated when an interface is shutdown at mid-point.

You can configure fault OAM to generate OAM message at mid-point or enable protection switching due to fault OAM at end-point. Generate Fault OAM Messages at [Mid-point,](#page-118-0) on page 119 and Generate Fault OAM Messages at [End-point,](#page-118-1) on page 119provides procedural details.

• **Fault diagnostics:** You can use the ping and traceroute features as a means to check connectivity and isolate failure points for both co-routed and non-co-routed bidirectional TE tunnels. *MPLS Network Management with MPLS LSP Ping and MPLS SP Traceroute* provides details.

### <span id="page-118-0"></span>**Generate Fault OAM Messages at Mid-point**

To program all bi-directional LSPs to generate fault OAM message at mid-point use the following steps:

#### **SUMMARY STEPS**

- **1. configure**
- **2. mpls traffic-eng**
- **3. fault-oam**
- **4. commit**

### **DETAILED STEPS**

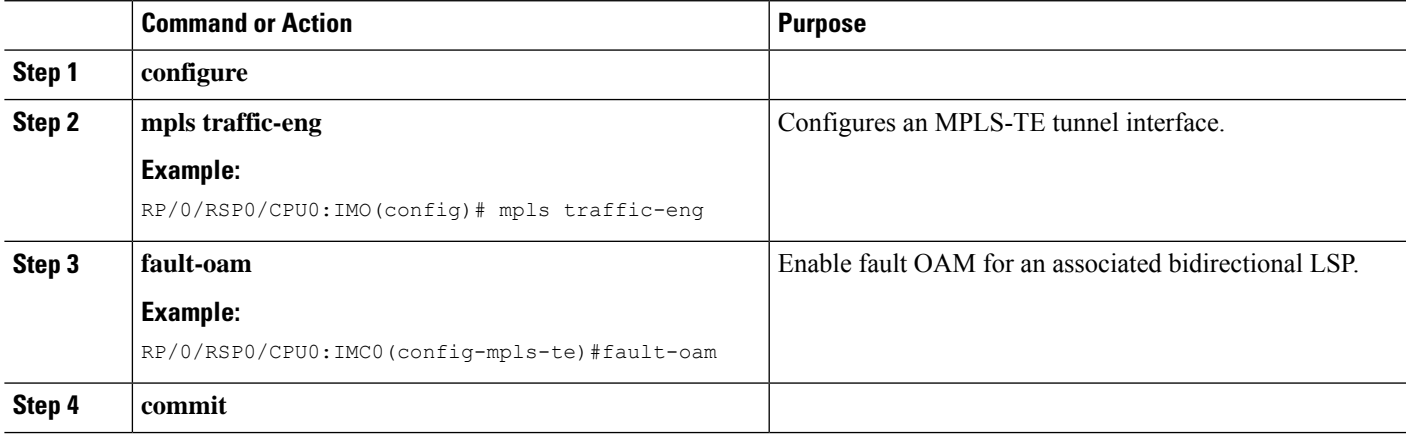

#### <span id="page-118-1"></span>**Generate Fault OAM Messages at End-point**

In order to enable protection switching due to fault OAM at end-point use the following steps:

### **SUMMARY STEPS**

- **1. configure**
- **2. interface tunnel-te** *tunnel-id*
- **3. bidirectional association type co-routed fault-oam**
- **4. commit**

### **DETAILED STEPS**

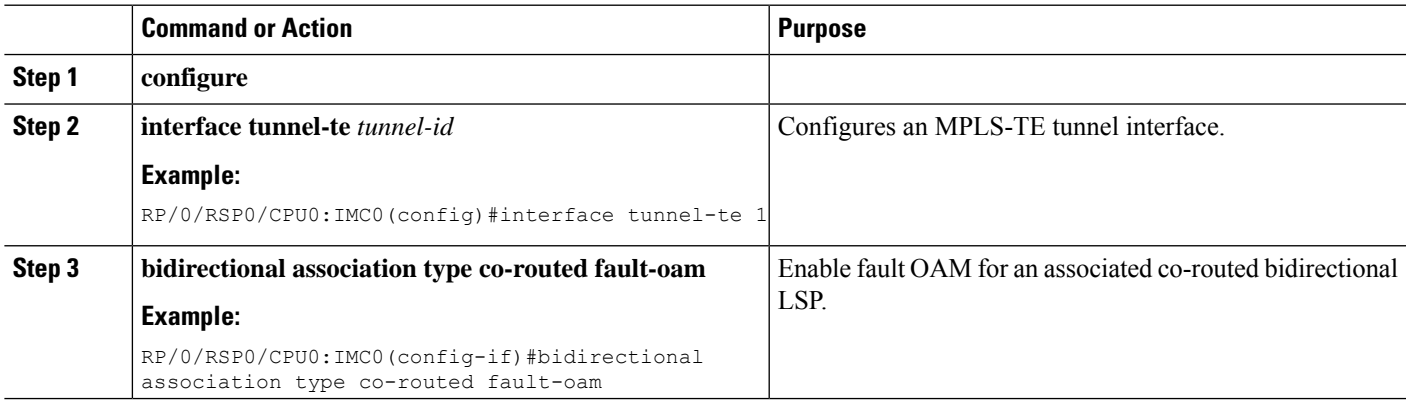

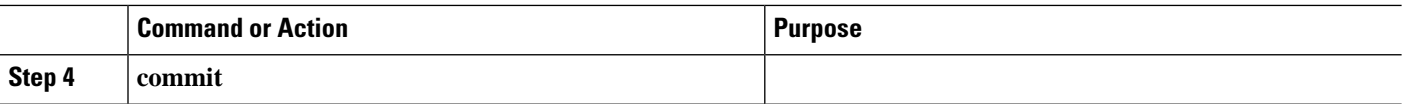

## **Pseudowire Call Admission Control**

You can use the Pseudowire Call Admission Control (PW CAC) process to check for bandwidth constraints and ensure that once the path is signaled, the links (pseudowires) participating in the bidirectional LSP association have the required bandwidth. Only pseudowires with sufficient bandwidth are admitted in the bidirectional LSP association process. *Configure Pseudowire Bandwidth* in the *Cisco ASR 9000 Series Aggregation Services RouterL2VPN and Ethernet Services Configuration Guide* provides procedural details.

## **Configure Named Tunnel and Named Path Option**

Perform this task to uniquely name TE (Traffic Engineering) tunnels in a network and their path options using STRING names.

### **SUMMARY STEPS**

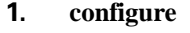

- **2. mpls traffic-eng**
- **3. named-tunnels**
- **4. tunnel-te** *tunnel-name*
- **5. destination** *address*
- **6. path-option** *path-name*
- **7. preference** *value*
- **8. computation** { **explicit** *explicit-path-name* | **dynamic** }
- **9. root**
- **10. ipv4 unnumbered mpls traffic-engloopback** *loopback-number*
- **11. commit**

### **DETAILED STEPS**

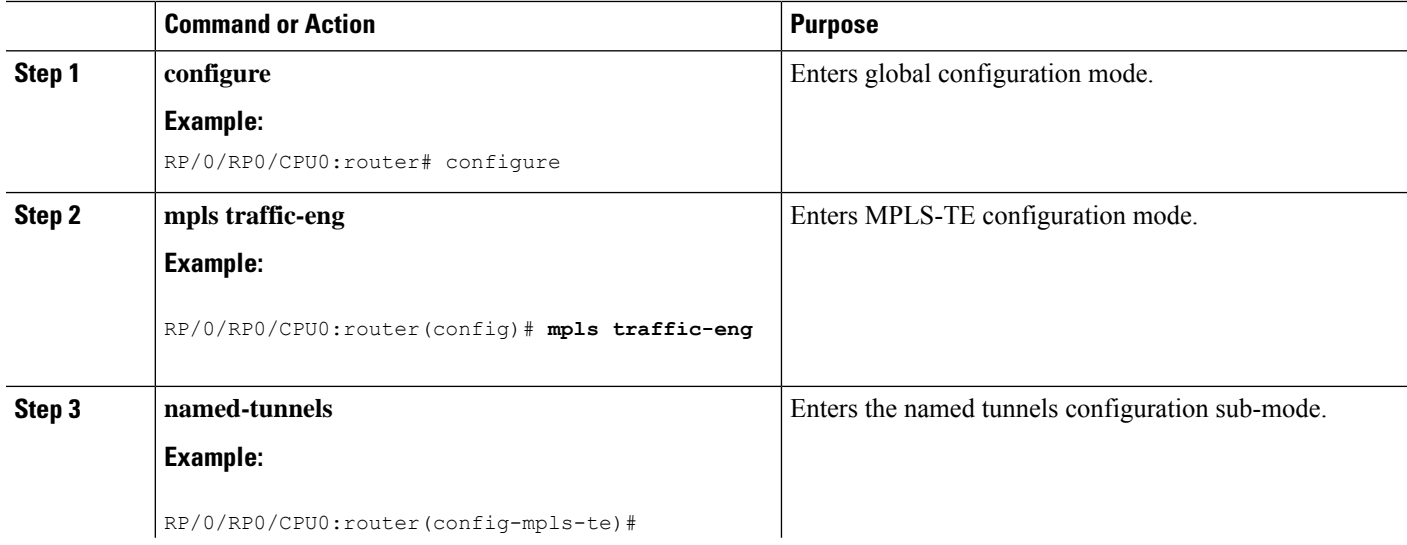

 $\mathbf l$ 

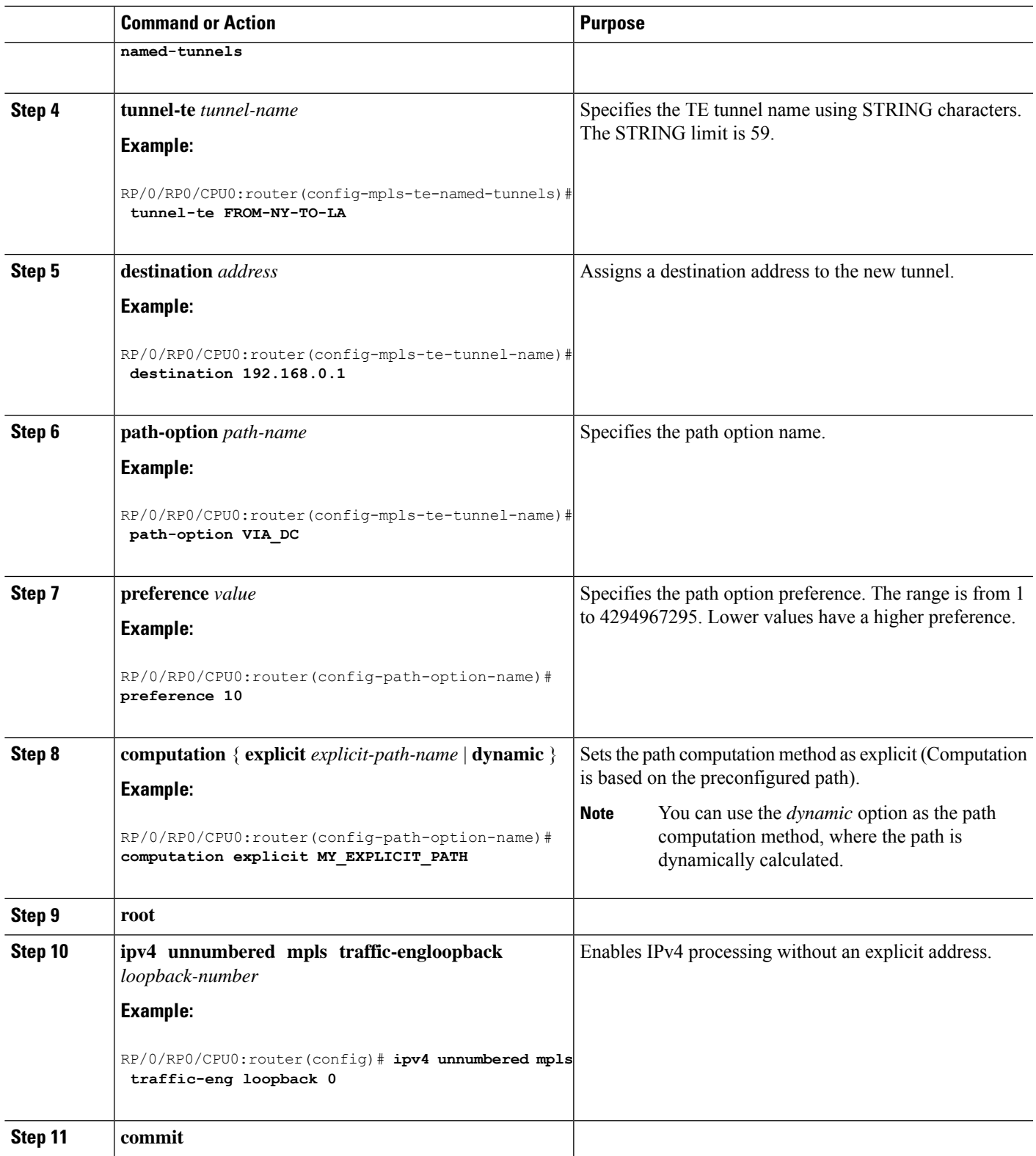

## **Verify Named Tunnel and Named Path Option Configuration: Example**

Use the **show mpls traffic-eng tunnels name** *tunnel-name* command to verify the named tunnel configuration. The following example shows sample output for this command:

```
show mpls traffic-eng tunnels name FROM-NY-TO-LA
Name: FROM-NY-TO-LA Destination: 192.168.0.1 Ifhandle:0x580
 Tunnel-ID: 32769
 Status:
   Admin: up Oper: down Path: valid Signalling: connected
   path option VIA DC, preference 10, type explicit MY EXPLICIT PATH
   G-PID: 0x0800 (derived from egress interface properties)
   Bandwidth Requested: 0 kbps CT0
   Creation Time: Fri Jun 10 15:32:00 2016 (00:36:10 ago)
 Config Parameters:
   Bandwidth: 0 kbps (CT0) Priority: 7 7 Affinity: 0x0/0xffff
   Metric Type: TE (global)
   Path Selection:
     Tiebreaker: Min-fill (default)
   Hop-limit: disabled
   Cost-limit: disabled
   Path-invalidation timeout: 10000 msec (default), Action: Tear (default)
   AutoRoute: disabled LockDown: disabled Policy class: not set
   Forward class: 0 (default)
   Forwarding-Adjacency: disabled
   Autoroute Destinations: 0
   Loadshare: 0 equal loadshares
   Auto-bw: disabled
   Fast Reroute: Disabled, Protection Desired: None
   Path Protection: Not Enabled
   BFD Fast Detection: Disabled
   Reoptimization after affinity failure: Enabled
   Soft Preemption: Disabled
Displayed 1 (of 3) heads, 0 (of 0) midpoints, 0 (of 0) tails
Displayed 0 up, 1 down, 0 recovering, 0 recovered head
```
# **Configuration Examples for Cisco MPLS-TE**

These configuration examples are used for MPLS-TE:

## **Build MPLS-TE Topology and Tunnels: Example**

The following examples show how to build an OSPF and IS-IS topology:

```
(OSPF)
...
configure
 mpls traffic-eng
 interface pos 0/6/0/0
 router id loopback 0
 router ospf 1
  router-id 192.168.25.66
 area 0
```

```
interface pos 0/6/0/0
 interface loopback 0
 mpls traffic-eng router-id 192.168.70.1
 mpls traffic-eng area 0
 rsvp
  interface pos 0/6/0/0
 bandwidth 100
 commit
show mpls traffic-eng topology
show mpls traffic-eng link-management advertisement
!
(IS-IS)...
configure
 mpls traffic-eng
 interface pos 0/6/0/0
 router id loopback 0
  router isis lab
 address-family ipv4 unicast
 mpls traffic-eng level 2
 mpls traffic-eng router-id 192.168.70.2
  !
 interface POS0/0/0/0
 address-family ipv4 unicast
!
```
The following example shows how to configure tunnel interfaces:

```
interface tunnel-te1
 destination 192.168.92.125
  ipv4 unnumbered loopback 0
 path-option l dynamic
 bandwidth 100
 commit
show mpls traffic-eng tunnels
show ipv4 interface brief
show mpls traffic-eng link-management admission-control
!
interface tunnel-te1
 autoroute announce
 route ipv4 192.168.12.52/32 tunnel-te1
 commit
ping 192.168.12.52
show mpls traffic autoroute
!
interface tunnel-te1
 fast-reroute
 mpls traffic-eng interface pos 0/6/0/0
 backup-path tunnel-te 2
 interface tunnel-te2
 backup-bw global-pool 5000
 ipv4 unnumbered loopback 0
 path-option l explicit name backup-path
 destination 192.168.92.125
commit
show mpls traffic-eng tunnels backup
show mpls traffic-eng fast-reroute database
!
rsvp
 interface pos 0/6/0/0
 bandwidth 100 150 sub-pool 50
 interface tunnel-te1
```

```
bandwidth sub-pool 10
commit
```
#### **Related Topics**

```
Building MPLS-TE Topology, on page 44
Creating an MPLS-TE Tunnel, on page 47
How MPLS-TE Works, on page 3
```
## **Configure IETF DS-TE Tunnels: Example**

The following example shows how to configure DS-TE:

```
rsvp
 interface pos 0/6/0/0
 bandwidth rdm 100 150 bc1 50
mpls traffic-eng
 ds-te mode ietf
 interface tunnel-te 1
 bandwidth 10 class-type 1
 commit
configure
rsvp interface 0/6/0/0
 bandwidth mam max-reservable-bw 400 bc0 300 bc1 200
 mpls traffic-eng
 ds-te mode ietf
 ds-te model mam
 interface tunnel-te 1bandwidth 10 class-type 1
 commit
rsvp
 interface pos 0/6/0/0
bandwidth rdm percentage bc0 100 bc1 50
bandwidth 10 class-type 1
 commit
configure
rsvp interface 0/6/0/0
 bandwidth mam percentage bc0 100 bc1 50
 ds-te mode ietf
 ds-te model mam
 bandwidth 10 class-type 1
```
#### **Related Topics**

commit

[Configuring](#page-58-0) a Prestandard DS-TE Tunnel, on page 59 [Prestandard](#page-8-0) DS-TE Mode, on page 9

## **Configure MPLS-TE and Fast-Reroute on OSPF: Example**

CSPF areas are configured on a per-path-option basis. The following example shows how to use the traffic-engineering tunnels (tunnel-te) interface and the active path for the MPLS-TE tunnel:

Ш

```
configure
interface tunnel-te 0
 path-option 1 explicit id 6 ospf 126 area 0
 path-option 2 explicit name 234 ospf 3 area 7 verbatim
 path-option 3 dynamic isis mtbf level 1 lockdown
 commit
```
## **Configure the Ignore IS-IS Overload Bit Setting in MPLS-TE: Example**

This example shows how to configure the IS-IS overload bit setting in MPLS-TE:

This figure illustrates the IS-IS overload bit scenario:

#### **Figure 13: IS-IS overload bit**

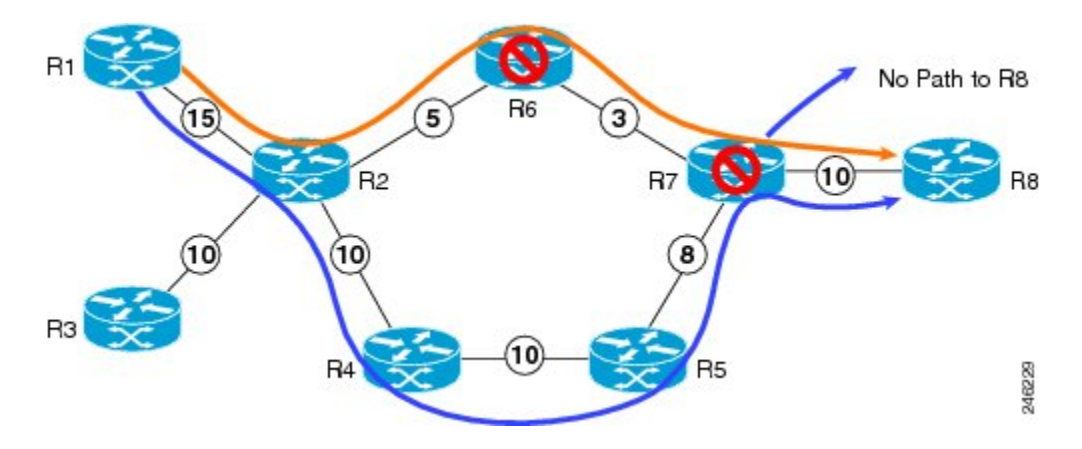

Consider a MPLS TE topology in which usage of nodes that indicated an overload situation was restricted. In this topology, the router R7 exhibits overload situation and hence this node can not be used during TE CSPF. To overcome this limitation, the IS-IS overload bit avoidance (OLA) feature was introduced. This feature allows network administrators to prevent RSVP-TE label switched paths (LSPs) from being disabled when a router in that path has its Intermediate System-to-Intermediate System (IS-IS) overload bit set.

The IS-IS overload bit avoidance feature is activated at router R1 using this command:

```
mpls traffic-eng path-selection ignore overload
```

```
configure
mpls traffic-eng
 path-selection ignore overload
   commit
```
### **Related Topics**

[Configuring](#page-65-0) the Ignore Integrated IS-IS Overload Bit Setting in MPLS-TE, on page 66 Ignore Intermediate [System-to-Intermediate](#page-11-0) System Overload Bit Setting in MPLS-TE, on page 12

## **Configure Flexible Name-based Tunnel Constraints: Example**

The following configuration shows the three-step process used to configure flexible name-based tunnel constraints.

```
R2
line console
 exec-timeout 0 0
 width 250
 !
logging console debugging
explicit-path name mypath
 index 1 next-address loose ipv4 unicast 3.3.3.3 !
explicit-path name ex_path1
 index 10 next-address loose ipv4 unicast 2.2.2.2 index 20 next-address loose ipv4 unicast
3.3.3.3 !
interface Loopback0
 ipv4 address 22.22.22.22 255.255.255.255 !
interface tunnel-te1
 ipv4 unnumbered Loopback0
 signalled-bandwidth 1000000
 destination 3.3.3.3
 affinity include green
 affinity include yellow
 affinity exclude indigo
 affinity exclude orange
 path-option 1 dynamic
!
router isis 1
 is-type level-1
 net 47.0001.0000.0000.0001.00
 nsf cisco
 address-family ipv4 unicast
  metric-style wide
  mpls traffic-eng level-1
  mpls traffic-eng router-id 192.168.70.1
  !
 interface Loopback0
  passive
  address-family ipv4 unicast
   !
  !
 interface GigabitEthernet0/1/0/0
  address-family ipv4 unicast
  !
  !
 interface GigabitEthernet0/1/0/1
  address-family ipv4 unicast
   !
  !
 interface GigabitEthernet0/1/0/2
  address-family ipv4 unicast
  !
  !
 interface GigabitEthernet0/1/0/3
  address-family ipv4 unicast
  !
  !
!
rsvp
 interface GigabitEthernet0/1/0/0
  bandwidth 1000000 1000000
```
Ш

```
!
interface GigabitEthernet0/1/0/1
 bandwidth 1000000 1000000
 !
interface GigabitEthernet0/1/0/2
 bandwidth 1000000 1000000
 !
interface GigabitEthernet0/1/0/3
 bandwidth 1000000 1000000
 !
!
mpls traffic-eng
interface GigabitEthernet0/1/0/0
 attribute-names red purple
 !
interface GigabitEthernet0/1/0/1
 attribute-names red orange
 !
interface GigabitEthernet0/1/0/2
 attribute-names green purple
 !
interface GigabitEthernet0/1/0/3
 attribute-names green orange
 !
affinity-map red 1
affinity-map blue 2
affinity-map teal 80
affinity-map green 4
affinity-map indigo 40
affinity-map orange 20
affinity-map purple 10
affinity-map yellow 8
!
```
### **Related Topics**

[Assigning](#page-66-0) Color Names to Numeric Values, on page 67 Associating [Affinity-Names](#page-67-0) with TE Links, on page 68 [Associating](#page-68-0) Affinity Constraints for TE Tunnels, on page 69 Flexible [Name-based](#page-12-0) Tunnel Constraints, on page 13

## **Configure an Interarea Tunnel: Example**

The following configuration example shows how to configure a traffic engineering interarea tunnel. .

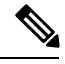

**Note** Specifying the tunnel tailend in the loosely routed path is optional.

```
configure
 interface Tunnel-te1
   ipv4 unnumbered Loopback0
   destination 192.168.20.20
   signalled-bandwidth 300
   path-option 1 explicit name path-tunnel1
explicit-path name path-tunnel1
 index 10 next-address loose ipv4 unicast 192.168.40.40
 index 20 next-address loose ipv4 unicast 192.168.60.60
```
index 30 next-address loose ipv4 unicast 192.168.20.20

The following configuration example shows how to configure loose-path retry period (range is 30 to 600 seconds) on headend router.

```
config
mpls traffic-eng
 timers loose-path retry-period 120
```
The following configuration example showsthe global configuration for loose hop expansion affinity or metric on ABR.

```
config
mpls traffic-eng path-selection loose-expansion affinity 0xff
mpls traffic-eng path-selection loose-expansion metric te class-type 5
```
# **Configure Forwarding Adjacency: Example**

The following configuration example shows how to configure an MPLS-TE forwarding adjacency on tunnel-te 68 with a holdtime value of 60:

```
configure
 interface tunnel-te 68
 forwarding-adjacency holdtime 60
commit
```
#### **Related Topics**

[Configuring](#page-72-0) MPLS-TE Forwarding Adjacency, on page 73 MPLS-TE [Forwarding](#page-16-0) Adjacency Benefits, on page 17

## **Configure PCE: Example**

The following configuration example illustrates a PCE configuration:

```
configure
mpls traffic-eng
  interface pos 0/6/0/0
  pce address ipv4 192.168.25.66
 router id loopback 0
  router ospf 1
  router-id 192.168.25.66
  area 0
  interface pos 0/6/0/0
  interface loopback 0
  mpls traffic-eng router-id 192.168.70.1
  mpls traffic-eng area 0
  rsvp
  interface pos 0/6/0/0
  bandwidth 100
  commit
```
Ш

The following configuration example illustrates PCC configuration:

```
configure
  interface tunnel-te 10
 ipv4 unnumbered loopback 0
 destination 1.2.3.4
 path-option 1 dynamic pce
 mpls traffic-eng
 interface pos 0/6/0/0
 router id loopback 0
 router ospf 1
 router-id 192.168.25.66
 area 0
 interface pos 0/6/0/0
  interface loopback 0
 mpls traffic-eng router-id 192.168.70.1
 mpls traffic-eng area 0
 rsvp
  interface pos 0/6/0/0
 bandwidth 100
  commit
```
#### **Related Topics**

Configuring a Path [Computation](#page-73-0) Client, on page 74 Configuring a Path [Computation](#page-74-0) Element Address, on page 75 [Configuring](#page-75-0) PCE Parameters, on page 76 Path [Computation](#page-17-0) Element, on page 18

## **Configure Policy-based Tunnel Selection: Example**

The following configuration example illustrates a PBTS configuration:

```
configure
interface tunnel-te0
ipv4 unnumbered Loopback3
signalled-bandwidth 50000
autoroute announce
destination 1.5.177.2
policy-class 2
path-option 1 dynamic
```
## **Configure Tunnels for Explicit Path Protection: Example**

The path protection feature is configured on only the source router. The **protected-by** keyword configures path protection for an explicit path that is protected by another explicit path.

```
interface tunnel-te150
ipv4 unnumbered Loopback150
autoroute announce
destination 151.151.151.151
affinity 11 mask 11
path-protection
path-option 2 explicit name p2mp3-p2mp4-p2mp5_1 protected-by 10
path-option 10 explicit
```
# **Configure Tunnels for Co-existence of Path Protection with Fast Reroute: Example**

The path protection feature is configured on only the source router. The dynamic path option is a prerequisite to configure a path protection.

```
interface tunnel-te1
fast-reroute
 ipv4 unnumbered Loopback150
autoroute announce
destination 151.151.151.151
affinity 11 mask 11
path-protection
path-option 2 explicit name p2mp3-p2mp4-p2mp5_1
path-option 10 dynamic
```
## **Configure Automatic Bandwidth: Example**

The following configuration example illustrates an automatic bandwidth configuration:

```
configure
interface tunnel-te6
 auto-bw
  bw-limit min 10000 max 500000
  overflow threshold 50 min 1000 limit 3
  adjustment-threshold 20 min 1000
  application 180
```
#### **Related Topics**

[Configuring](#page-79-0) the Collection Frequency, on page 80 [Configuring](#page-80-0) the Automatic Bandwidth Functions, on page 81 MPLS-TE Automatic [Bandwidth](#page-20-0) Overview, on page 21

## **Configure the MPLS-TE Shared Risk Link Groups: Example**

The following configuration example shows how to specify the SRLG value of each link that has a shared risk with another link:

```
config t
srlg
    interface POS0/4/0/0
         value 10
         value 11
    |
    interface POS0/4/0/1
         value 10
    \|
```
The following example shows the SRLG values configured on a specific link.

Ш

```
RP/0/RP0/CPU0:router# show mpls traffic-eng topology brief
My_System_id: 100.0.0.2 (OSPF 0 area 0)
My_System_id: 0000.0000.0002.00 (IS-IS 1 level-1)
My_System_id: 0000.0000.0002.00 (IS-IS 1 level-2)
My_BC_Model_Type: RDM
Signalling error holddown: 10 sec Global Link Generation 389225
IGP Id: 0000.0000.0002.00, MPLS TE Id: 100.0.0.2 Router Node (IS-IS 1 level-1)
IGP Id: 0000.0000.0002.00, MPLS TE Id: 100.0.0.2 Router Node (IS-IS 1 level-2)
   Link[1]:Broadcast, DR:0000.0000.0002.07, Nbr Node Id:21, gen:389193
     Frag Id:0, Intf Address:51.2.3.2, Intf Id:0
     Nbr Intf Address:51.2.3.2, Nbr Intf Id:0
     TE Metric:10, IGP Metric:10, Attribute Flags:0x0
     Attribute Names:
     SRLGs: 1, 4, 5
     Switching Capability:, Encoding:
     BC Model ID:RDM
     Physical BW:1000000 (kbps), Max Reservable BW Global:10000 (kbps)
     Max Reservable BW Sub:10000 (kbps)
```
The following example shows the configured tunnels and associated SRLG values.

```
RP/0/RP0/CPU0:router# show mpls traffic-eng tunnels
<snip>
Signalling Summary:
             LSP Tunnels Process: running
                     RSVP Process: running
                       Forwarding: enabled
          Periodic reoptimization: every 3600 seconds, next in 1363 seconds
          Periodic FRR Promotion: every 300 seconds, next in 181 seconds
         Auto-bw enabled tunnels: 0 (disabled)
Name: tunnel-te1 Destination: 100.0.0.3
  Status:
   Admin: up Oper: up Path: valid Signalling: recovered
   path option 1, type explicit path123 (Basis for Setup, path weight 2)
         OSPF 0 area 0
    G-PID: 0x0800 (derived from egress interface properties)
   SRLGs excluded: 2,3,4,5
                   6,7,8,9
   Bandwidth Requested: 0 kbps CT0
<snip>
```
The following example shows all the interfaces associated with SRLG.

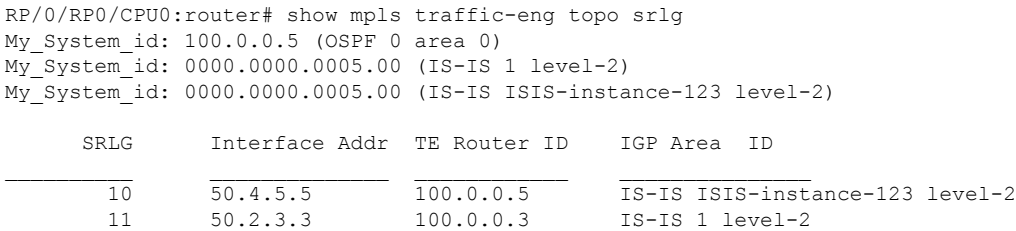

| 12         | 50.2.3.3 | 100.0.0.3 | IS-IS 1 level-2                 |  |
|------------|----------|-----------|---------------------------------|--|
| 30         | 50.4.5.5 | 100.0.0.5 | IS-IS ISIS-instance-123 level-2 |  |
| 77         | 50.4.5.5 | 100.0.0.5 | IS-IS ISIS-instance-123 level-2 |  |
| 88         | 50.4.5.5 | 100.0.0.5 | IS-IS ISIS-instance-123 level-2 |  |
| 1500       | 50.4.5.5 | 100.0.0.5 | IS-IS ISIS-instance-123 level-2 |  |
| 10000000   | 50.4.5.5 | 100.0.0.5 | IS-IS ISIS-instance-123 level-2 |  |
| 4294967290 | 50.4.5.5 | 100.0.0.5 | IS-IS ISIS-instance-123 level-2 |  |
| 4294967295 | 50.4.5.5 | 100.0.0.5 | IS-IS ISIS-instance-123 level-2 |  |
|            |          |           |                                 |  |

The following example shows the NHOP and NNHOP backup tunnels with excluded SRLG values.

```
RP/0/RP0/CPU0:router# show mpls traffic-eng topology path dest 100.0.0.5 exclude-srlg ipaddr
```

```
Path Setup to 100.0.0.2:
bw 0 (CT0), min bw 0, metric: 30
setup_pri 7, hold_pri 7
affinity bits 0x0, affinity mask 0xffff
Exclude SRLG Intf Addr : 50.4.5.5
SRLGs Excluded : 10, 30, 1500, 10000000, 4294967290, 4294967295
Hop0:50.5.1.5
Hop1:50.5.1.1
Hop2:50.1.3.1
Hop3:50.1.3.3
Hop4:50.2.3.3
Hop5:50.2.3.2
Hop6:100.0.0.2
```
The following example shows an extract of explicit-path set to protect a specific interface.

```
RP/0/RP0/CPU0:router#sh mpls traffic-eng topology path dest 10.0.0.5 explicit-path name
name
Path Setup to 100.0.0.5:
bw 0 (CT0), min bw 9999, metric: 2
setup pri 7, hold pri 7
affinity_bits 0x0, affinity_mask 0xffff
SRLGs Excluded: 10, 30, 77, 88, 1500, 10000000
               4294967290, 4294967295
Hop0:50.3.4.3
Hop1:50.3.4.4
```

```
Hop2:50.4.5.4
Hop3:50.4.5.5
Hop4:100.0.0.5
```
#### **Related Topics**

[Configuring](#page-83-0) the SRLG Values of Each Link that has a Shared Risk with Another Link, on page 84 [Creating](#page-84-0) an Explicit Path With Exclude SRLG, on page 85 Using Explicit Path With [Exclude](#page-85-0) SRLG, on page 86 Creating a Link Protection on Backup Tunnel with SRLG [Constraint](#page-87-0), on page 88 Creating a Node Protection on Backup Tunnel with SRLG [Constraint](#page-90-0), on page 91 MPLS Traffic [Engineering](#page-26-0) Shared Risk Link Groups, on page 27 [Explicit](#page-26-1) Path, on page 27 Fast ReRoute with SRLG [Constraints](#page-27-0), on page 28

[Importance](#page-29-0) of Protection, on page 30 [Delivery](#page-29-1) of Packets During a Failure, on page 30 Multiple Backup Tunnels [Protecting](#page-29-2) the Same Interface , on page 30 SRLG [Limitations](#page-29-3), on page 30 MPLS TE SRLG Scale [Enhancements,](#page-30-0) on page 31

## **Configure the MPLS-TE Auto-Tunnel Backup: Example**

The following example shows the auto-tunnel backup configuration for core or edge routers.

```
RP/0/RP0/CPU0:router(config)#
mpls traffic-eng
   auto-tunnel backup
        tunnel-id min 60000 max 61000
   interface pos 0/1/0/0
       auto-tunnel backup
          attribute-set ab
```
The following example shows the protection (NNHOP and SRLG) that was set on the auto-tunnel backup.

```
RP/0/RP0/CPU0:router# show mpls traffic-eng tunnels 1
Signalling Summary:
             LSP Tunnels Process: running
                   RSVP Process: running
                     Forwarding: enabled
          Periodic reoptimization: every 3600 seconds, next in 2524 seconds
           Periodic FRR Promotion: every 300 seconds, next in 49 seconds
         Auto-bw enabled tunnels: 1
Name: tunnel-te1 Destination: 200.0.0.3 (auto backup)
 Status:
   Admin: up Oper: up Path: valid Signalling: connected
   path option 10, type explicit (autob_nnhop_srlg_tunnel1) (Basis for Setup, path weight
 11)
   path option 20, type explicit (autob nnhop tunnel1)
   G-PID: 0x0800 (derived from egress interface properties)
   Bandwidth Requested: 0 kbps CT0
   Creation Time: Fri Jul 10 01:53:25.581 PST (1h 25m 17s ago)
 Config Parameters:
   Bandwidth: 0 kbps (CT0) Priority: 7 7 Affinity: 0x0/0xffff
   Metric Type: TE (default)
   AutoRoute: disabled LockDown: disabled Policy class: not set
   Forwarding-Adjacency: disabled
   Loadshare: 0 equal loadshares
   Auto-bw: disabled
   Fast Reroute: Disabled, Protection Desired: None
   Path Protection: Not Enabled
 Auto Backup:
    Protected LSPs: 4
    Protected S2L Sharing Families: 0
     Protected S2Ls: 0
    Protected i/f: Gi0/1/0/0 Protected node: 20.0.0.2
    Protection: NNHOP+SRLG
    Unused removal timeout: not running
```

```
History:
 Tunnel has been up for: 00:00:08
 Current LSP:
   Uptime: 00:00:08
  Prior LSP:
    ID: path option 1 [545]
    Removal Trigger: configuration changed
Path info (OSPF 0 area 0):
Hop0: 10.0.0.2
Hop1: 100.0.0.2
Hop2: 100.0.0.3
Hop3: 200.0.0.3
```
The following example shows automatically created path options for this backup auto-tunnel.

```
RP/0/RP0/CPU0:router# show mpls traffic-eng tunnels 1 detail
Signalling Summary:
             LSP Tunnels Process: running
                     RSVP Process: running
                       Forwarding: enabled
          Periodic reoptimization: every 3600 seconds, next in 2524 seconds
          Periodic FRR Promotion: every 300 seconds, next in 49 seconds
         Auto-bw enabled tunnels: 1
Name: tunnel-te1 Destination: 200.0.0.3 (auto backup)
  Status\cdotAdmin: up Oper: up Path: valid Signalling: connected
   path option 10, type explicit (autob_nnhop_srlg_tunnel1) (Basis for Setup, path weight
 11)
   path option 20, type explicit (autob nnhop tunnel1)
   G-PID: 0x0800 (derived from egress interface properties)
   Bandwidth Requested: 0 kbps CT0
   Creation Time: Fri Jul 10 01:53:25.581 PST (1h 25m 17s ago)
  Config Parameters:
   Bandwidth: 0 kbps (CT0) Priority: 7 7 Affinity: 0x0/0xffff
   Metric Type: TE (default)
   AutoRoute: disabled LockDown: disabled Policy class: not set
   Forwarding-Adjacency: disabled
   Loadshare: 0 equal loadshares
   Auto-bw: disabled
   Fast Reroute: Disabled, Protection Desired: None
   Path Protection: Not Enabled
  Auto Backup (NNHOP+SRLG):
    Protected LSPs: 4
    Protected S2L Sharing Families: 0
    Protected S2Ls: 0
    Protected i/f: Gi0/1/0/0 Protected node: 20.0.0.2
    Protection: NNHOP+SRLG
    Unused removal timeout: not running
     Path Options Details:
     10: Explicit Path Name: (autob_nnhop_srlg_te1)
       1: exclude-srlg 50.0.0.1
       2: exclude-address 50.0.0.2
       3: exclude-node 20.0.0.2
      20: Explicit Path Name: (autob_nnhop_te1)
       1: exclude-address 50.0.0.1
       2: exclude-address 50.0.0.2
       3: exclude-node 20.0.0.2
```

```
History:
  Tunnel has been up for: 00:00:08
  Current LSP:
   Uptime: 00:00:08
  Prior LSP:
    ID: path option 1 [545]
    Removal Trigger: configuration changed
Path info (OSPF 0 area 0):
Hop0: 10.0.0.2
Hop1: 100.0.0.2
Hop2: 100.0.0.3
Hop3: 200.0.0.3
```
This example shows the automatically created backup tunnels.

RP/0/RP0/CPU0:router# **show mpls traffic-eng tunnels brief**

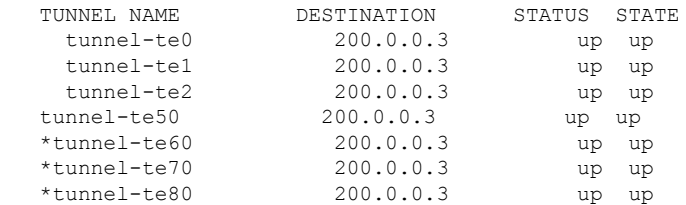

#### RP/0/RP0/CPU0:router# **show mpls traffic-eng tunnels tabular**

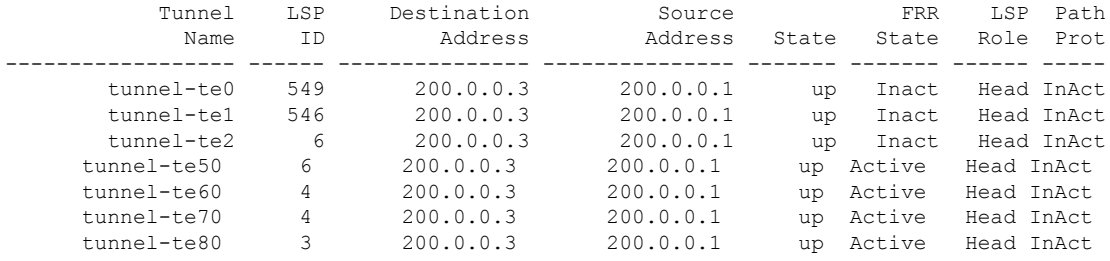

This example shows the auto-tunnel backup details.

RP/0/RP0/CPU0:router# **show mpls traffic-eng tunnels auto-tunnel backup detail**

Name: tunnel-te400 Destination: 1.1.1.1 (auto-tunnel backup) Status: Admin: up Oper: up Path: valid Signalling: connected path option 20, type explicit (autob nnhop te400) (Basis for Setup, path weight 2) path option 10, type explicit (autob\_nnhop\_srlg\_te400) [disabled] G-PID: 0x0800 (derived from egress interface properties) Bandwidth Requested: 0 kbps CT0 Creation Time: Thu Aug 16 18:30:41 2012 (00:01:28 ago) Config Parameters: Bandwidth: 0 kbps (CT0) Priority: 7 7 Affinity: 0x0/0xffff Metric Type: TE (default) Metric Type: TE (default) Hop-limit: disabled AutoRoute: disabled LockDown: disabled Policy class: not set Forwarding-Adjacency: disabled Loadshare: 0 equal loadshares Auto-bw: disabled

```
Fast Reroute: Disabled, Protection Desired: None
   Path Protection: Not Enabled
   Soft Preemption: Disabled
 Auto Backup:
   Protected LSPs: 1
    Protected S2L Sharing Families: 0
   Protected S2L: 0
   Protected i/f: Gi0/1/0/3 Protected node: 3.3.3.3
   Attribute-set: ab1
   Protection: NNHOP
   Unused removal timeout: not running
   Path Option Details:
     10: Explicit Path Name: (autob_nnhop_srlg_te400)
       1: exclude-srlg 34.9.0.4
       2: exclude-address 34.9.0.3
       3: exclude-node 3.3.3.3
     20: Explicit Path Name: (autob_nnhop_te400)
       1: exclude-address 34.9.0.4
       2: exclude-address 34.9.0.3
       3: exclude-node 3.3.3.3
 SNMP Index: 221
 History:
   Tunnel has been up for: 00:00:34 (since Thu Aug 16 18:31:35 EST 2012)
   Current LSP:
     Uptime: 00:00:34 (since Thu Aug 16 18:31:35 EST 2012)
  Current LSP Info:
   Instance: 2, Signaling Area: OSPF 100 area 1.2.3.4
   Uptime: 00:00:34 (since Thu Aug 16 18:31:35 EST 2012)
   Outgoing Interface: GigabitEthernet0/1/0/2, Outgoing Label: 16000
   Router-IDs: local 4.4.4.4
               downstream 2.2.2.2
   Soft Preemption: None
   Path Info:
     Outgoing:
       Explicit Route:
         Strict, 24.9.0.2
         Strict, 12.9.1.1
         Strict, 1.1.1.1
     Record Route: Empty
     Tspec: avg rate=0 kbits, burst=1000 bytes, peak rate=0 kbits
     Session Attributes: Local Prot: Not Set, Node Prot: Not Set, BW Prot: Not Set
                         Soft Preemption Desired: Not Set
   Resv Info:
     Record Route:
       IPv4 24.9.0.2, flags 0x0
       IPv4 12.9.1.1, flags 0x0
     Fspec: avg rate=0 kbits, burst=1000 bytes, peak rate=0 kbits
Displayed 1 (of 104) heads, 0 (of 0) midpoints, 0 (of 201) tails
Displayed 1 up, 0 down, 0 recovering, 0 recovered heads
```
#### This example shows the automatically created backup tunnels.

RP/0/RP0/CPU0:router# **show mpls traffic-eng tunnels auto-tunnel backup tabular**

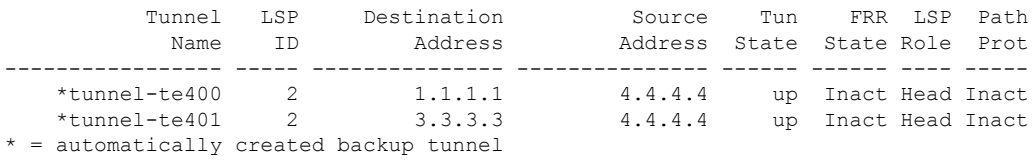

RP/0/RP0/CPU0:router# **show mpls traffic-eng tunnels auto-tunnel backup brief**

TUNNEL NAME DESTINATION STATUS STATE \*tunnel-te400 1.1.1.1 up up \*tunnel-te401 3.3.3.3 up up \* = automatically created backup tunnel Displayed 2 (of 104) heads, 0 (of 0) midpoints, 0 (of 201) tails Displayed 2 up, 0 down, 0 recovering, 0 recovered heads

#### This example shows the attribute-set for auto-backup tunnels.

RP/0/RP0/CPU0:router# **show mpls traffic-eng attribute-set auto-backup**

Attribute Set Name: ab (Type: auto-backup) Number of affinity constraints: 2 Include bit map : 0x4 Include name : blue Exclude bit map : 0x2 Exclude name : red Priority: 7 7 (Default) Record-route: Enabled Policy-class: 1 Logging: reoptimize, state List of protected interfaces (count 1) POS0\_3\_0\_1 List of tunnel IDs (count 1) 3000

This example shows the attribute-set for auto-mesh tunnels.

```
RP/0/RP0/CPU0:router# show mpls traffic-eng attribute-set auto-mesh
```

```
Attribute Set Name: am (Type: auto-mesh)
 Bandwidth: 100 kbps (CT0)
 Number of affinity constraints: 2
    Include bit map : 0x8
    Include name : yellow
    Exclude bit map : 0x2
    Exclude name : red
 Priority: 2 2
  Interface Bandwidth: 0 kbps (Default)
 AutoRoute Announce: Disabled
 Auto-bw: Disabled
 Soft Preemption: Disabled
 Fast Reroute: Enabled, Protection Desired: Node, Bandwidth
 Record-route: Enabled
 Policy-class: 0 (Not configured)
 Logging: None
 List of Mesh Groups (count 1)
   1
```
This example shows the details about the tunnel that is using auto-backup type of attribute-set.

RP/0/RP0/CPU0:router# **show mpls traffic-eng tunnels attribute-set auto-backup ab**

```
Name: tunnel-te3000 Destination: 1.1.1.1 (auto-tunnel backup)
 Status:
   Admin: up Oper: up Path: valid Signalling: connected
   path option 20, type explicit (autob nhop te3000) (Basis for Setup, path weight 2)
   path option 10, type explicit (autob nhop srlg te3000) [disabled]
   G-PID: 0x0800 (derived from egress interface properties)
   Bandwidth Requested: 0 kbps CT0
   Creation Time: Tue Aug 14 23:24:27 2012 (00:05:28 ago)
  Config Parameters:
```

```
Bandwidth: 0 kbps (CT0) Priority: 7 7
   Number of affinity constraints: 2
      Include bit map : 0x4
      Include name : blue<br>Exclude bit map : 0x2
      Exclude bit map
      Exclude name : red
   Metric Type: TE (default)
   Hop-limit: disabled
   AutoRoute: disabled LockDown: disabled Policy class: 1
   Forwarding-Adjacency: disabled
   Loadshare: 0 equal loadshares
   Auto-bw: disabled
   Fast Reroute: Disabled, Protection Desired: None
   Path Protection: Not Enabled
   Soft Preemption: Disabled
 Auto Backup:
   Protected LSPs: 2
   Protected S2L Sharing Families: 0
   Protected S2L: 0
   Protected i/f: PO0/3/0/1
   Attribute-set: ab
    Protection: NHOP
   Unused removal timeout: not running
  History:
   Tunnel has been up for: 00:04:57 (since Tue Aug 14 23:24:58 EST 2012)
   Current LSP:
     Uptime: 00:04:57 (since Tue Aug 14 23:24:58 EST 2012)
 Path info (OSPF 100 area 16909060):
 Node hop count: 2
 Hop0: 23.9.0.2
 Hop1: 12.9.0.2
 Hop2: 12.9.0.1
 Hop3: 1.1.1.1
Displayed 1 (of 7) heads, 0 (of 3) midpoints, 0 (of 0) tails Displayed 1 up, 0 down, 0
recovering, 0 recovered heads
```
#### This example shows the protected interface for auto-backup auto-tunnels.

RP/0/RP0/CPU0:router# **show mpls traffic-eng tunnels backup protected-interface**

```
Interface: Gi0/2/0/1 (auto-tunnel backup)
 SRLG: N/A, NHOP-only: No
 Attribute-set: Not configured
 Auto-tunnel backup recreate time remaining: timer not running
   No backup tunnel found
Interface: Gi0/2/0/3
    tunnel-te340 PROTECTED : out i/f: PO0/3/0/2 Admin: up Oper: up
Interface: PO0/3/0/1 (auto-tunnel backup)
 SRLG: N/A, NHOP-only: No
 Attribute-set: ab
 Auto-tunnel backup recreate time remaining: timer not running
   *tunnel-te3000 NHOP : out i/f: Gi0/2/0/2 Admin: up Oper: up
 * = automatically created backup tunnel
```
This example shows the details about all the tunnels that are using auto-mesh type of attribute-set. RP/0/RP0/CPU0:router# **show mpls traffic-eng tunnels attribute-set auto-mesh all** Name: tunnel-te3501 Destination: 1.1.1.1 (auto-tunnel mesh)

```
Status:
   Admin: up Oper: up Path: valid Signalling: connected
   path option 10, type dynamic (Basis for Setup, path weight 2)
   G-PID: 0x0800 (derived from egress interface properties)
   Bandwidth Requested: 100 kbps CT0
   Creation Time: Tue Aug 14 23:25:41 2012 (00:06:13 ago)
 Config Parameters:
   Bandwidth: 100 kbps (CT0) Priority: 2 2
   Number of affinity constraints: 2<br>Include bit map : 0x8
      Include bit map
      Include name : yellow<br>Exclude bit map : 0x2
      Exclude bit map
      Exclude name : red
   Metric Type: TE (default)
   Hop-limit: disabled
   AutoRoute: disabled LockDown: disabled Policy class: not set
   Forwarding-Adjacency: disabled
   Loadshare: 0 equal loadshares
   Auto-bw: disabled
   Fast Reroute: Enabled, Protection Desired: Node, Bandwidth
   Path Protection: Not Enabled
   Attribute-set: am (type auto-mesh)
   Soft Preemption: Disabled
 Auto-tunnel Mesh:
   Group ID: 1
   Destination list: blah
   Unused removal timeout: not running
 History:
   Tunnel has been up for: 00:06:13 (since Tue Aug 14 23:25:41 EST 2012)
   Current LSP:
     Uptime: 00:06:13 (since Tue Aug 14 23:25:41 EST 2012)
 Path info (OSPF 100 area 16909060):
 Node hop count: 2
 Hop0: 23.9.0.2
 Hop1: 12.9.0.2
 Hop2: 12.9.0.1
 Hop3: 1.1.1.1
Name: tunnel-te3502 Destination: 2.2.2.2 (auto-tunnel mesh)
 Status:
   Admin: up Oper: up Path: valid Signalling: connected
   path option 10, type dynamic (Basis for Setup, path weight 1)
   G-PID: 0x0800 (derived from egress interface properties)
   Bandwidth Requested: 100 kbps CT0
   Creation Time: Tue Aug 14 23:25:41 2012 (00:06:13 ago)
 Config Parameters:
   Bandwidth: 100 kbps (CT0) Priority: 2 2
   Number of affinity constraints: 2
      Include bit map : 0x8
      Include name : yellow
      Exclude bit map : 0x2
      Exclude name : red
   Metric Type: TE (default)
   Hop-limit: disabled
   AutoRoute: disabled LockDown: disabled Policy class: not set
   Forwarding-Adjacency: disabled
   Loadshare: 0 equal loadshares
   Auto-bw: disabled
   Fast Reroute: Enabled, Protection Desired: Node, Bandwidth
```

```
Path Protection: Not Enabled
   Attribute-set: am (type auto-mesh)
   Soft Preemption: Disabled
 Auto-tunnel Mesh:
   Group ID: 1
    Destination list: blah
   Unused removal timeout: not running
 History:
   Tunnel has been up for: 00:06:13 (since Tue Aug 14 23:25:41 EST 2012)
   Current LSP:
     Uptime: 00:06:13 (since Tue Aug 14 23:25:41 EST 2012)
  Path info (OSPF 100 area 16909060):
 Node hop count: 1
 Hop0: 23.9.0.2
 Hop1: 2.2.2.2
Name: tunnel-te3503 Destination: 4.4.4.4 (auto-tunnel mesh)
 Status:
   Admin: up Oper: down Path: not valid Signalling: Down
   path option 10, type dynamic
   Last PCALC Error: Tue Aug 14 23:31:26 2012
     Info: No path to destination, 4.4.4.4 (affinity)
    G-PID: 0x0800 (derived from egress interface properties)
   Bandwidth Requested: 100 kbps CT0
   Creation Time: Tue Aug 14 23:25:41 2012 (00:06:13 ago)
  Config Parameters:
   Bandwidth: 100 kbps (CT0) Priority: 2 2
   Number of affinity constraints: 2
      Include bit map : 0x8<br>Include name : yellow
      Include name : yel.<br>Exclude bit map : 0x2
      Exclude bit map
      Exclude name : red
   Metric Type: TE (default)
   Hop-limit: disabled
   AutoRoute: disabled LockDown: disabled Policy class: not set
    Forwarding-Adjacency: disabled
   Loadshare: 0 equal loadshares
   Auto-bw: disabled
   Fast Reroute: Enabled, Protection Desired: Node, Bandwidth
   Path Protection: Not Enabled
   Attribute-set: am (type auto-mesh)
   Soft Preemption: Disabled
  Auto-tunnel Mesh:
   Group ID: 1
    Destination list: blah
   Unused removal timeout: not running
Displayed 3 (of 7) heads, 0 (of 3) midpoints, 0 (of 0) tails Displayed 2 up, 1 down, 0
recovering, 0 recovered heads
```
#### **Related Topics**

Enabling an [AutoTunnel](#page-54-0) Backup, on page 55 Removing an [AutoTunnel](#page-55-0) Backup, on page 56 Establishing MPLS Backup [AutoTunnels](#page-56-0) to Protect Fast Reroutable TE LSPs, on page 57 [Establishing](#page-57-0) Next-Hop Tunnels with Link Protection, on page 58 Backup [AutoTunnels](#page-4-0), on page 5

Ш

## **Configure MPLS TE Path-selection Cost Limit: Example**

This example shows how to set the path-selection cost limit for MPLS TE tunnels at global, TE tunnel interface, and path-option attribute-set levels. By default, the cost-limit set at path-option attribute set takes the priority, if all options are configured and per tunnel interface level takes priority over global cost-limit. At per tunnel interface level, the global cost-limit takes the priority.

```
interface tunnel-te1
path-selection cost-limit 2
!
mpls traffic-eng
attribute-set path-option PO3AttrSet
 path-selection cost-limit 3
 !
path-selection cost-limit 1
!
!
```
# **Additional References**

For additional information related to implementing MPLS-TE, refer to the following references:

#### **Related Documents**

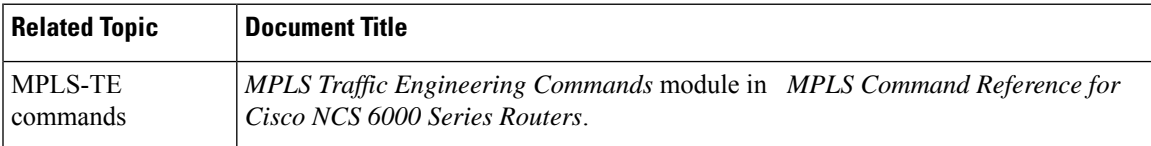

#### **Standards**

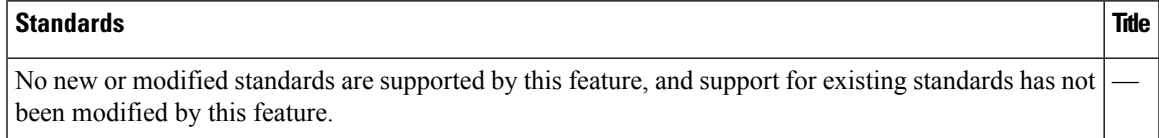

### **MIBs**

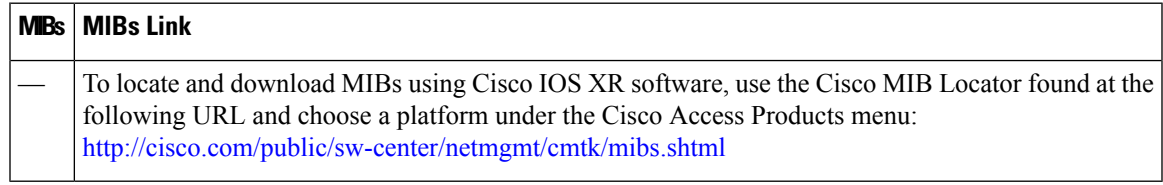

I

### **RFCs**

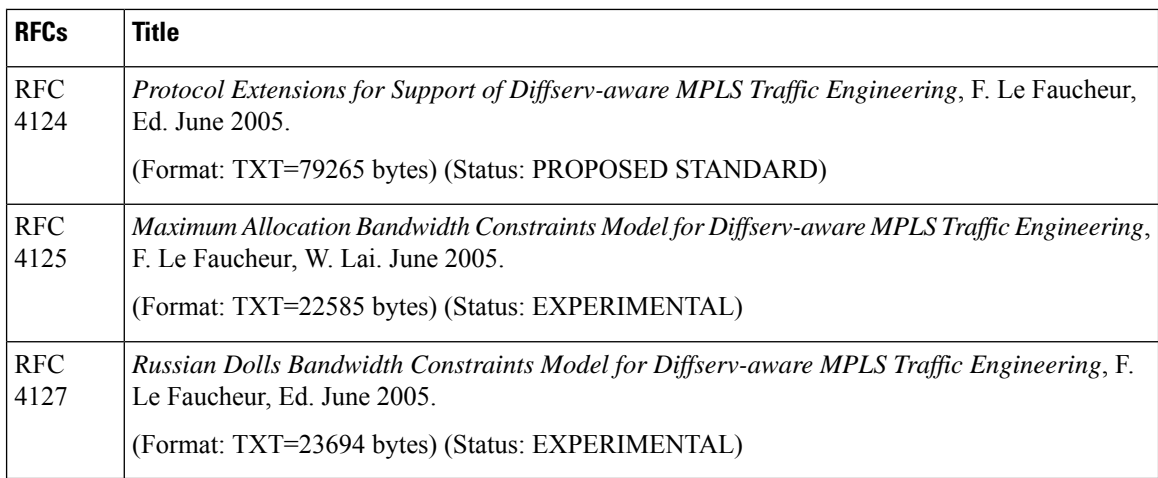

## **Technical Assistance**

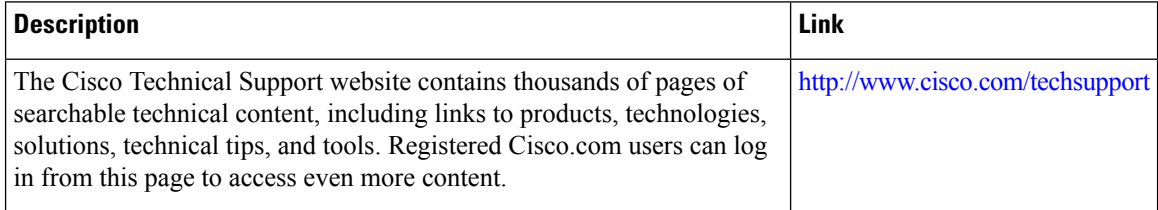